IBM® DB2® Connect

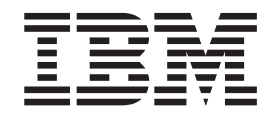

# IBM DB2 Connect Brukerhåndbok

*Versjon 8.2*

IBM® DB2® Connect

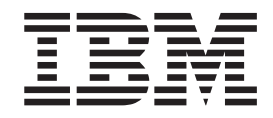

# IBM DB2 Connect Brukerhåndbok

*Versjon 8.2*

Før du bruker opplysningene i denne boken og produktet det blir henvist til, må du lese *Merknader*.

Dette dokumentet inneholder informasjon som eies av IBM. Det leveres i henhold til lisensbetingelser og er opphavsrettslig beskyttet. Informasjonen i denne håndboken omfatter ingen produktgarantier, og eventuelle merknader i denne håndboken må ikke tolkes som garantier.

Du kan bestille IBM-publikasjoner elektronisk eller via IBM-representanten.

- v Hvis du vil bestille publikasjoner elektronisk, går du til IBM Publications Center på [www.ibm.com/shop/publications/order](http://www.ibm.com/shop/publications/order)
- v IBM-representanten finner du ved å gå til IBM Directory of Worldwide Contacts på [www.ibm.com/planetwide](http://www.ibm.com/planetwide)

Hvis du vil bestille DB2-publikasjoner fra DB2 Marketing and Sales i USA eller Canada, må du ringe 1-800-IBM-4YOU (426-4968).

Når du sender informasjon til IBM, gir du IBM en ikke-eksklusiv rett til å bruke eller distribuere informasjonen på den måten IBM mener er best, uten forpliktelser i noen retning.

**© Copyright International Business Machines Corporation 1993-2004. All rights reserved.**

# **Innhold**

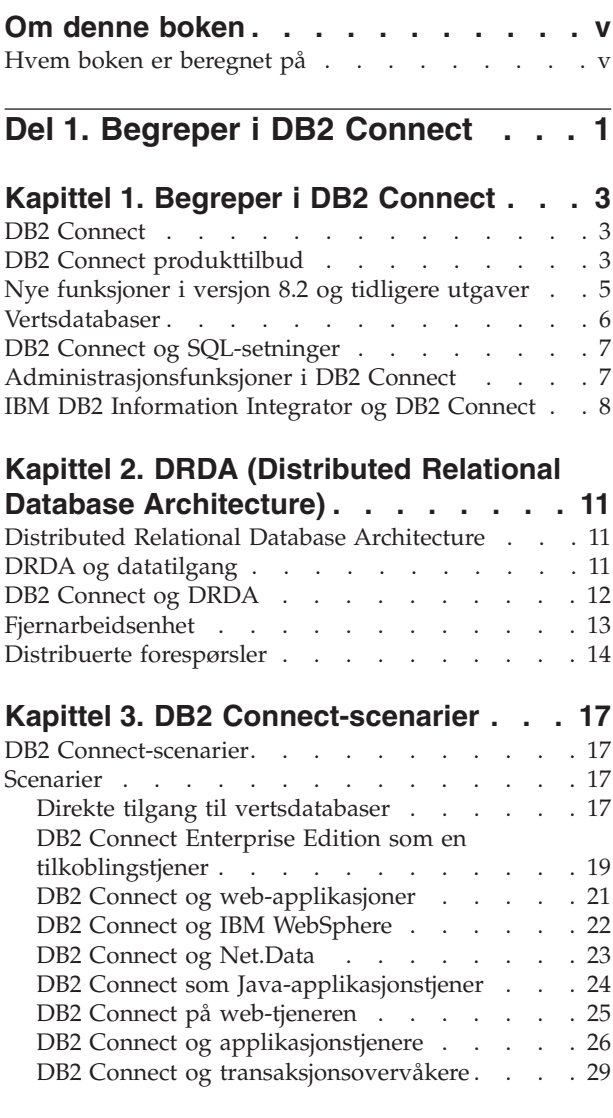

**Del 2. [Referanse](#page-40-0) . . . . . . . . . . [33](#page-40-0)**

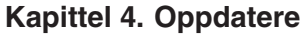

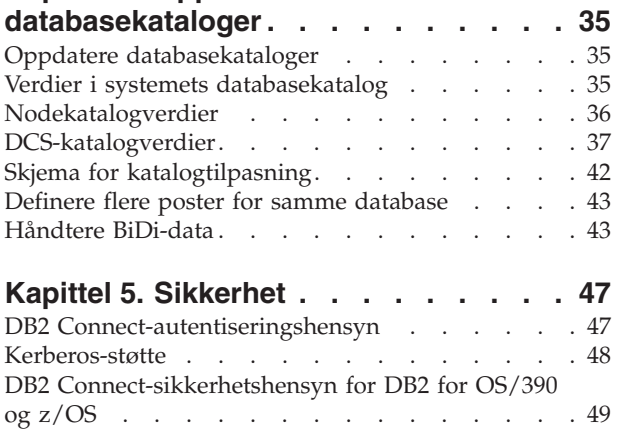

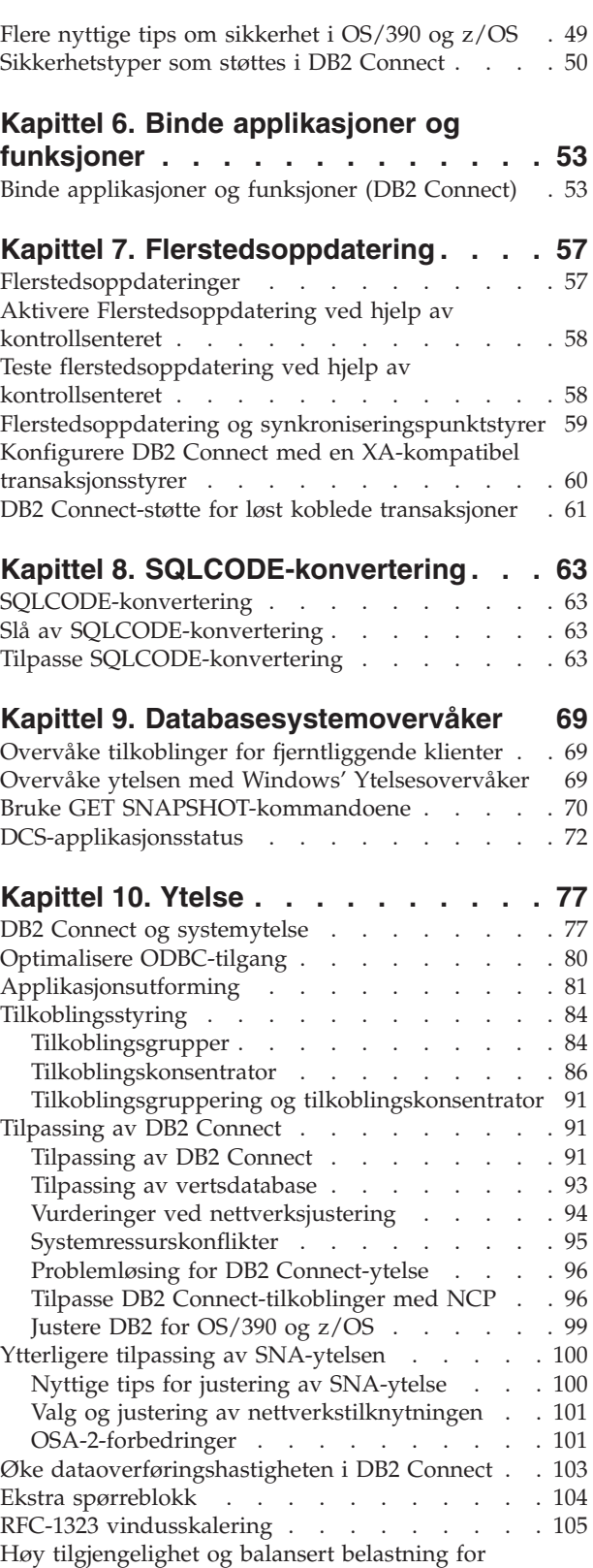

[vertsdatabasetilkobling](#page-113-0) . . . . . . . . . . [106](#page-113-0)

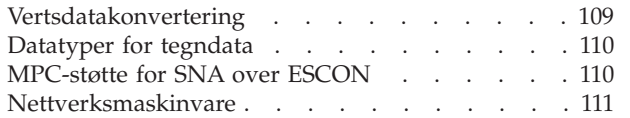

 $\overline{\phantom{a}}$ 

 $\|$  $\blacksquare$  $\blacksquare$  $\overline{\phantom{a}}$ 

|

 $\overline{\phantom{a}}$ 

|  $\ensuremath{\mathsf{I}}$  $\overline{\phantom{a}}$  $\overline{\phantom{a}}$  $\begin{array}{c} \hline \end{array}$  $\overline{\phantom{a}}$ 

|  $\vert$  $\overline{\phantom{a}}$ 

# **[Kapittel](#page-120-0) 11. Justere [CLI/ODBC-applikasjonsytelsen](#page-120-0) med**

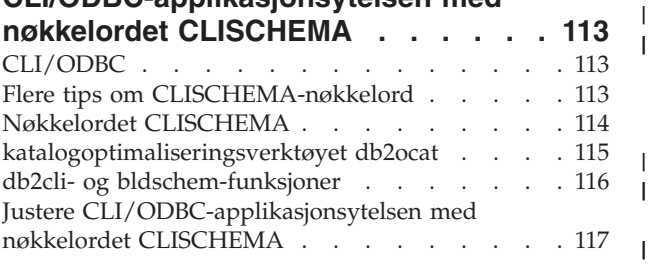

### **Kapittel 12. DB2 [Connect](#page-126-0) Custom**

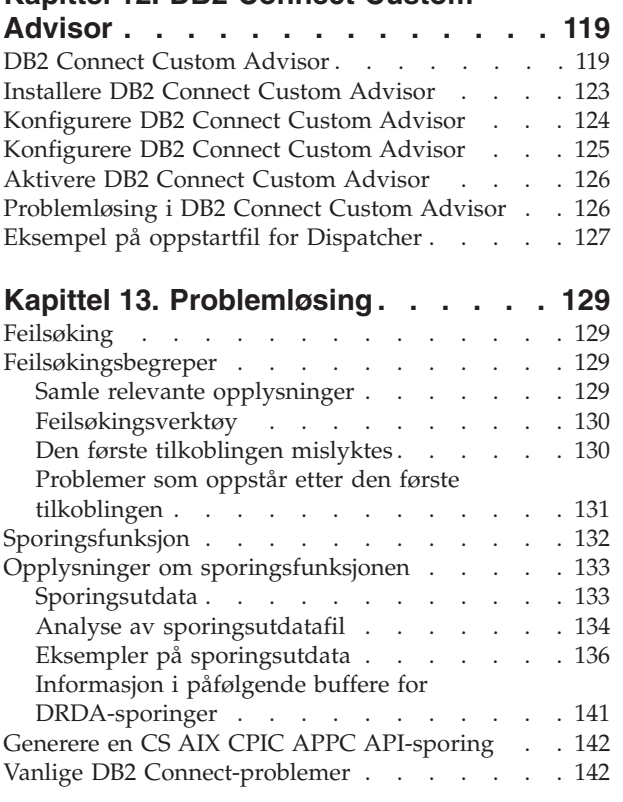

# **Del 3. [Tillegg](#page-156-0) . . . . . . . . . . . [149](#page-156-0)**

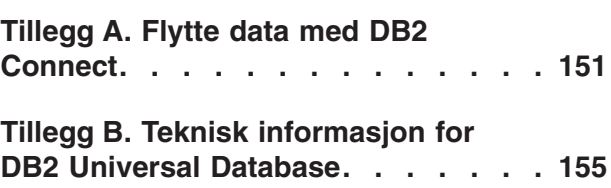

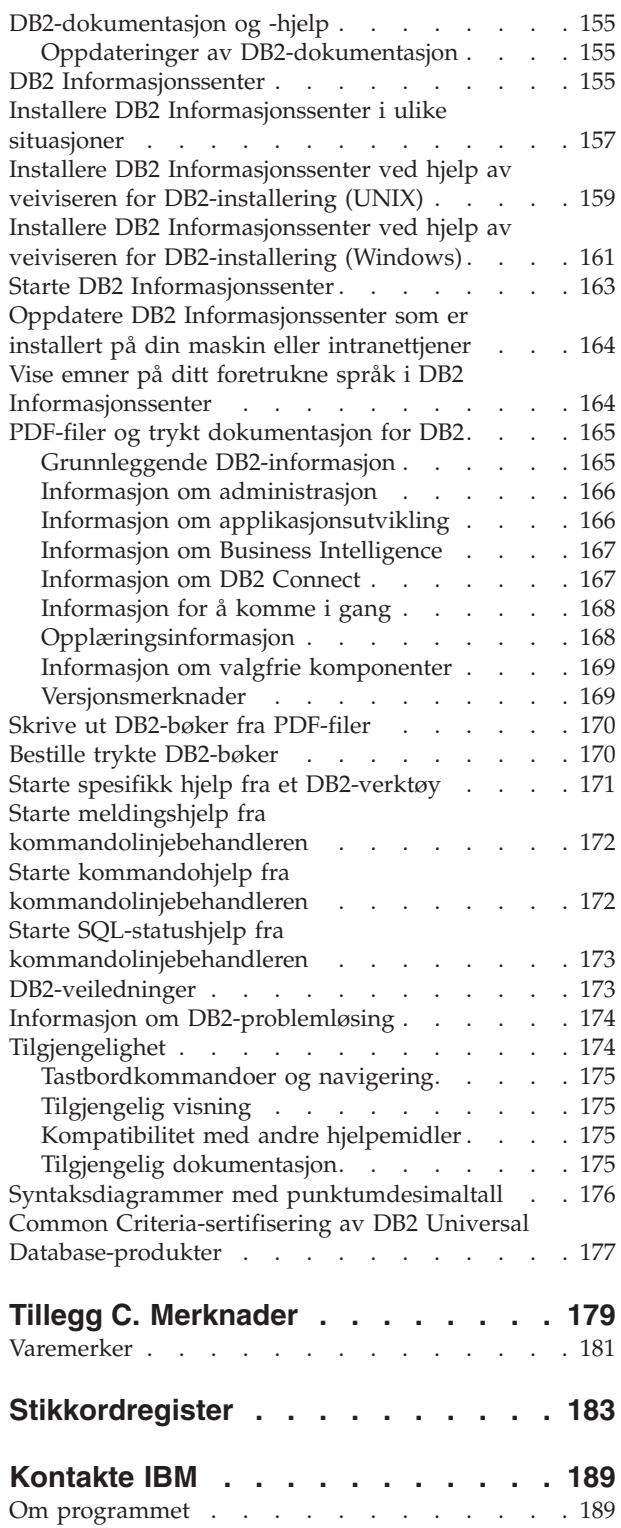

# <span id="page-6-0"></span>**Om denne boken**

| | Denne boken inneholder generelle opplysninger om bruk av disse IBM DB2 Connect-produktene for:

- DB2 Connect Personal Edition for Linux og Windows.
- DB2 Connect Enterprise Edition (EE) for AIX, HP-UX, Linux, Solaris Operating Environment og Windows.
- DB2 Connect Unlimited Edition for AIX, HP-UX, Linux, Solaris Operating Environment og Windows, som kjører med DB2 for OS/390, DB2 for z/OS og DB2 for VSE og VM.
- DB2 Connect Application Server Edition for AIX, HP-UX, Linux, Solaris Operating Environment og Windows.

### **Hvem boken er beregnet på**

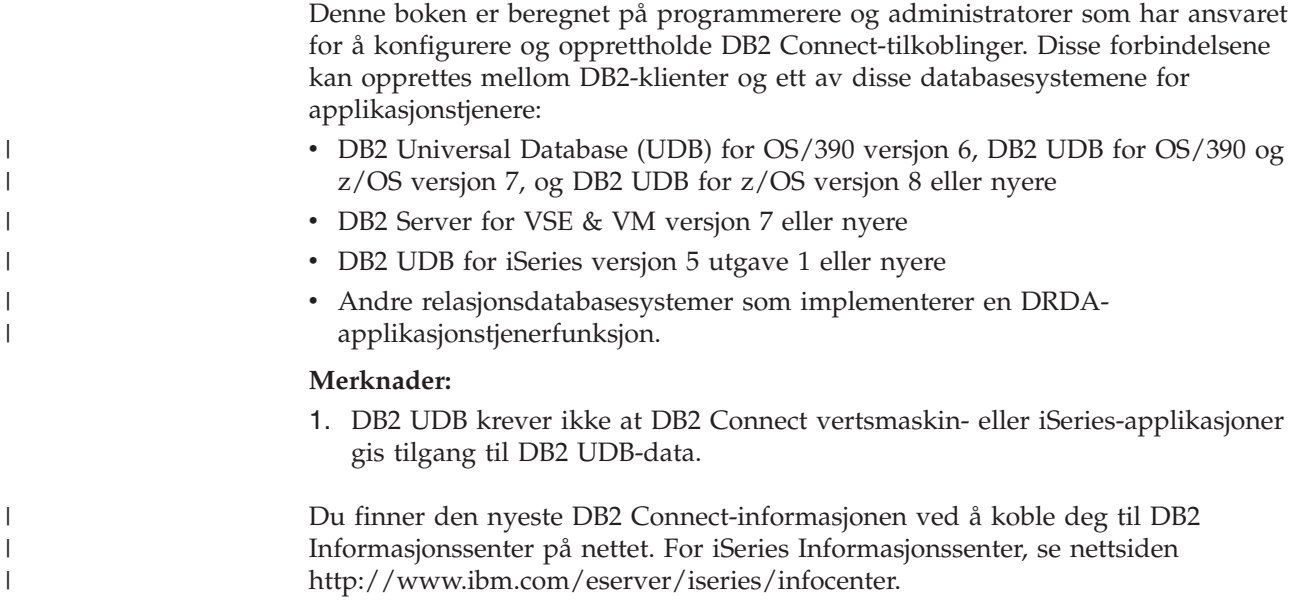

<span id="page-8-0"></span>**Del 1. Begreper i DB2 Connect**

## <span id="page-10-0"></span>**Kapittel 1. Begreper i DB2 Connect**

### **DB2 Connect**

|

DB2 Connect gir deg hurtig og sikker tilkobling til IBM-stormaskindatabaser for e-business og andre applikasjoner som kjører under operativsystemene UNIX og Windows.

DB2 Connect Personal Edition har direkte tilkobling til verts- og iSeries DB2-tjenere, mens DB2 Connect Enterprise Edition har indirekte tilkobling, der klientene får tilgang til verts- og iSeries DB2-tjenere via DB2 Connect-tjeneren. DB2 Connect Unlimited Edition og DB2 Connect Application Server Edition har entydige pakkeløsninger som gjør produktvalg og -lisensiering enklere.

#### **Beslektede begreper:**

- "DB2 [Connect](#page-19-0) og DRDA" på side 12
- "DB2 [Connect-scenarier"](#page-24-0) på side 17

### **DB2 Connect produkttilbud**

DB2 Connect har flere tilkoblingsløsninger.

#### **DB2 Connect Enterprise Edition**

DB2 Connect Enterprise Edition er en tilkoblingstjener som samler og styrer tilkoblinger fra flere klienter og web-applikasjoner til DB2-tjenere som kjøres på vertssystemer eller iSeries-systemer. Verdens største organisasjoner velger fortsatt IBMs databasesystemer DB2 Universal Database (UDB) for iSeries, DB2 for OS/390 og z/OS, og DB2 for VSE & VM til administrasjon av kritiske data. Mens disse verts- og iSeries-databasene styrer dataene, er det stort behov for å integrere disse dataene med applikasjoner som kjøres på arbeidsstasjoner med Windows og UNIX.

Med DB2 Connect Enterprise Edition kan lokale og fjerntliggende klientapplikasjoner opprette, oppdatere, administrere og styre DB2-databaser og vertssystemer som bruker SQL (Structured Query Language), DB2-APIer (Application Programming Interfaces), ODBC (Open Database Connectivity), JDBC (Java Database Connectivity), SQLJ (Embedded SQLJ for Java) eller DB2 CLI (Call Level Interface). I tillegg støtter DB2 Connect datagrensesnitt fra Microsoft Windows, for eksempel ActiveX Data Objects (ADO), Remote Data Objects (RDO) og Object Linking and Embedding (OLE) DB.

DB2 Connect Enterprise Edition er tilgjengelig for AIX, HP-UX, Linux, Solaris Operating Environment og Windows. Disse tjenerne har støtte for applikasjoner som kjøres på arbeidsstasjoner med UNIX (AIX, HP-UX, Linux og Solaris Operating Environment) og Windows.

DB2 Connect Enterprise Edition er ofte installert på en mellomliggende tjener for å koble DB2-klienter til en verts- eller iSeries-database. Det kan også brukes på maskiner der flere lokale brukere skal ha tilgang til vertssystemtjenere eller iSeries-tjenere direkte.

DB2 Connect Enterprise Edition kan for eksempel installeres på en stor maskin med mange lokale brukere. Det kan også installeres på en web-tjener, en transaksjonsovervåker (TP) eller på andre 3-lags applikasjonstjenere med flere lokale SQL-applikasjonsprosesser og -tråder. I disse tilfellene kan du installere DB2 Connect Enterprise Edition på den samme maskinen for enkelthets skyld, eller på en separat maskin for å redusere CPU-sykluser.

DB2 Connect Enterprise Edition passer best for disse miljøene:

- v Tjenere støtter ikke lokal TCP/IP-tilkobling, og direkte tilkobling fra stasjonære arbeidsstasjoner via SNA er ikke ønskelig.
- Web-tjenerne kjører web-baserte applikasjoner.
- v Web-tjenerne kjører web-baserte applikasjoner som bruker datagjenkjennende Java-applikasjoner.
- v Det blir brukt en applikasjonstjener på det midterste laget.
- v Det blir brukt TP-overvåkere, for eksempel CICS, Encina, Microsoft Transaction Server (MTS), Tuxedo, Component Broker og MQSeries.

### **DB2 Connect Personal Edition**

DB2 Connect Personal Edition gir tilgang fra en enkelt arbeidsstasjon til DB2-databaser som ligger på tjenere, for eksempel OS/390, z/OS, OS/400, VM og VSE, i tillegg til DB2 Universal Database-tjenere på operativsystemene UNIX og Windows. DB2 Connect Personal Edition inneholder det samme rikholdige utvalget av APIer som DB2 Connect Enterprise Edition.

Dette produktet er tilgjengelig for operativsystemene Linux og Windows.

DB2 Connect Personal Edition blir brukt til å koble en enkelt Windowseller Linux-arbeidsstasjon til en verts- eller iSeries-database. DB2 Connect Personal Edition passer best for miljøer der DB2-tjenerne har støtte for lokal TCP/IP, og der applikasjonen som blir distribuert, er en vanlig 2-lags klient/tjener-applikasjon.

DB2 Connect Personal Edition er for eksempel et godt valg hvis du vil aktivere vanlige 2-lags VisualBasic- og Microsoft Access-applikasjoner. Applikasjoner som krever en applikasjonstjener på det midterste laget, må bruke DB2 Connect Enterprise Edition.

### **DB2 Connect Unlimited Edition**

DB2 Connect Unlimited Edition er en unik programpakke som gir deg full fleksibilitet ved DB2 Connect-distribuering, og som gjør produktvalg og lisensiering enklere. Dette produktet inneholder både DB2 Connect Personal Edition og DB2 Connect Enterprise Edition med lisensbetingelser som gir deg rett til ubegrenset distribuering av DB2 Connect-produkter. Lisensavgiftene er basert på størrelsen til S/390- eller zSeries-tjeneren som DB2 Connect-brukerne skal arbeide på.

Denne programpakken er bare tilgjengelig for OS/390- og z/OS-systemer, og lisensieringen er bare gyldig for DB2 for OS/390- og z/OS-datakilder.

### **DB2 Connect Application Server Edition**

DB2 Connect Application Server Edition er identisk med DB2 Connect Enterprise Server i teknologien. Det er utviklet for store, krevende miljøer. Lisensbetingelsene er imidlertid utarbeidet for å ta hensyn til spesielle behov i flerlags klient/tjener-applikasjoner, samt applikasjoner som gjør bruk av web-teknologier.

| | | | | |

| |

### <span id="page-12-0"></span>**Beslektede oppgaver:**

- v "Installere DB2 Connect Personal Edition (Windows)" i *Begynnerbok, versjon 8*
- v "Installere DB2 Connect Personal Edition (Linux)" i *Begynnerbok, versjon 8*
- v "Installing DB2 Connect Enterprise Edition (Windows)" i *Quick Beginnings for DB2 Connect Enterprise Edition*
- v "Installing DB2 Connect Enterprise Edition (Solaris Operating Environment)" i *Quick Beginnings for DB2 Connect Enterprise Edition*
- v "Installing DB2 Connect Enterprise Edition (Linux)" i *Quick Beginnings for DB2 Connect Enterprise Edition*
- v "Installing DB2 Connect Enterprise Edition (HP-UX)" i *Quick Beginnings for DB2 Connect Enterprise Edition*
- v "Installing DB2 Connect Enterprise Edition (AIX)" i *Quick Beginnings for DB2 Connect Enterprise Edition*

### **Nye funksjoner i versjon 8.2 og tidligere utgaver**

| | | | | | | | | | | | | | | | | | | | | | | | | | | | | |

Nedenfor finner du en oversikt over forbedringene som har blitt introdusert for hver versjon og utgave.

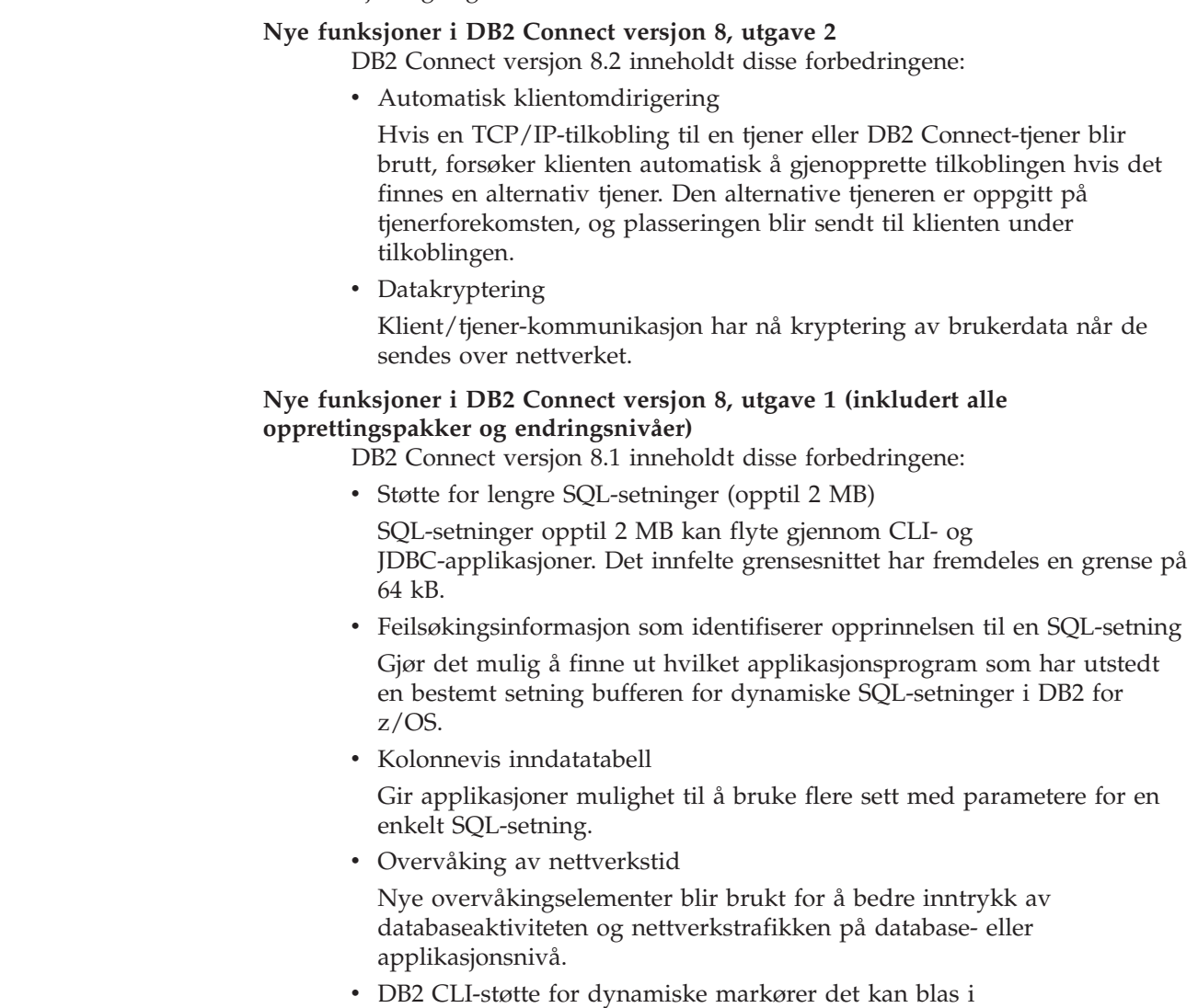

Dynamiske markører det kan blas i, støttes nå i DB2 CLI ved bruk av tjenere med DB2 UDB for z/OS versjon 8.1 eller nyere.

• eWLM-støtte

Gir mulighet til å overvåke arbeidsenheter fra start til mål via mellomvare, for å finne flaskehalser.

• forbedringer i DB2 ping-kommandoen

DB2 ping-kommandoen støtter nå spesifisering av pakkestørrelsen i en forespørsel og et svar.

#### **Nye funksjoner i DB2 Connect versjon 7, utgave 2**

DB2 Connect versjon 7.2 inneholdt disse forbedringene:

- v Forbedret støtte for MTS- (Microsoft Transaction Server) og COM+-teknologier
- DB2 Connect Web Starter Kit
- DB2 Connect for Linux på S/390

### **Nye funksjoner i DB2 Connect versjon 7, utgave 1**

DB2 Connect versjon 7.1 inneholdt disse forbedringene:

- XA-konsentrator
- Forbedret flerstedsoppdatering
- Støtte for DCL SNA-produkt

#### **Beslektede begreper:**

• "DB2 [Connect"](#page-10-0) på side 3

#### **Beslektet referanse:**

v "Vertsdatabaser" på side 6

### **Vertsdatabaser**

<span id="page-13-0"></span>| | | | | | | |

> Begrepet *database* blir brukt i dette dokumentet for å beskrive et relasjonsdatabasesystem (RDBMS). På andre systemer som DB2 Connect kommuniserer med, kan begrepet database bli brukt for å beskrive et noe annerledes begrep. DB2 Connect-begrepet database kan også vise til:

### **OS/390 eller z/OS**

DB2 UDB for OS/390 (versjon 6 og nyere) DB2 UDB for OS/390 og z/OS (versjon 7 og nyere). Et delsystem for DB2 Universal Database for z/OS og OS/390 som blir identifisert ved hjelp av delsystemets LOCATION NAME. Du kan finne LOCATION NAME ved å logge deg på TSO og utføre denne SQL-spørringen ved hjelp av et av de tilgjengelige spørreverktøyene:

select current server from sysibm.sysdummy1

LOCATION NAME er også definert i BSDS (Boot Strap Data Set) og i DSNL004I-meldingen (LOCATION=plassering), som blir skrevet når DDF (Distributed Data Facility) blir startet. LOCATION NAME støtter opptil 8 plasseringstilnavn, og gir applikasjonene mulighet til å bruke ulike tilnavn for å få tilgang til en z/OS-tjener med versjon 8. Bruk z/OS-kommandoen **-display ddf** for få DB2-tjenerens plassering, domenenavn, IP-adresse og port.

**VSE** DB2 for VSE kjører i en partisjon som blir identifisert ved hjelp av DBNAME.

| | | | | **VM** DB2 for VM kjører på en virtuell CMS-datamaskin som blir identifisert ved hjelp av DBNAME.

#### **OS/400**

<span id="page-14-0"></span>| | | DB2 for iSeries, en integrert del av OS/400-operativsystemet. Det kan bare finnes en database på en iSeries-tjener, med mindre systemet er konfigurert for å bruke uavhengige ASPer.

### **Beslektede begreper:**

- "DB2 [Connect"](#page-10-0) på side 3
- v "DB2 Connect og SQL-setninger" på side 7

### **Beslektet referanse:**

- v "Administrasjonsfunksjoner i DB2 Connect" på side 7
- v "Host and iSeries support for DB2 Connect" i *Quick Beginnings for DB2 Connect Enterprise Edition*

### **DB2 Connect og SQL-setninger**

DB2 Connect videresender SQL-setninger fra applikasjonsprogrammer til vertseller iSeries-databasetjenere. DB2 Connect kan videresende nesten samtlige gyldige SQL-setninger, og støtter i tillegg DB2-APIer (Application Programming Interfaces), ODBC (Open Database Connectivity), JDBC (Java Database Connectivity), SQLJ (Embedded SQLJ for Java) og DB2 CLI (Call Level Interface).

#### **Innfelt SQL-støtte:**

Det finnes to typer innfelt SQL-behandling, statisk SQL og dynamisk SQL. Statisk SQL minimerer tiden det tar å utføre en SQL-setning, siden det blir utført behandling på forhånd. Dynamisk SQL blir behandlet når SQL-setningen blir sendt til verts- eller iSeries-databasetjeneren. Dynamisk SQL er mer fleksibel, men kan bruke lengre tid. Det er applikasjonsprogrammereren som avgjør om det skal brukes statisk eller dynamisk SQL. DB2 Connect støtter begge metodene.

De ulike verts- eller iSeries-databasetjenerne implementerer SQL på forskjellig måte. DB2 Connect har fullstendig støtte for vanlig IBM SQL, i tillegg til DB2 for OS/390 og z/OS, DB2 Server for VSE & VM (tidligere SQL/DS), samt DB2 for iSeries-implementeringer av SQL. IBM SQL anbefales på det sterkeste hvis du vil opprettholde databaseuavhengigheten.

#### **Beslektede begreper:**

• "DB2 [Connect"](#page-10-0) på side 3

#### **Beslektet referanse:**

- v "DB2 Connect [produkttilbud"](#page-10-0) på side 3
- v ["Vertsdatabaser"](#page-13-0) på side 6
- v "Administrasjonsfunksjoner i DB2 Connect" på side 7

### **Administrasjonsfunksjoner i DB2 Connect**

Disse funksjonene kan være til hjelp for DB2 Connect-administratorer:

- <span id="page-15-0"></span>v Ved hjelp av Kommandolinjebehandler kan du kjøre SQL-setninger mot en database på verts- eller iSeries-tjeneren. Den sender SQL-setningen direkte til databasen du oppgir.
- v DB2 Kommandosenter har et grafisk grensesnitt til Kommandolinjebehandler.
- Ved hjelp av import- og eksportfunksjonene kan du laste inn, importere og eksportere data til og fra en fil på en arbeidsstasjon og en database på vertseller iSeries-databasetjeneren. Disse filene kan deretter brukes til å importere data inn i databaser, regneark og andre applikasjoner som kjører på arbeidsstasjonen.
- v Brukere av DB2 Connect Enterprise Edition som kjører Windows NT og Windows 2000, kan bruke Hendelsesliste/Hendelseslogg og Ytelsesmåler. Ved hjelp av Hendelsesliste/Hendelseslogg kan du se på unntakshendelsene som DB2 Connect har loggført. Ved hjelp av Ytelsesmåler kan du overvåke og administrere ytelsen til DB2 Connect-tjenere enten lokalt eller fra et fjerntliggende sted.
- v Med DB2 Kontrollsenter kan du administrere og overvåke alle sidene ved DB2 Connect-tjenerne. I tillegg kan administratorer bruke kontrollsenteret til å arbeide med DB2 for OS/390- eller z/OS-databaseobjekter, for eksempel tabeller, utsnitt, bufferområder og tråder.
- v Systemansvarlige kan bruke databasesystemovervåkeren til å overvåke systemtilkoblinger. Denne funksjonen er bare tilgjengelig når DB2 Connect fungerer som tjener. Denne funksjonen hjelper også den systemansvarlige med å finne kilden til en feil. Den systemansvarlige kan korrelere klientapplikasjoner med de tilsvarende jobbene som kjører på verts- eller iSeries-databasetjeneren.

### **Beslektede begreper:**

- v "Database system monitor" i *System Monitor Guide and Reference*
- "DB2 [Connect"](#page-10-0) på side 3
- "DB2 Connect og [SQL-setninger"](#page-14-0) på side 7
- v "Binde [applikasjoner](#page-60-0) og funksjoner (DB2 Connect)" på side 53
- v "Overvåke ytelsen med Windows' [Ytelsesovervåker"](#page-76-0) på side 69

### **IBM DB2 Information Integrator og DB2 Connect**

IBM DB2 Information Integrator er en separat produktpakke som gir tilgang til og gjør det mulig med integrering av data på tvers av datakilder fra flere leverandører, mens du kan bruke DB2 Connect til å behandle store datamengder på eksisterende stormaskiner.

DB2 Information Integrator hjelper deg med å integrere informasjon ved at du kan vise og manipulere en samling av datakilder som om de var en enkelt kilde. Det gjør datakildetilgangen helt transparent for den kallende applikasjonen. DB2 Information Integrator brukes sammen med DB2 Universal Database Enterprise Server Edition og DB2 Universal Database Workgroup Edition. DB2 Information Integrator gir intern lese- og skrivetilgang til databaser fra DB2-produkter, Informix, Oracle, Sybase, Teradata og Microsoft SQL Server. DB2 Information Integrator gir også lesetilgang til kilder med ikke-relasjonsdata og Life Sciences-data, for eksempel BLAST, Documentum, Entrez, IBM Lotus Extended Search, tabellstrukturerte filer og XML. Du kan bruke den til å lage spørringer på data i et forent system, eller du kan bruke den med datavarehussenteret.

#### **Beslektede begreper:**

• "DB2 [Connect"](#page-10-0) på side 3

v "Distributed Relational Database [Architecture"](#page-18-0) på side 11

# <span id="page-18-0"></span>**Kapittel 2. DRDA (Distributed Relational Database Architecture)**

### **Distributed Relational Database Architecture**

Distributed Relational Database Architecture (DRDA) er et sett med protokoller som tillater at flere databasesystemer, både fra IBM og andre leverandører, samt applikasjonsprogrammer, arbeider sammen. Du kan koble sammen en hvilken som helst kombinasjon av produkter for relasjonsdatabasestyring som bruker DRDA, for å danne et styresystem for distribuert relasjonsdatabase. DRDA koordinerer kommunikasjonen mellom systemene ved å definere hva som må utveksles og hvordan det må utveksles.

### **Arbeidsenhet**

En *arbeidsenhet (UOW)* er en enkelt logisk transaksjon. Den består av en sekvens med SQL-setninger der alle operasjonene blir utført på en vellykket måte, eller der sekvensen i sin helhet mislykkes.

### **Distribuert arbeidsenhet (DUOW)**

En *distribuert arbeidsenhet (DUOW)*, også kjent som flerstedsoppdatering, består av flere databasetjenere i en arbeidsenhet. En distribuert arbeidsenhet har følgende egenskaper:

- v Flere databasetjenere enn en blir oppdatert per arbeidsenhet.
- v Applikasjonen styrer distribusjonen av arbeid og starter iverksetting.
- v Det kan være flere forespørsler per arbeidsenhet.
- v Det brukes en databasetjener per forespørsel.
- v Iverksetting blir koordinert på flere databasetjenere.

#### **Beslektede begreper:**

- v "DB2 [Connect](#page-19-0) og DRDA" på side 12
- v ["Fjernarbeidsenhet"](#page-20-0) på side 13
- v ["Distribuerte](#page-21-0) forespørsler" på side 14
- v ["Flerstedsoppdateringer"](#page-64-0) på side 57
- "DRDA og datatilgang" på side 11

### **Beslektede oppgaver:**

v "Aktivere [Flerstedsoppdatering](#page-65-0) ved hjelp av kontrollsenteret" på side 58

### **DRDA og datatilgang**

Selv om DRDA definerer protokoller for databasekommunikasjon, definerer det ikke hvilke programmeringsgrensesnitt eller APIer applikasjonsprogrammererne skal bruke. Generelt sett kan et applikasjonsprogram bruke DRDA til å sende alle forespørsler som en DRDA-måltjener kan utføre. Alle DRDA-tjenerne som er tilgjengelige i dag, kan utføre SQL-forespørsler som et applikasjonsprogram videresender gjennom DB2 Connect.

IBM gir applikasjonsprogrammerere verktøy for å generere SQL-forespørsler for Windows og flere UNIX-plattformer. Disse verktøyene er en del av DB2 Application Development Client. DB2 Application Development Client støtter flere <span id="page-19-0"></span>API-typer, for eksempel innfelt SQL, JDBC, SQLJ og DB2 Call Level Interface (DB2 CLI). Programmererne kan bruke disse APIene til å bygge applikasjoner i en rekke programmeringsspråk.

Applikasjonsutviklere kan også bruke APIer fra andre leverandører. Windows-applikasjonsprogrammerere bruker for eksempel Microsoft ODBC og ADO når de skal utvikle databaseapplikasjoner. DB2 Connect har et ODBC-styreprogram og en OLE DB-formidler som støtter applikasjoner som er utviklet ved hjelp av APIer for ODBC og ADO. IBM har ikke verktøy for å utvikle ODBC-applikasjoner. Disse verktøyene blir levert av Microsoft Corporation.

### **Beslektede begreper:**

- v "Distributed Relational Database [Architecture"](#page-18-0) på side 11
- v "DB2 Connect og DRDA" på side 12
- v "Applications in Host or iSeries Environments" i *Application Development Guide: Programming Client Applications*

### **DB2 Connect og DRDA**

DB2 Connect implementerer DRDA-arkitekturen for å redusere ressursbruken og gjøre det mindre komplisert å få tilgang til data i DB2 UDB for iSeries, DB2 UDB for OS/390 og z/OS, DB2 Server for VSE & VM og andre DRDA-kompatible databasetjenere. Ved å utnytte DRDA-arkitekturen kan DB2 Connect tilby en god og rimelig løsning med de systemadministrasjonsegenskapene som kundene krever.

I DRDA-terminologi er en *applikasjonsklient (AR)* koden som behandler applikasjonsavslutningen av en distribuert tilkobling, det vil si applikasjonen som ber om data. En *applikasjonstjener (AS)* er koden som behandler databaseavslutningen av tilkoblingen. I DB2 Connect-miljøet kan DB2 Connect-arbeidsstasjonen bare fungere som en applikasjonsklient på vegne av applikasjonsprogrammer.

DRDA støtter også flerlagstilkoblinger mellom en applikasjonsklient og en tjener. I denne topologien er tjeneren som en applikasjonsklient kobler seg til, en applikasjonstjener, men en hvilken som helst annen nedstrøms tjener blir kalt en databasetjener, siden den ikke virker direkte sammen med applikasjonsklienten. For å understreke rollen som verken systemet der en databaseforespørsel gjøres fra eller systemet som utfører databasefunksjonen for forespørselen, blir hver applikasjonstjener eller databasetjener mellom en applikasjonsklient og den endelige databasetjeneren, også kalt en mellomliggende tjener. Bruken av databasetjenere og mellomliggende tjenere støttes av DB2 Connect.

I [figur](#page-20-0) 1 på side 13 ser du dataflyten mellom DB2 Connect-tjeneren og verts- eller iSeries-tjeneren når det bare finnes lokale klienter.

| | | | | | | | |

<span id="page-20-0"></span>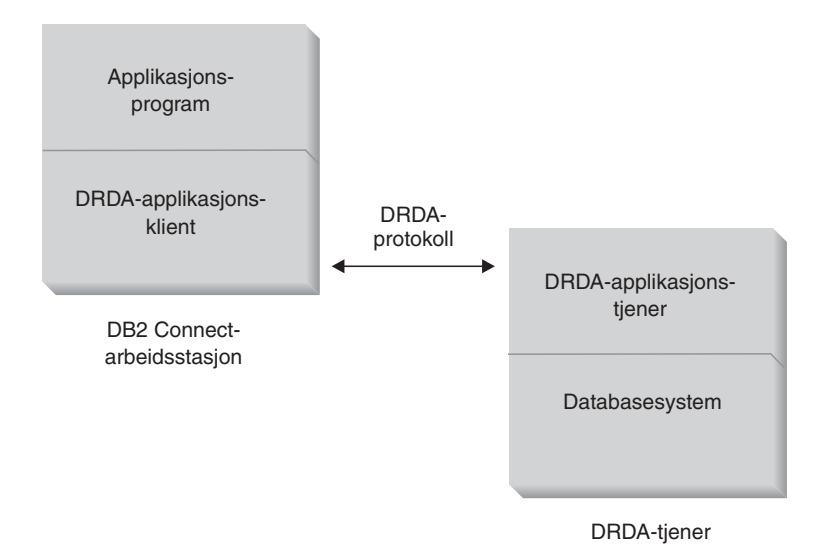

*Figur 1. Dataflyt mellom en DB2 Connect-tjener og en verts- eller iSeries-tjener*

DRDA bruker disse arkitekturene når det skal implementere tilkoblinger mellom databasesystemene for DRDA-tjeneren og databaseklienter:

- CDRA (Character Data Representation Architecture)
- DDM (Distributed Data Management)
- FD:OCA (Formatted Data Object Content Architecture)
- SNA (Systems Network Architecture)
- SNA MSA (Management Services Architecture)
- TCP/IP (Transmission Control Protocol/Internet Protocol).

Disse arkitekturene blir brukt som byggekomponenter. Datastrømmene som flyter gjennom nettverket, blir oppgitt av DRDA-arkitekturen, som oppgir en datastrømprotokoll som støtter tilgang til en distribuert relasjonsdatabase.

En forespørsel blir rutet til riktig mottaker ved hjelp av kataloger som inneholder ulike typer kommunikasjonsopplysninger og navnet på DRDA-tjenerdatabasen som blir benyttet.

#### **Beslektede begreper:**

- v "Distributed Relational Database [Architecture"](#page-18-0) på side 11
- v "Fjernarbeidsenhet" på side 13
- v ["Distribuerte](#page-21-0) forespørsler" på side 14

### **Fjernarbeidsenhet**

Ved hjelp av en *fjernarbeidsenhet* kan en bruker eller et applikasjonsprogram lese eller oppdatere data på ett sted per arbeidsenhet. Den støtter tilgang til en database i en arbeidsenhet. Mens et applikasjonsprogram kan oppdatere flere fjerndatabaser, kan en fjernarbeidsenhet bare gå inn i en database i en arbeidsenhet.

En fjernarbeidsenhet har følgende egenskaper:

- Det er støtte for flere forespørsler (SQL-setninger) per arbeidsenhet.
- Det er støtte for flere pekere per arbeidsenhet.
- <span id="page-21-0"></span>v Hver arbeidsenhet kan bare oppdatere en database.
- v Applikasjonsprogrammet iverksetter eller tilbakestiller arbeidsenheten. I forbindelse med enkelte feil kan databasetjeneren eller DB2 Connect tilbakestille arbeidsenheten.

I figur 2 ser du et eksempel på en databaseklient som kjører en pengeoverføringsapplikasjon som har tilgang til en database som inneholder en sjekk- og sparekontotabell, samt en oversikt over bankgebyrene. Applikasjonen må

- v godta beløpet som skal overføres fra brukeren
- v subtrahere beløpet fra sparekontoen og beregne den nye saldoen
- v lese gebyrtabellen for å fastsette overføringsgebyret for en sparekonto med den gitte saldoen
- v subtrahere overføringsgebyret fra sparekontoen
- v tilføye overføringsbeløpet til sjekkontoen
- v iverksette transaksjonen (arbeidsenhet)

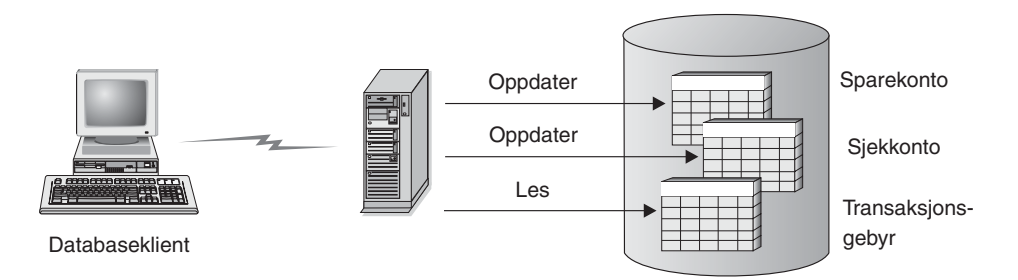

*Figur 2. Bruke en enkelt database i en transaksjon*

Slik konfigurerer du applikasjonen:

- 1. Opprett tabellene for sparekontoen, sjekkontoen og bankgebyrene i den samme databasen.
- 2. Hvis den er fysisk fjerntliggende, må du konfigurere databasetjeneren til å bruke riktig kommunikasjonsprotokoll.
- 3. Hvis den er fysisk fjerntliggende, må du katalogisere noden og databasen for å identifisere databasen på databasetjeneren.
- 4. Forkompiler applikasjonsprogrammet til å oppgi en type 1-tilkobling ved å oppgi CONNECT(1) i PREP-kommandoen.

#### **Beslektede begreper:**

- v "Distributed Relational Database [Architecture"](#page-18-0) på side 11
- "DB2 [Connect](#page-19-0) og DRDA" på side 12
- v "Distribuerte forespørsler" på side 14
- v "Remote Unit of Work" i *Application Development Guide: Programming Client Applications*

### **Distribuerte forespørsler**

En *distribuert forespørsel* er en distribuert databasefunksjon som tillater funksjoner og brukere å sende SQL-setninger som refererer til to eller flere DBMSer eller databaser i en enkelt setning. Det kan for eksempel være en kombinering (join) mellom tabeller i to ulike DB2 for OS/390- eller z/OS-delsystemer.

DB2 Connect gir støtte for distribuerte forespørsler over databaser og DBMSer. Du kan for eksempel utføre en UNION-operasjon mellom en DB2-tabell og et Oracle-utsnitt. Støttede DBMSer omfatter medlemmer i DB2-familien (for eksempel DB2 UDB for Windows og UNIX, DB2 for OS/390 og z/OS og DB2 UDB for iSeries) og Oracle.

Distribuert forespørsel gir databaseobjekter *transparent plassering*. Hvis opplysninger (i tabeller og utsnitt) blir flyttet, kan referanser til disse opplysningene (kalt *kallenavn*) oppdateres uten endringer i applikasjoner som ber om opplysningene. Distribuert forespørsel gir også *kompensasjon* for DBMSer som ikke støtter alle SQL-dialektene i DB2, eller visse optimaliseringsmuligheter. Operasjoner som ikke kan utføres under en slik DBMS (for eksempel rekursiv SQL), blir kjørt under DB2 Connect.

Distribuert forespørsel fungerer på en *delvis autonom* måte. Det kan for eksempel sendes DB2-spørringer som inneholder referanser til Oracle-objekter, mens Oracle-applikasjoner går inn på den samme tjeneren. Distribuert forespørsel gir ikke monopol på/begrenser ikke tilgang (utover integritets- og låsebegrensninger) til Oracle eller andre DBMS-objekter.

Implementering av distribuert forespørsel består av en forekomst av DB2 Connect, en database som fungerer som den forente databasen, og en eller flere fjerntliggende datakilder. Den *forente databasen* inneholder katalogposter som identifiserer datakilder og deres egenskaper. En *datakilde* består av en DBMS og data. Applikasjoner kobler seg til den forente databasen på samme måte som alle andre DB2-databaser. En forent database for DB2 Connect er ikke lisensiert for å administrere brukerdata. Det eneste formålet med den forente databasen er å inneholde opplysninger om datakilder.

Når det er konfigurert et forent system, kan opplysningene i datakildene brukes på samme måte som om de var i en stor database. Brukere og applikasjoner sender spørringer til en forent database, som deretter henter data fra DB2-familien og Oracle-systemer etter behov. Brukere og applikasjoner oppgir kallenavn i spørringer. Disse kallenavnene inneholder referanser til tabeller og utsnitt i datakilder. Fra et sluttbrukerperspektiv likner kallenavn på tilnavn.

Mange faktorer kan påvirke ytelsen til distribuerte forespørsler. Den viktigste faktoren er å sikre at nøyaktige og oppdaterte opplysninger om datakilder og deres objekter blir lagret i den globale katalogen til den forente databasen. DB2-optimalisatoren bruker disse opplysningene, som kan påvirke avgjørelser om å sende operasjoner ned til datakilder for evaluering.

#### **Beslektede begreper:**

- v "Distributed Relational Database [Architecture"](#page-18-0) på side 11
- "DB2 [Connect](#page-19-0) og DRDA" på side 12
- v ["Fjernarbeidsenhet"](#page-20-0) på side 13

## <span id="page-24-0"></span>**Kapittel 3. DB2 Connect-scenarier**

### **DB2 Connect-scenarier**

DB2 Connect har en rekke løsninger for verts- eller iSeries-databasetilgang. Dette avsnittet beskriver flere scenarier som kanskje passer til dine behov eller ditt system.

### **Beslektede begreper:**

- "DB2 [Connect"](#page-10-0) på side 3
- v "Direkte tilgang til vertsdatabaser" på side 17
- v "DB2 Connect Enterprise Edition som en [tilkoblingstjener"](#page-26-0) på side 19
- v "DB2 Connect og [web-applikasjoner"](#page-28-0) på side 21
- v "DB2 Connect og [applikasjonstjenere"](#page-33-0) på side 26
- v "DB2 Connect og [transaksjonsovervåkere"](#page-36-0) på side 29

### **Scenarier**

DB2 Connect har en rekke løsninger for verts- eller iSeries-databasetilgang. Dette avsnittet beskriver flere scenarier som kanskje passer til dine behov eller ditt system.

### **Direkte tilgang til vertsdatabaser**

Grunnfunksjonen til DB2 Connect gir direkte tilkobling til en vertsdatabase fra applikasjoner til en vertsdatabase fra applikasjoner som kjører på Windows (32–biters) eller Linux-arbeidsstasjoner. DB2 Connect Personal Edition er den enkleste måten denne løsningen kan gis på.

Hver enkelt arbeidsstasjon som har DB2 Connect Personal Edition installert, kan opprette en direkte TCP/IP-tilkobling til tjenere med DB2 UDB for OS/390 og z/OS, DB2 UDB for iSeries og DB2 UDB for Windows NT, Windows 2000 og UNIX. I tillegg kan applikasjoner koble seg til og oppdatere flere DB2-databaser i den samme transaksjonen med den fullstendige dataintegriteten som protokollen for tofaseiverksetting gir.

På Windows 32-biters systemer har DB2 Connect Personal Edition også integrert APPC-støtte, for å kunne kommunisere med DB2-databaser på vertssystemer som krever APPC. Vi anbefaler imidlertid på det sterkeste at du bruker TCP/IP i stedet for SNA, hvis du har støtte for lokal TCP/IP.

I [figur](#page-25-0) 3 på side 18 ser du arbeidsstasjonene som er direkte tilkoblet en verts- eller iSeries-databasetjener. Hver arbeidsstasjon har DB2 Connect Personal Edition installert.

<span id="page-25-0"></span>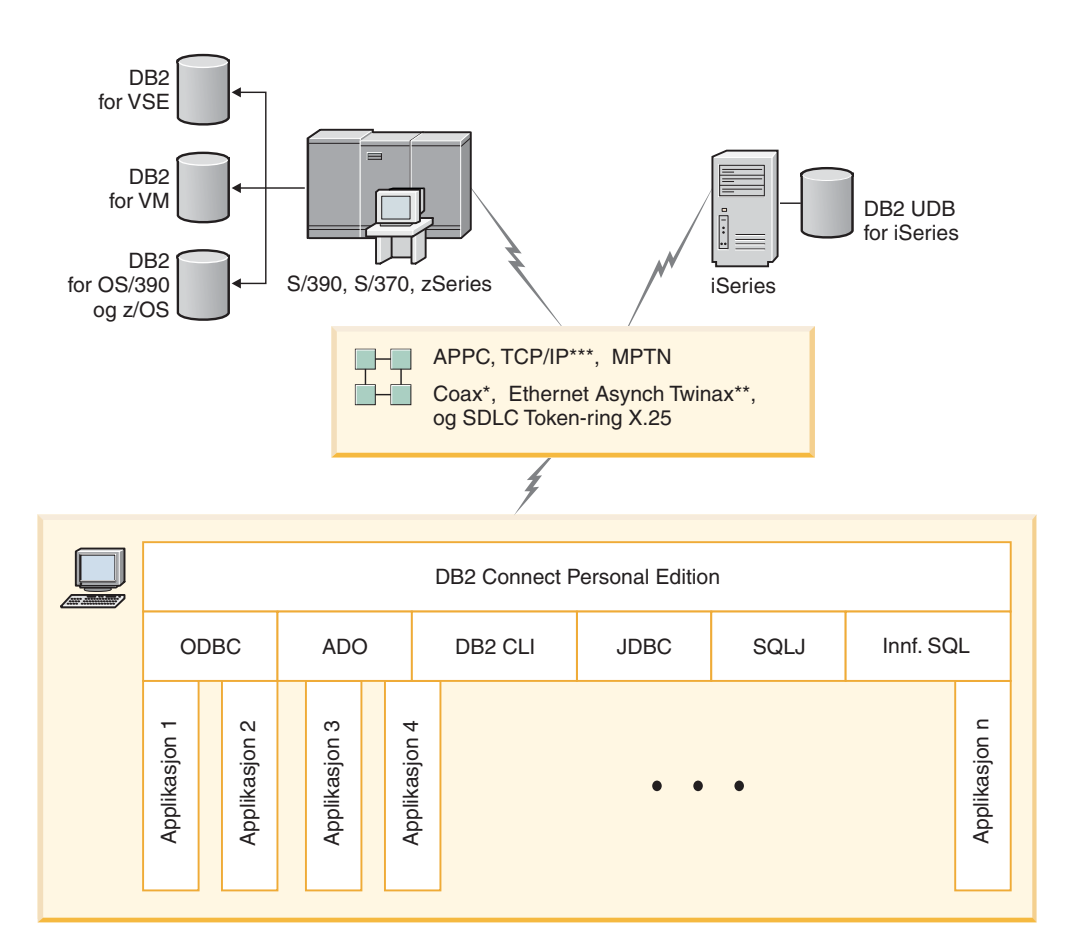

Ikke alle protokoller støttes for alle plattformer.

**Tegnforklaring** 

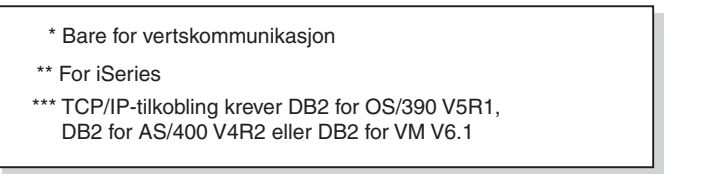

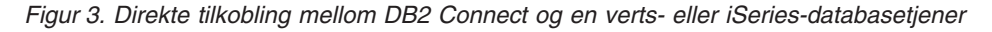

### **Merknader:**

- 1. Du behøver ikke å ha DB2 Universal Database installert på DB2 Connect-arbeidsstasjonen. Hvis du ønsker et fullstendig styresystem for relasjonsdatabase på DB2 Connect-arbeidsstasjonen, bestiller du DB2 Universal Database.
- 2. DB2 Application Development Client er nå en del av DB2 Connect-pakken og kan installeres hvis en kunde ønsker å bruke den til applikasjonsutvikling. I tillegg omfatter DB2 Connect nå Stored Procedure Builder, som du kan bruke til å bygge, teste og distribuere lagrede prosedyrer for DB2 for OS/390 og z/OS.
- 3. C-programmere som utvikler Windows-applikasjoner som bruker Microsoft ODBC, OLE DB eller ADO (ActiveX Data Objects), bør bruke *Microsoft Open Database Connectivity Software Development Kit*. Programmerere som ønsker å utvikle applikasjoner ved hjelp av programmeringsspråket Java, kan bruke et hvilket som helst Java-utviklingsmiljø, for eksempel IBMs VisualAge for Java.

4. Hvis en TCP/IP-tilkobling til en DB2 for z/OS-databasetjener med aktivert Sysplex-utnyttelse blir brutt, forsøker klienten automatisk å tilkoble på nytt.

### **Beslektede begreper:**

<span id="page-26-0"></span>| |

- "DB2 [Connect-scenarier"](#page-24-0) på side 17
- v "DB2 Connect Enterprise Edition som en tilkoblingstjener" på side 19
- v "DB2 Connect og [web-applikasjoner"](#page-28-0) på side 21
- v "DB2 Connect og [applikasjonstjenere"](#page-33-0) på side 26
- v "DB2 Connect og [transaksjonsovervåkere"](#page-36-0) på side 29
- v "Tilgang til vertssystem- eller iSeries DB2-data ved hjelp av DB2 Connect Personal Edition" i *Begynnerbok, versjon 8*

### **DB2 Connect Enterprise Edition som en tilkoblingstjener**

Hvis du har en DB2 Connect-tjener, kan du koble flere klienter til data på vertseller iSeries-miljøet og kraftig redusere tiden det tar å opprette og opprettholde tilgang til firmadata. I [figur](#page-27-0) 4 på side 20 ser du IBMs løsning for miljøer der du vil at en DB2-klient skal opprette en indirekte tilkobling til en verts- eller iSeries-database gjennom DB2 Connect Enterprise Edition.

I eksempelet nedenfor kan du erstatte DB2 Connect-tjeneren med en tjener med DB2 UDB Enterprise Server Edition som har støtte for DB2 Connect Server installert.

<span id="page-27-0"></span>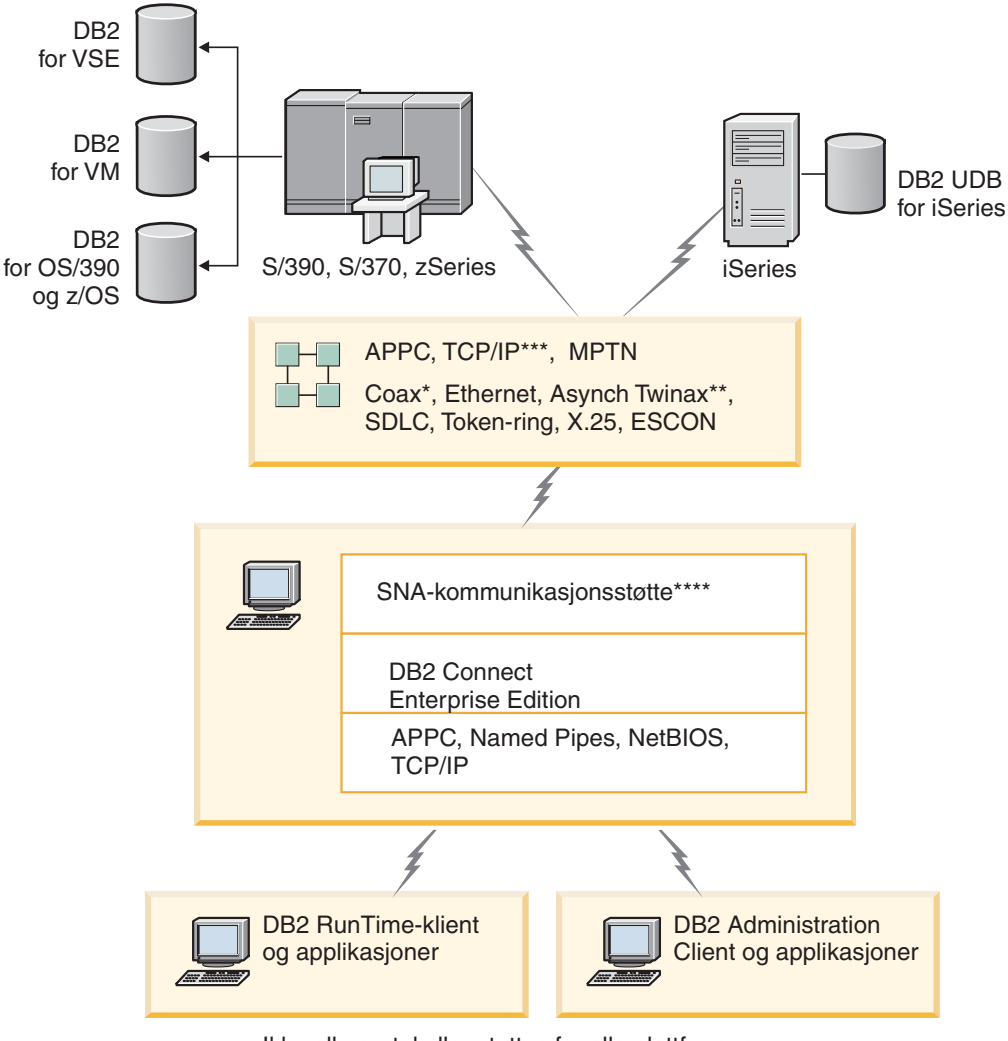

Ikke alle protokoller støttes for alle plattformer.

#### **Tegnforklaring**

- \* Bare for vertskommunikasjon
- \*\* For iSeries
- \*\*\* TCP/IP-tilkobling krever DB2 for OS/390 V5R1, DB2 for AS/400 V4R2 eller DB2 for VM V6.1
- \*\*\*\* SNA Comm Support er bestemt for hver operativsystem og kreves bare når frittstående TCP/IP-tilkobling ikke er tilgjengelig.

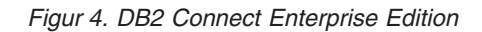

### **Merknader:**

1. Hvis en TCP/IP-tilkobling til DB2 Connect-tjeneren blir brutt, forsøker klienten automatisk å gjenopprette tilkoblingen. Klienten forsøker først å gjenopprette tilkoblingen til den opprinnelige tjeneren. Hvis denne koblingen ikke blir gjenopprettet, forsøker klienten en alternativ DB2 Connect-tjener. (Den alternative tjeneren er oppgitt på tjenerforekomsten, og plasseringen blir returnert til klienten under tilkoblingen.) Hvis tilkoblingen til den alternative tjeneren ikke blir gjenopprettet, forsøker klienten å gjenopprette tilkoblingen til

| | | | | | |

den opprinnelige tjeneren. Klienten fortsetter forsøkene på å gjenopprette tilkoblingen, og veksler mellom den opprinnelige tjeneren og den alternative tjeneren til tilkoblingen blir opprettet, eller til det definerte antallet forsøk er utført.

### **Beslektede begreper:**

<span id="page-28-0"></span>| | | |

- "DB2 [Connect"](#page-10-0) på side 3
- "DB2 [Connect-scenarier"](#page-24-0) på side 17
- v "DB2 Connect og web-applikasjoner" på side 21
- v "DB2 Connect og [applikasjonstjenere"](#page-33-0) på side 26
- v "DB2 Connect og [transaksjonsovervåkere"](#page-36-0) på side 29

#### **Beslektet referanse:**

v "DB2 Connect [produkttilbud"](#page-10-0) på side 3

### **DB2 Connect og web-applikasjoner**

Nettleseren er i ferd med å bli standardgrensesnittet for alt fra kataloger på systemet til intranett-applikasjoner. For enkle web-applikasjoner kan det være nok med en enkelt web-tjener. Hvis du har høyvolumsapplikasjoner som kan kreve databasetilgang og transaksjonsbehandling, tilbyr IBM løsninger som bruker DB2 Connect til å administrere mange samtidige transaksjoner over nettet.

#### **Fordeler og ulemper ved vanlig CGI-programmering:**

Brukere av e-business-applikasjoner på World Wide Web bruker vanligvis CGI (Common Gateway Interface) til å sende spørringer til databaser. Mange firmaer bruker også web-applikasjoner internt, og disse har vanligvis en database i bakgrunnen også.

Brukerne fyller ut skjemaer på en web-side, og disse skjemaene blir sendt via CGI til applikasjoner eller skript på web-tjeneren. Skriptet bruker i sin tur en oppgitt database-API til å sende SQL-spørringer til en vertsdatabase. Det samme skriptet kan deretter bygge en web-side (HTML) av resultatene av spørringen og sende den tilbake, slik at brukeren kan se på den i nettleseren sin. Et eksempel er i en katalog på systemet der brukeren kan sende spørringer om tilgjengeligheten av og gjeldende pris på bestemte varer eller tjenester.

CGI-applikasjoner kan være enkle å utforme og enkle å vedlikeholde. Siden CGI-standarden er både operativsystem- og språkuavhengig, er den tilgjengelig på nesten alle plattformer. CGI-programmene kan skrives i C++ eller i et skriptspråk som Perl.

Selv om CGI kan virke som en ideell løsning for web-baserte applikasjoner, har det flere ulemper. Programmeringsmiljøet for CGI er ikke like avansert som andre APIer. I tillegg har CGI begrenset fleksibilitet, noe som påvirker store e-handeloperasjoner. Hver gang en CGI-applikasjon blir startet, blir det opprettet en ny prosess på web-tjeneren. Hver forekomst må opprette en egen tilkobling til databasen, og hver forekomst sender inn en egen spørring. I miljøer med store transaksjonsmengder kan denne begrensningen forårsake betydelige ytelsesproblemer.

Du kan bruke DB2 Connect sammen med en web-tjener for å opprette robuste e-handelsapplikasjoner som kan håndtere store volumer. DB2 Connect har flere <span id="page-29-0"></span>løsninger som forbedrer ytelsen til web-baserte applikasjoner. Lagrede prosedyrer gjør det mulig for DB2 Connect-brukere å redusere antall spørringer som blir sendt til databasen.

Tilkoblingsgrupper reduserer hyppigheten av tilkoblinger og frakoblinger til og fra en database. Hvis du har store operasjoner der begrensningene til CGI skaper problemer, og du ønsker å opprette ikke-CGI-tilkoblinger til store forretningsapplikasjoner, leser du om IBM Net.Data og om WebSphere.

### **Beslektede begreper:**

- v "DB2 Connect Enterprise Edition som en [tilkoblingstjener"](#page-26-0) på side 19
- v "DB2 Connect og [applikasjonstjenere"](#page-33-0) på side 26
- v "DB2 Connect og [transaksjonsovervåkere"](#page-36-0) på side 29
- v "DB2 Connect og IBM WebSphere" på side 22
- v "DB2 Connect og [Net.Data"](#page-30-0) på side 23
- v "DB2 Connect på [web-tjeneren"](#page-32-0) på side 25

### **DB2 Connect og IBM WebSphere**

IBM WebSphere har en mer fullstendig e-business-løsning enn hva tradisjonell CGI-programmering kan gi. WebSphere-applikasjonstjenere utfører ikke bare skriptfunksjonene til CGI, de gjør det også mulig å utføre kompliserte tjenester og høynivåtjenester via weben ved hjelp av servletter, ASP (Active Server Pages) og Enterprise JavaBeans, og støtter web-baserte teknologier, for eksempel Java, TCP/IP, HTTP, HTTPS, HTML, DHTML, XML, MIME, SMTP, IIOP og X.509. Med WebSphere kan du

- utnytte bransjestandarder for å øke hastigheten og maksimere programfleksibiliteten
- ta i bruk verktøy, teknologi og applikasjonsstrukturer fra andre leverandører
- analysere ytelsen for og bruken av web-steder
- v skalere web-stedet på en enkel måte for å håndtere flere brukere og opprettholde hastigheten
- v spre løsningen over en rekke store operativmiljøer (AIX, HP-UX, Linux, Novell NetWare, OS/390, z/OS, OS/400, Solaris Operating Environment, Microsoft Windows NT og Windows 2000)
- v bruke en eksisterende web-tjener, for eksempel fra Apache, IBM, Netscape eller Microsoft

WebSphere er ikke ett produkt, men en familie med tre produkter som er rettet mot tre ulike målmarkeder. Kjernen i WebSphere-løsningen er WebSphere-applikasjonstjeneren.

WebSphere-applikasjonstjeneren har miljøet som er nødvendig for tre typer objekter. En av komponentene er Java Server Pages, som tilsvarer Active Server Pages. Den andre komponenten består av Java-servletter, og den tredje komponenten er Enterprise JavaBeans. Enterprise JavaBeans er i ferd med å bli standarden for distribusjon av svært store, robuste forretningsapplikasjoner.

I tillegg har Data Access JavaBeans svært avanserte databasefunksjoner som er tilpasset spesielt for DB2. DB2 Application Development Client gir støtte for Java-innfelt SQL (SQLJ). Med DB2 JDBC-støtte og SQLJ-støtte kan du bygge og kjøre SQLJ-applikasjoner og appletter. Disse inneholder statisk SQL og bruker innfelte SQL-setninger som er bundet til DB2-databasen.

<span id="page-30-0"></span>WebSphere-applikasjoner kan distribueres på samme plattform plattform som web-tjeneren og DB2 Universal Database. Hvis du bruker DB2 UDB for OS/390 og z/OS, DB2 for VM, DB2 for VSE og DB2 UDB for iSeries, blir WebSphere distribuert på samme plattform som DB2 Connect Enterprise Edition.

Det finnes flere WebSphere-løsninger i tillegg til Web Studio- og WebSphere Performance-pakken. De tre WebSphere-versjonene er:

### **Standard Edition**

For produsenter av web-steder gjør denne tjeneren det mulig å bruke Java-servletter og JSP-teknologi til hurtig og enkelt å transformere web-steder og portaler fra statiske sider til vitale kilder med et tilpasset dynamisk web-innhold. Den omfatter også den ledende XML-støtten for å dele informasjon og data på en enkel måte i grupper eller mellom bedrifter, og innebygd stedsanalyseteknologi som gir deg ytelses-og bruksinformasjon som kan hjelpe firmaet å få best mulig avkastning på investeringen i web-stedet.

### **Advanced Edition**

Denne EJB-tjeneren med høy ytelse gjør det mulig for applikasjonsprogrammerere å distribuere forretningslogikk ved hjelp av EJB-komponenter. Den gir deg fleksibilitet, sikkerhet, tilkoblingsmuligheter og Java-støtte, og den inneholder alle funksjonene til standardutgaven.

### **Enterprise Edition**

Denne tjeneren integrerer ulike forretningssystemer i hele organisasjonen og gjør det mulig å bygge robuste e-business-applikasjoner og maksimere gjenbruken av ressurser. Enterprise Edition omfatter funksjoner fra de prisbelønte IBM TXSeries- og Component Broker-teknologiene. Den omfatter også alle funksjonene til standardutgaven og den avanserte utgaven.

### **Beslektede begreper:**

- "DB2 [Connect-scenarier"](#page-24-0) på side 17
- "DB2 Connect og Net.Data" på side 23

### **DB2 Connect og Net.Data**

Net.Data, som er en del av DB2 Universal Database og DB2 Connect-familien, er et sett med verktøy for applikasjonsutvikling som er utviklet for å hjelpe deg med å opprette og vedlikeholde web-baserte transaksjonsapplikasjoner. Du kan bruke Net-Data for å få tilgang til og endre data som er lagret i DB2 UDB for Windows NT og Windows 2000, DB2 UDB for UNIX, DB2 UDB for OS/390 og z/OS, DB2 for VM, DB2 for VSE og DB2 UDB for iSeries. Applikasjonene du oppretter ved hjelp av Net.Data, blir lagret på en web-tjener, og kan aktiveres ved hjelp av en nettleser.

Net.Data bruker makroer, eller maler, som gjør det mulig for brukere med en grunnleggende forståelse av HTML og SQL å bygge svært avanserte web-applikasjoner. En makro er en tekstfil som kan bestå av Java, Java-skript, HTML-koder og innebygde funksjoner. Disse makroene kan deretter brukes til å generere dynamiske web-sider med forhåndsdefinert layout og forhåndsdefinerte variabler og funksjoner.

En grunnleggende Net.Data-makro består av sju forskjellige seksjoner:

- <span id="page-31-0"></span>v Fellesseksjoner, som hovedsakelig fungerer som dokumentasjonshjelp for programmereren.
- Definisjonsseksjonen, der du kan oppgi variabeldefinisjoner.
- v Funksjonsseksjonen, som inneholder den primære programmeringslogikken.
- Rapportseksjonen, som oppgir formateringslogikken for Net.Datamakroutdataene.
- v HTML-seksjonen, som inneholder mesteparten av HTML-kodingen som er brukt på web-siden.
- Inkluderingsseksjonen, som er en enkel metode for å ta med fellesdelene av makroen som kan brukes på nytt av andre makroer.
- v Meldingsseksjonen, der det blir utført feilbehandling.

Hovedpoenget med Net.Data, særlig for DB2, er at det ikke er nødvendig med noen distribuering av klientprogramvare. Klienten i denne implementeringen er ganske enkelt en nettleser.

Net.Data-prosessoren blir installert sammen med DB2 Universal Database på en arbeidsstasjon med Windows NT, Windows 2000 eller UNIX sammen med web-tjeneren. Når du kobler deg til DB2 UDB for OS/390 og z/OS, DB2 for VSE og VM, og DB2 UDB for iSeries, blir hele Net.Data-infrastrukturen distribuert på en DB2 Connect-tjener sammen med en web-tjener.

### **Beslektede begreper:**

- "DB2 [Connect-scenarier"](#page-24-0) på side 17
- v "DB2 Connect og [web-applikasjoner"](#page-28-0) på side 21

### **DB2 Connect som Java-applikasjonstjener**

Du kan unngå mange av ulempene ved CGI ved å bruke Java i stedet. IBM har både appletter og applikasjoner som gjør det mulig å bytte ut CGI med Java på de enkelte trinnene i en web-transaksjon. IBMs løsninger tillater at du blander ulike teknikker, slik at du kan bruke skriptløsninger som Net.Data og Microsoft Active Server Pages sammen med DB2, eller bruke en mer robust implementering med en Java-applikasjonstjener, for eksempel IBM WebSphere.

Det finnes to programmeringsgrensesnitt (API) for Java-programmerere. Det første, JDBC, har støtte for å bruke Java til å utvikle datagjenkjennende Java-appletter, Java-applikasjoner samt Java-servletter, JSP (Java Server Pages) og EJB (Enterprise Java Beans). JDBC er en anropsnivå- eller metodeanrops-API. Den andre Java-APIen er SQLJ. Med SQLJ kan du oppgi innebygd SQL i et Java-program. DB2 kan bruke begge APIene, enten på klient- eller tjenersiden av en web-transaksjon.

På klientsiden er det støtte for appletter, datagjenkjennende appletter og applikasjoner. På databasesiden består Java-aktiveringen av databaseobjekter, for eksempel brukerdefinerte funksjoner og lagrede prosedyrer.

Hvis du bruker DB2 for OS/390 og z/OS, DB2 for VSE og VM, eller DB2 UDB for iSeries, kan du distribuere en Java-applikasjon på to måter. Du kan bruke den direkte tilkoblingsmuligheten til DB2 Connect Personal Edition med TCP/IP eller SNA, eller du kan gå gjennom en DB2 Connect Enterprise Edition-tjener som gir deg tilkoblingsmuligheter til sluttprosessen på stormaskinen eller iSeries.

<span id="page-32-0"></span>I begge tilfellene behøver ikke web-brukeren noen spesialprogramvare for å få tilgang til databasen, bare en standard nettleser. Det eneste som må installeres, er en DB2 Connect-tjener og en standard nettleser. Hvis web-tjeneren og DB2 Connect ikke ligger på den samme fysiske maskinen, må det installeres en DB2-klient på web-tjeneren.

Hovedkomponenten for DB2 for OS/390 og z/OS er DB2 Connect Enterprise Edition, som kjører på en tjener på det midterste laget. Denne komponenten aktiverer JDBC-tjeneren, i tillegg til at den oppretter en tilkobling til DB2 for OS/390 og z/OS, DB2 for VSE og VM, eller DB2 UDB for iSeries-tjeneren. Heller ikke nå er det nødvendig med noen spesialprogramvare for klientens nettleser.

IBM har et omfattende sett med verktøy for å utvikle Java-applikasjoner og -appletter. DB2 Developer's Edition inneholder et fullstendig sett for databasetilkobling som omfatter VisualAge for Java Professional Edition, WebSphere Application Server og Net.Data samt DB2 Universal Database og DB2 Connect for testing. IBM VisualAge for Java Enterprise Edition inneholder også utviklingsverktøy for store forretningsapplikasjoner. Du kan også bruke verktøy fra andre leverandører, for eksempel Borland JBuilder eller Symantec Visual Cafe, sammen med IBMs databaseløsninger.

### **Beslektede begreper:**

- "DB2 [Connect-scenarier"](#page-24-0) på side 17
- v "DB2 Connect på web-tjeneren" på side 25

### **DB2 Connect på web-tjeneren**

IBM har HTTP-tjenere (web-tjenere) med alle DB2 Connect-produktene for UNIX, Windows NT og Windows 2000. DB2 Connect Enterprise Edition har automatisk støtte for Apache eller Lotus Domino Go web-tjenere, og kan også fungere sammen med andre web-tjenere, for eksempel Microsoft Internet Information Server eller Netscape Enterprise Server.

Hvis du arbeider med DB2-databasefamilien kjørende på zSeries-, iSeries-, VM- og VSE-systemer, må du ha DB2 Connect Enterprise Edition på web-tjeneren. DB2 Connect Enterprise Edition har bibliotekene og grensesnittene for kommunikasjon som web-tjenere behøver for å få tilgang til disse verts- og iSeries-plattformene. Du kan enten bruke TCP/IP eller SNA til å kommunisere mellom web-tjeneren og en database som kjører på zSeries, iSeries, VM eller VSE.

**Merk:** IBMs web-løsninger gjør det mulig å arbeide med flere databaser i det samme CGI-skriptet eller i den samme transaksjonen i et CGI-skript.

### **Lagrede prosedyrer:**

På samme måte som i klient/tjener-miljøer er det viktig for web-applikasjoner å minimere trafikken som oppstår mellom HTTP-tjeneren og sluttprosessdatabasen. Dette hensynet er spesielt viktig ved behandling av store transaksjoner, som er kjernen for de fleste e-business-applikasjoner.

Vi anbefaler at du kombinerer CGI-applikasjonsprogrammering med programmeringen og forretningslogikken som er innkapslet i lagrede prosedyrer. DB2 Universal Database på UNIX og Windows, og DB2 UDB på OS/390 og z/OS, DB2 UDB for iSeries og DB2 for VSE, bruker den samme parameterkonvensjonen for å starte lagrede prosedyrer.

<span id="page-33-0"></span>På samme måte som med vanlig CGI sender nettleseren skjemaet til web-tjeneren som CGI-skriptet blir utført på. Men i stedet for at hver enkelt SQL-setning blir sendt til DB2-databasen, blir det sendt en forespørsel om å utføre en lagret prosedyre. Denne lagrede prosedyren innkapsler en gruppe SQL-setninger som ellers ville ha blitt utført enkeltvis. Lagrede prosedyrer reduserer antallet meldinger som flyter frem og tilbake mellom CGI-skriptet og sluttprosessdatabasen.

Den største fordelen ved lagrede prosedyrer er at de reduserer nettverkstrafikken mellom HTTP-tjeneren og DB2-databasesluttprosessen.

### **Beslektede begreper:**

- "DB2 [Connect-scenarier"](#page-24-0) på side 17
- v "DB2 Stored Procedures" i *Application Development Guide: Programming Client Applications*
- v "Stored Procedures in Host or iSeries Environments" i *Application Development Guide: Programming Client Applications*

### **DB2 Connect og applikasjonstjenere**

Økningen i antall klient/tjener-applikasjoner gjorde det mulig for applikasjonsutformere å forbedre anvendeligheten og redusere opplæringskostnadene ved å gi applikasjoner grafiske brukergrensesnitt på plattformer som Windows. Samtidig ble det mulig å distribuere funksjoner for databasestyring på en rekke operativsystemer og maskinvareplattformer.

Klient/tjener-modellen, der applikasjonslogikken blir distribuert til klientstasjoner, blir ofte kalt en *2-lags klient/tjener*. I modellen med to lag blir applikasjonen distribuert på klientlaget, og databasetjeneren implementerer tjeneren eller sluttprosesslaget. DB2 Connect har full støtte for 2-lags klient/tjener-applikasjoner, når databasetjeneren er DB2 UDB for OS/390 og z/OS, DB2 UDB for iSeries, eller DB2 for VM og VSE.

Da størrelsen på klient/tjener-applikasjonene begynte å øke, viste det seg at klient/tjener-modellen med to lag hadde store begrensninger. Distribusjon av store mengder forretningslogikk til hundrevis eller tusenvis av klientstasjoner gjorde administrasjon av endringer til en komplisert og dyr oppgave. Ved enhver endring i forretningsreglene måtte klientdelen av applikasjonen byttes ut. Ofte måtte disse applikasjonsutrullingene utføres på alle klientstasjonene i bedriften samtidig for å sikre at forretningsreglene ble brukt konsekvent.

En annen begrensning ved klient/tjener-modellen med 2 lag som ble synlig med skaleringen, er ressursmengden som disse applikasjonene bruker. Ved distribusjon av hundrevis eller tusenvis av *fat-klienter*, som klienter med to lag ofte kalles, økte behovet for databehandling og kapasitet på hver enkelt klientstasjon. I tillegg ble kravene til databasetjeneren mye større siden hver enkelt klient måtte ha en reservert databasetilkobling og ressursene som er nødvendige for vedlikehold av en slik tilkobling. Selv om utstrakt bruk av lagrede prosedyrer kan gjøre klient/tjener-modellen med 2 lag noe mindre avhengig av å distribuere forretningslogikk, er det ikke så lett å løse de andre problemene uten å endre modellen.

#### **En applikasjonstjenerløsning**

Etter hvert som klient/tjener-applikasjonene med 2 lag ble dyrere og mer kompliserte, ble de fleste større applikasjonene omgjort til klient/tjener-applikasjoner med flere lag. I modellen med flere lag er rollen til databasen uendret. Klientlaget blir imidlertid supplert med ett eller flere lag i midten, vanligvis ett, derav navnet *3-lags*.

I modellen med 3 lag er klienten henvist til å håndtere brukerinteraksjoner, og den inneholder ikke noen forretningslogikk. Det midterste laget består av en eller flere applikasjonstjenere. Målet til applikasjonstjeneren er å gi en robust, kostnadseffektiv implementering av logikken bak forretningsprosessene og forretningsreglene. På samme måte som med 2-lagsmodellen blir implementeringen av forretningsreglene ofte supplert med bruk av lagrede prosedyrer for å forbedre ytelsen.

Siden klientstasjonene ikke lenger implementerer størstedelen av applikasjonslogikken og bare håndterer brukerinteraksjoner, bruker klientlaget mye mindre ressurser enn tidligere. Klientlaget i 3-lagsmodellen blir faktisk ofte kalt *tynn klient*. Siden en sentral applikasjonstjener håndterer forespørsler fra alle klientene, kan den i tillegg dele ressurser, for eksempel databasetilkoblinger mellom alle klientene. Følgelig behøver ikke databasetjeneren å vedlikeholde reserverte tilkoblinger for hver enkelt applikasjonsbruker lenger.

Det finnes mange eksempler på applikasjonstjenere med 3 lag i bransjen i dag. Nesten alle leverandørene av ERP (Enterprise Resource Planning) implementerer applikasjonene ved hjelp av 3-lagsmodellen, for eksempel SAP R/3- og PeopleSoft V7-applikasjoner. Andre eksempler er ledende leverandører av ERM (Enterprise Relationship Management), for eksempel Siebel og Vantive.

### **Applikasjonstjenere og DB2 Connect**

DB2 Connect Enterprise Edition-tjenere har omfattende støtte for applikasjoner som distribueres over flere lag. DB2 Connect har blant annet støtte for en rekke APIer som kan brukes til å utvikle applikasjonslogikk (ODBC, ADO, DB2 CLI, Embedded SQL, JDBC og SQLJ), samt en fullstendig kommunikasjonsinfrastruktur, slik at det kan virke sammen med databasetjenere i DB2-familien.

DB2 Connect støtter også implementeringer der et databaselag består av flere databasetjenere i DB2-familien. På denne måten kan applikasjonstjenere implementere transaksjoner som oppdaterer data på flere databasetjenere i en enkelt transaksjon.

DB2 Connect-støtten for tofaseiverksettingsprotokollen sikrer integriteten til slike distribuerte transaksjoner. En applikasjon kan for eksempel oppdatere data i en DB2 for OS/390- og z/OS-database og i DB2 UDB på Windows 2000 i samme transaksjon. Hvis støtten for distribuerte forespørsler blir installert og aktivert, kan applikasjonen lese en Oracle-database og oppdatere en DB2-familiedatabase i en enkelt transaksjon.

I diagrammet nedenfor kommer APIene samt mekanismen for tilkobling mellom applikasjonstjeneren og sluttprosessdatabasetjenerne fra DB2 Connect Enterprise Edition.

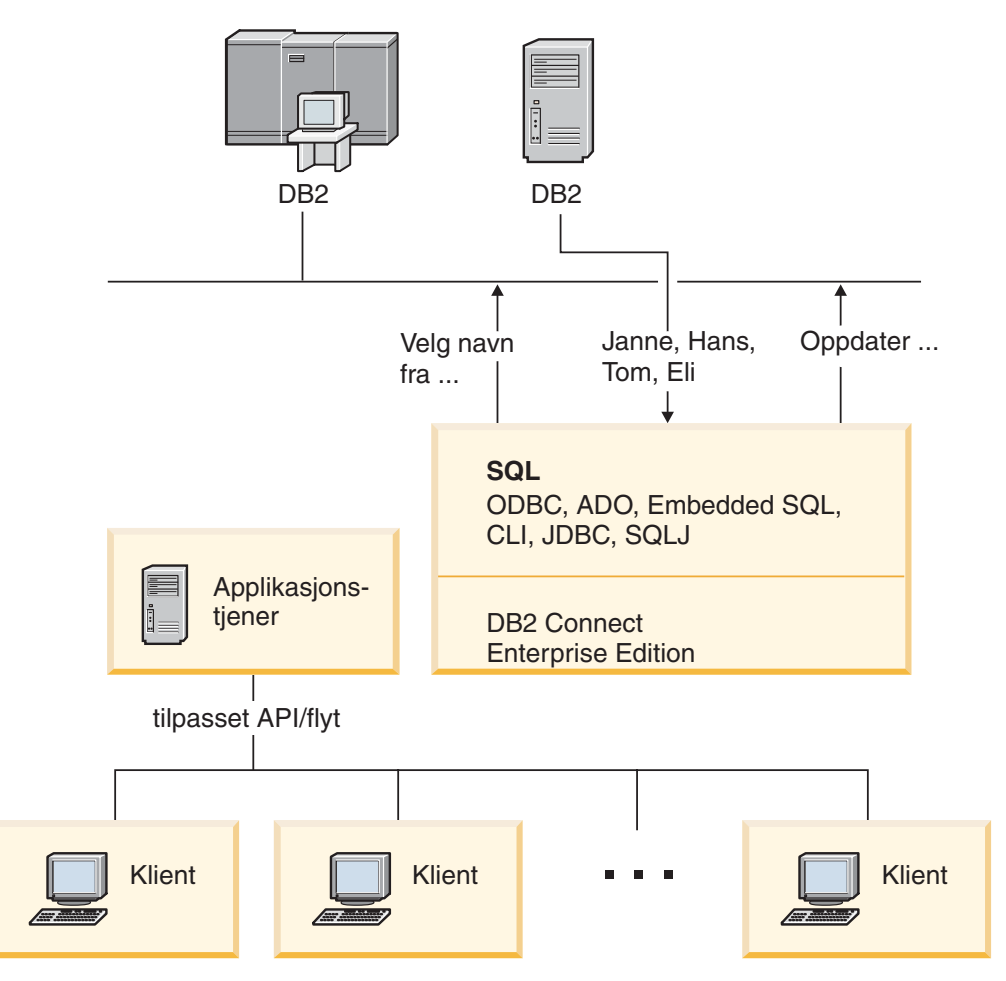

*Figur 5. DB2 Connect-støtte for applikasjonstjenere*

De avanserte funksjonene til DB2 Connect, for eksempel tilkoblingsgrupper, reduserer behovet for applikasjonsressurser betraktelig og forenkler implementeringen av applikasjonstjeneren.

#### **DB2 Connect og konfigurering av applikasjonstjenere**

Du må ha produktet DB2 Connect Enterprise Edition (tilgjengelig separat eller som en del av produktpakken DB2 Connect Unlimited Edition) hvis du skal bruke applikasjonstjenere. DB2 Connect Personal Edition er ikke støttet eller lisensiert for bruk sammen med applikasjonstjenere. I tillegg må kunder som implementerer applikasjonstjenere, lese betingelsene som følger med kopien av DB2 Connect for å finne ut hvor mange brukerlisenser de trenger.

Det finnes to distribusjonsmetoder for DB2 Connect i applikasjonstjenermiljøet. DB2 Connect Enterprise Edition installert på

- applikasjonstjeneren, eller
- en egen kommunikasjonstjener

I de fleste tilfeller er det best å installere en kopi av DB2 Connect på den samme tjeneren som applikasjonstjeneren. Hvis du installerer DB2 Connect på applikasjonstjeneren, kan det brukes i eventuelle oppsett som applikasjonstjeneren implementerer for å løse feil og balansere belastningen. Denne konfigurasjonen kan gi bedre ytelse siden den fjerner behovet for et ekstra nettverkshopp som er nødvendig når DB2 Connect er
<span id="page-36-0"></span>installert på en egen tjener. I tillegg blir det enklere å utføre administrasjon siden det ikke er behov for å installere og vedlikeholde en ekstra tjener.

Det er et bra alternativ å installere DB2 Connect på en egen tjener hvis DB2 Connect Enterprise Edition ikke er tilgjengelig for operativsystemet eller maskinvareplattformen som applikasjonstjeneren kjører på.

#### **Beslektede begreper:**

- "DB2 [Connect"](#page-10-0) på side 3
- v "DB2 Connect og [web-applikasjoner"](#page-28-0) på side 21
- v "DB2 Connect og transaksjonsovervåkere" på side 29
- v ["Tilkoblingskonsentrator"](#page-93-0) på side 86
- v ["Tilkoblingsgrupper"](#page-91-0) på side 84

#### **Beslektet referanse:**

v "DB2 [Connect-sikkerhetshensyn](#page-56-0) for DB2 for OS/390 og z/OS" på side 49

### **DB2 Connect og transaksjonsovervåkere**

En applikasjonstjener tillater at mange brukere utfører applikasjoner samtidig som de bruker et minimum av systemressurser. En applikasjonstjener kan utvides slik at koordinerte transaksjoner kan startes fra applikasjoner som blir utført av applikasjonstjeneren. Denne transaksjonskoordineringen blir ofte kalt en transaksjonsovervåker (TP-overvåker). En TP-overvåker fungerer sammen med en applikasjonstjener.

Du kan se på en *transaksjon* som en rutineaktivitet i den daglige driften av en organisasjon. Det er vanligvis en tjenesteforespørsel. TP-overvåkerne ble utformet for å holde orden på transaksjonsbehandlingen.

#### **Transaksjonsbehandling:**

Hver enkelt organisasjon har regler og prosedyrer som beskriver hvordan den skal drives. Brukerapplikasjonene som implementerer disse reglene, kan kalles *forretningslogikk*. Transaksjonene som disse forretningsapplikasjonene utfører, blir ofte kalt transaksjonsbehandling (TP) eller tilkoblet transaksjonsbehandling (OLTP).

Hovedegenskapene til kommersiell OLTP er:

#### **Mange brukere**

Transaksjonsbehandling utføres vanligvis av de fleste medlemmene i organisasjonen.

#### **Gjentakelser**

De fleste interaksjoner med datamaskinen er vanligvis den samme prosessen som blir utført igjen og igjen. Det blir for eksempel utført registrering av ordrer og betalinger mange ganger om dagen.

#### **Korte interaksjoner**

De fleste interaksjoner som personer i organisasjonen har med systemet som behandler transaksjoner, har kort varighet.

#### **Delte data**

Siden dataene gjenspeiler tilstanden til organisasjonen, kan det bare finnes ett eksemplar av dataene.

#### **Dataintegritet**

Dataene må gjenspeile den gjeldende tilstanden til organisasjonen, og de må være konsekvente internt. Hver ordre må for eksempel være knyttet til en kundepost.

#### **Liten kostnad/transaksjon**

Siden transaksjonsbehandlingen utgjør en direkte kostnad ved forretningsdriften, må kostnadene for systemet være på et minimum. DB2 Connect tillater at applikasjoner som blir kontrollert av en applikasjonstjener som kjører på UNIX, Windows NT eller Windows 2000, utfører transaksjoner mot databasetjenere på et fjerntliggende lokalnett, en vertsmaskin eller iSeries. Disse transaksjonene blir koordinert av en TP-overvåker.

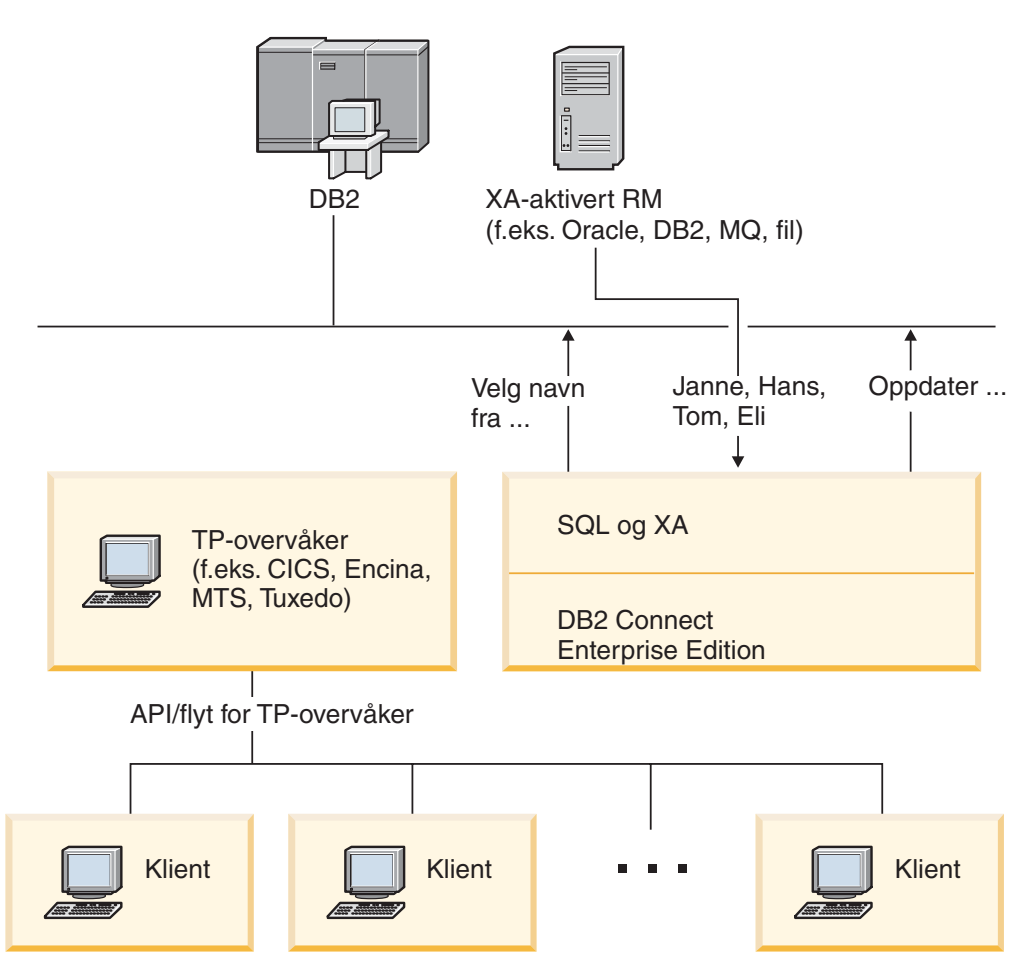

*Figur 6. DB2 Connect-støtte for TP-overvåkere*

I denne figuren kommer APIene samt mekanismen for tilkobling mellom applikasjonstjeneren og sluttprosessdatabasetjenerne fra DB2 Connect Enterprise Edition.

#### **Eksempler på TP-overvåkere:**

Dette er de vanligste TP-overvåkerne på markedet i dag:

- IBM WebSphere applikasjonstjener
- IBM TxSeries CICS
- IBM TxSeries Encina Monitor
- BEA Tuxedo
- BEA WebLogic
- Microsoft Transaction Server

Du kan bruke fjerntliggende iSeries-, zSeries- og LAN-databasetjenere i transaksjoner som blir koordinert av disse TP-overvåkerne.

#### **Tuxedo og DB2 Connect:**

Med DB2 Connect versjon 6 og tidligere versjoner fikk Tuxedo-baserte applikasjoner bare lesetilgang til verts- og iSeries-databasetjenere. Denne begrensningen er fjernet. Tuxedo-baserte applikasjoner kan nå oppdatere verts- og iSeries-databasetjenere i en Tuxedo-koordinert transaksjon. Det finnes imidlertid spesielle konfigurasjonskrav og begrensninger.

#### **Modell med X/Open Distributed Transaction Processing (DTP):**

Det kan hende at en applikasjon som utfører forretningslogikk, må oppdatere flere ressurser i en enkelt transaksjon. En bankapplikasjon som implementerer en pengeoverføring fra en konto til en annen, kan for eksempel kreve trekk fra en database (″fra″-kontoen) og innskudd på en annen database (″til″-konto).

Det kan også hende at ulike leverandører leverer disse to databasene. Det kan for eksempel hende at den ene databasen er DB2 Universal Database for OS/390 og z/OS, og at den andre er en Oracle-database. I stedet for at hver enkelt TP-overvåker skal implementere det rettsbeskyttede transaksjonsgrensesnittet til de enkelte databaseleverandørene, er det definert et felles transaksjonsgrensesnitt mellom en TP-overvåker og ressursene som en applikasjon bruker. Dette grensesnittet kalles *XA-grensesnittet*. En TP-overvåker som bruker XA-grensesnittet, blir kalt en *XA-kompatibel transaksjonsstyrer (TM)*. En oppdaterbar ressurs som implementerer XA-grensesnittet, blir kalt en *XA-kompatibel ressursstyrer (RM)*.

Alle TP-overvåkerne som er nevnt ovenfor, er XA-kompatible transaksjonsstyrere. Fjerntliggende verts-, iSeries- og lokalnettbaserte DB2 UDB-databasetjenere som blir tatt i bruk via DB2 Connect, er XA-kompatible ressursstyrere. Derfor kan alle TP-overvåkere som har en XA-kompatibel transaksjonsstyrer, bruke verts-, iSeriesog lokalnettbaserte DB2 UDB-databasetjenere i forretningsapplikasjoner som utfører transaksjoner.

#### **Beslektede begreper:**

- v "X/Open distributed transaction processing model" i *Administration Guide: Planning*
- v "Security considerations for XA transaction managers" i *Administration Guide: Planning*
- v "Configuration considerations for XA transaction managers" i *Administration Guide: Planning*
- v "XA function supported by DB2 Universal Database" i *Administration Guide: Planning*
- v "Konfigurere DB2 Connect med en XA-kompatibel [transaksjonsstyrer"](#page-67-0) på side 60

#### **Beslektede oppgaver:**

v "Updating host or iSeries database servers with an XA-compliant transaction manager" i *Administration Guide: Planning*

# **Del 2. Referanse**

# <span id="page-42-0"></span>**Kapittel 4. Oppdatere databasekataloger**

# **Oppdatere databasekataloger**

DB2 Connect bruker disse katalogene til å administrere opplysninger om databasetilkoblinger:

- v *Nodekatalogen*, som inneholder nettverksadressen og kommunikasjonsprotokollen til alle verts- eller iSeries-databasetjenere som DB2 Connect går inn i.
- v *Katalogen for databasetilkoblingstjenester (DCS)*, som inneholder opplysninger som gjelder databaser på verts- eller iSeries-databasetjenere.
- v *Systemets databasekatalog*, som inneholder navn-, node- og autentiseringsopplysninger for alle databasene som DB2 Connect går inn i.

#### **Merknader:**

- 1. Før du oppdaterer disse katalogene, bør du konfigurere kommunikasjon på verts- eller iSeries-databasetjeneren og arbeidsstasjonene.
- 2. Databasekataloger kan oppdateres ved hjelp av konfigureringsassistenten (CA).
- 3. Dette avsnittet forutsetter at du *ikke* bruker DCE-katalogtjenester.

#### **Prosedyre:**

Slik oppdaterer du databasekataloger:

- 1. Samle informasjon om databasekatalogene ved hjelp av regnearket for katalogtilpasning
- 2. Oppdatere katalogene med informasjon om fjerntliggende databasetjenere

#### **Beslektede oppgaver:**

v "Updating the directories with information about remote database server machines" i *Administration Guide: Implementation*

#### **Beslektet referanse:**

- v "LIST DATABASE DIRECTORY Command" i *Command Reference*
- v "LIST NODE DIRECTORY Command" i *Command Reference*
- v "LIST DCS DIRECTORY Command" i *Command Reference*
- v "Skjema for [katalogtilpasning"](#page-49-0) på side 42

### **Verdier i systemets databasekatalog**

Du kan oppgi følgende opplysninger i systemets databasekatalog:

#### **Databasenavn**

Den samme verdien som du oppgav i tabellen for DCS-katalogparametere.

#### **Databasekallenavn**

Et kallenavn for verts- eller iSeries-databasetjeneren. Dette navnet blir brukt av alle applikasjonsprogrammer som går inn i databasen. Standardverdien er verdien du oppgir for databasenavn.

Format: 1–8 alfanumeriske enkeltbytetegn, inkludert nummertegnet (#), krøllalfa (@), dollartegnet (\$) og understreking (\_). Det kan ikke starte med en understreking eller et tall.

<span id="page-43-0"></span>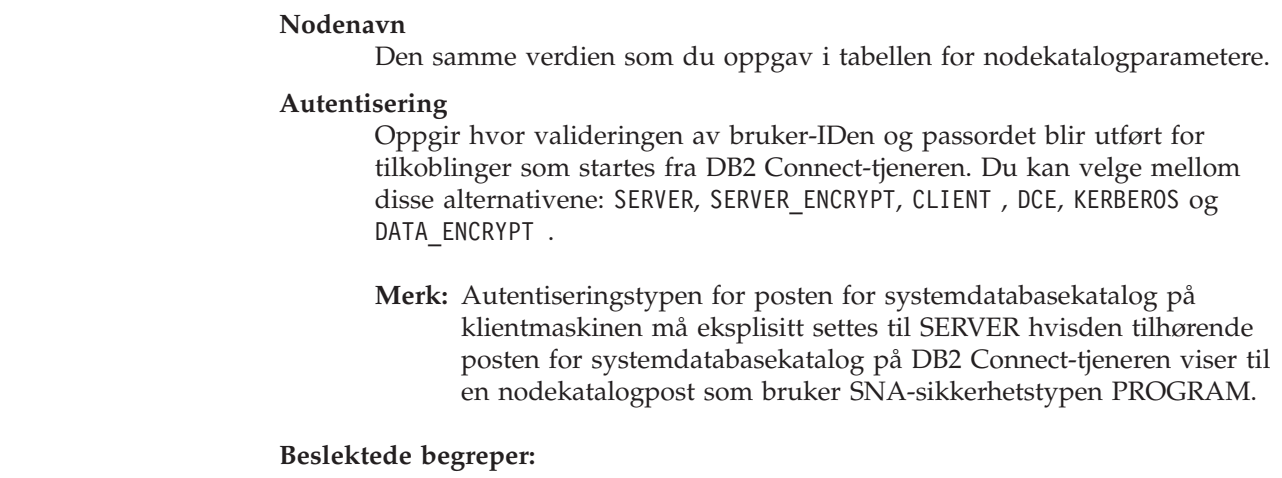

- v "Oppdatere [databasekataloger"](#page-42-0) på side 35
- v "Nodekatalogverdier" på side 36

### **Nodekatalogverdier**

| |

| | | |

Du kan oppgi følgende opplysninger i nodekatalogen:

#### **Nodenavn**

Et kallenavn på verts- eller iSeries-databasetjeneren som fjerndatabasen ligger på. Dette navnet er brukerdefinert. Skriv det samme nodenavnet i både tabellen for nodekatalogparametere og i parametertabellen for systemets databasekatalog.

Format: 1–8 alfanumeriske enkeltbytetegn, inkludert nummertegnet (#), krøllalfa (@), dollartegnet (\$) og understreking (\_). Det kan ikke starte med en understreking eller et tall.

#### **Protokoll**

Kan være APPC eller TCPIP.

#### **Navn på symbolsk mottaker**

Når du definerer en APPC-node, bruker du navnet på den symbolske mottakeren som ble oppgitt i CPI-C-tilleggsinformasjonstabellen (for eksempel navnet i egenskapene for symbolsk mottaker for CPI-C når du bruker Microsoft SNA Server). Du kan få denne verdien fra personen som installerte og/eller konfigurerte SNA. Navnet på den symbolske mottakeren skiller mellom store og små bokstaver (du kan få returkoden SQL1338 hvis det ikke er samsvar mellom navn med store og små bokstaver).

#### **Sikkerhetstype**

Typen sikkerhetskontroll som blir utført. For APPC-noder er de gyldige alternativene SAME, PROGRAM og NONE. For TCP/IP-noder er SECURITY SOCKS et alternativ som oppgir at noden blir SOCKS-aktivert. I dette tilfellet er systemvariablene SOCKS\_NS og SOCKS\_SERVER obligatoriske, og de må være definert for å aktivere SOCKS.

**Merk:** Hvis DB2 Connect bruker SNA-sikkerhetstypen PROGRAM, må autentiseringstypen til systemets databasekatalog på klientmaskinen, eksplisitt settes til SERVER.

#### **TCP/IP-navn eller IP-adresse for fjernvert**

Når du definerer en TCP/IP-node, må du enten oppgi TCP/IP-navnet eller

| | |

<span id="page-44-0"></span>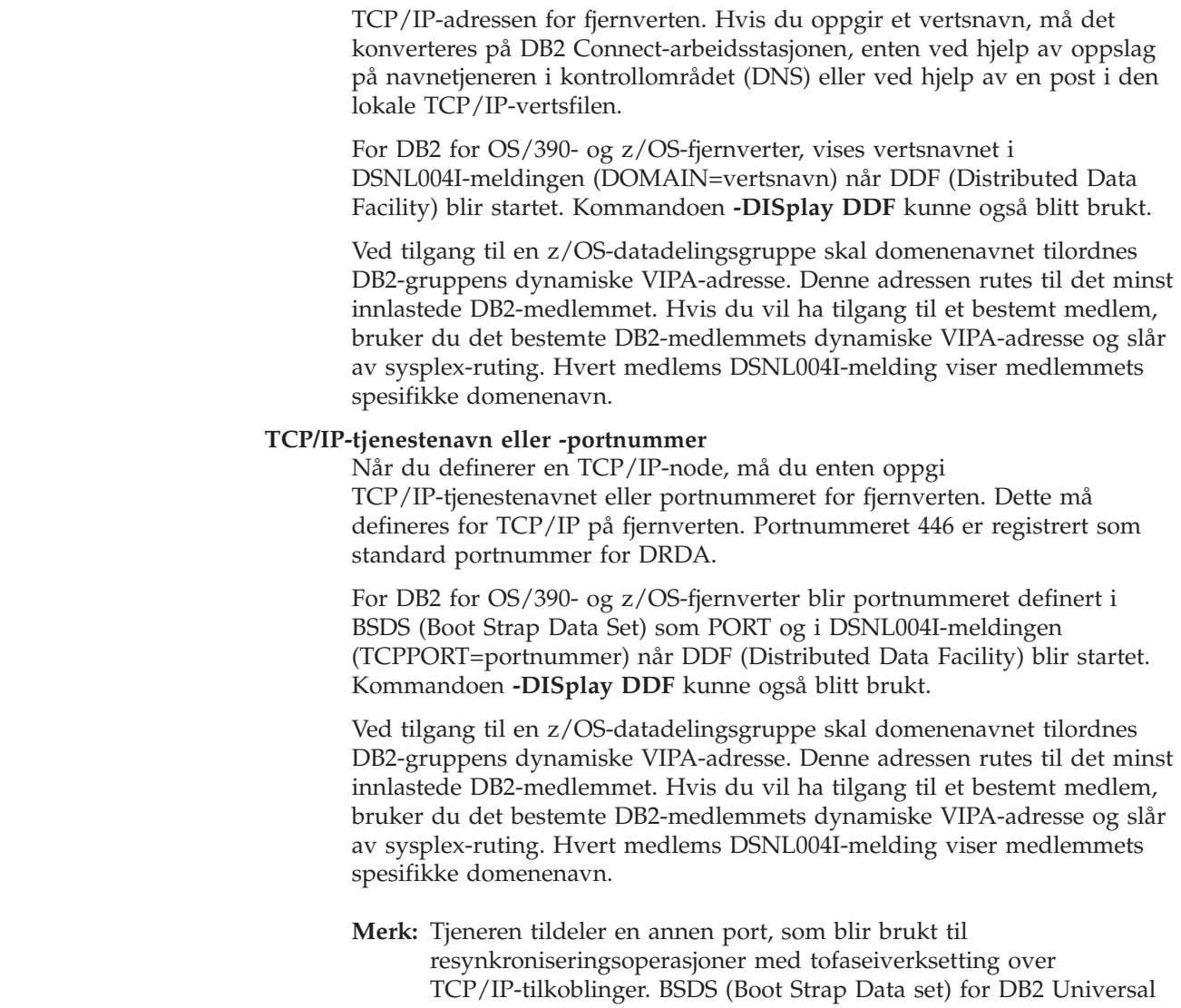

Database for z/OS og OS/390 tildeler for eksempel et portnummer (RESPORT) som bare skal brukes til resynkronisering for innkommende tilkoblinger til DB2 Universal Database for z/OS og OS/390. Det er ikke nødvendig å definere noe tjenestenavn.

#### **Beslektede begreper:**

- v "Oppdatere [databasekataloger"](#page-42-0) på side 35
- v ["Sikkerhetstyper](#page-57-0) som støttes i DB2 Connect" på side 50

## **DCS-katalogverdier**

| | | | | | |

| | | | | | |

Du kan oppgi følgende opplysninger i DCS-katalogen:

#### **Databasenavn**

Et brukerdefinert kallenavn for verts- eller iSeries-databasetjeneren. Bruk det samme databasenavnet i både tabellen for DCS-katalogparametere og i parametertabellen for systemets databasekatalog.

Format: 1–8 alfanumeriske enkeltbytetegn, inkludert nummertegnet (#), krøllalfa (@), dollartegnet (\$) og understreking (\_). Det kan ikke starte med en understreking eller et tall.

#### **Navn på måldatabase**

| |

|

| | | | | | | Databasen på verts- eller iSeries-databasetjeneren:

#### **OS/390 og z/OS**

Et delsystem for DB2 Universal Database for z/OS og OS/390 som blir identifisert ved hjelp av systemets LOCATION NAME etter et av LOCATION-tilnavnene som er definjert på z/OS-tjeneren.

Du kan finne LOCATION NAME ved å logge deg på TSO og utføre denne SQL-spørringen ved hjelp av et av de tilgjengelige spørreverktøyene:

select current server from sysibm.sysdummy1

flere LOCATION NAMEs er også definert i BSDS (Boot Strap Data Set) og i DSNL004I-meldingen (LOCATION=plassering), som blir skrevet når DDF (Distributed Data Facility) blir startet. Kommandoen **-DISplay DDF** kunne også blitt brukt.

Ved tilgang til en z/OS-datadelingsgruppe skal domenenavnet tilordnes DB2-gruppens dynamiske VIPA-adresse. Denne adressen rutes til det minst innlastede DB2-medlemmet. Hvis du vil ha tilgang til et bestemt medlem, bruker du det bestemte DB2-medlemmets dynamiske VIPA-adresse og slår av sysplex-ruting. Hvert medlems DSNL004I-melding viser medlemmets spesifikke domenenavn.

#### **VSE eller VM**

Databasenavnet (DBNAME)

#### **OS/400 og z/OS**

Navnet på relasjonsdatabasen (RDBNAME)

**Andre** For systemer med Windows NT, Windows 2000 og UNIX brukes databasekallenavnet som ble funnet i databasekatalogen.

#### **Parameterstreng**

Hvis du vil endre standardverdiene, oppgir du en av eller alle parameterne nedenfor i den gitte rekkefølgen.

- *map-fil* Navnet på en SQLCODE-konverteringsfil som overstyrer SQLCODE-konverteringen som er standard. Hvis du vil slå av SQLCODE-konvertering, oppgir du **NOMAP**.
	- **Merk:** Ved behandling av en spørring returnerer DRDA-tjeneren data i form av et sett med rader som representerer resultatsettet. Sammen med hver rad returneres det også en SQLCA-kode som vanligvis inneholder en null- eller positiv sqlkode (f.eks. +12 eller +802). Hvis du bruker en tilpasset konverteringsfil på en DB2 Connect-tjener, vil slike positive sqlkode-verdier ikke bli konvertert hvis de ligger i den tilpassede konverteringsfilen og har tilpassede konverteringer (det vil si at de er konvertert til en annen sqlkode eller har tilpassede symbolkonverteringer).

Det er viktig å understreke at:

1. Positive sqlkoder representerer advarsler, mens negative sqlkoder representerer feil. Alle

negative sqlkoder blir alltid konvertert i alle situasjoner, uansett hvilken konverteringsfil som blir brukt. Alle de positive sqlkodene som ligger i den tilpassede konverteringsfilen og som konverteres til seg selv uten endring, blir også alltid konvertert. I tillegg konverteres alltid positive sqlkoder som ikke ligger i den tilpassede konverteringsfilen på DB2 Connect-tjeneren.

- 2. Hvis du bruker standard konverteringsfil, eller hvis du kobler deg direkte til vertsdatabasen, blir konvertering alltid utført for alle sqlkoder.
- **,D** Dette er den andre posisjonsavhengige parameteren. Hvis den blir oppgitt, blir applikasjonen frakoblet databasen på verts- eller iSeries-databasetjeneren når en av disse SQLCODE-verdiene blir returnert:

SQL30000N SQL30040N SQL30050N SQL30051N SQL30053N SQL30060N SQL30070N SQL30071N SQL30072N SQL30073N SQL30074N SQL30090N

Hvis frakoblingsparameteren **,D** ikke er oppgitt, blir det bare utført en frakobling når disse SQLCODE-verdiene blir returnert:

SQL30020N SQL30021N SQL30041N SQL30061N SQL30081N

Du finner forklaringer på disse kodene i *Meldinger*.

**Merk:** Hvis DB2 Connect blir frakoblet på grunn av en feil, blir det automatisk utført en tilbakestilling.

#### **,,INTERRUPT\_ENABLED**

Dette er den tredje posisjonsavhengige parameteren. INTERRUPT\_ENABLED gjelder bare hvis tjeneren ikke støtter avbrudd. Hvis en tjener støtter DRDA-avbruddsflyt, overfører DB2 Connect avbruddsforespørselen til tjeneren.

Hvis INTERRUPT\_ENABLED er konfigurert i DCS-katalogen på DB2 Connect-arbeidsstasjonen og en klientapplikasjon sender en avbruddsforespørsel mens den er tilkoblet verts- eller iSeries-databasetjeneren, utfører DB2 Connect avbruddet ved å avbryte tilkoblingen og tilbakestille arbeidsenheten. Denne typen avbrudd er støttet på AIX, Windows NT og Windows 2000.

Applikasjonen mottar sqlcode (-30081), som angir at tilkoblingen til tjeneren ble avsluttet. Applikasjonen må deretter opprette en ny tilkobling til verts- eller iSeries-databasetjeneren før den kan behandle flere databaseforespørsler. På andre plattformer enn AIX V4.1 og nyere, SNA Server V3.1 og nyere, Windows NT og Windows 2000, støtter ikke DB2 Connect alternativet for automatisk frakobling når en applikasjon som bruker det, mottar en avbruddsforespørsel.

**Merk:** Denne støtten fungerer for TCP/IP-tilkoblinger på alle plattformer. Klienten kan slå av kontakten (socket) men det kan være utestående mottak, avhengig av tjenerimplementeringen. DB2 Universal Database for z/OS og OS/390 bruker asynkrone kontaktkall (socket call) og kan derfor finne tilkoblingsbruddet og tilbakestille eventuelle tidkrevende SQL-setninger som blir utført.

#### **,,,,,SYSPLEX**

Denne parameteren, som er den sjette posisjonsavhengige parameteren, kan brukes til å eksplisitt aktivere DB2 Connect SYSPLEX-støtte for en bestemt database.

Det er også introdusert en ny profilvariabel (system eller register) kalt DB2SYSPLEX\_SERVER, som kan brukes til å deaktivere SYSPLEX-støtten på arbeidsstasjonsnivå.

#### **,,,,,,LOCALDATE=**″**<verdi>**″

Denne parameteren, som er den sjuende posisjonsavhengige parameteren, blir brukt til å aktivere datoformateringsstøtten for DB2 Connect. Dette blir implementert ved hjelp av en datomaske for *<verdien>*:

Tenk deg at du utsteder disse setningene fra kommandolinjebehandleren (CLP):

catalog appc node nynode remote nycpic security program catalog dcs database nydb1 as new\_york catalog database nydb1 as newyork1 at node nynode autentiseringstjener

Databasekallenavnet *newyork1* blir brukt for å få tilgang til en vertsdatabase uten datotransformering siden det ikke er oppgitt noen datomaske.

Med den nye datoformateringsstøtten kan du imidlertid bruke CLP-kommandoene nedenfor. Siden kommandolinjebehandleren (CLP) blir brukt i dette tilfellet, og siden parameterstrengen blir oppgitt med doble anførselstegn, må LOCALDATE-verdien oppgis med to par doble anførselstegn. Legg merke til bruken av operativsystemskiftetegnet ″\″ (omvendt skråstrek) for å sikre at de doble anførselstegnene ikke blir fjernet fra LOCALDATE-spesifikasjonen.

catalog dcs database nydb2 as new\_york parms \",,,,,,LOCALDATE=\"\"YYYYMMDD\"\"\" catalog database nydb2 as newyork2 at node nynode autentiseringstjener

Databasekallenavnet newyork2 gir deg tilgang til den samme vertsdatabasen, men har i tillegg en

datoformatmaske oppgitt. Dette eksempelet illustrerer at datoformatmasken blir oppgitt ved hjelp av nøkkelordet LOCALDATE. Dette er den sjuende posisjonsavhengige parameteren i PARMS-feltet for en DCS-katalogpost.

For at datomasken skal være gyldig, må ALLE følgende betingelser være oppfylt:

- 1. Det kan maksimalt være en sekvens med Y-er, M-er og D-er, der Y er årstallet, M er måneden og D er dagen.
- 2. Største antall Y-er i en sekvens, er 4.
- 3. Største antall M-er i en sekvens, er 2.
- 4. Største antall D-er i en sekvens, er 2.

Alle eksemplene nedenfor er gyldige datomasker:

"YYyyMmDd" - Y, M og D skiller ikke mellom store og små bokstaver "MM+DD+YYYY" - OK å ha en maske som er på mer enn 10 byte og å ha andre tegn enn Y, M og D i masken. "abcYY+MM" - OK ikke å ha en sekvens med D-er.

Begge eksemplene nedenfor er ugyldige datomasker:

"YYYYyMMDD" - ugyldig fordi det er 5 Y-er i sekvensen "YYYYMDDM" - ugyldig fordi det er 2 sekvenser med M-er

Hvis en datoformatmaske er ugyldig, blir det ikke gitt noen feilmeldinger. Den blir bare oversett. Selv om en datomaske er gyldig betyr det heller ikke at den blir brukt. Datoformattransformering basert på en gyldig datomaske blir utført bare hvis ALLE følgende betingelser er oppfylt:

- 1. Det er ingen SQL-feil.
- 2. Utdataene er en datoverdi i et ISO-liknende (ISO og JIS) format.
- 3. Utdataområdet er på minst 10 byte. Dette er minste størrelse på et utdataområde for at en dataverdi skal kunne lagres der, selv om INGEN datoformattransformeringer skal utføres. Dette kravet gjelder selv om datoformatmasken ender opp som kortere enn 10 byte.
- 4. Det er spesifisert en gyldig datoformatmaske i DCS-katalogposten, og denne masken passer i utdataområdet.

#### **,,,,,,,,BIDI=<ccsid>**

Denne parameteren, som er den niende posisjonsavhengige parameteren, blir brukt til å oppgi den toveise (BiDi) CCSIDen som skal brukes til å overstyre den toveise CCSIDen som er standardverdi for tjenerdatabasen. For eksempel:

 $",$ ,,,,,,,, $BIDI=xyz"$ 

der *xyz* representerer CCSID-overstyringen.

#### **Beslektede begreper:**

v "Oppdatere [databasekataloger"](#page-42-0) på side 35

#### **Beslektet referanse:**

• "Skjema for katalogtilpasning" på side 42

# <span id="page-49-0"></span>**Skjema for katalogtilpasning**

Skjemaet for katalogtilpasning viser hvilke opplysninger du må registrere. Det kan være nyttig å ta en kopi av skjemaet og oppgi systemverdiene dine.

#### **Nodekatalogparametere:**

#### *Tabell 1. Nodekatalogparametere*

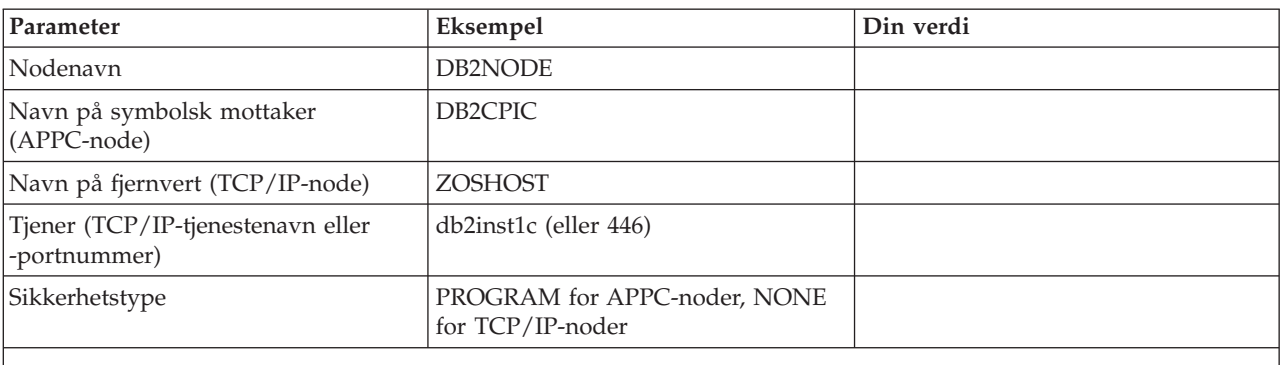

#### **Merknader:**

1. Standard TCP/IP-portnummer for DRDA er 446

2. Hvis du ikke vet om verts- eller iSeries-databasetjeneren støtter SECURITY SOCKS, bør du ikke oppgi SECURITY for en TCP/IP-node.

#### **DCS-katalogparametere:**

#### *Tabell 2. DCS-katalogparametere*

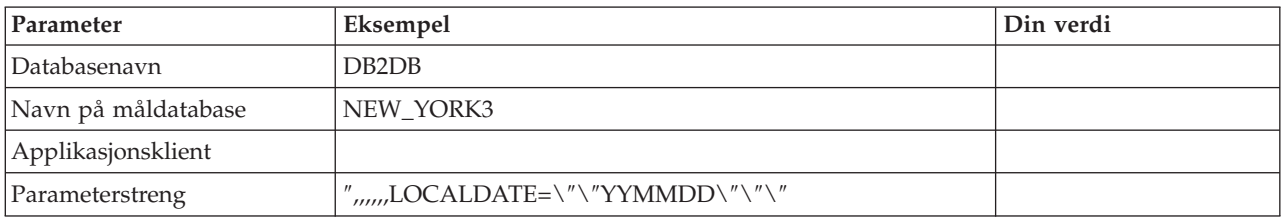

#### **Parametere for systemets databasekatalog:**

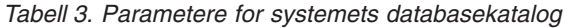

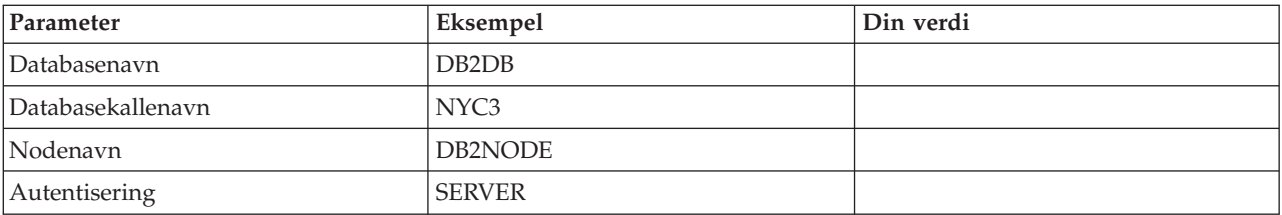

#### **Beslektede begreper:**

- v "Oppdatere [databasekataloger"](#page-42-0) på side 35
- v "Verdier i systemets [databasekatalog"](#page-42-0) på side 35
- v ["Nodekatalogverdier"](#page-43-0) på side 36
- v ["DCS-katalogverdier"](#page-44-0) på side 37

## **Definere flere poster for samme database**

For hver database må du definere minst en post i hver enkelt av de tre katalogene (nodekatalogen, DCS-katalogen og systemets databasekatalog). I enkelte tilfeller bør du definere flere poster for databasen.

Det kan for eksempel hende at du vil slå av SQLCODE-konvertering for applikasjoner som ble konvertert fra verts- eller iSeries-databasetjeneren, men godta standardkonverteringen for applikasjoner som ble utviklet for klient/tjener-miljøet. Slik gjør du det:

- Definer en post i nodekatalogen.
- v Definer to poster i DCS-katalogen med ulike databasenavn. Oppgi NOMAP i parameterstrengen for en av postene.
- Definer to poster i systemets databasekatalog med ulike databasekallenavn og de to databasenavnene du oppgav i DCS-katalogen.

Begge kallenavnene er knyttet til den samme databasen, det ene med SQLCODE-konvertering og det andre uten SQLCODE-konvertering.

#### **Beslektede begreper:**

v "Oppdatere [databasekataloger"](#page-42-0) på side 35

#### **Beslektet referanse:**

v "Skjema for [katalogtilpasning"](#page-49-0) på side 42

### **Håndtere BiDi-data**

| | |

Delen under gjelder bare OS/390- og z/OS-tjenere. Denne funksjonen må ikke aktiveres for en DB2 for iSeries-tjener, da fullstendig toveis støtte allerede er aktivert.

Disse toveisattributtene er nødvendige for å oppnå riktig behandling av toveisdata på ulike plattformer:

- Tallform (ARABIC eller HINDI)
- v Retning (RIGHT-TO-LEFT eller LEFT-TO-RIGHT)
- v Form (SHAPED eller UNSHAPED)
- Symmetrisk veksling (YES eller NO)
- Teksttype (LOGICAL eller VISUAL)

Siden standardverdiene varierer fra plattform til plattform, oppstår det problemer når det blir sendt DB2-data fra en plattform til en annen. Windows-plattformer bruker for eksempel LOGICAL UNSHAPED-data, mens data på OS/390 eller z/OS vanligvis er i SHAPED VISUAL-format. Hvis de ikke har støtte for toveisattributter, blir ikke data som blir sendt fra DB2 for OS/390 og z/OS til DB2 Connect på Windows, vist på riktig måte.

Når data blir utvekslet mellom DB2 Connect og en database på en tjener, er det vanligvis mottakeren som konverterer de innkommende dataene. Dette gjelder vanligvis også transformering av toveisoppsett, som kommer i tillegg til den vanlige kodesettkonverteringen. Foreløpig er det imidlertid ingen DB2-produkter som har støtte for toveistransformering av CCSIDer eller toveisoppsett. Derfor har DB2 Connect blitt forbedret med en valgfri mulighet for å utføre toveistransformering av data det skal sende til, eller motta fra, tjenerdatabasen.

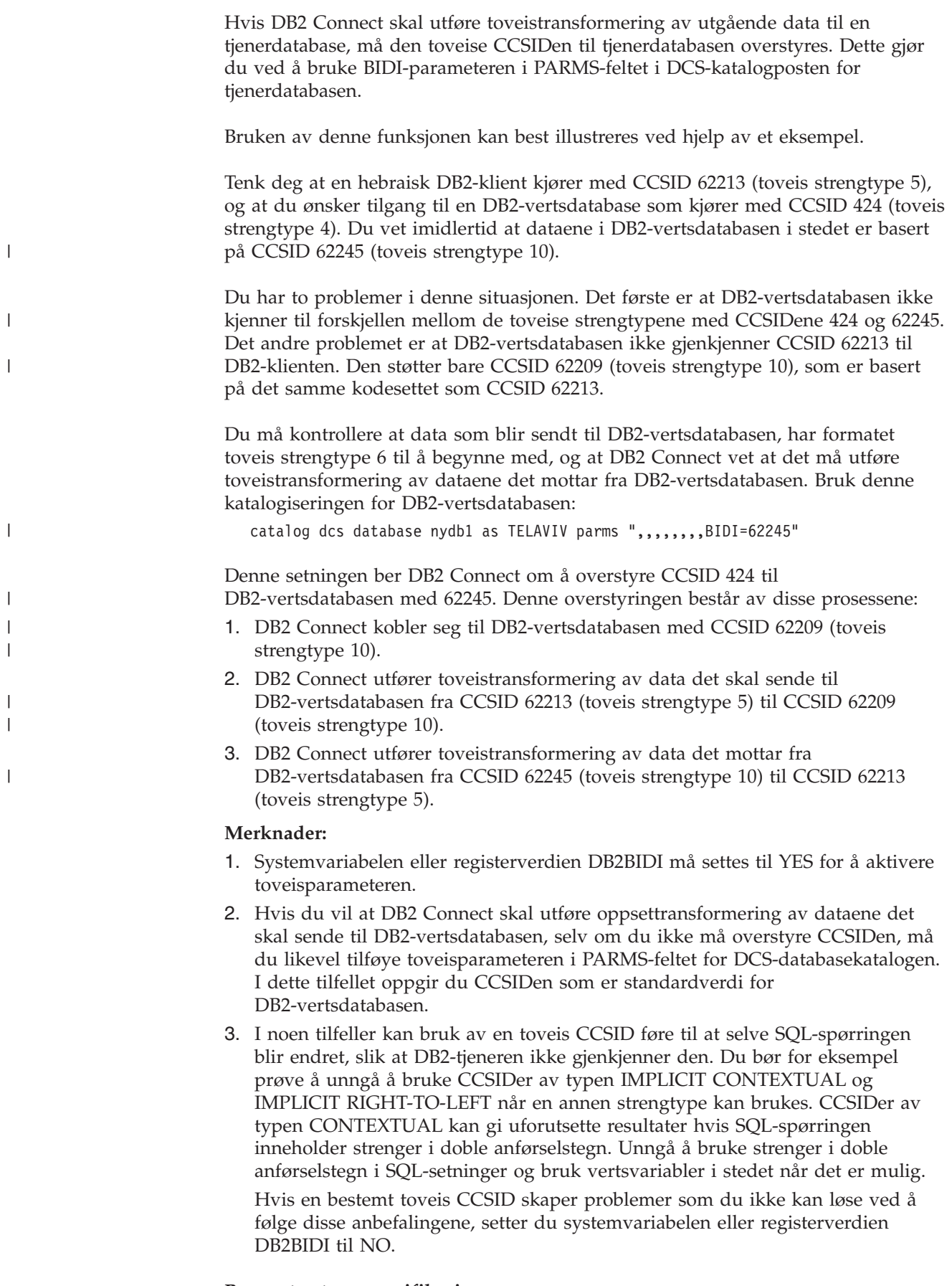

**Parameterstrengspesifikasjoner:**

Nedenfor følger eksempler på DCS-parametere (hver linje er et sett med parametere): NOMAP

```
/u/bruker-ID/sqllib/map/dcs1new.map,D
,D
 ,,INTERRUPT_ENABLED
NOMAP,D,INTERRUPT_ENABLED,,,SYSPLEX,LOCALDATE="YYMMDD",,
```
Du kan også godta standardverdiene ved ikke å oppgi noen parameterstreng.

**Merk:** Du må bruke operativsystemets vekslingstegn ″\″ (omvendt skråstrek) hvis du bruker kommandolinjebehandleren fra operativsystemets kommandolinje på UNIX-systemer, fordi det er nødvendig å bruke to sett med doble anførselstegn ved angivelse av LOCALDATE-masken i parameterstrengen. For eksempel:

db2 catalog dcs db x as y parms \",,,,,,LOCALDATE=\"\"YYMMDD\"\"\"

Da får du denne DCS-katalogposten:

Post i DCS 1:

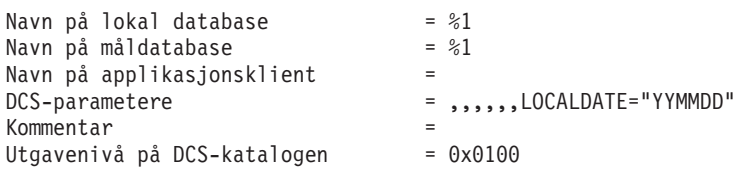

#### **Beslektede begreper:**

| | | | | |

| | | | | | | | |

v "Bidirectional support with DB2 Connect" i *Administration Guide: Planning*

#### **Beslektede oppgaver:**

v "Enabling bidirectional support" i *Administration Guide: Planning*

#### **Beslektet referanse:**

v "Bidirectional-specific CCSIDs" i *Administration Guide: Planning*

# <span id="page-54-0"></span>**Kapittel 5. Sikkerhet**

## **DB2 Connect-autentiseringshensyn**

Som DB2 Connect-administrator kan du sammen med administratoren for vertsdatabasen eller iSeries-databasen bestemme hvor bruker-IDer og passord skal valideres:

- hos klienten
- v hos vertsmaskin- eller iSeries-tjeneren
- v Enkel pålogging og validering gjennom et tredjepartsystem (Kerberos).

Du kan bestemme hvor valideringen skal utføres ved å definere parameteren for autentiseringstype i systemets databasekatalog, og parameteren for sikkerhetstype i nodekatalogen for APPC- eller APPN-noder.

#### **Merknader:**

1. DB2 Connect utfører ikke noen brukervalidering selv. DB2 Connect overfører all autentiseringsinformasjon fra klienten til tjeneren.

Du kan bruke disse autentiseringstypene sammen med DB2 Connect:

#### **CLIENT**

Bruker-IDen og passordet blir validert på klienten.

#### **SERVER**

Bruker-IDen og passordet blir validert på verts- eller iSeriestjenerdatabasen.

#### **SERVER\_ENCRYPT**

Når det gjelder TJENER-autentisering, blir bruker-IDen og passordet validert på verts- eller iSeries-databasetjeneren, men de overførte passordene blir kryptert på klienten.

#### **DATA\_ENCRYPT**

Gir mulighet til å kryptere bruker data under klient/tjenerkommunikasjon.

#### **KERBEROS**

Gjør det mulig for en klient å logge seg på tjeneren ved hjelp av Kerberos-autentisering i stedet for den vanlige kombinasjonen av ID og passord. Denne autentiseringstypen krever at både tjeneren og klienten er Kerberos-aktivert.

Kerberos-autentisering er entydig siden klienten ikke sender en bruker-ID og et passord direkte til tjeneren. I stedet fungerer Kerberos som en tredjepart som utfører autentiseringen. Brukeren oppgir en ID og et passord en gang på klientterminalen, og Kerberos validerer denne påloggingen. Deretter sender Kerberos automatisk og på en sikker måte brukerens autorisasjon til de lokale og nettverksbaserte tjenestene han/hun bad om. Dermed behøver ikke brukeren å oppgi IDen og passordet på nytt for å logge seg på en fjerntliggende DB2-tjener. Funksjonen for engangspålogging som blir brukt under Kerberos-autentiseringen, krever at både DB2 Connect og databasetjeneren som det kobler seg til, har Kerberos-støtte.

| | | | | | | | **Merk:** Hvis den fjerntliggende klienten ikke har spesifisert en autentiseringstype, bruker klienten SERVER\_ENCRYPT som standard. Hvis denne typen ikke godtas av tjeneren, forsøker klienten på nytt med en riktig verdi som returneres fra tjeneren. For å oppnå best mulig ytelse bør du alltid spesifisere autentiseringstypen for å unngå denne ekstra nettverksflyten.

#### **Beslektede begreper:**

v ["Sikkerhetstyper](#page-57-0) som støttes i DB2 Connect" på side 50

#### **Beslektet referanse:**

- "Flere nyttige tips om [sikkerhet](#page-56-0) i OS/390 og z/OS" på side 49
- v "DB2 [Connect-sikkerhetshensyn](#page-56-0) for DB2 for OS/390 og z/OS" på side 49

## **Kerberos-støtte**

Kerberos-autentiseringslaget som behandler tilgangssystemet, er integrert i Active Directory-mekanismen i Windows 2000. Klient- og tjenersidene i en applikasjon kommuniserer henholdsvis med Kerberos-SSPen (Security Support Provider) og tjenermodulene. SSPI (Security Support Provider Interface) gir et høynivå-grensesnitt til Kerberos-SSPen og andre sikkerhetsprotokoller.

#### **Støtte for kommunikasjonsprotokoller:**

For en SNA-tilkobling må du bruke SECURITY=NONE når du katalogiserer APPC-noden.

#### **Typisk oppsett:**

For å konfigurere DB2 med Kerberos-autentisering, setter du opp:

- v Autorisasjonsretningslinjer for DB2 (som en tjeneste) i den aktive katalogen som deles på et nettverk, og
- v Et klareringsforhold mellom Key Distribution Centers (KDCs)

I det enkleste scenariet er det minst ett KDC-klareringsforhold som må konfigureres, nemlig det mellom KDC som styrer klientarbeidsstasjonen, og iSeries-, OS/390- eller z/OS-systemet. OS/390 versjon 2 utgave 10+ eller z/OS versjon utgave 2 sørger for Kerberos tilgangsstyring via RACF-funksjonen, som gjør at vertsmaskinen kan fungere som en UNIX KDC.

DB2 Connect gir som vanlig rutefordelerfunksjonaliteten i 3-lags-miljøet. DB2 Connect har ingen autentiseringsoppgaver når Kerberos-sikkerhet brukes. Det overfører i stedet klientens sikkerhetssymbol til DB2 for OS/390 og z/OS. Det er ikke behov for at DB2 Connect-portneren er medlem av klientens eller vertsmaskinens Kerberos-område.

#### **Kompatibilitet med eldre versjoner:**

DB2-minstekrav for Kerberos-støtte:

#### **DB2 UDB-klient:**

Versjon 7.1 (OS: Windows 2000)

#### **DB2 Connect:**

Versjon 7.1 + Fix Pack 1 (OS: alle)

| | | |  $\mathbf{I}$ |

#### <span id="page-56-0"></span>**DB2 UDB for OS/390 og z/OS:**

Versjon 7.1

DB2 for OS/390 må også kjøres på OS/390 versjon 2, utgave 10 eller nyere. Det er flere krav til tidligere nivåer av DB2 for OS/390-systemer ved tilkobling fra DB2 Connect. Selv om disse DB2 for OS/390-systemene ikke støtter Kerberos, reagerer de ikke ordentlig på DRDA SECMEC-kommandoer (sikkerhetsmekanismer) som ikke støttes. Dette problemet an løses ved å ta i bruk riktig PTF:

- UQ41941 (for DB2 for  $OS/390$  versjon 5.1)
- UQ41942 (for DB2 for  $OS/390$  version 6.1)

#### **Beslektede begreper:**

v ["Sikkerhetstyper](#page-57-0) som støttes i DB2 Connect" på side 50

#### **Beslektet referanse:**

v "DB2 Connect-sikkerhetshensyn for DB2 for OS/390 og z/OS" på side 49

### **DB2 Connect-sikkerhetshensyn for DB2 for OS/390 og z/OS**

Dette avsnittet beskriver sikkerhetshensyn for DB2 Connect, inkludert autentiseringstyper og sikkerhetsinnstillinger. Det inneholder også andre nyttige tips om sikkerhet for brukere av DB2 for OS/390 og z/OS.

#### **Beslektede begreper:**

- v "DB2 [Connect-autentiseringshensyn"](#page-54-0) på side 47
- v ["Sikkerhetstyper](#page-57-0) som støttes i DB2 Connect" på side 50

#### **Beslektet referanse:**

• "Flere nyttige tips om sikkerhet i OS/390 og z/OS" på side 49

## **Flere nyttige tips om sikkerhet i OS/390 og z/OS**

Dette emnet inneholder flere tips om sikkerhet for DB2 Connect som kobles til en DB2 for OS/390- og z/OS-databasetjener.

#### **Felt for utvidet sikkerhet:**

Kontroller at felt for utvidet sikkerhet for DB2 OS/390 og z/S er satt til YES. Dette feltet blir vist i DSNTIPR-panelet i DB2 for OS/390 og z/OS.

#### **Koder for utvidet sikkerhet:**

Fram til DB2 Universal Database for z/OS og OS/390 versjon 5.1 kunne tilkoblingsforespørsler som oppgav bruker-IDer eller passord, mislykkes med SQL30082 årsakskode 0, uten at det var noen annen indikasjon på hva som kunne være galt.

DB2 Universal Database for z/OS og OS/390 versjon 5.1 introduserte en forbedring som har støtte for utvidede sikkerhetskoder. Hvis du oppgir utvidet sikkerhet, får du ekstra feilsøkingsopplysninger i tillegg til årsakskoden, for eksempel (PASSWORD EXPIRED).

<span id="page-57-0"></span>Hvis du vil dra full nytte av denne funksjonen, bør du sette DB2 Universal Database for z/OS og OS/390 ZPARM-installeringsparameteren for utvidet sikkerhet til verdien YES. Bruk DB2 Universal Database for z/OS og OS/390 installeringsskjermbildet DSN6SYSP til å definere EXTSEC=YES. Du kan også bruke DDF-skjermbildet 1 (DSNTIPR) til å definere denne verdien. Standardverdien er EXTSEC=NO. Hvis passordet er utløpt, får Windows-, UNIX- og web-applikasjoner som bruker DB2 Connect, feilmeldingen SQL30082.

#### **TCP/IP-sikkerhet allerede bekreftet:**

Hvis du ønsker støtte for DB2 Universal Database-sikkerhetsalternativet AUTHENTICATION=CLIENT, bruker du installeringsskjermbildet DSNTIP4 for DB2 Universal Database for z/OS og OS/390 (DDF-skjermbilde 2) til å sette TCP/IP som allerede er kontrollert, til YES.

#### **ODBC- og Java-applikasjonssikkerhet:**

ODBC- og Java-applikasjon på arbeidsstasjoner bruker dynamisk SQL. Dette kan skape sikkerhetsrisikoer i enkelte installeringer. DB2 Universal Database for z/OS og OS/390 introduserer det nye bindingsalternativet DYNAMICRULES(BIND), som tillater utføring av dynamisk SQL under autorisasjonen til enten eieren eller binderen.

DB2 Universal Database og DB2 Connect har den nye CLI/ODBCkonfigurasjonsparameteren CURRENTPACKAGESET i konfigurasjonsfilen DB2CLI.INI. Denne parameteren bør settes til et skjemanavn som har de nødvendige rettighetene. En SQL-setning av typen SET CURRENT PACKAGESET skjema blir utført automatisk for applikasjonen etter hver tilkobling.

Bruk ODBC-styreren til å oppdatere DB2CLI.INI.

#### **Støtte for endring av passord:**

Hvis en SQL CONNECT-setning returnerer en melding om at passordet til bruker-IDen er utløpt, har brukeren mulighet til å endre passordet uten å logge seg på TSO med DB2 Connect. Ved hjelp av DRDA kan DB2 Universal Database for z/OS og OS/390 endre passordet for deg.

Brukeren må oppgi det gamle passordet sammen med det nye passordet og bekreftelsespassordet. En forespørsel om endring av passord blir sendt til DB2 Universal Database for z/OS og OS/390-databasetjeneren.

En annen fordel er at det ikke er nødvendig med en egen LU-definisjon.

#### **Beslektet referanse:**

- v "BIND Command" i *Command Reference*
- v "DB2 [Connect-sikkerhetshensyn](#page-56-0) for DB2 for OS/390 og z/OS" på side 49

### **Sikkerhetstyper som støttes i DB2 Connect**

Dette avsnittet viser de ulike kombinasjonene av autentiserings- og sikkerhetsinnstillinger som er støttet for DB2 Connect over både APPC- og TCP/IP-tilkoblinger. Kommentarene nedenfor gjelder begge typene tilkobling.

#### **Sikkerhetstyper for APPC-tilkoblinger**

Disse sikkerhetstypene er tillatt for APPC-tilkoblinger for å oppgi hvilke sikkerhetsopplysninger som sendes.

**SAME** Bare bruker-IDen blir sendt til verts- eller iSeries-databasetjeneren.

#### **PROGRAM**

Bruker-IDen og passordet blir sendt til verts- eller iSeries-databasetjeneren. Hvis DB2 Connect bruker sikkerhetstypen PROGRAM, må autentiseringstypen til systemets databasekatalog på klientmaskinen, eksplisitt settes til SERVER.

#### **NONE**

<span id="page-58-0"></span>| | |

| | |

|||

I I

| | |

|| | |

I I

| | Ingen sikkerhetsopplysninger blir sendt.

I tabell 4 ser du de mulige kombinasjonene av disse verdiene og autentiseringstypen som er oppgitt på DB2 Connect-tjeneren, og hvor valideringen for de enkelte kombinasjonene blir utført. DB2 Connect over APPC-tilkoblinger støtter bare kombinasjonene som blir vist i denne tabellen. Autentiseringsinnstillingen er i databasekatalogposten på DB2 Connect-tjeneren.

*Tabell 4. Gyldige sikkerhetsscenarier for APPC-tilkoblinger*

| <b>Scenario</b> | Autentiseringsinnstilling | <b>Sikkerhet</b> | Validering                            |
|-----------------|---------------------------|------------------|---------------------------------------|
|                 | <b>CLIENT</b>             | <b>SAME</b>      | Klient                                |
| 2               | <b>SERVER</b>             | <b>PROGRAM</b>   | Verts-eller<br>iSeries-databasetjener |
| 3               | <b>SERVER ENCRYPT</b>     | <b>NONE</b>      | Verts-eller<br>iSeries-databasetjener |
| 4               | <b>KERBEROS</b>           | <b>NONE</b>      | Kerberos-sikkerhet                    |
| 5               | <b>DATA ENCRYPT</b>       | <b>NONE</b>      | Verts-eller<br>iSeries-databasetjener |

#### **Merknader:**

- 1. På AIX-systemer må alle påloggingsbrukerne som bruker APPC-sikkerhetstypen SAME, tilhøre AIX-systemgruppen.
- 2. På AIX-systemer med fjerntliggende klienter, må forekomsten av DB2 Connect som kjører på DB2 Connect-tjeneren tilhøre AIXsystemgruppen.
- 3. Tilgangen til verts- eller iSeries-databasetjenere kontrolleres av deres egne sikkerhetsmekanismer eller delsystemer, For eksempel VTAM (Virtual Telecommunications Access Method) og RACF (Resource Access Control Facility). Tilgangen til beskyttede databaseobjekter blir kontrollert av SQL-setningene GRANT og REVOKE.

#### **Sikkerhetstyper for TCP/IP-tilkoblinger**

TCP/IP-kommunikasjonsprotokollen støtter ikke sikkerhetsalternativer i nettverksprotokollaget. Derfor er det bare autentiseringstypen som kontrollerer hvor autentiseringen blir utført. DB2 Connect over TCP/IP-tilkoblinger støtter bare kombinasjonene som blir vist i denne tabellen. Autentiseringsinnstillingen er i databasekatalogposten på DB2 Connect-tjeneren.

*Tabell 5. Gyldige sikkerhetsscenarier for TCP/IP-tilkoblinger*

| Scenario | Autentiseringsinnstilling | Validering                            |  |
|----------|---------------------------|---------------------------------------|--|
|          | <b>CLIENT</b>             | Klient                                |  |
|          | <b>SERVER</b>             | Verts-eller<br>iSeries-databasetjener |  |
|          | <b>SERVER ENCRYPT</b>     | Verts-eller<br>iSeries-databasetjener |  |
| 4        | <b>KERBEROS</b>           | Kerberos-sikkerhet                    |  |
| 5        | DATA ENCRYPT              | Verts-eller<br>iSeries-databasetjener |  |

#### **Kommentarer om sikkerhetstyper**

Kommentarene nedenfor gjelder både APPC- og TCP/IP-tilkoblinger, som er beskrevet ovenfor og i [tabell](#page-58-0) 4 på side 51 og tabell 5. Hvert scenario er beskrevet mer detaljert nedenfor.

v I scenario 1 blir bruker-IDen og passordet bare validert på den fjerntliggende klienten. For en lokal klient blir bruker-IDen og passordet bare validert på DB2 Connect-tjeneren.

Det forventes at brukere blir autentisert der de først logger seg på. Bruker-IDen blir sendt over nettverket, men ikke passordet. Bruk bare denne typen sikkerhet hvis alle klientstasjonene har tilstrekkelige sikkerhetsfunksjoner du kan stole på.

- v I scenario 2, blir bruker-IDen og passordet bare validert på verts- eller iSeries-databasetjeneren. bruker-IDen og passordet blir sendt over nettverket fra den fjerntliggende klienten til DB2 Connect-tjeneren og fra DB2 Connect-tjeneren ti l verts- eller iSeries-databasetjeneren.
- v Scenario 3 er likt scenario 2, bortsett fra at bruker-IDen og passordet blir kryptert.
- In scenario 4 henter klienten en Kerberos-tilgangskode fra Kerberos-KDC. Tilgangskoden blir sendt uendret gjennom DB2 Connect tiltjenerne, der den blir validert av tjeneren.

#### **Beslektede begreper:**

v "DB2 [Connect-autentiseringshensyn"](#page-54-0) på side 47

#### **Beslektet referanse:**

- "Flere nyttige tips om [sikkerhet](#page-56-0) i OS/390 og z/OS" på side 49
- v "DB2 [Connect-sikkerhetshensyn](#page-56-0) for DB2 for OS/390 og z/OS" på side 49

|

 $\mathbf{I}$  $\mathbf{I}$ H

|||

| | |

|| | |

 $\mathbf{I}$ I

# **Kapittel 6. Binde applikasjoner og funksjoner**

# **Binde applikasjoner og funksjoner (DB2 Connect)**

Applikasjonsprogrammer som er utviklet ved hjelp av innfelt SQL, må bindes til hver enkelt database som de skal arbeide med. På plattformer der disse funksjonene er tilgjengelige, kan du gjøre dette ved hjelp av Kommandosenter og Konfigureringsassistent (CCA).

Det bør utføres binding en gang per applikasjon, for hver enkelt database. Under bindingsprosessen blir det lagret en databasetilgangsplan for hver enkelt SQL-setning som skal utføres. Applikasjonsutviklerne sørger for disse tilgangsplanene, som ligger i *bindingsfiler* som blir opprettet under forkompileringen. Bindingsprosessen går ganske enkelt ut på at en verts- eller iSeries-databasetjener behandler disse bindingsfilene. Du finner flere opplysninger om binding i *Application Development Guide*.

Siden flere av funksjonene som fulgte med DB2 Connect, er utviklet ved hjelp av innfelt SQL, må de bindes til en verts- eller iSeries-databasetjener før de kan brukes sammen med dette systemet. Hvis du ikke bruker DB2 Connect-funksjonene og grensesnittene, behøver du ikke å binde dem til hver enkelt verts- eller iSeries-databasetjener. Listen over bindingsfilene som disse funksjonene trenger, finnes i disse filene:

- ddcsmvs.lst for OS/390 eller z/OS
- ddcsvse.lst for VSE
- ddcsym.lst for VM
- $\cdot$  ddcs400.lst for OS/400

Hvis du binder en av disse fillistene til en database, blir hver enkelt funksjon bundet til databasen.

Hvis DB2 Connect Enterprise Edition er installert, må DB2 Connect-funksjonene bindes til hver enkelt verts- eller iSeries-databasetjener en gang fra hver klientplattformtype før de kan brukes sammen med dette systemet.

Hvis du for eksempel har 10 Windows-klienter og 10 AIX-klienter som skal kobles til DB2 UDB for OS/390 og z/OS via en DB2 Connect Enterprise Edition for Windows NT-tjener, gjør du følgende:

- 1. Bind ddcsmvs.lst fra en av Windows-klientene.
- 2. Bind ddcsmvs.lst fra en av AIX-klientene.
- 3. Bind ddcsmvs.lst fra DB2 Connect-tjeneren.
- **Merk:** Det er en forutsetning at alle klientene har samme servicenivå. Hvis de ikke har det, må du i tillegg opprette en binding fra hver enkelt klient med et bestemt servicenivå.

I tillegg til DB2 Connect-funksjonene må andre applikasjoner som bruker innfelt SQL, også bindes til alle databasene du vil at de skal arbeide med. Hvis en applikasjon ikke er bundet når den blir utført, gir den vanligvis feilmeldingen SQL0805N. Du bør opprette en ekstra bindingslistefil for alle applikasjonene som må bindes.

For hver enkelt verts- eller iSeries-databasetjener som du binder deg til, må du gjøre følgende:

1. Kontroller at du har tilstrekkelig autorisasjonen for styresystemet for verts- eller iSeries-databasetjeneren.

#### **OS/390 eller z/OS**

Du behøver disse autorisasjonene:

- SYSADM eller
- SYSCTRL eller
- v BINDADD *og* CREATE IN COLLECTION NULLID
- **Merk:** Rettighetene BINDADD og CREATE IN COLLECTION NULLID gir deg **bare** tilstrekkelig autorisasjon hvis pakkene ikke finnes fra før. Det gjelder for eksempel hvis du oppretter pakkene for første gang.

Hvis pakkene finnes fra før og du binder dem på nytt, avhenger autorisasjonen du behøver for å fullføre oppgaven(e), av hvem som utførte den opprinnelige bindingen.

**A** Hvis du utførte den opprinnelige bindingen og du skal utføre bindingen på nytt, er det nok å ha en av autorisasjonene ovenfor for å fullføre bindingen.

**B** Hvis den opprinnelige bindingen ble utført av en annen og du utfører den andre bindingen, må du ha enten autorisasjonen SYSADM eller SYSCTRL for å fullføre bindingen. Det er ikke nok å bare ha autorisasjonene BINDADD og CREATE IN COLLECTION NULLID for å fullføre bindingen. Du kan fortsatt opprette en pakke selv om du verken har rettigheten SYSADM eller SYSCTRL. I dette tilfellet må du ha rettigheten BIND for hver av de eksisterende pakkene som du vil erstatte.

#### **VSE eller VM**

Du må ha DBA-autorisasjon. Hvis du vil bruke GRANT-alternativet i bindingskommandoen (slik at du slipper å gi hver enkelt DB2 Connect-pakke tilgang), må bruker-IDen NULLID ha autorisasjon til å gi autorisasjon til disse tabellene til andre brukere:

- system.syscatalog
- system.syscolumns
- v system.sysindexes
- system.systabauth
- system.syskeycols
- v system.syssynonyms
- system.syskeys
- system.syscolauth

På VSE- eller VM-systemer kan du utstede:

grant select on *tabell* to nullid with grant option

#### **OS/400**

\*CHANGE-autorisasjon eller høyere til NULLID-databasen.

2. Utsted kommandoer som denne:

- db2 connect to *DBKALLENAVN* user *BRUKER-ID* using *PASSORD*
- db2 bind *bane*@ddcsmvs.lst blocking all sqlerror continue messages ddcsmvs.msg grant public

db2 connect reset

Der *DBKALLENAVN*, *BRUKER-ID* og *PASSORD* gjelder verts- eller iSeries-databasetjeneren, ddcsmvs.lst er bindingslistefilen for MVS og *bane* viser til plasseringen av bindingslistefilen.

For eksempel gjelder *stasjon*:\sqllib\bnd\ alle Windows-operativsystemer, og *INSTHOME*/sqllib/bnd/ gjelder alle UNIX-operativsystemer, der *stasjon* representerer den logiske stasjonen der DB2 Connect ble installert, og *INSTHOME* representerer privatkatalogen til DB2 Connect-forekomsten.

Hvis du vil gi EXECUTE-rettigheten til PUBLIC eller til en oppgitt bruker- eller gruppe-ID, kan du bruke GRANT-alternativet i **bind**-kommandoen. Hvis du ikke bruker GRANT-alternativet i **bind**-kommandoen, må du utføre GRANT EXECUTE (RUN) for hver enkelt pakke.

Du kan finne pakkenavnene for bindingsfilene ved å utføre denne kommandoen:

ddcspkgn *@bindingsfil.lst*

For eksempel:

ddcspkgn @ddcsmvs.lst

kan gi disse utdataene:

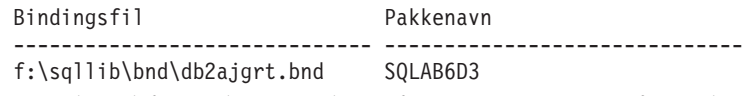

Hvis du vil finne disse verdiene for DB2 Connect, utfører du *ddcspkgn*-funksjonen, for eksempel:

ddcspkgn @ddcsmvs.lst

Du kan også bruke denne funksjonen til å finne pakkenavnet for de enkelte bindingsfilene, for eksempel:

ddcspkgn bindingsfil.bnd

#### **Merknader:**

- a. Du må bruke bindingsalternativet sqlerror continue, men dette alternativet blir oppgitt automatisk når du binder applikasjoner ved hjelp av DB2-verktøyene eller kommandolinjebehandleren. Hvis du oppgir dette alternativet, blir bindingsfeil gjort om til advarsler, slik at pakken fortsatt kan opprettes selv om en fil med feil blir bundet. På denne måten kan en bindingsfil brukes mot flere tjenere selv om en bestemt tjenerimplementering merker SQL-syntaksen til en annen som ugyldig. Derfor får du sannsynligvis noen advarsler hvis du binder en ddcsxxx.lst-listefil mot en bestemt verts- eller iSeries-databasetjener. Hvis du for eksempel binder mot DB2 for VM, kan du få flere advarsler siden DB2 for VM ikke tillater at peker blir definert som "WITH HOLD".
- b. Hvis du kobler deg til en DB2 Universal Database-database ved hjelp av DB2 Connect, må du bruke bindingslisten db2ubind.lst og ikke oppgi sqlerror continue, som bare er gyldig når du kobler deg til en verts- eller iSeries-databasetjener. Hvis du skal koble deg til en DB2 Universal Database-database, anbefaler vi også at du bruker DB2-klienter med DB2 og ikke DB2 Connect.
- 3. Bruk liknende setninger til å binde hver enkelt applikasjon eller liste over applikasjoner.

4. Hvis du har fjerntliggende klienter fra en tidligere utgave av DB2, kan det hende at du må binde funksjonene på disse klientene til DB2 Connect.

#### **Beslektet referanse:**

- v "BIND Command" i *Command Reference*
- v "REBIND Command" i *Command Reference*
- v "db2rbind Rebind all Packages Command" i *Command Reference*

# <span id="page-64-0"></span>**Kapittel 7. Flerstedsoppdatering**

## **Flerstedsoppdateringer**

Flerstedsoppdatering, også kalt distribuert arbeidsenhet (DUOW) og tofaseiverksetting, er en funksjon som gjør det mulig for applikasjonene å oppdatere data i flere fjerntliggende databasetjenere med garantert integritet. For eksempel en banktransaksjon som omfatter overføring av penger fra en konto til en annen konto på en annen databasetjener.

I slike transaksjoner er det helt avgjørende at oppdateringer som omfatter trekk fra en konto, ikke blir iverksatt med mindre oppdateringer som er nødvendig for å overføre penger til den andre kontoen, også blir iverksatt. Hensynene i forbindelse med flerstedsoppdatering gjelder når to ulike databasetjenere styrer dataene for disse kontoene.

DB2-produktene har omfattende støtte for flerstedsoppdateringer. Denne støtten er tilgjengelig for applikasjoner som er utviklet ved hjelp av vanlig SQL samt applikasjoner som bruker TP-overvåkere som implementerer X/Open XA-grensesnittspesifikasjonene. IBM TxSeries (CICS og Encina), IBM Message and Queuing Series, IBM Component Broker Series, IBM San Francisco Project samt Microsoft Transaction Server (MTS) og BEA Tuxedo er eksempler på slike TP-overvåkerprodukter. Konfigureringskravene varierer avhengig av om det blir brukt flerstedsoppdatering ved hjelp av SQL eller TP-overvåkeren.

Både programmene for flerstedsoppdatering med SQL og TP-overvåkeren må forkompileres med CONNECT 2 SYNCPOINT TWOPHASE-alternativene. Begge programmene kan bruke SQL Connect-setningen til å oppgi hvilken database de vil bruke i SQL-setningene som følger. Hvis det ikke finnes noen TP-overvåker som forteller DB2 at den skal koordinere transaksjonen (ved at DB2 mottar xa\_open-kallene fra TP-overvåkeren for å opprette en databasetilkobling), blir DB2-programvaren brukt til å koordinere transaksjonen.

Når du bruker flerstedsoppdatering ved hjelp TP-overvåkeren, må applikasjonen be om iverksetting eller tilbakestilling ved hjelp av APIen for TP-overvåkeren, for eksempel CICS SYNCPOINT, Encina Abort(), MTS SetAbort(). Når du bruker flerstedsoppdatering ved hjelp av SQL, må du bruke de vanlige SQL COMMIT og ROLLBACK.

Flerstedsoppdatering ved hjelp av TP-overvåkeren kan koordinere en transaksjon som bruker både DB2- og ikke-DB2-ressursstyrere, for eksempel Oracle, Informix eller SQLServer. SQL-flerstedsoppdatering brukes bare sammen med DB2-tjenere.

For at en transaksjon som omfatter flerstedsoppdatering, skal fungere, må hver enkelt av databasene som er med i en distribuert transaksjon, ha støtte for distribuert arbeidsenhet. Disse DB2-tjenerne har støtte for Distribuert arbeidsenhet (DUOW), som gjør at de kan delta i distribuerte transaksjoner:

- DB2 UDB for UNIX og Windows versjon 7 eller nyere
- DB2 UDB for OS/390 versjon 6.1
- DB2 UDB for OS/390 og z/OS versjon 7
- DB2 for z/OS versjon 8 eller nyere

| | | |

• DB2 UDB for iSeries krever OS/400 versjon 5 utgave 1 eller nyere

En distribuert transaksjon kan oppdatere en hvilken som helst blanding av databasetjenere. Applikasjonen kan for eksempel oppdatere flere tabeller i DB2 UDB Database i Windows NT eller Windows 2000, en DB2 for OS/390- og z/OS-database, alt i en enkelt transaksjon.

#### **Beslektede begreper:**

<span id="page-65-0"></span>|

- v ["Fjernarbeidsenhet"](#page-20-0) på side 13
- v ["Distribuerte](#page-21-0) forespørsler" på side 14
- v "Flerstedsoppdatering og [synkroniseringspunktstyrer"](#page-66-0) på side 59

#### **Beslektede oppgaver:**

- v "Aktivere Flerstedsoppdatering ved hjelp av kontrollsenteret" på side 58
- v "Teste flerstedsoppdatering ved hjelp av kontrollsenteret" på side 58

### **Aktivere Flerstedsoppdatering ved hjelp av kontrollsenteret**

Du kan bruke kontrollsenteret til å utføre flerstedsoppdateringer.

#### **Prosedyre:**

Slik aktiverer du flerstedsoppdateringer:

- 1. Start Kontrollsenter.
- 2. Klikk på [+]-tegnet for å utvide treoversikten.
- 3. Klikk på forekomsten du ønsker å konfigurere, med høyre museknapp. Du får frem objektmenyen.
- 4. Velg menypunktet **Flerstedsoppdatering —> Konfigurer**. Veiviseren Konfigurer flerstedsoppdatering blir åpnet.
- 5. Velg **Bruk TP-overvåkeren nedenfor** og Oppgi en transaksjonsovervåker (TP-overvåker). Dette feltet viser standardverdiene for TP-overvåkeren du har aktivert. Hvis du ikke ønsker å bruke en TP-overvåker, velger du **Ikke bruk en TP-overvåker**. Klikk på **Neste**.
- 6. Hvis du bruker en TP-overvåker, oppgir du innstillingene for synkroniseringspunktstyreren. Hvis du ikke bruker en TP-overvåker, oppgir du transaksjonsstyrerdatabasen.
- 7. Klikk på **Fullfør**.

#### **Beslektede begreper:**

v ["Flerstedsoppdateringer"](#page-64-0) på side 57

#### **Beslektede oppgaver:**

v "Teste flerstedsoppdatering ved hjelp av kontrollsenteret" på side 58

## **Teste flerstedsoppdatering ved hjelp av kontrollsenteret**

Du kan teste oppsettet av flerstedsoppdatering ved hjelp av kontrollsenteret.

#### **Prosedyre:**

Slik tester du flerstedsoppdatering:

- <span id="page-66-0"></span>1. Klikk på forekomsten med høyre museknapp og velg menypunktet **Flerstedsoppdatering —> Test** fra objektmenyen. Vinduet Test flerstedsoppdatering blir åpnet.
- 2. Velg databasene du vil teste blant de tilgjengelige databasene på valglisten **Tilgjengelige**. Du kan bruke pilknappene (> og >>) i midten for å flytte databaser til og fra valglisten **Valgte**. Du kan også endre bruker-IDen og passordet du valgte, ved å redigere dem direkte på valglisten **Valgte**.
- 3. Når du er ferdig med å velge databaser, klikker du på **OK**. Vinduet Testresultater for flerstedsoppdatering blir åpnet.
- 4. Vinduet Testresultater for flerstedsoppdatering viser hvilke av de valgte databasene som oppdateringstesten var vellykket eller mislykket for. Vinduet viser SQL-koder og feilmeldinger for de som mislyktes. Klikk på **Lukk** for å lukke vinduet.
- 5. Klikk på **Lukk** for å lukke vinduet Test flerstedsoppdatering.

#### **Beslektede begreper:**

v ["Flerstedsoppdateringer"](#page-64-0) på side 57

#### **Beslektede oppgaver:**

| | | | |

 $\overline{\phantom{a}}$ 

| | | | |

| | | | | • "Aktivere [Flerstedsoppdatering](#page-65-0) ved hjelp av kontrollsenteret" på side 58

## **Flerstedsoppdatering og synkroniseringspunktstyrer**

Verts- og iSeries-databasetjenere krever DB2 Connect for å delta i distribuerte transaksjoner som blir startet fra Windows-, UNIX- og web-applikasjoner. I tillegg krever mange av flerstedsoppdateringene som omfatter vertsdatabasetjenere og iSeries-databasetjenere, at komponenten Synkroniseringspunktstyrer (SPM) blir konfigurert. Når det blir opprettet en DB2-forekomst, blir DB2 synkroniseringspunktstyreren (SPM) automatisk konfigurert med standardinnstillingene.

Valget av protokoll (TCP/IP) og bruken av en TP-overvåker avgjør om det er behov for SPM. Tabellen nedenfor viser en oversikt over scenariene som krever bruk av SPM. Tabellen viser også om DB2 Connect er nødvendig for å få tilgang til vertssystemet eller iSeries fra Intel- eller UNIX-maskiner. Ved flerstedsoppdatering er SPM-komponenten i DB2 Connect nødvendig hvis du bruker en TP-overvåker.

| Brukes en<br>TP-overvåker? | Nødvendig med<br>synkroniserings-<br>punktstyrer? | Nødvendig produkt<br>(velg ett)                  | Verts- og<br>iSeries-database<br>støttet     |
|----------------------------|---------------------------------------------------|--------------------------------------------------|----------------------------------------------|
| Ja                         | Ja                                                | <b>DB2</b> Connect EE                            | DB2 for OS/390 V6                            |
|                            |                                                   | <b>DB2 UDB ESE</b>                               | DB <sub>2</sub> UDB for OS/390<br>og z/OS V7 |
|                            |                                                   |                                                  | DB2 UDB for z/OS<br>V8 eller nyere           |
| Nei                        | Nei                                               | DB <sub>2</sub> Connect PE                       | DB2 for OS/390 V6                            |
|                            |                                                   | DB <sub>2</sub> Connect EE<br><b>DB2 UDB ESE</b> | DB <sub>2</sub> UDB for OS/390<br>og z/OS V7 |
|                            |                                                   |                                                  | DB2 UDB for z/OS<br>V8 eller nyere           |

*Tabell 6. Flerstedsoppdateringer som krever SPM – TCP/IP*

**Merk:** En distribuert transaksjon kan oppdatere en hvilken som helst blanding av databasetjenere. Applikasjonen kan for eksempel oppdatere flere tabeller i DB2 UDB i Windows, en DB2 for OS/390-database og en DB2 UDB for iSeries-database i en enkelt transaksjon.

#### **Beslektede begreper:**

<span id="page-67-0"></span>|

- v ["Flerstedsoppdateringer"](#page-64-0) på side 57
- v "Konfigurere DB2 Connect med en XA-kompatibel transaksjonsstyrer" på side 60

### **Konfigurere DB2 Connect med en XA-kompatibel transaksjonsstyrer**

Dette emnet beskriver konfigureringstrinnene du må utføre for å bruke S/390-, iSeries- og zSeries-databasetjenere i TP-overvåkerne.

#### **Forutsetninger:**

Du må ha en operativ TP-overvåker og ha installert DB2 Connect, og du må ha konfigurert og testet en tilkobling ti verts- eller iSeries-databasetjeneren.

#### **Prosedyre:**

Det er ikke noen forskjell på å konfigurere for tilgang til en lokalnettbasert DB2 UDB-database kontra en verts- eller iSeries-databasetjener. Instruksjonene nedenfor beskriver de generelle konfigureringstrinnene for TP-overvåkere som ikke står i *Administration Guide*.

Hvis du vil konfigurere DB2 Connect til å bruke S/390-, iSeries- og zSeries-databasetjenere i TP-overvåkeren, utfører du disse trinnene:

- 1. Konfigurer TP-overvåkeren slik at den får tilgang til DB2 XA-svitsjeenheten. DB2 XA-svitsjeenheten gir TP-overvåkeren adressene til XA APIene til DB2 Connect. Hver enkelt TP-overvåker har sin egen måte å gjøre dette på.
- 2. Konfigurer TP-overvåkeren med DB2-strengen XA\_OPEN. Hver enkelt TP-overvåker har sin egen måte å gjøre dette på. Hvis du ønsker flere opplysninger om hvordan du konfigurerer DB2-strengen XA\_OPEN for bruk med TP-overvåkeren, slår du opp i dokumentasjonen for TP-overvåkeren.
- 3. Hvis det er nødvendig, endrer du konfigurasjonsparameterne som er standard for DB2-synkroniseringspunktstyreren (SPM). Verts- og iSeries-databasetjenere har ikke støtte for XA-grensesnittet ennå.

SPM er en komponent i DB2 Connect som tilordner protokollen for XA-tofaseiverksetting til protokollen for tofaseiverksetting som verts- og iSeries-databasetjenerne bruker. Standardverdien er at DB2-forekomsten har forhåndsdefinerte verdier for SPM-konfigurasjonsparameterne. Den viktigste parameteren er konfigurasjonsparameteren SPM\_NAME for databasesystemet. Standardverdien for denne parameteren er en variant av de sju første tegnene i TCP/IP-vertssystemet.

Hvis du bruker TCP/IP til å koble deg til DB2 for OS/390, skal det ikke være nødvendig å endre noen av standardinnstillingene. I dette tilfellet er det ikke nødvendig med noen SPM-konfigurering siden den allerede er operativ.

#### **Beslektede begreper:**

v "DB2 Connect og [transaksjonsovervåkere"](#page-36-0) på side 29

v "DB2 Connect-støtte for løst koblede transaksjoner" på side 61

### **DB2 Connect-støtte for løst koblede transaksjoner**

Støtten i DB2 Connect for løst koblede transaksjoner er for brukere som implementerer XA-distribuerte applikasjoner som benytter tilgang til DB2 for OS/390 versjon 6 eller nyere, eller DB2 for z/OS versjon 7 eller nyere. Med denne støtten kan ulike forgreninger av den samme globale transaksjonen dele låseområde på DB2 for OS/390 og z/OS.

Støtte for løst koblede transaksjoner er bare ment for COM+-bruk.

Denne funksjonen reduserer vinduet der en gren av en distribuert transaksjon støter på tidsbestemt utkobling som et resultat av en annen gren i den samme globale transaksjonen. DB2 for OS/390 og z/OS deler låseområdet i denne situasjonen, såfremt DB2 Connect sender XIDen på hver tilkobling som betjener ulike grener av den samme globale transaksjonen.

#### **Beslektede begreper:**

|

v "X/Open distributed transaction processing model" i *Administration Guide: Planning*

#### **Beslektede oppgaver:**

v "Updating host or iSeries database servers with an XA-compliant transaction manager" i *Administration Guide: Planning*

# **Kapittel 8. SQLCODE-konvertering**

# **SQLCODE-konvertering**

De ulike relasjonsdatabaseproduktene til IBM gir ikke alltid samme SQLCODE-verdi for samme feil. Selv om SQLCODE-verdien er den samme, kan det være oppgitt ulike symboler. Symbollisten blir vist i SQLERRMC-feltet for SQLCA-verdien. Standardverdien er at DB2 Connect konverterer SQLCODE-verdier og symboler fra de ulike verts- eller iSeries-databasetjenerne til de riktige SQLCODE-verdiene for DB2 Universal Database.

Hvis du vil slå av SQLCODE-konvertering, oppgir du NOMAP i parameterstrengen i DCS-katalogen eller i objektet for DCE-ruteopplysninger.

Hvis du konverterer en applikasjon direkte fra en verts- eller iSeries-databasetjener, for eksempel DB2 UDB for OS/390 og z/OS, bør du slå av SQLCODEkonvertering. På denne måten kan du bruke applikasjonen uten å endre SQLCODE-verdiene som den refererer til.

#### **Beslektede oppgaver:**

- v "Slå av SQLCODE-konvertering" på side 63
- v "Tilpasse SQLCODE-konvertering" på side 63

# **Slå av SQLCODE-konvertering**

Hvis du vil slå av SQLCODE-konvertering, oppgir du NOMAP i parameterstrengen i DCS-katalogen eller i objektet for DCE-ruteopplysninger.

Hvis du konverterer en applikasjon direkte fra en verts- eller iSeries-databasetjener, for eksempel DB2 UDB for OS/390 og z/OS, bør du slå av SQLCODEkonvertering. På denne måten kan du bruke applikasjonen uten å endre SQLCODE-verdiene som den refererer til.

#### **Beslektede begreper:**

• "SQLCODE-konvertering" på side 63

#### **Beslektede oppgaver:**

v "Tilpasse SQLCODE-konvertering" på side 63

### **Tilpasse SQLCODE-konvertering**

Standardverdien er at DB2 Connect konverterer SQLCODE-verdier og symboler fra de ulike verts- eller iSeries-databasetjenerne til de riktige SQLCODE-verdiene for DB2 UDB. Disse filene er kopier av SQLCODE-konverteringen som er standard:

- v dcs1dsn.map konverterer SQLCODE-verdier for DB2 UDB for OS/390 og z/OS.
- v dcs1ari.map konverterer SQLCODE-verdier for DB2 Server for VSE & VM.
- v dcs1qsq.map konverterer SQLCODE-verdier for DB2 UDB for iSeries.

Det er ikke nødvendig med konvertering for UNIX-baserte DB2-systemer.

#### **Prosedyre:**

Hvis du vil overstyre SQLCODE-konverteringen som er standard, eller hvis du bruker en verts- eller iSeries-databasetjener som ikke har SQLCODE-konvertering (en ikke-IBM-databasetjener), kan du kopiere en av disse filene og bruke den som basis for den nye SQLCODE-konverteringsfilen. Ved å kopiere filen i stedet for å redigere den direkte har du alltid muligheten til å referere til den opprinnelige SQLCODE-konverteringen hvis det er nødvendig.

Oppgi filnavnet for den nye SQLCODE-konverteringsfilen i parameterstrengen i DCS-katalogen eller i objektet for DCE-ruteopplysninger.

Hver enkelt konverteringsfil er en ASCII-fil, som blir opprettet og redigert ved hjelp av et ASCII-redigeringsprogram. Under den første installeringen blir filen lagret i katalogen map i installeringsbanen.

Filen kan inneholde disse spesielle linjetypene:

- **&&** Den logiske begynnelsen på filen. Alle linjene før den første forekomsten av && blir betraktet som kommentarer i fritt format, og blir oversett. Hvis filen ikke inneholder noen data etter &&, blir det ikke utført noen SQLCODE-konvertering. Du kan også slå av SQLCODE-konvertering ved hjelp av NOMAP-parameteren (se ovenfor).
- **\*** Angir en kommentar hvis den er det første tegnet på en linje.
- **W** Angir at advarselsmeldinger bør konverteres på nytt hvis dette er det eneste tegnet på en linje. Standardverdien er at de opprinnelige advarselsmeldingene blir sendt. W må være skrevet med stor bokstav.

Alle de andre linjene etter && må være tomme eller konverteringssetninger med dette formatet:

inndatakode [, utdatakode [, symbolliste]]

*inndatakode* representerer en av disse tingene:

*sqlkode* SQLCODE-verdien fra verts- eller iSeries-databasetjeneren.

- **U** Alle de udefinerte negative SQLCODE-verdiene (de som ikke står oppført i denne filen) blir konvertert til den oppgitte *utdatakoden*. Hvis det ikke er oppgitt noen *utdatakode* på denne linjen, blir den opprinnelige SQLCODE-verdien brukt. Dette tegnet må være skrevet med stor bokstav.
- **P** Alle de udefinerte positive SQLCODE-verdiene (de som ikke står oppført i denne filen) blir konvertert til den oppgitte *utdatakoden*. Hvis det ikke er oppgitt noen *utdatakode* på denne linjen, blir den opprinnelige SQLCODE-verdien brukt. Dette tegnet må være skrevet med stor bokstav.
- **cc***nn* SQLSTATE-klassekoden fra verts- eller iSeries-databasetjeneren. *nn* er en av disse verdiene:
	- **00** Ukvalifisert vellykket fullføring
	- **01** Advarsel
	- **02** Ingen data
	- **21** Kardinalitetsovertredelse
	- **22** Dataunntak
	- **23** Begrensningsovertredelse
- **24** Ugyldig pekerstatus
- **26** Ugyldig ID for SQL-setning
- **40** Tilbakestilling av transaksjonen
- **42** Tilgangsovertredelse
- **51** Ugyldig applikasjonsstatus
- **55** Objekt oppfyller ikke nødvendig forutsetning
- **56** Forskjellige SQL- eller produktrestriksjoner
- **57** Ressurs ikke tilgjengelig eller operatørinngrep
- **58** Systemfeil

Den oppgitte *utdatakoden* blir brukt for alle SQLCODE-verdiene med denne klassekoden som ikke er eksplisitt oppgitt i konverteringsfilen. Hvis det ikke er oppgitt noen *utdatakode* på denne linjen, blir den opprinnelige SQLCODE-verdien konvertert til seg selv uten at noen symboler blir kopiert over.

Tegnene **cc** må være skrevet med små bokstaver.

Hvis den samme *inndatakoden* blir vist flere ganger i konverteringsfilen, blir den første forekomsten brukt. *utdatakode* representerer SQLCODE-utdataverdien. Hvis det ikke er oppgitt noen verdi, blir den opprinnelige SQLCODE-verdien brukt.

Hvis du oppgir en utdatakode, kan du også oppgi en av disse verdiene:

**(s)** SQLCODE-inndataverdien pluss produkt-IDen (ARI, DSN eller QSQ) blir lagt i SQLCA-meldingssymbolfeltet.

Den opprinnelige SQLCODE-verdien blir returnert som det eneste symbolet. Dette alternativet skal håndtere udefinerte SQLCODE-verdier, med unntak av +965 og -969. Hvis +965 eller -969 er *utdatakoden*, omfatter symbollisten som blir returnert i SQLERRMC-feltet for SQLCA-verdien, den opprinnelige SQLCODE-verdien, etterfulgt av produkt-IDen, etterfulgt av den opprinnelige symbollisten.

Tegnet **s** må være skrevet med liten bokstav.

### **(***symbolliste***)**

En liste over symboler som er atskilt med kommaer. Oppgi bare et komma hvis du vil hoppe over et bestemt symbol. Formatet (,*t2*,,*t4*) betyr for eksempel at det første og tredje utdatasymbolet er null.

Hvert symbol har formatet til et tall (*n*), som det kan stå en **c** foran og en **c** eller **i** etter. Det blir tolket på denne måten:

- **c** Datatypen for symbolet i denne posisjonen er CHAR (standardverdien). Hvis **c** kommer før *n*, refererer det til inndatasymbolet. Hvis det kommer etter *n*, refererer det til utdatasymbolet. Tegnet **c** må være skrevet med liten bokstav.
- **i** Datatypen for symbolet i denne posisjonen er INTEGER. Hvis **i** kommer etter *n*, refererer det til utdatasymbolet. **i** bør ikke komme før *n*, fordi IBM-verts- eller iSeries-databasetjenerprodukter bare støtter CHAR-symboler. Tegnet **i** må være skrevet med liten bokstav.
- *n* Et eller flere tall som angir hvilke symboler for verts- eller iSeries-databasetjener som blir brukt. De blir ordnet i rekkefølgen

som er ønsket i SQLCA-utdataverdien. Tallverdien angir symbolet for verts- eller iSeries-databasetjeneren, mens rekkefølgen viser rekkefølgen symbolene blir vist i, i SQLCA-verdien.

Verts- eller iSeries-databasetjeneren kan for eksempel returnere to symboler, 1 og 2. Hvis du vil at symbol 2 skal vises før symbol 1 i SQLCA-utdataverdien, oppgir du (2,1).

Flere symboltall kan kombineres for å danne et CHAR-utdatasymbol ved å koble dem sammen med punktum.

Utdatasymbolene blir skilt med kommaer. Hvis det ikke er oppgitt noe symbol før et komma, blir det ikke tatt med noe utdatasymbol i SQLCA-verdien for den posisjonen. Alle symboler som blir vist i SQLCA-utdataverdien som etterfølger det sist oppgitte symbolet, blir konvertert til et nullsymbol.

I figur 7 ser du et eksempel på en SQLCODE-konverteringsfil.

| &&               |                          |                  |                          |            |
|------------------|--------------------------|------------------|--------------------------|------------|
| $-007$<br>$-010$ | $\bullet$                | $-007$           | $\overline{\phantom{0}}$ | (1)        |
| $-060$           | $\overline{\phantom{0}}$ | $-171$           | $\overline{\phantom{0}}$ | (2)        |
| $-204$           | $\overline{\phantom{0}}$ | $-204$           |                          | (c1.2c)    |
| $-633$           | $\overline{\phantom{0}}$ | $-206$           | $\overline{\phantom{0}}$ | (.c1i)     |
| $-30021$         |                          | $-30021$         | $\ddot{\phantom{1}}$     | (c1c, c2c) |
| cc00             | $\overline{\phantom{0}}$ | $+000$           |                          |            |
| U<br>Ρ           | $\bullet$                | $-969$<br>$+965$ | ś                        | (s)<br>(s) |

*Figur 7. En SQLCODE-konverteringsfil*

Hver konverteringssetning i filen blir beskrevet på denne måten:

- 1. SQLCODE-verdien blir konvertert fra -007 til -007. Det første inndatasymbolet som ble mottatt fra verts- eller iSeries-databasetjeneren, blir brukt som det første utdatasymbolet, og standardverdien er CHAR. Ingen andre symboler blir overført.
- 2. SQLCODE-verdien blir konvertert fra -010 til -010 (ingen SQLCODEutdataverdi blir oppgitt). Ingen symboler blir lagt i SQLCA-utdataverdien.
- 3. SQLCODE-verdien blir konvertert fra -060 til -171. Det første inndatasymbolet som ble mottatt fra verts- eller iSeries-databasetjeneren, blir slettet. Det andre blir brukt som det første symbolet i SQLCA-utdataverdien, og det er CHAR. Det finnes ikke noe annet symbol i SQLCA-utdataverdien.
- 4. SQLCODE-verdien blir konvertert fra -204 til -204. Det første og det andre symbolet som ble mottatt fra verts- eller iSeries-databasetjeneren, er CHAR. Disse to inndatasymbolene blir kombinert for å danne et CHAR-utdatasymbol, som blir det første utdatasymbolet i SQLCA-verdien.
- 5. SQLCODE-verdien blir konvertert fra -633 til -206. Det første inndatasymbolet som blir mottatt fra verts- eller iSeries-databasetjeneren, er CHAR. Det blir konvertert til INTEGER og blir brukt som det andre symbolet i SQLCA-utdataverdien. Det første symbolet i SQLCA-verdien, er null, og det blir angitt av et komma.
- 6. SQLCODE-verdien blir konvertert fra -30021 til -30021. Det første og det andre inndatasymbolet som blir mottatt fra verts- eller iSeries-databasetjeneren, er CHAR, og de blir brukt som første og andre symbol i SQLCA-verdien.
- 7. Alle SQLCODE-verdiene i SQLCA-verdier med SQLSTATE-verdier i klassen 00 blir konvertert til SQLCODE +000.
- 8. Alle udefinerte SQLCODE-verdier blir konvertert til -969. Dette alternativet bør bare brukes hvis alle de konverterbare kodene blir vist, inkludert de som er identiske og som ikke behøver noen konvertering. Alternativet **(s)** angir at symbollisten som blir returnert i SQLERRMC-feltet for SQLCA-verdien, omfatter den opprinnelige SQLCODE-verdien, etterfulgt av produktet feilen oppstod i, etterfulgt av den opprinnelige symbollisten. Hvis alternativet **U** ikke er oppgitt, blir alle kodene som ikke er på listen, overført uten noen konvertering.
- 9. Alle udefinerte positive SQLCODE-verdier blir konvertert til +965. Dette alternativet bør bare brukes hvis alle de konverterbare kodene blir vist, inkludert de som er identiske og som ikke behøver noen konvertering. Alternativet **(s)** angir at symbollisten som blir returnert i SQLERRMC-feltet for SQLCA-verdien, omfatter den opprinnelige SQLCODE-verdien, etterfulgt av produktet advarselen oppstod i, etterfulgt av den opprinnelige symbollisten. Hvis alternativet **P** ikke er oppgitt, blir alle de positive kodene som ikke er på listen, overført uten noen konvertering.

## **Beslektede begreper:**

• ["SQLCODE-konvertering"](#page-70-0) på side 63

## **Beslektede oppgaver:**

v "Slå av [SQLCODE-konvertering"](#page-70-0) på side 63

## <span id="page-76-0"></span>**Kapittel 9. Databasesystemovervåker**

## **Overvåke tilkoblinger for fjerntliggende klienter**

Du kan bruke databasesystemovervåker med DB2 Connect Enterprise Edition når du skal overvåke tilkoblinger for fjerntliggende klienter. Hvis du skal overvåke klienter som er lokale for DB2 Connect-tjeneren, som kjører på selve tjeneren, må du definere denne variabelen:

db2set DB2CONNECT\_IN\_APP\_PROCESS=NO

Hvis det for eksempel oppstår et problem på vertsmaskinen eller iSeries-systemet, kan den systemansvarlige finne ut om problemet oppstod på DB2 Connect-arbeidsstasjonen. Databasesystemovervåkeren korrelerer:

- DRDA-korrelasjonssymbolet (CRRTKN), for ubeskyttede samtaler.
- v Arbeidsenhets-IDen (UOWID), for tofasetilkoblinger som er beskyttet av DRDA-3-synkroniseringsstyreren (som er brukt i TCP/IP-tilkoblinger).
- Tilkoblings-IDen for DB2 Connect (applikasjons-IDen).

Disse opplysningene viser hvilken DB2 Connect-tilkobling som forårsaket problemet. Dette gjør det mulig for den systemansvarlige å tvinge denne klientapplikasjonen fra systemet uten å berøre de andre klientene som bruker DB2 Connect-tilkoblingen.

#### **Vise status for overvåkingsparametere:**

Hvis du vil se på overvåkingsparameterne, bruker du kommandoen **db2 get monitor switches**.

#### **Beslektede begreper:**

- v "Overvåke ytelsen med Windows' Ytelsesovervåker" på side 69
- v "System monitor switches" i *System Monitor Guide and Reference*

### **Beslektede oppgaver:**

- v "Setting monitor switches from a client application" i *System Monitor Guide and Reference*
- v "Setting monitor switches from the CLP" i *System Monitor Guide and Reference*

## **Overvåke ytelsen med Windows' Ytelsesovervåker**

Windows NT og Windows 2000 har et nyttig verktøy for å overvåke ytelsen til DB2-applikasjoner. Ytelsesovervåkeren, som er et av de administrative verktøyene i Windows, viser en grafisk fremstilling av systemytelsen. Du kan velge å overvåke en rekke system-, database- og kommunikasjonsrelaterte aktiviteter, og samle dem sammen i en grafisk fremstilling.

Ved hjelp av ytelsesmåleren kan du for eksempel lage et sanntidsdiagram av rapportene som kommandoen **GET SNAPSHOT FOR ALL DCS DATABASES** eller **GET SNAPSHOT FOR ALL DCS APPLICATIONS** lager, som kan sammenliknes direkte med verdier som CPU-bruk. Du kan sammenlikne resultatene av de ulike innstillingene direkte på database- eller

kommunikasjonsytelsen. Du kan lagre spesialkonfigurasjoner av PMC-filinnstillinger som du kan hente senere.

Figuren nedenfor viser for eksempel et diagram over DB2-måleverdier og bruken av CPU. Verdiene som blir vist i diagrammet, blir lagret i filen db2chart.pmc. Du kan lagre så mange PMC-filer du ønsker, der de ulike filene gjenspeiler ulike krysseksjoner av systemytelsen.

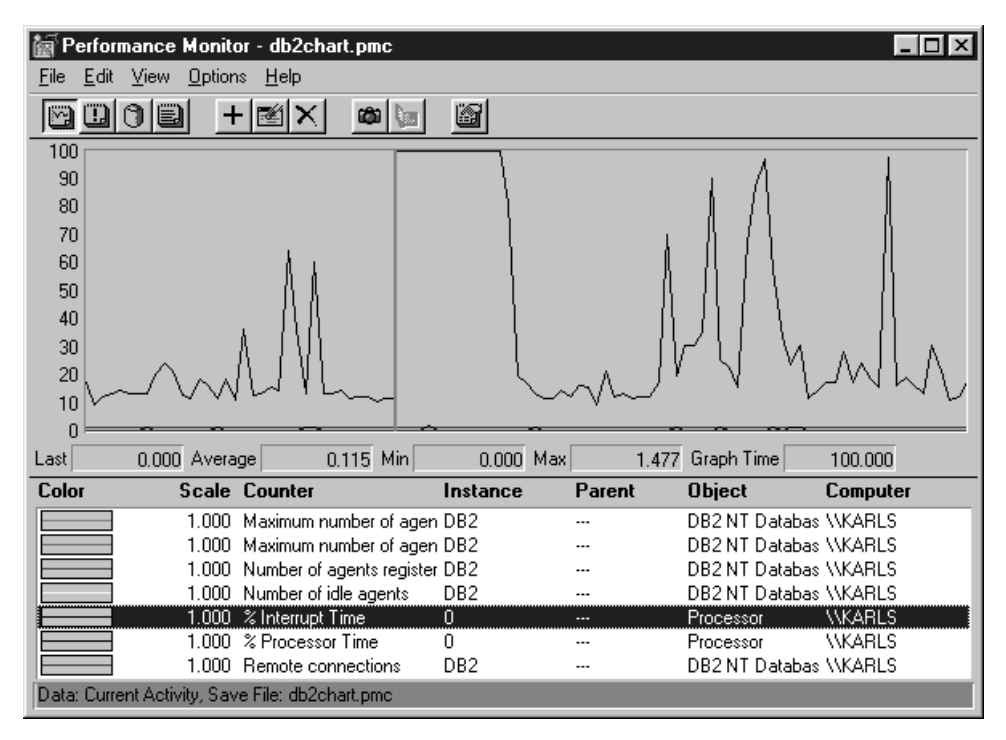

*Figur 8. Ytelsesovervåker*

Hvis du vil aktivere overvåking av lokale applikasjoner, må du slå av systemvariabelen DB2CONNECT\_IN\_APP\_PROCESS.

## **Beslektede begreper:**

- v "Overvåke tilkoblinger for [fjerntliggende](#page-76-0) klienter" på side 69
- v "Bruke GET SNAPSHOT-kommandoene" på side 70

## **Bruke GET SNAPSHOT-kommandoene**

DB2-overvåkeren fører et løpende register over verdifulle systemopplysninger. Du kan når som helst lage et sammendrag over systemstatusen ved å utføre kommandoen GET SNAPSHOT. Du kan ta overvåkersnapshot hvis du har SYSMAINT-, SYSCTRL- eller SYSADM-autorisasjon til databasesystem-forekomsten du ønsker å overvåke.

Det finnes fem snapshotkommandoer som er nyttige hvis du vil overvåke DCS-informasjon:

- GET SNAPSHOT FOR ALL DCS DATABASES
- GET SNAPSHOT FOR ALL DCS APPLICATIONS
- GET SNAPSHOT FOR DCS APPLICATION ...
- v GET SNAPSHOT FOR DCS DATABASE ON dbkallenavn

### • GET SNAPSHOT FOR DCS APPLICATIONS ON dbkallenavn

Hver enkelt av disse snapshotkommandoene lager en detaljert rapport over området du ønsket informasjon om.

Hvis du for eksempel utfører kommandoen GET SNAPSHOT FOR DCS DATABASE ON DCSDB, får du denne rapporten:

Databasesnapshot

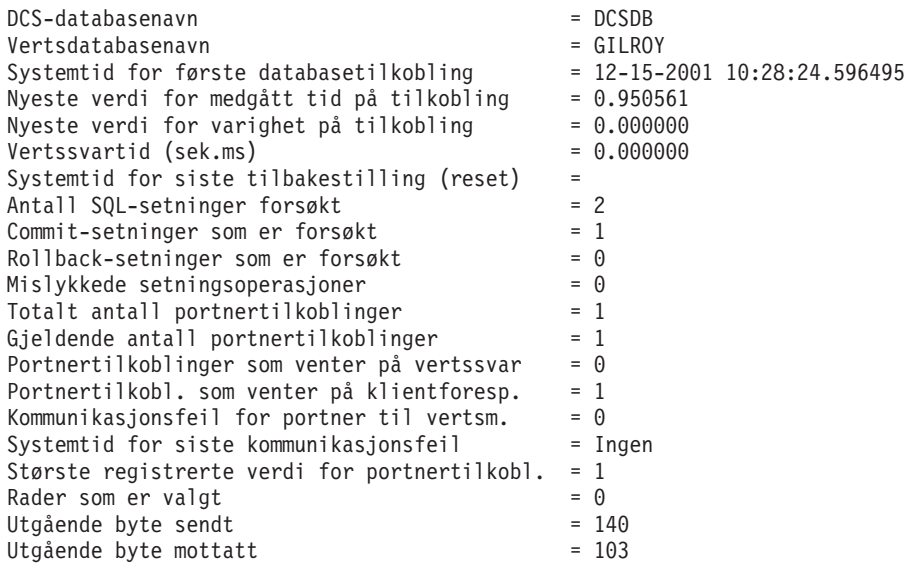

Denne rapporten inneholder informasjon om databasetilkoblinger, ytelse, feil og hastighet for SQL-forespørsler. Snapshotene til DB2-overvåkeren kan være mye mer detaljert. Hvis du for eksempel utfører kommandoen GET SNAPSHOT FOR ALL DCS APPLICATIONS, mottar du en rapport som likner på denne:

DCS-applikasjonssnapshot

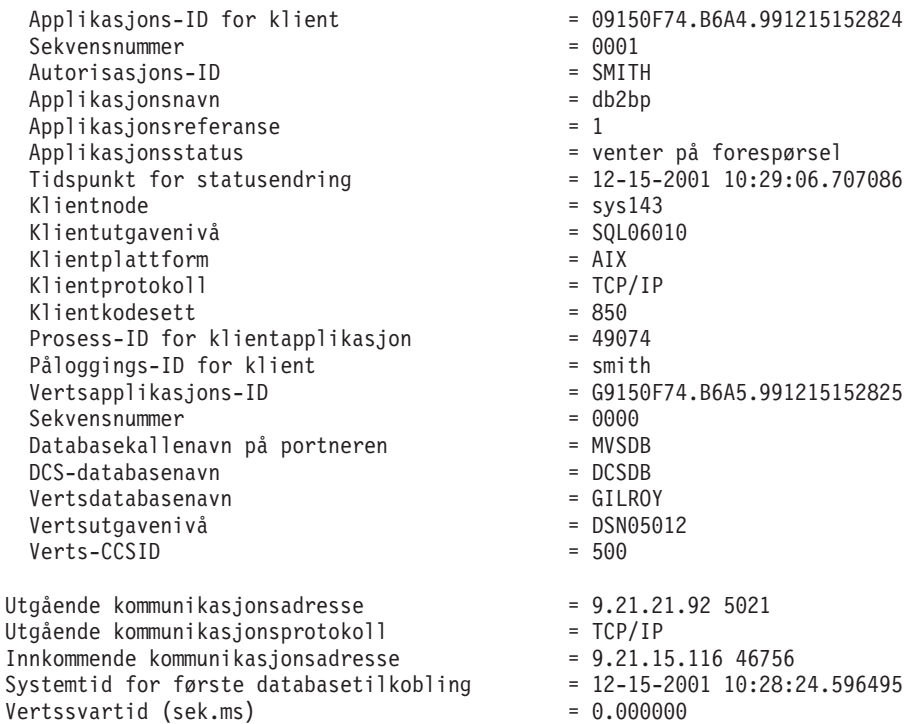

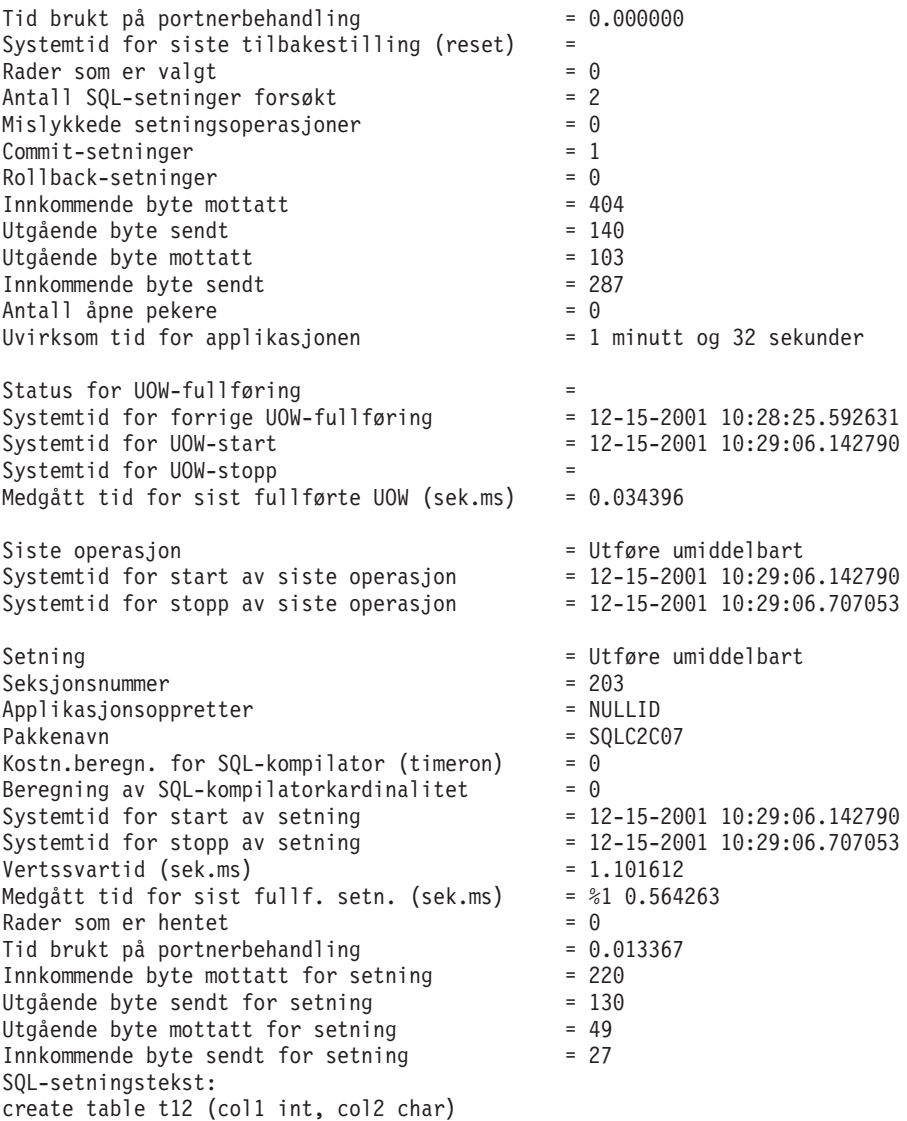

## **Beslektede begreper:**

v "Overvåke tilkoblinger for [fjerntliggende](#page-76-0) klienter" på side 69

#### **Beslektet referanse:**

v "GET SNAPSHOT Command" i *Command Reference*

## **DCS-applikasjonsstatus**

Fra og med DB2 Connect versjon 5.2 har systemovervåkeren tre typer LIST DCS APPLICATIONS-kommandoer:

- LIST DCS APPLICATIONS
- LIST DCS APPLICATIONS SHOW DETAIL
- LIST DCS APPLICATIONS EXTENDED

### **LIST DCS APPLICATIONS:**

Hvis du vil se på informasjonen til overvåkeren på applikasjonsnivået, utfører du kommandoen DB2 LIST DCS APPLICATIONS. Den returnerer følgende opplysninger for en APPC-tilkobling (DB2 Connect Enterprise Edition til DB2 Universal Database for z/OS og OS/390):

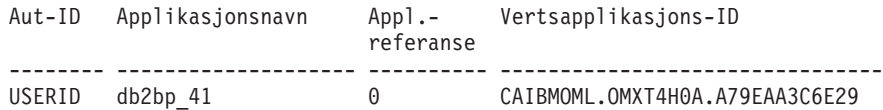

Den returnerer følgende opplysninger for en TCP/IP-tilkobling (DB2 Connect Enterprise Edition til DB2 Universal Database for z/OS og OS/390):

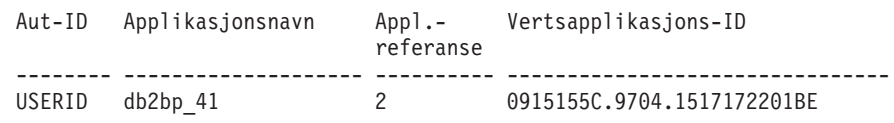

#### **Aut-ID**

Autorisasjons-IDen som ble brukt under påloggingen til verts- eller iSeries-databasetjeneren. Denne IDen identifiserer hvem som kjører applikasjonen.

### **Applikasjonsnavn**

Navnet på applikasjonen som kjører på klienten, slik den er kjent for DB2 Connect. Bare de første 20 bytene etter den siste baneskilletegnet er tilgjengelig.

#### **Appl.- referanse**

Agenten som blir utført på DB2 Connect-arbeidsstasjonen. Du kan bruke dette elementet til å koble sammen databasesystemovervåker-informasjon og annen feilsøkingsinformasjon. Du må også oppgi agent-IDen hvis du bruker FORCE USERS-kommandoen eller -APIen.

### **Vertsapplikasjons-ID**

Et av disse alternativene:

- DRDA-korrelasjonssymbolet (CRRTKN), for ubeskyttede samtaler.
- v IDen for den logiske arbeidsenheten (LUWID), for tofasesamtaler som er beskyttet av en SNA-synkroniseringsstyrer (SPM).
- v Arbeidsenhets-IDen (UOWID), for tofasetilkoblinger som er beskyttet av DRDA-3-synkroniseringsstyreren (som er brukt i TCP/IP-tilkoblinger).

Denne entydige IDen blir generert når applikasjonen kobler deg til vertseller iSeries-databasetjeneren. Du kan bruke dette elementet sammen med applikasjons-IDen for å korrelere klient- og tjenerdelene av applikasjonsopplysningene.

### **LIST DCS APPLICATIONS SHOW DETAIL:**

Hvis du oppgir kommandoformatet DB2 LIST DCS APPLICATIONS SHOW DETAIL, blir disse tilleggsopplysningene vist:

#### *Tabell 7. DB2 LIST DCS APPLICATIONS SHOW DETAIL*

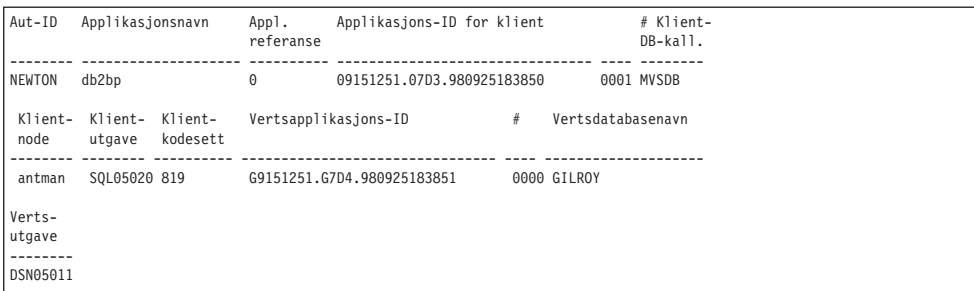

#### **Applikasjons-ID for klient**

Identifiserer applikasjonen som er koblet til DB2 Connect-arbeidsstasjonen. Det finnes forskjellige formater for applikasjons-IDen, som er avhengig av kommunikasjonsprotokollen mellom klienten og DB2 Connectarbeidsstasjonen.

Ved hjelp av denne verdien kan du korrelere tilkoblinger fra klienter til DB2 Connect-arbeidsstasjonen og fra DB2 Connect-arbeidsstasjonen til verts- eller iSeries-databasetjeneren.

#### **Klientsekvensnummer (#)**

Klientsekvensnummeret er sekvensnummeret for transaksjonen. Det gjør det enklere å korrelere en transaksjonsspredning over ulike systemer.

#### **Klientdatabasekallenavn**

Kallenavnet til databasen, som blir gitt av applikasjonen for tilkobling til databasen. Du kan bruke dette elementet til å identifisere databasen som applikasjonen går inn på. Konverteringen mellom dette navnet og parameterverdien for databasenavnet kan utføres ved hjelp av databasekatalogene på klientnoden og databasesystemtjenernoden.

### **Klient-NNAME (node)**

Identifiserer noden der klientapplikasjonen blir utført. Informasjonen varierer avhengig av hvilken klientprotokoll som er i bruk. For en klient som er tilkoblet via NetBIOS, er for eksempel dette verdien i databasesystem-konfigurasjonsparameteren NNAME. For en klient som er tilkoblet via TCP/IP, er dette vertsnavnet.

### **Klientprodukt-ID (klient)**

Produktet og versjonen som kjører på klienten. Klientprodukt-IDene blir:

- SQL01010 for versjon 1 av DB2
- SQL01011 for versjon 1 av UNIX-baserte DB2-produkter og Klientstøtte
- SQL02010 for versjon 2 av DB2-produkter og Klientstøtte
- v SQL02020 for versjon 2.1.2 av DB2-produkter og Klientstøtte
- v SQL05000 for versjon 5.0 av DB2 Universal Database- og DB2 Connect-produkter og deres klienter
- SQL05020 for versjon 5.2 av DB2 Universal Database- og DB2 Connect-produkter og deres klienter
- SQL06010 for versjon 6.1 av DB2 Universal Database- og DB2 Connect-produkter og deres klienter
- SQL07010 for versjon 7.1 av DB2 Universal Database- og DB2 Connect-produkter og deres klienter.
- SQL08010 for versjon 8.1 av DB2 Universal Database- og DB2 Connect-produkter og deres klienter.

• SQL08020 for versjon 8.2 av DB2 Universal Database- og DB2 Connect-produkter og deres klienter.

#### **Kodesett-ID**

| |

Kodesett-IDen for noden der den overvåkede applikasjonen ble startet.

Du kan bruke disse opplysningene til å kontrollere at det er støtte for datakonverteringen mellom applikasjonskodesettet og databasekodesettet (eller CCSIDen for verts- eller iSeries-databasetjeneren for databaser på verts- eller iSeries-databasetjenere).

Hvis applikasjonskodesettet er forskjellig fra kodesettet som databasesystemovervåkeren kjører under, kan dette kodesettelementet hjelpe deg med å manuelt konvertere dataene som ble overført fra applikasjonen og vist av databasesystemovervåker. Du kan for eksempel bruke det til å konvertere applikasjonsnavnet.

#### **Utgående sekvensnummer (#)**

Dette representerer det utgående sekvensnummeret. Det brukes til å korrelere transaksjoner på ulike systemer.

#### **Vertsdatabasenavn**

Det fullstendige navnet på databasen som applikasjonen er koblet til. I DCS-katalogen er dette *navnet på måldatabasen*.

#### **Vertsprodukt-ID**

Produktet og versjonen som kjører på tjeneren. Det har formatet *PPPVVRRM*, er:

- **PPP** Identifiserer verts- eller i-Series-databasetjenerproduktet (for eksempel DSN for DB2 Universal Database for z/OS og OS/390, ARI for DB2 Server for VSE & VM eller QSQ for DB2 UDB for iSeries)
- **VV** Representerer et tosifret versjonsnummer, for eksempel 01.
- **RR** Representerer et tosifret utgavenummer.
- **M** Representerer et ensifret endringsnivånummer.

## **LIST DCS APPLICATIONS EXTENDED:**

Du kan bruke kommandoen LIST DCS APPLICATIONS sammen med alternativet EXTENDED for å generere en utvidet rapport. Den utvidede rapporten viser alle feltene som blir vist når du oppgir SHOW DETAIL-alternativet i kommandoen, pluss ni nye felt:

- DCS-applikasjonsstatus
- Tidspunkt for statusendring
- Klientplattform
- Klientprotokoll
- Verts-CCSID (ID for kodet tegnsett)
- Påloggings-ID for klient
- Prosess-ID for klientapplikasjon
- v Databasekallenavn på portneren
- v DCS-databasenavn

Mens de eksisterende kommandoparameteralternativene viser feltene horisontalt, med en linje per applikasjon, viser det nye alternativet feltene vertikalt, med ett felt per linje.

Dette er den nye syntaksen til kommandoen:

LIST DCS APPLICATIONS [SHOW DETAIL | EXTENDED ]

Og her er et eksempel på utdataene fra denne kommandoen når du bruker det nye alternativet EXTENDED:

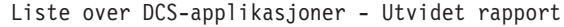

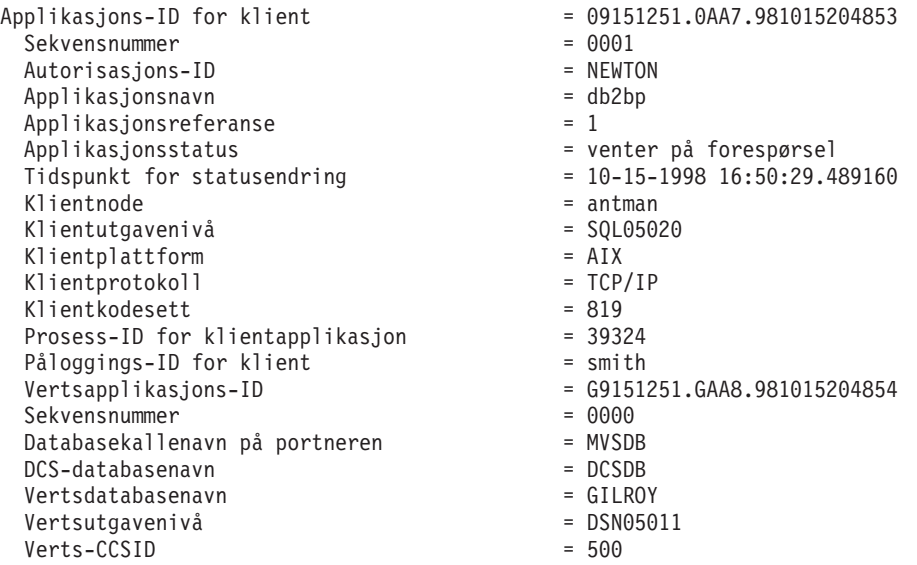

Applikasjonsstatusfeltet inneholder en av disse tre verdiene:

- 1. tilkobling venter utgående. Dette betyr at det det er sendt en forespørsel om tilkobling til en verts- eller iSeries-databasen, og at DB2 Connect venter på at tilkoblingen skal opprettes.
- 2. venter på forespørsel. Dette betyr at det er opprettet en tilkobling til vertseller iSeries-databasen, og at DB2 Connect venter på en SQL-setning fra klientapplikasjonen.
- 3. venter på svar. Dette betyr at SQL-setningen er sendt til verts- eller iSeries-databasen.

Klokkeslettet for statusendring blir bare vist i rapporten hvis innstillingen for arbeidsenhet (UOW) i systemovervåkeren ble slått på under behandlingen. Hvis ikke, vises ″Ikke registrert″.

### **Beslektet referanse:**

- v "LIST DCS APPLICATIONS Command" i *Command Reference*
- v "LIST DCS DIRECTORY Command" i *Command Reference*

## <span id="page-84-0"></span>**Kapittel 10. Ytelse**

## **DB2 Connect og systemytelse**

*Ytelse* vil si hvordan datamaskinsystemet fungerer med en bestemt arbeidsbelastning. Ytelsen blir påvirket av de tilgjengelige ressursene og hvordan de blir brukt og delt. Hvis du vil forbedre ytelsen, må du først finne ut hva du mener med ytelse. Du kan velge mange forskjellige typer *ytelsesstatistikk*, for eksempel:

### **Svartid**

Intervallet mellom tidspunktet applikasjonen sender databaseforespørselen og tidspunktet applikasjonen mottar et svar.

### **Transaksjonshastighet**

Antall arbeidsenheter (UOW) som kan fullføres per tidsenhet. Arbeidsenheten kan brukes til enkle oppgaver, for eksempel hente og oppdatere en rad, eller kompliserte oppgaver, som omfatter hundrevis av SQL-setninger.

## **Dataoverføringshastighet**

Antall databyte som blir overført mellom DB2 Connect-applikasjonen og verts- eller iSeries-databasen per tidsenhet.

Ytelsen blir begrenset av de tilgjengelige maskinvare- og programvareressursene. CPU, minne og nettverkskort er eksempler på maskinvareressurser. Delsystemer for kommunikasjon, delsystemer for sideveksling, mbuf for AIX og link for SNA er eksempler på programvareressurser.

## **Dataflyt:**

I [figur](#page-85-0) 9 på side 78 ser du dataflyten mellom verts- eller iSeries-databasetjeneren og arbeidsstasjonen gjennom DB2 Connect.

<span id="page-85-0"></span>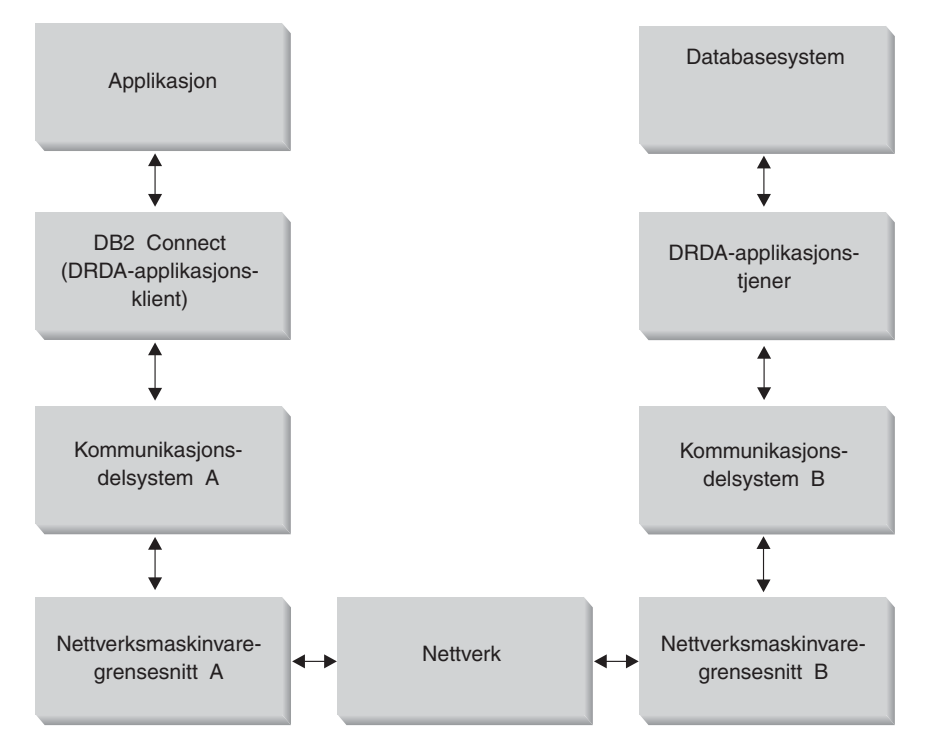

*Figur 9. Dataflyt i DB2 Connect*

- v Verts- eller iSeries-databasen og en del av kommunikasjonsdelsystem-B kjører vanligvis på det samme systemet. Dette systemet består av en eller flere CPUer, minne, et I/U-delsystem, DASD og et operativsystem. Siden andre programmer kan dele disse komponentene, kan ressurskonflikter forårsake ytelsesproblemer.
- Nettverket består av en kombinasjon av kabler, tilkoblingsenheter (hub), kommunikasjonslinjer, brytere og andre styreenheter for kommunikasjon. B-grensesnittet for nettverksmaskinvaren kan for eksempel være styreenheter for kommunikasjon, for eksempel 3745 eller 3172 eller et token-ring-kort for et iSeries-system. Det kan være flere overføringsmedier involvert mellom A- og B-grensesnittene for nettverksmaskinvaren.
- A-grensesnittet for nettverksmaskinvare kan være token-ring, Ethernet, andre lokalnettkort eller et kort som støtter protokollen SDLC eller X.25. Kommunikasjonsdelsystem A kan for eksempel være et av produktene System Network Architecture (SNA), IBM SNA Server for AIX eller SNAplus2 for HP-UX.
- v DB2 Connect og kommunikasjonsdelsystem A ligger vanligvis på samme system. I denne diskusjonen antas det at applikasjonen også ligger på det samme systemet.

### **Flaskehalser:**

Transaksjonshastigheten avhenger av den tregeste komponenten på systemet. Hvis du identifiserer en ytelsesflaskehals, kan du ofte løse problemet ved å endre konfigurasjonsparameterne, tildele flere ressurser til problemkomponenten, oppgradere komponenten eller tilføye en ny komponent som kan overta noe av arbeidet.

Du kan bruke diverse verktøy for å finne ut hvor mye tid en spørring bruker i hver komponent. Dette gir deg en ide om hvilke komponenter som bør justeres eller oppgraderes for å forbedre ytelsen. Hvis du for eksempel finner ut at en

spørring bruker 60 % av tiden sin i DB2 Connect-maskinen, bør du justere DB2 Connect eller (hvis du har fjerntliggende klienter) tilføye en annen DB2 Connect-maskin til nettverket.

### **Ytelsestesting:**

*Ytelsestesting* sammenligner ytelse i et miljø med ytelsen i et annet. Du kan starte ytelsestestingen ved å kjøre testapplikasjonen i et normalt miljø. Når du avgrenser et ytelsesproblem, kan du utvikle spesialtester for å begrense omfanget av funksjonen som blir testet og observert.

Ytelsestester behøver ikke å være kompliserte. Spesialtestene behøver ikke å emulere en hel applikasjon for å hente verdifull informasjon. Start med enkle målinger og øk bare kompleksiteten der det er nødvendig.

Egenskaper for gode ytelsestester:

- Hver test kan gjentas.
- v Hver gjentakelse av en test blir startet i den samme systemstatusen.
- v Maskinvaren og programvaren som blir brukt til ytelsestesting, samsvarer med produksjonsmiljøet.
- v Det er ingen andre funksjoner eller applikasjoner som er aktive på systemet, enn de som blir målt, med mindre scenariet omfatter en annen aktivitet som pågår på systemet.
	- **Merk:** Applikasjoner som er startet, bruker minne selv om de er minimert eller uvirksomme. Dette kan føre til sideveksling og forskyve resultatene av ytelsestesten.

### **Ytelsesverktøy:**

Tabellen nedenfor viser noen av verktøyene som kan hjelpe deg å måle systemytelsen. Siden disse verktøyene bruker systemressurser i seg selv, vil du kanskje ikke ha dem aktive hele tiden.

| System                        | <b>Verktøy</b>                                                  | <b>Beskrivelse</b>                                                                                                    |  |  |  |  |  |
|-------------------------------|-----------------------------------------------------------------|----------------------------------------------------------------------------------------------------|--|--|--|--|--|
| CPU og minnebruk              |                                                                 |                                                                                                    |  |  |  |  |  |
| АIХ                           | vmstat, time, ps, tprof                                         | Oppgi opplysninger om<br>CPU-eller<br>minnekonfliktproblemer på<br><b>DB2</b> Connect-<br>arbeidsstasjonen og<br>fjerntliggende klienter. |  |  |  |  |  |
| $HP-UX$                       | vmstat, time, ps, monitor og<br>glance hvis det er tilgjengelig |                                                                                                    |  |  |  |  |  |
| Windows NT og Windows<br>2000 | Microsoft Ytelsesovervåker                                      |                                                                                                    |  |  |  |  |  |
| Databaseaktivitet             |                                                                 |                                                                                                    |  |  |  |  |  |
| Alle                          | Databaseovervåker                                               | Finner ut om problemet<br>stammer fra databasen.                                                                                          |  |  |  |  |  |

*Tabell 8. Ytelsesverktøy*

| System                                    | <b>Verktøy</b>                                                                                         | <b>Beskrivelse</b>                                                                                                    |  |  |  |  |
|-------------------------------------------|----------------------------------------------------------------------------------------------------|----------------------------------------------------------------------------------------------------|--|--|--|--|
| OS/390 eller zSeries                      | DB2PM (IBM),<br>OMEGAMON/DB2 (Candle),<br>TMON (Landmark),<br>INSIGHT (Goal Systems) og<br>DB2AM (BMC) |                                                                                                    |  |  |  |  |
| Windows NT og Windows<br>2000             | Microsoft Ytelsesvåker                                                                                 |                                                                                                    |  |  |  |  |
| Nettverksaktivitet                        |                                                                                                    |                                                                                                    |  |  |  |  |
| <b>AIX</b>                                | netpmon                                                                                                | Rapporterer<br>nettverksstatistikk på lavt<br>nivå, inkludert TCP/IP- og<br>SNA-statistikk, for eksempel<br>antall pakker eller rammer<br>som blir mottatt per sekund. |  |  |  |  |
| <b>DOS</b>                                | Sporings- og ytelsesprogram<br>for Token-Ring-nettverk 16/4                                            | De fleste<br>nettverksovervåkerne er<br>plattformsavhengige. Dette<br>verktøyet fungerer bare for<br>token-ring.                                                       |  |  |  |  |
| Nettverksstyreenhet, for<br>eksempel 3745 | NetView-ytelsesovervåker                                                                               | Rapporterer bruk av<br>kommunikasjonskontroll og<br>VTAM.                                                                                                    |  |  |  |  |
| <b>UNIX-basert</b>                        | netstat                                                                                                | Håndterer TCP/IP-trafikk.                                                                                                    |  |  |  |  |

*Tabell 8. Ytelsesverktøy (fortsettelse)*

### **Beslektede begreper:**

- v ["Applikasjonsutforming"](#page-88-0) på side 81
- v ["Tilpassing](#page-98-0) av DB2 Connect" på side 91
- v "Nyttige tips for justering av [SNA-ytelse"](#page-107-0) på side 100
- v ["Tilkoblingsgrupper"](#page-91-0) på side 84
- v "Valg og justering av [nettverkstilknytningen"](#page-108-0) på side 101

### **Beslektede oppgaver:**

v "Optimalisere ODBC-tilgang" på side 80

## **Optimalisere ODBC-tilgang**

DB2 Universal Database har spesialoptimalisering som forbedrer ytelsen på ODBC-kommunikasjon. Disse forbedringene er tilgjengelige for Microsoft Access, Lotus Approach eller Visual Basic. Du kan få økt ODBC-hastighet ved hjelp av DB2 Konfigureringsassistent (CA).

### **Prosedyre:**

Slik aktiverer du optimalisert ODBC:

- Hvis du definerer en ny tilkobling:
	- 1. Start DB2 CA.
	- 2. Velg databasekallenavnet du vil optimalisere.
	- 3. Klikk på **Properties**.
- <span id="page-88-0"></span>4. Kontroller at valgruten **Registrer denne databasen for ODBC** er merket.
- 5. Velg knappen som beskriver hvordan du vil registrere denne databasen.
- 6. Klikk på **Settings**.
- 7. Klikk på **Optimize** og velg applikasjonen du vil optimalisere OBDC-innstillingene for.
- 8. Klikk på **OK** og avslutt konfigureringsassistenten.
- Hvis du oppdaterer en eksisterende tilkobling:
	- 1. Start konfigureringsassistenten for DB2.
	- 2. Velg databasekallenavnet du vil optimalisere.
	- 3. Klikk på **Properties**.
	- 4. Klikk på **Settings**.
	- 5. Klikk på **Optimize** fra vinduet CLI/ODBC Settings og velg applikasjonen du vil optimalisere.
	- 6. Klikk på **OK** og avslutt konfigureringsassistenten.

## **Beslektede begreper:**

- v "DB2 Connect og [systemytelse"](#page-84-0) på side 77
- v "Applikasjonsutforming" på side 81

## **Applikasjonsutforming**

Når du utvikler en applikasjon, kan du forbedre ytelsen på flere måter.

## **Sammensatt SQL og lagrede prosedyrer**

For applikasjoner som sender og mottar mange kommandoer og svar, kan nettverksbelastningen bli stor. Denne belastningen kan reduseres ved hjelp av sammensatt SQL og lagrede prosedyrer.

Hvis en applikasjon sender flere SQL-setninger uten å gripe inn i programmeringslogikken, kan du bruke sammensatt SQL. Hvis du må benytte programmeringslogikk i gruppen av SQL-setninger, kan du bruke lagrede prosedyrer.

Du kan bruke alle utførbare setninger unntatt disse i en sammensatt SQL-setning:

CALL FETCH CLOSE OPEN Compound SQL Connect Prepare Release Describe Rollback Disconnect Set connection execute immediate

Lagrede prosedyrer hjelper deg å redusere nettverkstrafikken ved å legge programlogikk på tjeneren. Du kan automatisk iverksette kommandoen når du avslutter prosedyren. Du kan også returnere resultatsett, som minimerer applikasjonslogikk på klienten.

**Gruppere forespørsler**

Ved å gruppere relaterte databaseforespørsler (SQL-setninger) i en databaseforespørsel kan du redusere antall forespørsler og svar som blir overført i nettverket.

Du kan for eksempel gruppere disse setningene:

SELECT COL1, COL2, COL5, COL6 FROM TABLEA WHERE ROW ID=1 SELECT COL1, COL2, COL5, COL6 FROM TABLEA WHERE ROW\_ID=2

til

SELECT COL1, COL2, COL5, COL6 FROM TABLEA WHERE ROW ID=1 OR ROW ID=2

som sender færre forespørsler over nettverket.

Du kan også bruke nøkkelord, for eksempel IN og BETWEEN, for å redusere antall rader som blir returnert. Du kan også bruke nøkkelordene WHERE, IN og BETWEEN i UPDATE- og DELETE-setninger.

## **Predikatlogikk**

Du kan bruke predikatlogikk for å be om bare de radene og kolonnene du behøver. Dette minimerer nettverkstrafikken og CPU-behandlingen ved dataoverføringer.

Du bør for eksempel ikke bruke spørringen

SELECT \* FROM TABLEA

hvis du bare behøver den første raden i TABLEA med ROW\_ID=1, eller hvis du bare behøver kolonne 1 og 2.

### **Datablokking**

Du bør bruke datablokking hvis du venter store mengder data fra tjeneren. Blokking forbedrer bruken av nettverksbåndbredden og reduserer CPU-behandlingen på både verts- eller iSeries-databasetjeneren og DB2 Connect-tjeneren. Det er en fast mengde CPU- og nettverksbehandling for hver melding som blir sendt og mottatt, uavhengig av størrelsen. Datablokking minimerer antallet meldinger som er nødvendig for den samme mengden dataoverføringer.

Med blokking blir ikke den første dataraden fra en spørring levert til applikasjonen før den første blokken blir mottatt. Blokking øker hentetiden for den første raden, men forbedrer hentetiden for resten av radene.

En annen faktor er mengden minne som blir brukt. Arbeidsminnet øker vanligvis når blokking er slått på.

I DB2 Connect kan du kontrollere hvor mye data som skal overføres i hver enkelt blokk.

Hvis du vil starte blokking, bruker du BLOCKING-alternativet i prep- eller bind-kommandoen. Blokking er på hvis

- pekeren er skrivebeskyttet, eller
- v pekeren er tvetydig og blokking blir oppgitt under klargjøringen eller bindingen

**Merk:** Når du bruker dynamisk SQL, er pekeren alltid tvetydig.

**SQL-setninger med BLOCKING:**

Spørringer med oppdaterbare SELECT-setninger (med UPDATE/DELETE WHERE CURRENT OF-setninger) bruker ikke blokking, så du bør bare bruke dem når det er helt nødvendig.

En oppdaterbar SELECT-setning sikrer at radene ikke blir endret fra SELECT-setningen blir fullført til UPDATE/DELETE-setningen blir utført. Hvis dette nivået av samtidighet (concurrency) ikke er viktig for applikasjonen, kan du også bruke en DELETE- eller UPDATE-setning med søkekriterier på grunnlag av verdiene som ble returnert fra en ikke-oppdaterbar SELECT-setning.

Hvis SELECT-setningen bare gjelder lesing, oppgir du FOR FETCH ONLY, unntatt på VM og VSE, der det ikke er støttet.

Hvis du vil vite mer om bruk av blokking sammen med SNA-tilkoblinger, kan du lese *DRDA Connectivity Guide*.

### **Statisk og dynamisk SQL**

Bruk statisk SQL så mye som mulig. Da unngår du klargjøring av en SQL-seksjon når SQL-setningene utføres, og tvetydige pekere. Hvis du ikke kan unngå dynamisk SQL, kan du gjøre følgende for å minimere nettverkstrafikken og forbedre ytelsen:

v Hvis setningen er en SELECT-setning som må klargjøres, utfører du PREPARE ... INTO SQLDA. SQLDA-setningen må tildeles den fulle størrelsen som er nødvendig for innstillingene. Hvis det maksimale antallet kolonner er *x* og du ikke tror at dette tallet kommer til å bli endret, tildeler du en SQLDA-verdi med *x* SQLVARer. Hvis det maksimale antallet kolonner er ukjent (og det er mer enn nok minne), bruker du det maksimale antallet SQLVARer (256).

Hvis den tildelte SQLDA-verdien ikke er stor nok til å lagre den returnerte SQLDA-verdien, må programmet utstede en annen DESCRIBE-setning med en SQLDA-verdi som er stor nok til å lagre resultatet. Dette øker nettverkstrafikken.

Ikke bruk PREPARE- og DESCRIBE-sekvensen. Hvis du bruker setningen PREPARE.....INTO, får du bedre ytelse.

- Utfør statisk bundne SQL COMMIT- eller ROLLBACK-setninger i stedet for dynamiske COMMIT- eller ROLLBACK-setninger.
- v Hvis det ikke er en SELECT-, COMMIT- eller ROLLBACK-setning, utsteder du EXECUTE IMMEDIATE for å utføre setningen i stedet for PREPARE- og EXECUTE-sekvensen.
- v ODBC-applikasjoner bruker dynamisk SQL. Du kan bruke CLI/ODBC-funksjonen for statisk profilering for å forbedre ytelsen. Med denne funksjonen kan du registrere og konvertere ODBC-kall til statiske setninger som blir lagret i en databasepakke. Den reelle ytelsen avhenger av kompleksiteten til applikasjonen.

### **Andre SQL-hensyn**

Generelt sett tar det lengre tid å bruke kommandolinjebehandleren enn å bruke dynamisk SQL i programmet siden kommandolinjebehandleren må analysere inndataene før den sender SQL-setningene til databasetjenestene. Kommandolinjebehandleren formaterer også dataene den mottar, noe som kanskje ikke er nødvendig for applikasjonen.

SQL-setninger i et tolket språk, som REXX,tar mye lengre tid enn de samme SQL-setningene i et kompilert språk, som C.

<span id="page-91-0"></span>Det finnes to typer CONNECT-setninger, kalt type 1 og type 2. Hvis du kobler deg til en database med type 2 connect, får den forrige tilkoblingen hvilestatus, men den blir ikke slettet (drop). Hvis du senere bytter til en tilkobling i hvilestatus, behøver du ikke å laste inn biblioteker og konfigurere interne datastrukturer. Derfor kan det øke ytelsen å bruke type 2 connect for applikasjoner som bruker flere databaser.

### **Beslektede begreper:**

- v "DB2 Connect og [systemytelse"](#page-84-0) på side 77
- v "Tilkoblingsgrupper" på side 84

## **Tilkoblingsstyring**

## **Tilkoblingsgrupper**

DB2 Connect Enterprise Edition-tjenere gir ofte databasetilkoblinger til tusenvis av samtidige klientforespørsler. Det kan kreve veldig mye ressurser å opprette og vedlikeholde tilkoblinger til databasetjeneren, noe som reduserer ytelsen til både databasetjeneren og DB2 Connect-tjeneren.

Dette problemet er særlig aktuelt i web-miljøer der du må opprette en ny tilkobling til databasetjeneren, utføre en spørring og avslutte en tilkobling hver gang du besøker en web-side. For å redusere denne behandlingen bruker DB2 Connect Enterprise Edition tilkoblingsgrupper for å vedlikeholde åpne tilkoblinger til databasen i en gruppe som er lett tilgjengelig.

De fleste applikasjoner som bygger på web-teknologi, utfører store volumer av korte transaksjoner. En typisk web-transaksjon utføres som del av sin egen tilkobling. Utføring av en transaksjon innebærer med andre ord å opprette en databasetilkobling og deretter avbryte den samme tilkoblingen etter noen få SQL-setninger. Denne prosessen med å opprette og avbryte en tilkobling, er svært kostbar. Den involverer opprettelsen av en DB2 Connect-agent, opprettelse av en nettverksforbindelse mellom denne agenten og DB2-tjeneren, samt opprettelse av en DB2-tråd på tjeneren. For mer langvarige tilkoblinger amortiseres disse kostnadene over alle transaksjoner som utføres på denne tilkoblingen, men for en typisk web-transaksjon er disse kostnadene vanligvis større enn kostnadene ved å utføre selve transaksjonen.

Tilkoblingsgrupper er en teknikk som tillater gjenbruk av en opprettet tilkoblingsinfrastruktur for etterfølgende tilkoblinger. Fra og med DB2 Connect versjon 6 er tilkoblingsgrupper aktivert som standard. Når en DB2 Connect-forekomst startes, opprettes det en gruppe koordinerende agenter. Når en tilkoblingsforespørsel kommer inn, blir denne forespørselen tildelt en agent. Agenten kobler seg til DB2-tjeneren, og det opprettes en tråd i DB2. Når applikasjonen utsteder en frakoblingsforespørsel, overfører ikke agenten denne forespørselen til DB2-tjeneren. i stedet legges agenten tilbake i gruppen. Agenten i gruppen eier fremdeles sin egen tilkobling til DB2-tjeneren og en tilhørende DB2-tråd. Når en annen applikasjon utsteder en tilkoblingsforespørsel, blir denne agenten tilordnet denne nye applikasjonen. For å sikre trygg operasjon blir informasjon om bruker-ID overført til DB2-tråden, som i sin tur utfører brukerautentiseringen.

Tilkoblingsgruppene til DB2 Connect forbedrer ytelsen betraktelig i slike miljøer. DB2 Connect vedlikeholder åpne tilkoblinger til databasen i en tilgjengelig gruppe. Når en klient ber om en tilkobling, kan den hente den fra denne gruppen med ferdige tilkoblinger. Tilkoblingsgrupper reduserer behandlingen som blir brukt på å åpne og lukke disse tilkoblingene, betraktelig.

Tilkoblingsgrupper er transparente for applikasjoner som kobler seg til vertsmaskinen gjennom DB2 Connect. Når en applikasjon ber om å bli koblet fra vertsmaskinen, avslutter DB2 Connect den innkommende tilkoblingen til applikasjonen, men den beholder den utgående tilkoblingen til vertsmaskinen i en gruppe. Når en ny applikasjon ber om en tilkobling, bruker DB2 Connect en tilkobling fra den eksisterende gruppen. Ved å bruke den eksisterende tilkoblingen reduseres både den totale tilkoblingstiden og de høye CPU-tilkoblingskostnadene på vertsmaskinen.

DB2 Connect-agenter kan ha to statuser: uvirksom eller aktiv. En agent er aktiv når den utfører arbeid for en applikasjon. Når dette arbeidet er fullført, får agenten statusen uvirksom mens den venter på mer arbeid fra den samme eller en annen applikasjon. Alle uvirksomme agenter blir holdt samlet i det som blir kalt et uvirksomt agentområde. Du kan konfigurere størrelsen på dette området ved hjelp av konfigurasjonsparameteren NUM\_POOLAGENTS. Denne parameteren angir det maksimale antallet uvirksomme agenter du vil at systemet skal vedlikeholde. Hvis du setter denne parameter til null, er det det samme som å slå av funksjonen for tilkoblingsgrupper.

DB2 Connect oppretter ikke tilkoblinger til databasen før den mottar den første klientforespørselen. Du kan imidlertid fylle opp området med uvirksomme agenter før noen klienter sender en forespørsel, hvis du vil. Område kan fylles ved oppstart ved hjelp av konfigurasjonsparameteren NUM\_INITAGENTS. Denne parameteren bestemmer hvor mange uvirksomme agenter som kan opprettes ved oppstart. Disse uvirksomme agentene har ikke noen tilkoblinger til vertsdatabasetjeneren i utgangspunktet.

Når en klient ber om en tilkobling til vertsmaskinen, prøver DB2 Connect å få en av agentene i området som har en tilkobling til vertsdatabasetjeneren. Hvis det ikke lykkes, prøver den å finne en tilgjengelig agent i det uvirksomme området. Hvis området er tomt, oppretter DB2 Connect en ny agent.

Du kan kontrollere det maksimale antallet agenter som kan være aktiv samtidig, ved hjelp av konfigurasjonsparameteren MAX\_COORDAGENTS. Når tallet blir overskredet, mislykkes nye tilkoblinger med SQL-feilkoden SQL1226. (Denne koden betyr at det maksimale antallet samtidige, utgående tilkoblinger er overskredet.)

DB2-registervariabelen DB2CONNECT\_IN\_APP\_PROCESS tillater at applikasjoner som kjører på den samme maskinen som DB2 Connect EE, enten kjører DB2 Connect i applikasjonsprosessen, med standard kjøremønster, eller at de kobler seg til DB2 Connect EE-tjeneren, og deretter kjører vertstilkoblingen i en agent. Hvis en applikasjon skal bruke tilkoblingsgrupper, må tilkoblingene til vertsmaskinen utføres fra en av agentene på DB2 Connect EE-tjeneren, og derfor må DB2CONNECT\_IN\_APP\_PROCESS være satt til NO.

### **S/390 APARer som kreves for Tilkoblingsgruppering:**

- v DB2 for OS/390 versjon 5.1 krever at rettelser for APAR PQ24584 er tatt i bruk.
- DB2 for OS/390 versjon krever at APAR PQ26179 og PQ33473 er tatt i bruk.

<span id="page-93-0"></span>Du kan lese mer om disse APARene på IBMs nettsted for tjenerstøtte: [http://techsupport.services.ibm.com/server/support](http://www.ibm.com/servers/eserver/support/) og søke på disse APAR-numrene.

## **DB2 Connect tilkoblingsgruppering sammenlignet med tilkoblingsgruppering for applikasjonstjener:**

Tilkoblingsgruppering er nødvendig for web-teknologibaserte applikasjoner som skal støtte store antall transaksjoner. De fleste web-applikasjonstjenere tilbyr nå sin egen metode for gruppering av databasetilkoblinger. Både Microsoft MTS (COM+) og IBM WebSphere har for eksempel tilkoblingsgruppering.

Applikasjonsgrupperingen som implementeres av disse tjenerne, skiller seg klart ut fra hva DB2 Connect-tjenerne tilbyr. Siden applikasjonstjenere bare grupperer tilkoblinger for egen bruk, går de vanligvis ut fra at bruker-ID, passord, isolasjonsnivåer og så videre er identiske for alle tilkoblinger. En enda viktigere forskjell er at applikasjonstjenere bare grupperer tilkoblinger som er startet av den samme prosessen. Det vil si at tilkoblinger fra andre maskiner, brukere eller prosesser, ikke blir gruppert. Mens disse applikasjonstjenerne er effektive for gjenbruk av tilkoblinger som er opprettet av samme instans av en applikasjon, er de ineffektive når det gjelder å gruppere tilkoblinger fra flere brukere, tjenere osv.

Tilkoblingsgrupperingen som tilbys av DB2 Connect-tjenerne, er fullstendig applikasjons-, maskin- og brukeruavhengig. Tilkoblinger fra flere klienter og applikasjonstjener med ulike bruker-IDer kan bruke hverandres tilkoblinger om igjen med langt bedre utnyttelse av de grupperte ressursene.

Hvilken type tilkoblingsgruppering er det riktig å bruke? Begge. Generelt er det en god strategi å bruke både tilkoblingsgruppering for både DB2 Connect og for applikasjonstjenere, siden de ikke kommer i konflikt med hverandre. Også når tilkoblingsgruppering er aktivert for applikasjonstjenere, kan DB2 Connect tilkoblingsgruppering gi gjenbruk av tilkoblinger for flere applikasjonstjenere, samt andre klienter som bruker DB2 Connect-tjeneren.

### **Beslektede begreper:**

- "DB2 Connect og [systemytelse"](#page-84-0) på side 77
- v "Tilkoblingskonsentrator" på side 86
- v "Tilkoblingsgruppering og [tilkoblingskonsentrator"](#page-98-0) på side 91

## **Tilkoblingskonsentrator**

Tilkoblingskonsentratoren reduserer ressursbehovet på DB2 for OS/390- og z/OS-databasetjenerne for å støtte store antall arbeidsstasjons- og internettbrukere. Denne funksjonen kan øke skalerbarheten til DB2 for OS/390 og z/OS og DB2 Connect-løsningen, og samtidig gi sikker drift og belastningsbalansering i DB2 for OS/390- og z/OS-datadelingssystemer.

Med tilkoblingskonsentratoren kan applikasjoner være tilkoblet uten at det krever noen ressurser fra DB2-vertstjenerne. Du kan ha flere tusen brukere aktive i applikasjoner, men bare ha noen få aktive råder på DB2-vertstjeneren.

DB2 Connect-teknologien bak *tilkoblingskonsentratoren* sørger for at DB2 Connect Enterprise Edition-tjenere kan støtte forretningstransaksjoner som utføres av flere tusen brukere, mens ressursbehovet på S/390 verts- eller iSeries-databasetjenerne blir kraftig redusert. Dette målet oppnås ved at arbeidsbelastningen fra samtlige

applikasjoner konsentreres i et langt lavere antall S/390 verts- eller iSeries-databasetjenertilkoblinger. Den har likhetstrekk med tilkoblingsgruppefunksjonen som er beskrevet ovenfor, men konsentratoren er en enda mer avansert måte å redusere ressursbruken på for OLTP-applikasjoner (OLTP=On-line Transaction Processing) som behandler svært store volumer.

Tilkoblingskonsentratoren lanserer et konsept med en logisk agent (LA) som behandler brukerkonteksten, mens en koordinerende agent (CA) fortstetter å eie DB2-tilkoblingen og -tråden. Nye applikasjonsbrukere som kobler seg til, blir tildelt en LA. CA er nødvendig for å overføre SQL til DB2, så en blir tildelt så snart den nye transaksjonen blir startet. Nøkkelen til denne arkitekturen er det faktum at CA ikke er knyttet til LA, og returneres til puljen når transaksjonen fullføres (commit/rollback). En annen nøkkelfunksjon er metoden med tildeling av koordinerende agenter til nye transaksjoner i datadelingsmiljøer. DB2 Connect implementerer en avansert planleggingsalgoritme som bruker informasjon fra OS/390 og z/OS Work Load Manager (WLM) for å fordele arbeidsbelastningen på medlemmene i en datadelingsgruppe i henhold til kriterier som er definert i WLM. WLM kjenner både belastningen og tilgjengeligheten til til hvert medlem. Dette gjør at DB2 Connect kan flytte arbeid fra overbelastede medlemmer til medlemmer som er oppe og har ledig kapasitet. DB2 Connect-tilkoblingskonsentratoren aktiveres når du setter det maksimale antallet logiske antallet høyere enn antallet koordinerende agenter.

Med tilkoblingsgrupper slipper du kostnaden ved å opprette en tilkobling når en applikasjon avslutter en tilkobling den ikke behøver lenger. En applikasjon må med andre ord frakobles før en annen kan bruke en gruppetilkobling.

Tilkoblingskonsentratoren tillater derimot at DB2 Connect gjør en tilkobling tilgjengelig så snart en annen applikasjon har fullført en transaksjon, og krever ikke at den andre applikasjonen frakobles. I all hovedsak bruker en applikasjon bare en databasetjenertilkobling og de tilknyttede vertsmaskin- og DB2 Connect-ressursene mens den har en aktiv transaksjon. Så snart transaksjonen er ferdig, kan en annen applikasjon som skal utføre en transaksjon, bruke tilkoblingen og de tilhørende ressursene.

I tidligere versjoner av DB2 Connect hadde alle de aktive applikasjonene en EDU (Engine Dispatchable Unit) som administrerte databasetilkoblingen og eventuelle applikasjonsforepørsler. Denne EDUen ble også kalt en *koordinatoragent*. Hver enkelt koordinatoragent sporet statusen eller konteksten for applikasjonen og EDUen. Hver enkelt EDU bruker mye minne når antall tilkoblinger øker, og kontekstveksling mellom agentene fører til ekstra behandling.

I arkitekturen ovenfor er det et en-til-en-forhold mellom tilkoblinger og EDUer. Tilkoblingskonsentratoren tillater derimot et mange-til-en-forhold mellom tilkoblinger og EDUer. Det vil si at forholdet mellom tilkoblinger (X) og EDUer (Y) nå er X >= Y.

Tilkoblingskonsentratoren deler agentene inn i to typer, en *logisk agent* og en *arbeidsagent*. Logiske agenter representerer en applikasjon, men uten referanse til en bestemt EDU. Den logiske agenten inneholder alle opplysningene og kontrollerer blokkene som en applikasjon trenger. Hvis det er *n* applikasjoner tilkoblet tjeneren, er det *n* logiske agenter på tjeneren. Arbeidsagenter er fysiske EDUer som utfører applikasjonsforespørsler, men som ikke er permanent koblet til noen applikasjon. Arbeidsagenter kobler seg til logiske agenter for å utføre transaksjoner, og ved transaksjonsgrensen kobler de seg fra de logiske agentene og returnerer til det tilgjengelige området.

*Planleggingsfunksjonen for den logiske agenten* tildeler arbeidsagenter til logiske agenter. Begrensninger på antall åpne filreferanser på bestemte dataplattformer kan føre til flere planleggingsfunksjoner når antall logiske agenter overskrider filreferansegrensen.

### **Begrensninger for tilkoblingskonsentratoren:**

Det er flere viktige begrensninger for bruken av DB2 Connect tilkoblingskonsentrator. Les all informasjonen nedenfor før du prøver å bruke tilkoblingskonsentratoren på systemet.

Generelle begrensninger:

- v Tilkoblingskonsentratoren kan bare brukes på klienter med DB2 versjon 7 eller nyere.
- Konsentratoren er avhengig av at TCP/IP-protokollen oppretter innkommende tilkoblinger fra lokale og fjerntliggende klienter. Bare innkommende tilkoblinger som bruker TCP/IP, eller Local (IPC) kan bruke utgående gruppetilkoblinger. Konsentratoren godtar tilkoblinger via andre kommunikasjonsprotokoller, for eksempel navngitte rør, men du kan ikke bruke XA-konsentrasjonsfunksjonene sammen med denne tilkoblingen.
- Hvis XA-støtten for nært tilkoblede transaksjoner blir brukt, må alle applikasjonene som deltar i den samme XA-transaksjonen, bruke den samme portneren for å koble seg til vertsmaskinen.
- Bare applikasjoner som lukker alle pekere som skal opprettholdes (WITH HOLD), før iverksetting, kan dra nytte av konsentratoren. Transaksjoner som ikke lukker pekere som skal opprettholdes, får passere, men de blir tildelt en reservert arbeidsagent, og derfor kan de ikke bruke det fullstendige funksjonssettet til konsentratoren.
- v Alle applikasjoner som deltar i den samme XA-transaksjonen, må ha den samme CCSIDen og bruke den samme bruker-IDen for å opprette tilkoblingen.
- v Hvis det ble opprettet en utgående tilkobling for å støtte tofasetilkobling, kan agenten for denne tilkoblingen bare brukes for å støtte tofasetilkoblinger. På samme måte kan agenter som er opprettet for å støtte enfasetilkobling, bare støtte enfasetilkoblinger.
- Konsentratoren støtter bare dynamisk SQL fra CLI (Call Level Interface). CLI-applikasjoner skal heller ikke bruke KEEPDYNAMIC, siden konsentratoren avhenger av at setningene blir klargjort på nytt ved hver transaksjonsgrense.
- v Forespørsler om dynamisk klargjøring fra applikasjoner med innfelt SQL blir avvist. Applikasjonene bør endres slik at de enten bruker statisk SQL eller CLI for dynamisk SQL-setninger.

Flere begrensninger for DB2 for OS/390 versjon 6:

- v Du bør ikke bruke den statiske SET-setningen mot DB2 for OS/390 V6-tjenere. DB2 returnerer ikke en feil hvis du bruker statisk SET, men applikasjonen din og andre applikasjoner som deler den samme utgående tilkoblingen, kan bli påvirket på en uheldig måte. For SET-setninger er det bare støtte for umiddelbar utføring.
- v Hvis du definerer globale midlertidige tabeller, må de lukkes eksplisitt ved transaksjons- eller grengrensen. Hvis tabellene ikke blir lukket, kan det føre til en feil under senere transaksjoner.

Flere begrensninger for DB2 for OS/390 og z/OS versjon 7 eller nyere:

| | | v Hvis du definerer globale midlertidige tabeller, må de lukkes eksplisitt ved transaksjons- eller grengrensen. Hvis du ikke lukke tabellene, blir tilkoblingskonsentratoren slått av, men applikasjonen vil fremdeles fungere.

Flere begrensninger for DB2 for iSeries:

• Det er bare XA-delen av tilkoblingskonsentratoren som støttes.

### **Aktivere tilkoblingskonsentratoren:**

Hvis du skal bruke tilkoblingskonsentratoren, må du ta i bruk følgende APAR for DB2 for OS/390 og z/OS versjon 6.1:

APAR PQ33473

DB-konfigurasjonsparameteren MAX\_CONNECTIONS definerer det maksimale antallet logiske agenter. Du kan aktivere konsentratorfunksjonen ved å definere en høyere verdi for MAX\_CONNECTIONS enn standardverdien. Standardverdien for MAX\_CONNECTIONS tilsvarer verdien for MAX\_COORDAGENTS. Siden hver enkelt applikasjon har en logisk agent, kontrollerer MAX\_CONNECTIONS i praksis antall applikasjoner som kan kobles til databaseforekomsten, mens MAX\_COORDAGENTS kontrollerer antall innkommende tilkoblinger som kan være aktive om gangen. MAX\_CONNECTIONS henter et numerisk verdiområde fra MAX\_COORDAGENTS opptil 64000. Standardantallet logiske agenter er lik MAX\_COORDAGENTS.

Flere eksisterende konfigurasjonsparametere blir brukt til å konfigurere agenter. Disse parameterne er:

#### **MAXAGENTS**

Maksimalt antall arbeidsagenter.

### **MAX\_COORDAGENTS**

Maksimalt antall aktive koordinatoragenter.

#### **NUM\_POOLAGENTS**

Størrelse på agentområde. Agentområdet omfatter inaktive agenter og uvirksomme agenter.

### **NUM\_INITAGENTS**

Antall arbeidsagenter i området i utgangspunktet. Disse agentene er uvirksomme.

#### **XA-transaksjonsstøtte:**

Arkitekturen til tilkoblingskonsentratoren tillater at DB2 Connect gir DB2 for OS/390 og z/OS og DB2 for iSeries støtte for nært tilkoblede XA-transaksjoner. Konsentratoren knytter en arbeidsagent til en bestemt XA-transaksjon (enkel XID), slik den gjør for alle transaksjoner. Hvis XA-transaksjonen derimot blir avsluttet av xa\_end() (grengrensen), blir ikke arbeidsagenten frigitt til det generelle området. I stedet forblir arbeidsagenten tilknyttet den bestemte XA-transaksjonen. Når en annen applikasjon knytter seg til den samme XA-transaksjonen, blir arbeidsagenten koblet til applikasjonen.

Ved et transaksjonsgrensekall blir agenten returnert til området. For eksempel: xa\_prepare() bare for lesing, xa\_rollback(), xa\_recover(), xa\_forget(), xa\_commit() eller en hvilken som helst XA-feil som fører til tilbakestilling, returnerer agenten til det vanlige området. Xa\_end() avslutter bare transaksjonsgrenen, og det er ikke nok til å avslutte tilknytningen til XIDen.

#### **Eksempler på XA-transaksjonsstøtte:**

1. Tenk deg et system der det er nødvendig med 4000 eller flere samtidige tilkoblinger. En web-tjener som bruker CGI-applikasjoner, eller et kontorsystem med mange brukere kan overskride dette kravet. I dette tilfellet må DB2 Connect fungere som en frittstående portner for å oppnå effektivitet, det vil si databasen og DB2 Connect-systemet er på separate maskiner.

Det er ikke sikkert at DB2 Connect-tjeneren klarer å vedlikeholde 4000 samtidige åpne tilkoblinger til databasemaskinen. I de fleste tilfeller er antall transaksjoner som blir utført på et bestemt tidspunkt, betydelig færre enn antall samtidige tilkoblinger. Den systemansvarlige kan maksimere effektiviteten på systemet ved å definere disse konfigurasjonsparameterne for databasen:

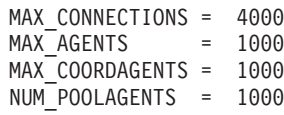

Konsentratoren holder opptil 4000 sesjoner åpne samtidig, selv om portneren bare kan administrere 1000 transaksjoner om gangen.

2. I eksempelet ovenfor danner og bryter arbeidsagenter hele tiden tilknytninger til logiske agenter. Agentene som ikke er uvirksomme, kan vedlikeholde en tilkobling til databasen, men de deltar ikke i en bestemt transaksjon. Dermed er de tilgjengelige for en hvilken som helst logisk agent (applikasjon) som ber om en tilkobling.

Med XA-transaksjoner er det litt annerledes. I dette eksempelet kan vi gå ut fra at det blir brukt en TP-overvåker sammen med en DB2 Connect-portner og en zSeries- eller iSeries-database. Når en applikasjon ber om en tilkobling, ber konsentratoren en inaktiv agent om å behandle forespørselen, eller så oppretter den en ny arbeidsagent. La oss gå ut fra at applikasjonsforespørselen er en XA-transaksjon. Det blir opprettet en XID for denne transaksjonen og arbeidsagenten blir knyttet til den.

Når applikasjonsforespørselen er behandlet, utsteder den en xa\_end() og kobler fra arbeidsagenten. Arbeidsagenten forblir tilknyttet XIDen for transaksjonen. Nå kan den bare behandle forespørsler for transaksjoner med den tilknyttede XIDen.

På dette tidspunktet kan en annen applikasjon sende en forespørsel om en ikke-XA-transaksjon. Selv om det ikke er noen andre tilgjengelige arbeidsagenter, blir ikke agenten som er tilknyttet XIDen, gjort tilgjengelig for den andre applikasjonen. Den blir betraktet som aktiv. Det blir opprettet en ny arbeidsagent for den andre applikasjonen. Når den andre applikasjonen fullfører transaksjonen, blir arbeidsagenten frigitt til det tilgjengelige området.

I mellomtiden kan andre applikasjoner som ber om transaksjonen som er knyttet til den første agentens XID, koble seg til og fra denne agenten, som utfører den reserverte XA-transaksjonen for dem. En applikasjon som ber om denne bestemte transaksjonen, blir sendt til denne arbeidsagenten hvis den er ledig.

Arbeidsagenten blir ikke frigitt tilbake til det generelle området før en applikasjon utsteder et transaksjonsgrensekall (ikke xa\_end()). En applikasjon kan for eksempel avslutte transaksjonen med xa\_commit(), der arbeidsagenten kobler seg fra XIDen og returnerer til det tilgjengelige området. Nå kan en applikasjon som ber om det, bruke den for enten XA- eller ikke-XA-transaksjoner.

### **Beslektede begreper:**

• "DB2 Connect og [systemytelse"](#page-84-0) på side 77

- v ["Tilkoblingsgrupper"](#page-91-0) på side 84
- v "Tilkoblingsgruppering og tilkoblingskonsentrator" på side 91

## <span id="page-98-0"></span>**Tilkoblingsgruppering og tilkoblingskonsentrator**

Tilkoblingsgruppering og tilkoblingskonsentrator ser ut til å ha fellestrekk, men funksjonene implementeres på ulike måter og har ulike mål. Tilkoblingsgruppering bidrar til å redusere behandlingen av databasetilkoblinger og tar seg av tilkoblingsvolumet. Tilkoblingskonsentrator bidrar til å øke skalerbarheten til DB2 for OS/390 og z/OS og DB2 Connect-løsningen ved å optimalisere brukeren av vertsdatabasetjenerne.

Ved bruk av tilkoblingsgruppering, er ikke tilkoblingen tilgjengelig for gjenbruk før applikasjonen som eier tilkoblingen, utsteder en frakoblingsforespørsel. I mange 2-lags klient-tjener-applikasjoner kobles ikke brukerne fra i løpet av en arbeidsdag. På samme måte oppretter de fleste applikasjonstjenere i flerlagsapplikasjoner databasetilkoblinger når tjeneren starter, og lukker ikke disse tilkoblingene før applikasjonstjeneren slås av.

I disse miljøene vil tilkoblingsgruppering ha få, om noen, fordeler. I web- og klient-tjener-miljøer der frekvensen av tilkoblinger og frakoblinger er høyere, vil imidlertid tilkoblingsgruppering gi betydelige ytelsesforbedringer. Tilkoblingskonsentratoren tildeler bare vertsdatabaseressurser i det tidsrommet en SQL-transaksjon varer, mens andre brukerapplikasjoner holdes aktive. Dette tillater konfigurasjoner der antallet DB2-tråder og ressursene de legger beslag på, kan være mye mindre enn om hver applikasjonstilkobling skulle ha sin egen tråd.

Når det gjelder sikker operasjon og balansert belastning er tilkoblingskonsentratoren det riktige valget, siden den tillater omfordelingav arbeidet for hver ny transaksjon. Tilkoblingsgruppering kan bare gi meget begrenset balansering, og bare i tilkoblingstidspunktet.

Tilkoblingsgruppering og tilkoblngskonsentrator bør brukes sammen, selv om funksjonene har ulike oppgaver.

## **Beslektede begreper:**

- v "DB2 Connect og [systemytelse"](#page-84-0) på side 77
- v ["Tilkoblingskonsentrator"](#page-93-0) på side 86
- ["Tilkoblingsgrupper"](#page-91-0) på side 84

## **Tilpassing av DB2 Connect**

## **Tilpassing av DB2 Connect**

Det finnes flere parametere i konfigurasjonsfilen for databasesystemet som du kan bruke for å tilpasse DB2 Connect.

### **RQRIOBLK:**

RQRIOBLK-parameteren definerer maksimal I/U-blokkstørrelse for nettverket. En stor blokkstørrelse kan øke ytelsen for store forespørsler. Blokkstørrelsen påvirker vanligvis ikke svartiden for små forespørsler, for eksempel en forespørsel om en enkelt datarad.

En stor blokkstørrelse krever vanligvis mer minne på DB2 Connect-tjeneren. Dette øker størrelsen på arbeidsfilene og kan føre til store mengder sideveksling på små arbeidsstasjoner.

Bruk standard DRDA-blokkstørrelse (32767) hvis det ikke fører til altfor mye sideveksling når du utfører applikasjonen. Hvis det gjør det, reduserer du I/U-blokkstørrelsen til det ikke blir utført mer sideveksling. Når sidevekslingen begynner, blir ytelsen redusert merkbart. Bruk ytelsesovervåkerverktøy (for eksempel vmstat for UNIX-baserte systemer) for å finne ut om det blir utført sideveksling på systemet.

## **DIR\_CACHE:**

Parameteren DIR\_CACHE bestemmer om katalogopplysninger skal hurtigbufres. Ved hurtigbufring (DIR\_CACHE=YES) blir katalogfiler lest og hurtigbufret i minnet for å bruke minst mulig ressurser på å opprette den interne katalogstrukturen og lese katalogfilene hver gang det blir opprettet en tilkobling.

Hvis du ikke bruker hurtigbufring (DIR\_CACHE=NO), blir katalogen lest fra et lager hver gang du kobler deg til en database, og deretter blir det utført et søk. Når postene du bad om, blir funnet, frigis alt minnet som blir brukt til katalogsøkene.

Med hurtigbufring blir det bygd en hurtigbuffer under **db2start**-behandling som blir frigitt når DB2 stopper. Denne hurtigbufferen blir brukt av alle DB2-tjenerprosessene (db2agent). Det blir også bygd en egen hurtigbuffer for applikasjonskatalogen når en applikasjon utsteder den første connect-setningen til en database, som blir frigitt når applikasjonen blir avsluttet.

Hver hurtigbuffer tar en kopi av systemets databasekatalog, katalogen for databasetilkoblingstjenester og nodekatalogen. Hurtigbufferen reduserer kostnadene ved å begrense I/U for katalogfiler og redusere antall katalogsøk.

Hvis en hurtigbufret katalog blir oppdatert, blir ikke endringene umiddelbart sendt til hurtigbufferne. Hvis en katalogpost ikke blir funnet i noen hurtigbuffer, blir det søkt i den opprinnelige katalogen.

Hurtigbufring øker mengden privat minne som er nødvendig mens applikasjonen er aktiv. Uten hurtigbufring er dette minnet bare nødvendig når et katalogoppslag blir behandlet. Den generelle DB2-bruken av delt minne øker litt fordi katalogopplysninger som blir delt mellom databaseagenter, blir flyttet til et delt minne. Hvor mye minne en hurtigbuffer behøver, avhenger av hvor mange poster som er definert i hver enkelt katalog.

### **NUMDB:**

Virkemåten til DB2 Connect ble ikke påvirket av NUMDBkonfigurasjonsparameteren i tidligere versjoner, men dette er endret i versjon 8. Denne parameteren indikerer det maksimale antall databaser som klientene kan koble seg til via DB2 Connect-tjeneren. Det vil si det maksimale antall forskjellige databasekallenavn som kan katalogiseres på DB2 Connect-tjeneren.

### **Andre DB2 Connect-parametere:**

AGENTPRI gjelder bare fjerntliggende klienter. AGENTPRI kontrollerer hvilken prioritet planleggingsfunksjonen i operativsystemet har gitt til agentene til en DB2

|

|

| | | | | Connect-forekomst. DB2 Connect-forekomsten blir gitt flere CPU-sykluser hvis den har en høyere prioritet (et lavere tall). Dette reduserer antall CPU-sykluser som gjenstår for andre prosesser som blir utført på DB2 Connect-arbeidsstasjonen. Du kan for eksempel kjøre en DB2 Connect-forekomst med høy prioritet og en DB2 Connect-forekomst med lav prioritet på samme arbeidsstasjon med ulike AGENTPRI-verdier.

Hver tilkobling fra en klientmaskin til en verts- eller iSeries-databasetjener gjennom DB2 Connect krever at det kjører en agent på DB2 Connectarbeidsstasjonen. Sett MAXAGENTS til en verdi som er høyere enn eller lik det høyeste antallet tilkoblinger fra fjerntliggende klienter til en verts- eller iSeries-databasetjener gjennom DB2 Connect-arbeidsstasjonen.

Hvis du vil bruke registreringsstrenger, får du bedre ytelse hvis du bruker APIen sqlesact() i stedet for systemvariabelmetoden DB2ACCOUNT.

Hvis du ikke behøver en tilpasset SQLCODE-konverteringsfil, kan du forbedre ytelsen ved å bruke standard SQLCODE-konvertering eller slå av SQLCODE-konvertering. Standardkonverteringsfilen blir lagt i DB2 Connect-biblioteket. En tilpasset konverteringsfil må leses fra et lager, noe som påvirker ytelsen.

## **Beslektede begreper:**

- "DB2 Connect og [systemytelse"](#page-84-0) på side 77
- v "Tilpassing av vertsdatabase" på side 93

## **Tilpassing av vertsdatabase**

| | | Systemytelsen blir påvirket av ytelsen til databasen på verts- eller iSeries-databasetjeneren. De ulike databasesystemene har ulike ytelsesfunksjoner. SQL-optimalisatorer på ulike systemer kan for eksempel oppføre seg forskjellig med den samme applikasjonen. Du finner flere opplysninger om dette i ytelsesdokumentasjonen for verts- eller iSeries-databasetjeneren.

Du kan forbedre ytelsen ved å bruke bindingsalternativene Ikke-iverksatt lesing (UR) eller Ingen iverksetting (NC), der de er tilgjengelige, for å unngå journalføring.

**Merk:** Når du bruker UR, kan data som ikke er journalført, bare leses, ikke oppdateres, og bare hvis blokking er satt til ALL.

Avhengig av applikasjonstjeneren og hvilken inndelingsgrad (granularity) den bruker for låsing, kan isolasjonsnivået som blir brukt for en spørring eller applikasjon, ha stor innvirkning på ytelsen. Databasen bør ha riktig normaliseringsnivå, effektiv bruk av indekser og riktig tildeling av databaseplass. Datatypene du bruker, kan også ha innvirkning på ytelsen, slik det er beskrevet nedenfor.

### **Beslektede begreper:**

- v "DB2 Connect og [systemytelse"](#page-84-0) på side 77
- v "Vurderinger ved [nettverksjustering"](#page-101-0) på side 94

## <span id="page-101-0"></span>**Vurderinger ved nettverksjustering**

Den beste måten å forbedre den generelle ytelsen på i et distribuert databasemiljø, er ved å unngå nettverksforsinkelser. Det er vanlig at nettverksansvarlige betrakter et nettverk som mer effektivt hvis det samler inn så mye data som mulig mellom overføringene. Denne løsningen fungerer ikke for distribuerte databaser fordi det skaper forsinkelser i nettverket. Sluttbrukeren ser ikke effektiviteten til nettverket, bare forsinkelsene.

De fleste nettverksenheter har forsinkelsesparametere, og de fleste av dem har standardverdier som fungerer svært dårlig for distribuerte databaser. For å forbedre ytelsen bør du finne disse parameterne og om mulig sette dem til null. I tillegg bør du sikre at bufferstørrelsen på enheten er stor nok til å forhindre nye overføringer av data som gikk tapt. UNIX-systemer har for eksempel vanligvis standardverdien 32 for sende- og mottakskølengden. Du få et bedre resultat hvis du setter kølengden til 150. Den tilsvarende parameteren i DLC-innstillingene er mottakslengden, som også bør være 150.

IOBUF-parameteren er satt for lavt de fleste steder. Den blir vanligvis satt til 500, men erfaring viser at verdien 3992 fungerer best hvis du flytter store mengder data, spesielt for kanaltilkoblinger som ESCON eller 3172.

For SNA-tilkoblinger bør du sette modusprofilen for alle typer arbeidsstasjonsprogramvare til 63. Generelt sett bør verdiene for mottakstakt i nettverket settes til maksimumsverdiene, og parameterne VPACING og PACING i DB2 APPL-setningen og PU/LU for arbeidsstasjonen i oppringt hovedmodus bør også settes til 63. På denne måten får du en progressiv økning av mengden meldinger som overføres, før senderen må vente på et svar.

På et lokalnettsystem kan størrelsene på sende- og mottaksvinduene for DLC eller LLC ha stor innvirkning på ytelsen. Sendeverdien bør settes til sju eller høyere, og for de fleste konfigurasjoner fungerer mottaksverdien fire eller lavere best.

Hvis du bruker Ethernet, bør du sette TCP-segmentstørrelsen til 1500 byte. På et token-ring- eller FDDI-nettverk bør denne verdien være 4400 byte, og hvis du bruker et ESCON-kort med TCP/IP, bør segmentstørrelsen alltid være 4096.

For TCP/IP-nettverk bør størrelsene på sende- og mottaksbufferne settes til en høyere verdi enn 32768. Verdien 65536 er vanligvis best.

**Merk:** Det er mye dyrere å opprette en tilkobling fra portneren til tjeneren (utgående tilkobling) enn å opprette en tilkobling fra en klient til portneren (innkommende tilkobling). I et miljø der tusenvis av klienter ofte blir koblet til og fra tjeneren gjennom portneren, går en stor del av behandlingstiden med til å opprette utgående tilkoblinger. DB2 Connect har støtte for tilkoblingsgrupper over TCP/IP. Når en klient ber om å bli koblet fra tjeneren, avslutter portneren den innkommende tilkoblingen til klienten, men den beholder den utgående tilkoblingen til tjeneren i en gruppe. Når en ny klient ber portneren om en tilkobling, gir portneren klienten en eksisterende tilkobling fra området, slik at den totale tilkoblingstiden blir redusert, og slik at du slipper de høye CPU-tilkoblingskostnadene på tjeneren.

Du finner et sammendrag over justeringsmetoder for nettverksytelse i tabellen nedenfor.

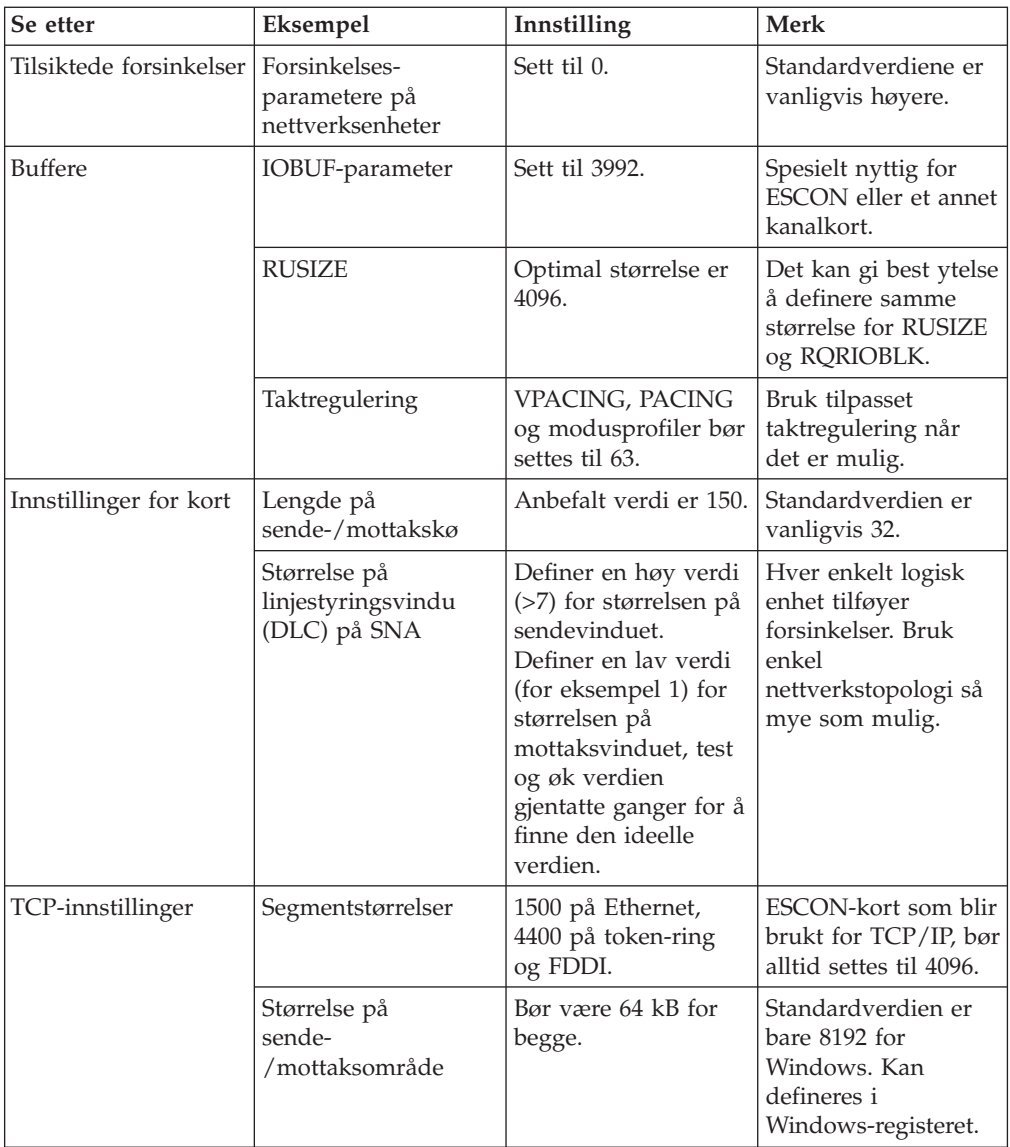

## **Beslektede begreper:**

- v "DB2 Connect og [systemytelse"](#page-84-0) på side 77
- v "Systemressurskonflikter" på side 95

# **Systemressurskonflikter**

Ytelsen kan bli redusert hvis mange oppgaver på systemet kjemper om systemressursene. Vurder disse spørsmålene:

- v Er CPUen mettet? Du kan oppgradere systemet, redusere arbeidsbelastningen på systemet og justere systemet for å redusere den totale mengden behandling på systemet.
- v Er minnet overbelastet? Du kan oppgradere minnet, redusere arbeidsbelastningen på systemet og justere systemet for å redusere arbeidsminnet.
- v Er kommunikasjonskortet/styreenheten for kommunikasjon for opptatt? Du kan oppgradere nettverket eller sette sammen to og to token-ring-kort.
- <span id="page-103-0"></span>v Er et av delsystemene for opptatt, og er dette delsystemet i databanen?
- v Kjører det noen unødvendige prosesser eller oppgaver på systemet? Generelt sett bør du ikke konfigurere eller starte tjenester med mindre de blir brukt regelmessig, siden de sløser med systemressursene.
- v Bruker noen få prosesser eller oppgaver mesteparten av ressursene? Kan de stoppes? Kan prioriteten for disse prosessene reduseres? Kan de endres slik at de ikke bruker like mange ressurser?

### **Beslektede begreper:**

- v "DB2 Connect og [systemytelse"](#page-84-0) på side 77
- v "Problemløsing for DB2 Connect-ytelse" på side 96

## **Problemløsing for DB2 Connect-ytelse**

Hvis DB2 Connect-brukere opplever lang svartid under store spørringer fra vertseller iSeries-tjenere, bør du undersøke følgende for å finne årsaken til ytelsesproblemet:

1. For spørringer som fører til at store datablokker blir returnert fra verts- eller iSeries-tjeneren (vanligvis 2 kB med data eller mer), kontrollerer du at konfigurasjonsparameteren RQRIOBLK for databasesystemet er satt til 32767. Dette kan du gjøre ved å utføre denne kommandoen i kommandolinjebehandleren (CLP):

db2 update database manager configuration using RQRIOBLK 32767

- 2. Hvis VTAM blir brukt i tilkoblingen til verts- eller AS/400-tjeneren, kontrollerer du verdien for PACING-parameteren i konfigurasjonen ″switched major node″. Undersøk kommunikasjonskonfigurasjonen for ″LU 6.2 Mode Profile″ for IBMRDB-modusdefinisjonen på DB2 Connect-arbeidsstasjonen. Kontroller at verdien for parameteren ″Receive pacing window″ er mindre enn eller lik PACING-verdien som er definert på VTAM. En vanlig verdi for ″Receive pacing window″ på DB2 Connect-arbeidsstasjonen og ″PACING″ på VTAM er 8.
- 3. Kontroller at den maksimale RU-størrelsen i IBMRDB-modusdefinisjonen er satt til en passende verdi. Vi anbefaler ikke mindre enn 4 kB for tilkoblinger som bruker Token-ring-maskinvare. For tilkoblinger som bruker Ethernet-maskinvare, er den maksimale Ethernet-rammestørrelsen 1536 byte, noe som kan være en begrensende faktor.
- 4. Spør den VTAM-ansvarlige i miljøet om VTAM bruker ″adaptive pacing″ i LU-LU-sesjoner sammen med DB2 Connect-arbeidsstasjonen.

### **Beslektede begreper:**

- v "DB2 Connect og [systemytelse"](#page-84-0) på side 77
- v "Tilpasse DB2 Connect-tilkoblinger med NCP" på side 96

## **Tilpasse DB2 Connect-tilkoblinger med NCP**

Dette er et eksempel på en vanlig nettverkskonfigurasjon:

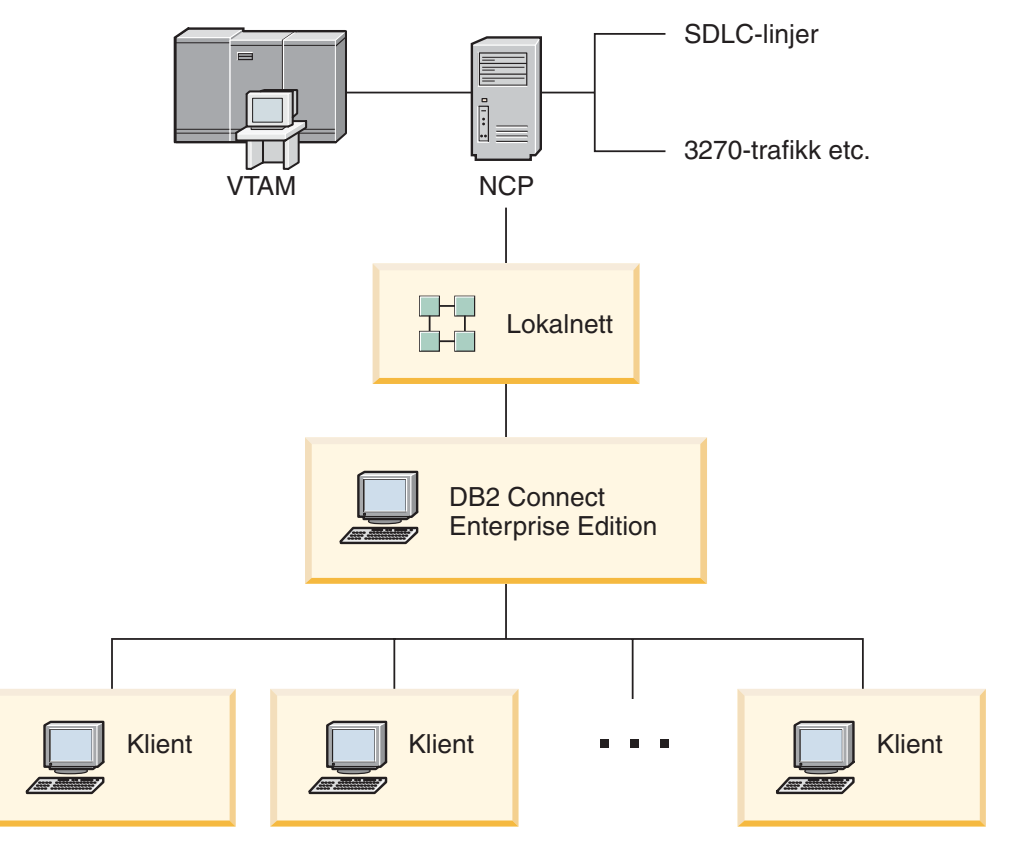

*Figur 10. SNA-nettverksscenario med DB2 Connect Enterprise Edition-tjener*

Dette scenariet legger mest vekt på hastigheten og svartiden mellom verts- eller iSeries-databasetjeneren og DB2 Connect Enterprise Edition-tjeneren og ulike parametere som kan påvirke dette.

## **Justeringskriterier:**

Anbefalt rekkefølge for endringene:

- 1 DELAY på PCCU-makro\*
- 2 DLC/LLC-justering\*
- 3 PIU-størrelse\*
- 4 Endringer i taktvindu\*
- 5 DELAY på LINE-makro\*
- 6 MAXBFRU-endringer
- 7 Rammestørrelser for lokalnett
- \* Hastighetsforbedringen kan være stor

### **PIU-størrelse (RU + 29 byte)**

RU-størrelsen på verts- og DB2 Connect-tjeneren bør maksimeres. Det vil si at RU-størrelsen bør være stor nok til å inneholde API-overføringen (både SEND- og RECEIVE-data for transaksjonen der det er mulig) for å minimere antall ganger dataene må passere VTAM-programstakken. Nettverksrammestørrelsen kan også begrense den maksimale RU-størrelsen hvis du ikke ønsker RU-segmentering.

Du bør definere DB2 Connect-blokkstørrelsen (RQRIOBLK) og RU- og taktverdien slik at RU \* takten >= RQRIOBLK. Standardstørrelsen for RQRIOBLK på 32 kB er en bra verdi for de fleste situasjoner, og for å utnytte dette bør du sette RU = 4 kB og mottaksvindutakten til 8.

- v RU-størrelsen og takten blir definert av modustabellen, som er definert både på DB2 Connect-arbeidsstasjonen og i VTAM. Modustabelldefinisjonene bør være like begge stedene.
- RQRIOBLK blir definert ved hjelp av kommandoen DB2 UPDATE DBM CFG.
- Nettverksrammestørrelsen I-frame blir definert i DLC-konfigurasjonen på DB2 Connect-arbeidsstasjonen og i NCP.

#### **Taktvindusstørrelser**

Sesjons- og VR-taktvinduene (pacing windows) bør maksimeres. Du bør bruke den største verdien som ikke fører til overbelastning på nettverket eller at VR holdes etc. I et testmiljø bør du sette takten til 0 (ingen takt) eller sette den til maksimumsverdien X'3F'.

## **Forsinkelsesverdier (DELAY)**

Forsinkelsen blir kontrollert av DELAY-parameteren. DELAY-parameteren i PCCU-makroen kontrollerer den utgående forsinkelsen (utgående i forhold til vertsmaskinen). DELAY-verdien i LINE-definisjonssetningen for NCP kontrollerer den innkommende forsinkelsen (innkommende i forhold til vertssystemet).

DELAY-verdien bestemmer hvor lenge en PIU blir holdt tilbake i køen (NCP eller VTAM) før den blir overført. Formålet med denne ventingen er å øke muligheten for at andre PIUer blir mottatt i mellomtiden, og at disse kan overføres i et enkelt kanalprogram. Hvis du vil ha minst mulig venting, setter du DELAY-verdien til 0. Hvis du endrer verdien for den utgående forsinkelsen til 0, bør det ikke ha noen merkbar innvirkning på vertsmaskinen med unntak av forbedret ytelse for utgående trafikk. Ytelsen for inngående trafikk kan også bli noe forbedret.

Vær litt forsiktig med å endrer DELAY-verdien på NCP til 0. Verdien kan settes til 0 hvis NCP ikke er overbelastet og den innkommende trafikken ikke har en stor andel av små rammer. Hvis du setter DELAY-verdier til 0, kan svartiden bli betydelig forbedret, spesielt under liten belastning eller i test-/ytelsestestmiljøer.

VTAMB7 PCCU CUADDR=CAF,

AUTODMP=NO, AUTOIPL=NO, AUTOSYN=YES, BACKUP=YES, **DELAY=0,** VFYLM=YES, CHANCON=UNCOND, MAXDATA=32768, DUMPDS=NCPDUMP, OWNER=HOSTB7, SUBAREA=17

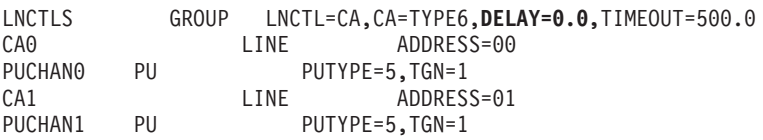

Du finner flere opplysninger om bruken av DELAY-parameteren i *VTAM Network Implementation Guide* .

#### **MAXBFRU**

MAXBFRU-verdien bør settes til en verdi som er to eller tre ganger så stor som den største PIU-størrelsen.

## **DLC/LLC-lagjustering**

Kontroller at LLC2-vindusstørrelsene (størrelsen på sende- og mottaksvinduet for DLC) mellom NCP og DB2 Connect Enterprise Edition-portneren er like. Dette har en betydelig effekt, spesielt når tjeneren er DB2 Connect for AIX. Det anbefales at størrelsen på sendevinduet ikke settes høyere enn størrelsen på mottaksvinduet.

Generelt sett bør LCC2-klokkene/-vinduene optimaliseres for SNA-tilkoblinger over token-ring. I enkelte tilfeller førte denne endringen til en seksdoblet forbedring i hastigheten og svartiden.

### **Rammestørrelser for lokalnett**

Den maksimale rammestørrelsen for token-ring bør være så stor som mulig.

## **Beslektede begreper:**

- "DB2 Connect og [systemytelse"](#page-84-0) på side 77
- v "Problemløsing for DB2 [Connect-ytelse"](#page-103-0) på side 96

## **Justere DB2 for OS/390 og z/OS**

OS/390 V1R3 er minimumskravet for TCP/IP-støtte. Vi anbefaler på det sterkeste at du bruker OS/390 V2R5 eller nyere.

DDF (Distributed Data Facility) er ansvarlig for å koble distribuerte applikasjoner til DB2 for OS/390 og z/OS. DDF bør konfigureres som en applikasjonstjener. Dette kan du gjøre ved å legge LU-navnet på det fjerntliggende systemet inn i tabellen SYSIBM.LUNAMES eller ved å legge verdiene LUNAME, SYSMODENAME, USERSECURITY, ENCRYPTPSWDS, MODESELECT og USERNAMES inn i tabellen SYSIBM.SYSLUNAME. Deretter utfører du en DDF-oppdatering av BSDS (Boot Strap Data Set). For eksempel:

DDF LOCATION=LOC1,LUNAME=LU1,PORT=8000,RESPORT=8001

For å få best mulig ytelse bør du bruke den anbefalte prioriteringen for DDF-adresseområdet (litt lavere enn eller lik DBM1 hvis du er i modusen COMPAT). Bruk RACF-hurtigbufring av autorisasjoner i VLF og hurtigbufring av V5-pakkeautorisasjoner hvis du kan. Verdien CACHEPAC=32768 er tilstrekkelig for de fleste operasjoner.

Siden DDF vil prøve å koble seg til VTAM, må VTAM være aktiv når DDF starter. Dette er et eksempel på en VTAM APPL-definisjon:

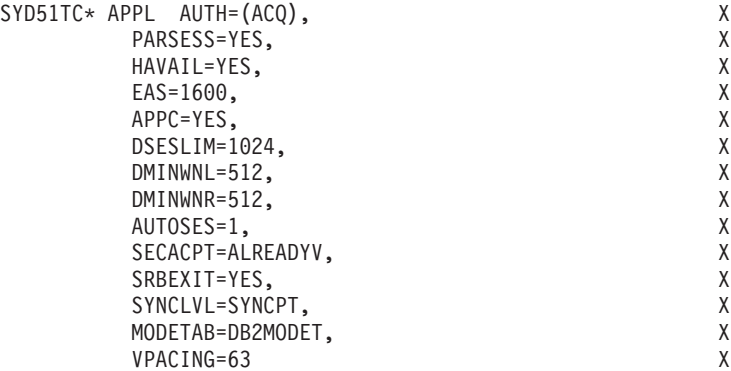

Du kan optimalisere behandlingen av inaktive tråder på OS/390 og z/OS. I V3 kan du ha opptil 10 000 klienter tilkoblet samtidig, og opptil 25 000 i V4 og V5. I alle

<span id="page-107-0"></span>tre tilfellene er imidlertid 1999 det maksimale antallet klienter som kan være aktive samtidig. Hver enkelt arbeidsstasjonsklient kan forbli tilkoblet mens den er inaktiv. Tråden til klienten blir lagt i en inaktiv kjede ved hver iverksetting.

DSNZPARM-parameterne CMTSTAT, CONDBAT og MAXDBAT påvirker trådbehandlingen. For å få best mulig ytelse bør du sette CMTSTAT til INACTIVE, CONDBAT til det maksimale antallet tilkoblede DBATer som gir god ytelse, og MAXDBAT til det maksimale antallet aktive DBATer.

### **Beslektede begreper:**

v "DB2 Connect og [systemytelse"](#page-84-0) på side 77

### **Beslektede oppgaver:**

- v "Setting up DB2 as an application server (OS/390 and z/OS)" i *Connectivity Supplement*
- v "Setting up DB2 as an application requester (OS/390 and z/OS)" i *Connectivity Supplement*

## **Ytterligere tilpassing av SNA-ytelsen**

## **Nyttige tips for justering av SNA-ytelse**

Ytelsesegenskapene for DB2 Connect er at det først og fremst bruker prosessoren og utfører svært få I/U-operasjoner. Generelt sett er det slik at jo raskere prosessorhastigheten er, jo raskere kjører DB2 Connect. DB2 Connect utnytter SMP-prosessorkonfigurasjonene maksimalt.

En rask DB2 Connect Enterprise Edition-tjener kan håndtere en SQL-forespørsel med svar på mindre enn fem millisekunder, ikke inkludert klienttiden, nettverkstiden og behandlingstiden på verts- eller iSeries-tjeneren. En enkel SQL-setning eller spørring med et par datarader kan bli fullført på mindre enn 0,1 sekund (fra klienten til verts- eller iSeries-tjeneren og tilbake).

Hvis det er flere enn fire eller fem SQL-setninger i en spørring, kan bruk av lagrede prosedyrer sikre høy OLTP-ytelse og hindre økninger i antall låsekonflikter på grunn av nettverksforsinkelser mellom SQL-setningene.

Ytelsesproblemer blir vanligvis forårsaket av typen vertstilknytning som brukes, nettverksruting- og justeringsegenskaper og applikasjonsutformingen.

### **Andre informasjonskilder om DB2 Connect-ytelse:**

v Søk på nettstedet for DB2 Technical Library på [http://www.ibm.com/software/data/db2/library.](http://www.ibm.com/software/data/db2/library/) Søk i DB2 Universal Database-biblioteket etter ″Technotes″ med nøkkelordene ″DB2CONNECT″ og ″Performance″ for å få den siste informasjonen som har et avsnitt om DB2 Connect-hensyn på World Wide Web.

### **Beslektede begreper:**

- "DB2 Connect og [systemytelse"](#page-84-0) på side 77
- v "Problemløsing for DB2 [Connect-ytelse"](#page-103-0) på side 96
# **Valg og justering av nettverkstilknytningen**

Du får sannsynligvis best DB2 Connect-ytelse hvis du bruker en av disse typene nettverkstilknytning:

- 1. Kanaltilkoblingskort
- 2. IBM 3172 modell 3 eller nyere, eller tilsvarende
- 3. IBM 2216
- 4. Kort for åpent system (OSA-2, ikke OSA-1)
- 5. IBM 3745 med NCP (Network Control Program)
- 6. IBM 3174 Terminalstyreenheter, eller tilsvarende (anbefales ikke, se under)

Vi anbefaler at du bruker ESCON-kanaltilkoblingskort for AIX, Windows NT eller Windows 2000 når du skal koble deg til vertsmaskinen. IBM 3172 modell 3 og 2216 fungerer også bra, men de har lavere hastighet enn ESCON.

Når du bruker AIX med ESCON-kort, må du ta i bruk PTFene for MPC (Multi Path Channel). Uten disse PTFene kan SNA ESCON-styreprogrammet for AIX gi dårligere ytelse.

Alle anbefalingene som ikke gjelder spesielt for NCP, gjelder alle typene DB2 Connect- og klient/tjener-tilknytninger.

OSA-2-kortet på System/390 eller zSeries gir kanskje ikke like stor hastighet som en 3272 modell 3 hvis det blir utført mange små transaksjoner, siden det håndterer færre rammer per sekund.

3145 med NCP blir vanligvis tilpasset for en bestemt eksisterende nettverkstrafikk. Derfor er det ikke sikkert at det fungerer like bra for klient/tjener-applikasjoner for database. De fleste DB2 Connect-ytelsesproblemene skyldes tidsforsinkelsen mellom NCP og VTAM og/eller mellom NCPer.

Generelt sett anbefales det at du ikke bruker 3174-terminalstyreenheter fordi pakkestørrelsen (RU-størrelsen) på 256 byte er for liten. Du må ha 3174 mikrokodenivå C hvis du ønsker støtte for uavhengig logisk enhet (LU) for APPC-databasetilkoblinger. Noen kort som tilsvarer OEM 3174, kan ha liknende avhengighetsbegrensninger.

## **Beslektede begreper:**

- "DB2 Connect og [systemytelse"](#page-84-0) på side 77
- v "Vurderinger ved [nettverksjustering"](#page-101-0) på side 94
- v ["Nettverksmaskinvare"](#page-118-0) på side 111

## **OSA-2-forbedringer**

Denne informasjonen er hentet fra IBM WSC Flash-dokumentnummer 9718.

TITTEL: WSC FLASH 9718: OSA-2 FORBEDRINGER TILGJENGELIG DOKUMENT-ID G023691 UKLASSIFISERT

Forbedringer for OSA-2 SNA (Open Systems Adapter 2 Systems Network Architecture) blir gjort tilgjengelig tidligere enn det som har vært annonsert. Forbedringene omfatter:

SNA/APPN-forbedringer for OS/390, VM/ESA og VSE/ESA

- Bedre tilgjengelighet: belastningsbalansering, overflødighet og overflyt
	- Bedre tilkoblingsmuligheter: utvidet støtte for fysiske enheter (PU)
- (fra 255 fysiske enheter per port til 2047 fysiske enheter per port)
- o Støtte for ACF/VTAM for VSE/ESA-nettverk

MERK: Disse forbedringene gjelder ikke OSA-1.

\_\_\_\_\_\_\_\_\_\_\_\_\_\_\_\_\_\_\_\_\_\_\_\_\_\_\_\_\_\_\_\_\_\_\_\_\_\_\_\_

BELASTNINGSBALANSERING, OVERFLØDIGHET OG OVERFLYT

BELASTNINGSBALANSERING: Nå kan du definere en enkelt MAC-adresse for tilkoblede fysiske enheter (PU) av typen OSA-2 SNA/APPN, selv om tilkoblingene bruker flere fysiske porter. Denne støtten er bare tilgjengelig for Token-Ring og FDDI (source-route bridged environments). Antall sesjoner som blir opprettet via en port, blir overvåket og brukersesjonsinnlastingene blir jevnt fordelt på portene som er konfigurert likt.

OVERFLØDIGHET: Nå kan du konfigurere en sekundær bane mellom arbeidsstasjonen på lokalnettet og vertssystemet. Hvis hovedbanen blir utilgjengelig, mottar den sekundære banen lokalnettrafikken. Dette gjør systemet mer tilgjengelig og forenkler nettverksstyringen.

OVERFLYT: Brukersesjoner flyter gjennom den primære OSA-2-porten helt til sesjonskapasiteten er nådd. Andre brukersesjoner flyter automatisk til den neste OSA-2 porten. Siden alle brukerarbeidsstasjonene blir konfigurert likt, blir nettverksadministrasjonen forenklet og nettverket blir mer fleksibelt. Nye brukere kan tilføyes uten at det oppstår noen avbrytelse.

PTFer for OSA/SF gir støtte for belastningsbalansering, overflødighet og overflyt på denne måten:

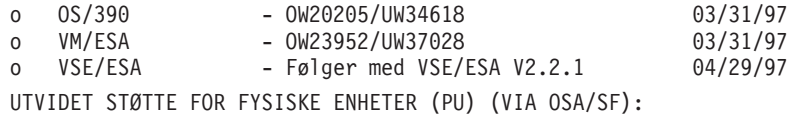

Arkitekturen er endret til å tillate maksimalt 2047 PUer per fysisk port som skal defineres for OSA-2 Ethernet-, Token-Ring- og FDDI-funksjoner i stedet for det gjeldende antallet med 255 PUer per port. Denne forbedringen er tilgjengelig for funksjoner som er installert, samt nye installasjoner. Den reelle tilkoblingsmulighetene kan variere etter arbeidsbelastningen.

PTFer for OSA/SF gir utvidet støtte for fysiske enheter (PU) på denne måten:

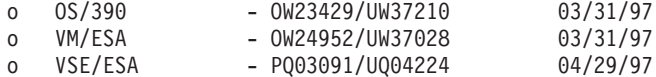

 $\mathcal{L}_\text{max}$  and the contract of the contract of the contract of the contract of the contract of the contract of the contract of the contract of the contract of the contract of the contract of the contract of the contrac

PTFer for ACT/VTAM gir utvidet støtte for fysiske enheter (PU) på denne måten:

- o ACF/VTAM for OS/390
	- VTAM 4.1 OW14043/UW24904
	- VTAM 4.2 OW14043/UW24905
	- VTAM 4.3 OW14043/UW24906
- o ACF/VTAM VM/ESA
	- VM60877/UV59834
- o ACF/VTAM VSE/ESA

- DY44347/UD50254

<span id="page-110-0"></span>VSE/ESA - SNA-STØTTE

VSE/ESA versjon 2, utgave 2.1 gir støtte for OSA-2 og OSA/SF. Denne annonseringen av VSE/ESA-støtte oppfyller Statement of General Direction i Hardware Announcement 196-194 og Hardware Announcement 196-193 fra 10. September 1996.

OSA-2-funksjonen gir ACF/VTAM for VSE/ESA-vertsapplikasjoner direkte tilgang til lokalnett med Ethernet, Token-Ring og FDDI og LAN-emuleringsnettverk som er Asynchronous Transfer Mode (ATM) Forum-kompatible.

OSA/SF er tilgjengelig

- o som et ikke-eksklusivt element i OS/390 utgave 1 eller nyere (5645-001)
- o som et separat programprodukt, S/390 Open Systems Adapter Support
	- Facility versjon 1, utgave 2 for MVS/ESA 4.3 eller nyere (5655-104)
- o som en funksjon i VM/ESA versjon 2, utgave 2.0 (5654-030)
- o som en komponent i VSE Central Functions 6.1.1 i VSE/ESA versjon 2, utgave 2.1 (5690-VSE).

MER INFORMASJON  $\mathcal{L}_\text{max}$ 

Annonseringene 297-043, 297-040

#### **Beslektede begreper:**

- "DB2 Connect og [systemytelse"](#page-84-0) på side 77
- "Nyttige tips for justering av [SNA-ytelse"](#page-107-0) på side 100

## **Øke dataoverføringshastigheten i DB2 Connect**

I tillegg til blokkering av rader for et resultatsett fra en spørring, kan DB2 for OS/390 og z/OS også returnere flere slike spørreblokker som svar på en OPENeller FETCH-forespørsel til en fjerntliggende klient, for eksempel DB2 Connect. I stedet for at klienten sender gjentatte forespørsler til DB2 for OS/390- og z/OS-tjeneren om en blokk med raddata om gangen, kan nå klienten be om at tjeneren sender tilbake et antall spørreblokker i tillegg til den som alltid blir sendt tilbake. Slike tilleggsblokker kalles ekstra spørreblokker.

Denne nye funksjonen tillater at klienten reduserer mengden snuoperasjoner for nettverkslinjer, noe som utgjør en vesentlig kostnad for nettverksytelsen. Reduksjonen i antallet forespørsler som sendes av klienten til tjeneren om spørreblokker, resulterer i en betydelig ytelsesforbedring. Denne ytelsesforbedringen kommer av at vekslingen mellom sending og mottak er en ytelseskrevende operasjon. DB2 Connect kan nå utnytte denne ytelsesforbedringen ved å be om ekstra spørreblokker fra en DB2 for OS/390- og z/OS-tjener som standard.

For å utnytte de ekstra spørreblokkene best mulig (hver spørreblokk kan være opptil 32 kB lang) for den foretrukne nettverksprotokollen til TCP/IP, er utvidelser for vindusskalering aktivert under RFC-1323 i DB2 Connect. Denne funksjonen tillater at TCP/IP på en dynamisk måte kan justere størrelsen på sende- og mottaksvinduer for de potensielt store datamengdene som returneres som følge av de ekstra spørreblokkene.

#### **Beslektede begreper:**

- "DB2 Connect og [systemytelse"](#page-84-0) på side 77
- v "Ekstra spørreblokk" på side 104
- v "RFC-1323 [vindusskalering"](#page-112-0) på side 105

## <span id="page-111-0"></span>**Ekstra spørreblokk**

Støtte for ekstra spørreblokker på tjenere med DB2 for z/OS versjon 6.1 eller nyere, konfigureres via parameteren EXTRA BLOCKS SRV på installasjonsskjermbildet til DB2 DDF. Denne støtten konfigureres ved å kontrollere det maksimale antallet ekstra spørreblokker som DB2 kan sende tilbake til en klient for en forespørsel. Du kan sette denne parameteren til en verdi mellom 0 og 100. Hvis du setter parameterverdien til 0, deaktiveres returnering av ekstra spørreblokker. Standardverdien på 100 bør alltid brukes for å få mest mulig ut av denne funksjonen, med mindre spesielle forhold ved nettverket tilsier at denne verdien ikke er ideell.

På klientsiden, der applikasjonen får tilgang til DB2 for z/OS enten direkte via en DB2 Connect-installasjon på samme maskin, eller via en separat installasjon av en DB2 Connect-tjener, er det flere metoder for aktivering av tilsvarende DB2 Connect-støtte, enten per peker eller per setning:

- v Bruken av en radsettstørrelse for en peker
- v Bruken av leddet 'OPTIMIZE for N ROWS' på SELECT-setningen for en peker
- v Bruken av leddet 'FETCH FIRST N ROWS ONLY' på SELECT-setningen for en peker

DB2 Connect kan aktivere støtte for ekstra spørreblokker med ulike SQL-APIer:

#### **Innfelt SQL**

- v Bruken kan starte støtte for ekstra spørreblokker for en spørring ved å spesifisere leddet 'OPTIMIZE for N ROWS' på selve SELECT-setningen.
- Med leddet 'OPTIMIZE for N ROWS' forsøker DB2 for OS/390 og z/OS å opprette en blokk med det ønskede antallet rader for retur til DB2 Connect, i henhold til innstillingen til installeringsparameteren EXTRA BLOCKS SRV DDF. Applikasjonen kan velge å hente mer enn N rader, siden DB2 for z/OS ikke begrenser det totale antallet rader som kan returneres for spørreresultatsettet, til N.
- Leddet 'FETCH FIRST N ROWS ONLY' fungerer på samme måte, bortsett fra at spørreresultatsettet er begrenset til N rader av DB2 for OS/390 og z/OS. Henting av mer enn N rader gir sqlcode + 100 (slutt på data).

#### **CLI/ODBC**

- v Brukeren kan starte støtte for ekstra spørreblokker for en spørring ved hjelp av setningsattributtet SQL\_MAX\_ROWS.
- v DB2 Connect vil merke leddet 'OPTIMIZE for N ROWS' for en DB2 for OS/390- og z/OS 6.x-tjener. Selv om antallet rader som kunne returneres for spørreresultatsettet ikke er begrenset til N av DB2 for z/OS, ville CLI/ODBC returnere SQL\_NO\_DATA\_FOUND til applikasjonen hvis det blir forsøkt å hente mer enn N rader.
- v Leddet 'FETCH FIRST N ROWS ONLY' brukes i stedet for en DB2 for OS/390- og z/OS 7.1-tjener eller nyere. Som i tilfellet med innfelt SQL, begrenses spørreresultatsettet til N rader av DB2 for OS/390 og z/OS. Forsøk på å hente mer enn N rader gir SQL\_NO\_DATA\_FOUND.
- **JDBC** Brukeren kan starte støtte for ekstra spørreblokker ved hjelp av metoden

setMaxRows. På samme måte som for CLI/ODBC-aktivering vil DB2 Connect merke leddet 'OPTIMIZE for N ROWS' for en DB2 for OS/390- og z/OS 6.x-tjener. DB2 Connect merker også leddet 'FETCH FIRST N ROWS ONLY' for en tjener med DB2 for z/OS 7.1 eller nyere.

### **Beslektede begreper:**

- "DB2 Connect og [systemytelse"](#page-84-0) på side 77
- "Øke [dataoverføringshastigheten](#page-110-0) i DB2 Connect" på side 103
- v "RFC-1323 vindusskalering" på side 105

## <span id="page-112-0"></span>**RFC-1323 vindusskalering**

Vindusskalering støttes fra og med DB2 Connect versjon 7 FixPak 4 på alle Windows- og UNIX-plattformer som støtter RFC-1323-utvidelsene for TCP/IP. Du kan aktivere denne funksjonen på DB2 for Windows og UNIX med DB2-registervariabelen DB2SORCVBUF. For å slå på vindusskalering, må denne registervariabelen settes til en verdi høyere enn 64 kB. På DB2 for Windows eller UNIX kan du for eksempel gi kommandoen db2set DB2SORCVBUF =65537.

Maksimal størrelse på mottaks- og sendebuffer er avhengig av operativsystemet. For å kontrollere at de konfigurerte bufferstørrelsene er blitt godtatt, kan brukeren sette DBM-konfigurasjonsparameteren DIAGLEVEL til 4 (informasjon), og se etter meldinger i loggfilen for administrasjonsmeldinger.

For at vindusskalering skal tre i kraft, må det være aktivert i begge ender av en tilkobling, både på arbeidsstasjonen og vertsmaskinen, enten direkte via operativsystemets TCP/IP-stakk eller indirekte via DB2-produktet. På DB2 for z/OS kan vindusskalering bare aktiveres via operativsystemet ved å angi en verdi over 64 kB for TCPRCVBUFRSIZE. Hvis du bruker en fjerntliggende DB2-klient for å få tilgang til en verts- eller iSeries DB2-database via en DB2 Connectarbeidsstasjon, kan du også aktivere vindusskalering på klienten. Du kan også aktivere vindusskalering mellom en fjerntliggende DB2-klient og en arbeidsstasjon på en DB2-tjener når ingen verts- eller iSeries-database er involvert.

Selv om vindusskalering er utviklet for å bedre nettverksytelsen, er det viktig å merke seg at den forventede ytelsesforbedringen ikke alltid inntreffer. Samvirkning mellom flere faktorer som rammestørrelsen som brukes for Ethernet- eller token-ring-lokalnettkortet, IP MTU-størrelsen og andre innstillinger i kommunikasjonsnettet kan også føre til dårligere ytelse etter at vindusskalering er aktivert. Standardverdien er derfor at vindusskalering er deaktivert, med både sende- og mottaksbuffere på 64 kB.

Du bør være forberedt på å vurdere effekten av å slå på vindusskalering, og utføre eventuelle nødvendige justeringer av nettverket. Du kan lese mer om hvordan du tilpasser nettverket for økt nettverksytelse i den tekniske rapporten på [http://www.networking.ibm.com/per/per10.html.](http://www.networking.ibm.com/)

### **Beslektede begreper:**

- "DB2 Connect og [systemytelse"](#page-84-0) på side 77
- "Øke [dataoverføringshastigheten](#page-110-0) i DB2 Connect" på side 103
- v "Ekstra [spørreblokk"](#page-111-0) på side 104

# **Høy tilgjengelighet og balansert belastning for vertsdatabasetilkobling**

I dagens IT-marked er det stor etterspørsel etter datatilgjengelig døgnet rundt. Denne etterspørselen må dekkes hvis en virksomhet skal være konkurransedyktig og opprettholde vekst. Mange av dagens web-, e-business- og regnearkapplikasjoner krever tilgang til store databaser. Det må opprettes en pålitelig, rask og sikker tilkobling til verts- og iSeries-databasene. Denne tilkoblingen må være tilgjengelig 24 timer i døgnet og kunne ta seg av store tilkoblingsbehov i perioder med høy belastning. Hvordan kan denne tilkoblingen opprettes?

### **Scenario med høy tilgjengelighet:**

Et firma har flere arbeidsstasjoner og applikasjonstjenere som kjører på Windows og UNIX. Disse maskinene krever tilgang til data som ligger på flere stormaskiner og iSeries-databaser. Applikasjoner som kjøres på disse maskinene trenger raske og pålitelige tilkoblinger til databasene. Hele systemet er tilkoblet ved hjelp av et Ethernet-nettverk som bruker TCP/IP.

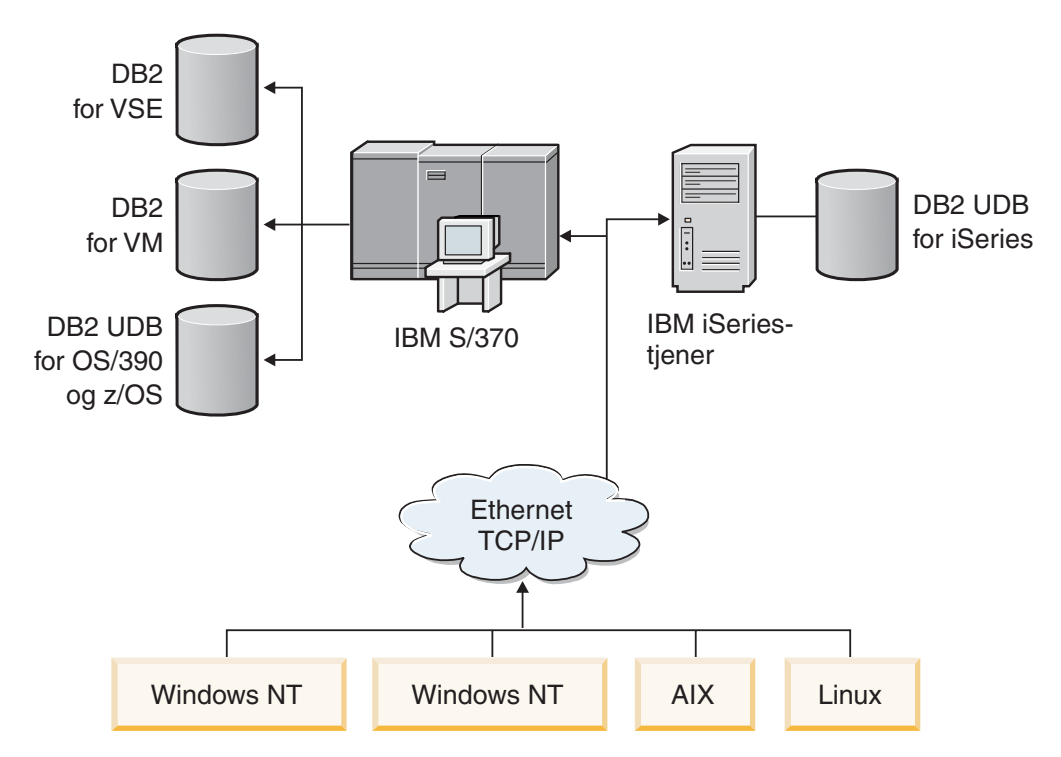

*Figur 11. Eksempel på situasjon med nettverk*

For at arbeidsstasjoner og applikasjonstjenere skal ha tilgang til verts- og iSeries-databaser, trenger du en tilkoblingskomponent som mellomledd. Denne komponenten må sørge for sikker og rask tilkobling med høy tilgjengelighet til verts- og iSeries-databaser. Den må også være skalerbar med tanke på fremtidig vekst i tilkoblingsvolumene.

### **En løsning med DB2 Connect EE, IBM Network Dispatcher og DB2 Connect Custom Advisor:**

En mulig løsning for dette scenariet kan bygges med IBM DB2, Connect Enterprise Edition (EE), IBM Network Dispatcher og DB2 Connect Custom Advisor. Alle tilkoblingsforespørsler blir da rutet via Network Dispatcher-maskinen. På denne maskinen installeres DB2 Connect EE, Network Dispatcher og DB2 Connect Custom Advisor. Dispatcher-maskinen distribuere tilkoblingsforespørslene til klyngen med DB2 Connect EE-tjenere. DB2 Connect EE sørger for rask og sikker tilkobling til verts- og iSeries-databasene. Network Dispatcher og DB2 Connect EE-tjenerne kjører alle på Windows NT- (og Windows 2000-) plattformer. Antallet mellomliggende tjenermaskiner avhenger av klientenes behov for tilkoblingsvolum.

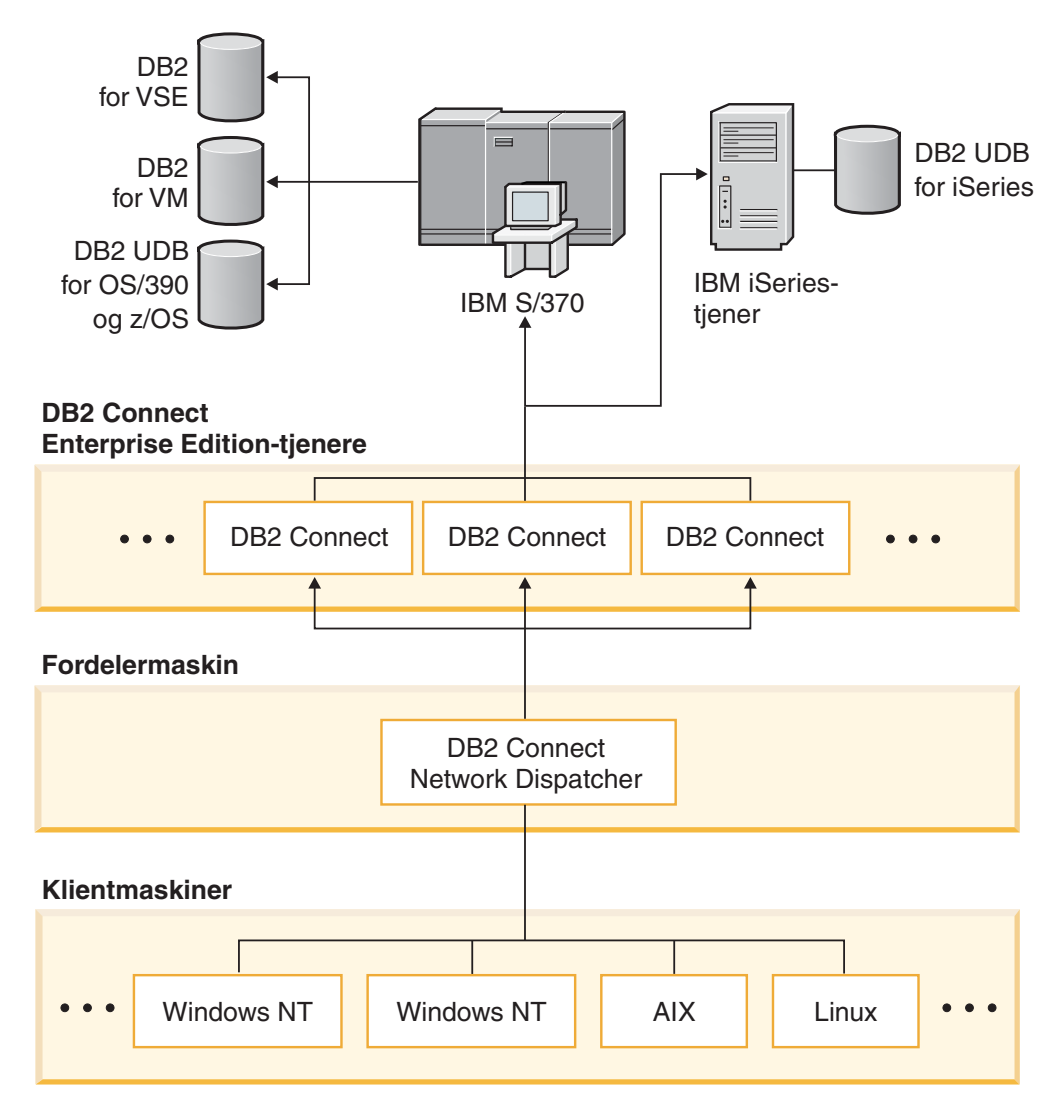

*Figur 12. Eksempel på nettverk med DB2 og Network Dispatcher*

DB2 Connect Custom Advisor kombinerer kraften til DB2 Connect EE og Network Dispatcher og sørger for tilkoblinger med høy tilgjengelighet fra klientene til vertsdatabasene. DB2 Connect Custom Advisor er en liten Java-basert utvidelse til SecureWay Network Dispatcher. Denne rådgiveren kommuniserer med DB2 Connect EE-tjenerne for å hente informasjon om tjenernes tilstand og tilkoblingsbelastning.

Denne informasjonen skaffes til veie av hver DB2 System Monitor som er installert på tjeneren. Ved hjelp av informasjon om tilstanden til og tilkoblingsbelastingen for hver DB2 Connect EE-tjener, kan DB2 Connect Custom Advisor beregne en nøyaktig belastning for hver tjener. Belastningsinformasjonen blir overført til Network Dispatcher for balansering av belastningen på klyngen med DB2 Connect EE-tjenere. Selv under kritiske belastningsbetingelser vil tjenerens arbeidsbelastning fordeles i henhold til dises opplysningene.

IBM Network Dispatcher sørger for avansert belastning av arbeidsbelastningen på IP-nivå, mens den er fullstendig usynlig for klientene. Ved hjelp av denne intelligente mekanismen for balansering av arbeidsbelastningen, blir lav ytelse og tap av forbindelse på grunn av ubalansert tilkoblingsbelastning, praktisk talt eliminert. Hvis noen av DB2 Connect EE-tjenerne går ned, blir nye tilkoblingsforespørsler sendt til de gjenværende fungerende tjenerne, for å sikre høy tilgjengelighet.

### **Virkemåte:**

Network Dispatcher utfører belastningsbalanseringen basert på vekter. Hver DB2 Connect-tjener i klyngen er tildelt en vekt. Jo høyere vekt, jo flere tilkoblinger må tjeneren ta seg av. Network Dispatcher beregner tjenerens vekt ved hjelp av flere parametere, blant annet tjenerens belastning. Denne tjenerbelastningen fastsettes av DB2 Connect Custom Advisor.

Under hvert planlagt intervall knytter DB2 Connect Custom Advisor seg til en av tjenerne og tar et øyeblikksbilde av systemovervåkerens status. Ved hjelp av dette øyeblikksbildet kan DB2 Connect Custom Advisor avgjøre hvor mange tilkoblinger tjeneren har, antallet opptatte tilkoblinger, antallet brukte agenter, antallet kommunikasjonsfeil og antallet ledige DRDA-agenter (Distributed Relational Database Architecture). Custom Advisor bruker disse tallene til å beregne en gjennomsnittlig belastningsverdi som gir et godt bilde av tjenerens faktiske arbeidsbelastning.

Så snart det er hentet inn belastningsverdier fra samtlige tjenere, setter Network Dispatcher vektene og distribuerer arbeidet i henhold til disse. Hvis Custom Advisor oppdager at en av tjenerne har en kritisk arbeidsbelastning, merker den midlertidig tjeneren som om den er nede. Det blir ikke rutet nye tilkoblinger til denne tjeneren før dette problemet er løst.

#### **Avansert konfigurering:**

I tillegg til å bruke DB2 Connect Custom Advisor, kan man samtidig ta i bruk Network Dispatcher-komponenten Interactive Session Support (ISS) som en hjelp i belastningsbalanseringen. ISS gir systemrelatert informasjon som CPU-belastning og minnebruk til Network Dispatcher. Network Dispatcher kan deretter bruke både DB2 Connect-relatert informasjon og systemrelatert informasjon til å balansere tjenernes belastning.

#### **Utvidbarhet:**

Etter hvert som antallet tilkoblinger øker, kan det bli nødvendig å legge til ytterligere DB2 Connect-tjenere for å ta seg av den økte trafikken. Største antall tilkoblinger som DB2 Connect Custom Adviser tillater, er bare begrenset av minnet som er tilgjengelig i Dispatcher-maskinen. Det teoretisk største antallet tjenere som tillates av IBM Network Dispatcher er et 32-biters antall. I virkelige systemer er det lite sannsynlig at noen av disse grensene blir overskredet.

<span id="page-116-0"></span>Ytterligere en DB2 Connect-tjener kan legges til uten endring av nettverksarkitekturen, siden alle tilkoblingsforespørsler rutes til Dispatcher-maskinen som eneste påloggingspunkt. Derfor utgjør DB2 Connect sammen med Network Dispatcher og DB2 Connect Custom Advisor en tilgjengelig, pålitelig og meget skalerbar løsning for databasetilkobling til PC-klienter.

#### **Tilleggsopplysninger:**

IBM Network Dispatcher er pakket som en komponent av IBM WebSphere Edge Server. Du kan lese mer om Network Dispatcher på nettstedet IBM Network Dispatcher: [http://www.ibm.com/software/webservers/edgeserver/index.html.](http://www.ibm.com/software/webservers/edgeserver/features/index.html)

### **Beslektede begreper:**

- v "DB2 Connect og [systemytelse"](#page-84-0) på side 77
- v "Vertsdatakonvertering" på side 109
- v "DB2 Connect Custom [Advisor"](#page-126-0) på side 119

## **Vertsdatakonvertering**

Når data blir overført fra et miljø til et annet, kan det hende at de må konverteres. Denne konverteringen kan påvirke ytelsen.

Vurder disse plattformene:

- Intel (Windows NT eller Windows 2000)
- IEEE (UNIX-baserte systemer)
- System/370, System/390, zSeries (VM, VSE, OS/390 og z/OS)
- AS/400 og iSeries  $OS/400$ .

og disse typene numeriske data:

- Pakket desimal
- Sonet desimal
- Heltall
- Flytetall

tabell 9 viser når det blir utført konvertering.

*Tabell 9. Datakonvertering*

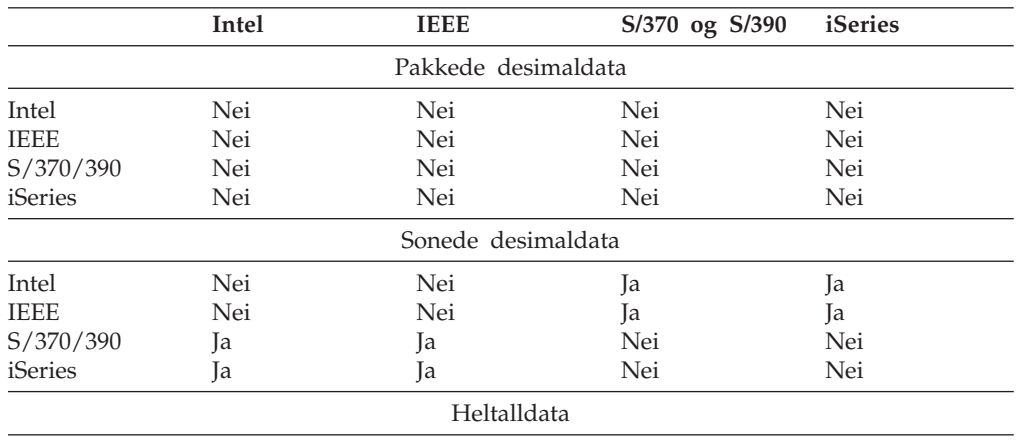

<span id="page-117-0"></span>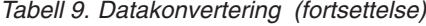

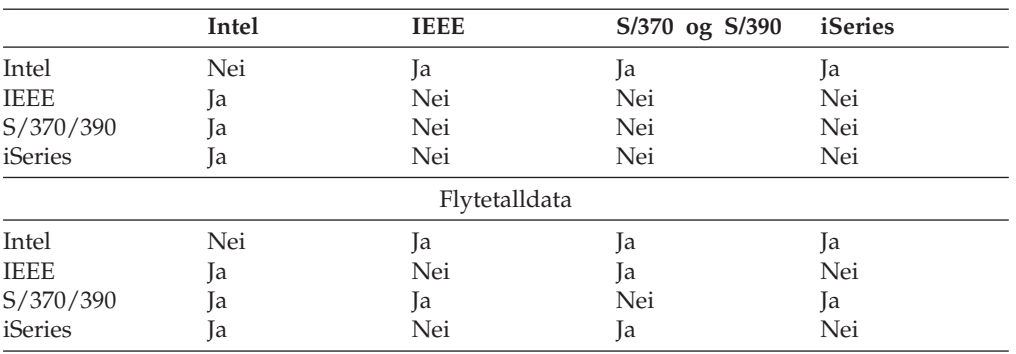

CPU-kostnaden ved konvertering av enkeltbytetegndata blir vanligvis mindre enn ved konvertering av numeriske data (når det er nødvendig med datakonvertering).

Kostnaden ved datakonvertering av DATE/TIME/TIMESTAMP er nesten den samme som ved enkeltbytetegn. Konvertering av flytetalldata koster mest. Applikasjonsutformeren kan ha nytte av disse faktaene når han/hun utvikler en applikasjon på grunnlag av DB2 Connect.

Hvis en databasetabell har en kolonne som er definert som 'FOR BIT DATA', er det ikke nødvendig å konvertere tegndataene som blir overført mellom applikasjonen og databasen. Dette kan du bruke når du arkiverer data på vertseller iSeries-databasetjeneren.

#### **Beslektede begreper:**

- v "DB2 Connect og [systemytelse"](#page-84-0) på side 77
- "Datatyper for tegndata" på side 110

## **Datatyper for tegndata**

Tegndata kan enten ha datatypen CHAR eller VARCHAR. Hvilken datatype som er mest effektiv, avhenger av den vanlige lengden på dataene i feltet:

- v Hvis størrelsen på dataene varierer mye, er VARCHAR mer effektivt fordi CHAR tilføyer ekstra tegn for å fylle ut feltet. Disse blanktegnene må overføres via nettverket på samme måte som andre tegn.
- v Hvis størrelsen på dataene ikke varierer mye, er CHAR mer effektivt fordi hvert enkelt VARCHAR-felt har et par byte med informasjon som må overføres.

#### **Beslektede begreper:**

- "DB2 Connect og [systemytelse"](#page-84-0) på side 77
- v ["Vertsdatakonvertering"](#page-116-0) på side 109

## **MPC-støtte for SNA over ESCON**

Hvis du har støtte for MPC (Multi Path Channel) for SNA over ESCON, kan et system som kjører IBM eNetwork Communications Server, bruke et ESCON-kort til å opprette en MPC-linkstasjon til vertsmaskinen. MPC er vanligvis raskere enn CDLC fordi:

• MPC bruker separate underkanaler for lesing og skriving.

<span id="page-118-0"></span>v MPC er ikke begrenset av IOBUF-størrelsen. Rammene er på 4 kB og kan blokkes sammen.

Tester har vist at en MPC-link kan være opptil tre ganger raskere enn en ESCON CDLC-link (CDLC=Channel Data Link Control) med en IOBUF-størrelse på mindre enn 1 kB. AIX SNA MPC krever ESCON og MVS VTAM V4R4 eller nyere og funksjonskoden 4024 for Communications Server for AIX (5765-652). Windows NT-systemer må bruke IBM eNetwork Communications Server for Windows NT versjon 6.

Du må ha disse PTFene for MPC for Communications Server for AIX:

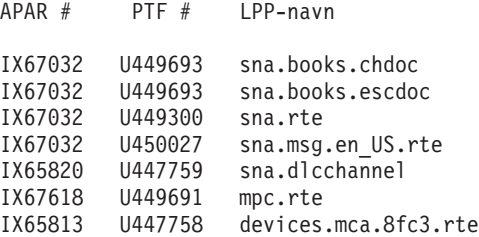

#### **Beslektede begreper:**

- v "DB2 Connect og [systemytelse"](#page-84-0) på side 77
- v "Nettverksmaskinvare" på side 111

# **Nettverksmaskinvare**

Du må ta følgende hensyn i forbindelse med maskinvaren:

v Hastighet for nettverks- eller overføringsmedier

Ytelsen blir forbedret med et raskt overføringsmedium. Dette er noen vanlige overføringshastigheter for datarader:

**Kanal-til-kanal (fiberoptikk)** 4.0 MB/s **Lokalnett med 16 Mbps** 2.0 MB/s **Kanal-til-kanal (vanlig)** 1.0 MB/s **Lokalnett med 4 Mbps**  $0.5$  MB/s **T1-høyhastighetsbærebølge (1544 Mbps)** 0,193 MB/s **Hurtig fjerntliggende telefonlinje med 56 kBps** 0,007 MB/s **Modem med 19,6 kBps** 0,002 MB/s **Modem med 9600 bps** 0,001 MB/s Dataoverføringshastigheten blir begrenset av det tregeste overføringsmediet i banen til verts- eller iSeries-databasetjeneren. • Nettverkskort eller styreenhet for kommunikasjon

Du bør planlegge minnebruken for nettverkskortet og styreenheten for kommunikasjon nøye. I tillegg bør du samarbeide med en nettverksspesialist for å sikre at prosessoren har kapasitet til å håndtere den ekstra trafikken som DB2 Connect genererer.

• Nettverkstopologi

Hvis det blir overført data fra et lokalnett til et annet, og fra et SNA-nettverk til et annet, må du vurdere reisetiden. Broer, rutefordelere og portnere øker også den medgåtte tiden. Hvis du for eksempel reduserer antallet broer som blir krysset, reduserer du antall hopp som er nødvendig for hver forespørsel.

Du bør også vurdere den fysiske avstanden mellom nodene. Selv om en melding blir overført med satellitt, blir overføringstiden begrenset av lysets hastighet (3 \* 10\*\*8 m/s) og rundturavstanden mellom senderen og mottakeren.

• Nettverkstrafikk

Hvis hele båndbredden for nettverket blir brukt, blir både svartiden og dataoverføringshastigheten for en enkelt applikasjon redusert.

Det kan oppstå overbelastning i nettverket hvis det samles opp data i en bestemt del av nettverket, for eksempel på en gammel NCP med en veldig liten bufferstørrelse.

• Nettverkspålitelighet

Hvis det er en høy feilfrekvens i nettverket, reduseres hastigheten for nettverket, og dette kan føre til dårlig ytelse fordi data må sendes på nytt.

## **Beslektede begreper:**

- "DB2 Connect og [systemytelse"](#page-84-0) på side 77
- ["MPC-støtte](#page-117-0) for SNA over ESCON" på side 110

# <span id="page-120-0"></span>**Kapittel 11. Justere CLI/ODBC-applikasjonsytelsen med nøkkelordet CLISCHEMA**

# **CLI/ODBC**

CLI/ODBC er et SQL-programmeringsgrensesnitt (API) som databaseapplikasjonene kan kalle opp. Det sender dynamiske SQL-setninger som databasefunksjonskall. I motsetning til innfelt SQL krever det ikke vertsvariabler eller en forkompilator.

Når et applikasjonsprogram kaller opp CLI/ODBC, må det først utføre SQL-kall til noen av systemkatalogtabellene på måldatabasen for å hente opplysninger om innholdet i andre databaser. CLI/ODBC-applikasjoner går alltid inn i systemkatalogtabeller på denne måten. Det finnes ti API-kall som kan utføres for å samle inn opplysninger om databasen som du kobler deg til. Disse API-kallene omfatter:

- SQLTables
- SQLColumns
- SQLSpecialcolumns
- SQLStatistics
- SQLPrimarykeys
- SQLForeignkeys
- SQLTablePrivileges - SQLColumnPrivileges
- SQLProcedures
- SQLProcedureColumns

Når du kobler deg til en database, er standardverdien at CLI/ODBC-applikasjonen søker i systemkatalogtabellene etter opplysninger om *alle* databasetabellene i databasen. Spesielt på et stort system kan dette føre til mye nettverkstrafikk og store forsinkelser når du starter en applikasjon.

#### **Beslektede begreper:**

- v "Flere tips om CLISCHEMA-nøkkelord" på side 113
- v "Justere [CLI/ODBC-applikasjonsytelsen](#page-124-0) med nøkkelordet CLISCHEMA" på side [117](#page-124-0)
- v "Nøkkelordet [CLISCHEMA"](#page-121-0) på side 114

#### **Beslektede oppgaver:**

v "Calling stored procedures from CLI applications" i *CLI Guide and Reference, Volume 1*

#### **Beslektet referanse:**

v "SQLTables function (CLI) - Get table information" i *CLI Guide and Reference, Volume 2*

## **Flere tips om CLISCHEMA-nøkkelord**

CLISCHEMA-nøkkelordet må føyes til db2cli.ini-filen i en seksjon for DSN-navnet eller fellesseksjonen. En seksjon er tekst i hakeparenteser. COMMON-seksjonen blir angitt av teksten ″COMMON″ i hakeparenteser. Nøkkelord og seksjonsnavn skiller ikke mellom store og små bokstaver.

<span id="page-121-0"></span>Under tilkoblingen blir det søkt etter alle de mulige nøkkelordene under DSN-navnet, og hvis det ikke blir funnet der, blir det søkt under COMMON-seksjonen. På denne måten blir både DSN-spesifikke nøkkelord og globale (klient-) nøkkelord tillatt.

Nøkkelordet DBALIAS kan også brukes til å opprette ulike DSN (ODBC-datakilder) som tilordnes til den samme databasen. (Et DSN-navn kan bestå av opptil 255 tegn, og det blir tilordnet til dbname-navnet på 8 tegn).

I eksempelet nedenfor oppgir brukerne clischema=ODBCCAT hver gang de kobler seg til TESTDB eller en annen DSN som ikke står oppgitt i filen. Hvis de kobler seg til TestDBcat2, bruker de clischema=odbccat2, men de kobler seg fortsatt til databasen testdb.

Eksempel på filen db2cli.ini:

[TESTDB]

[COMMON] clischema=odbccat

```
[TestDBcat1]
DBALIAS=testdb
clischema=odbccat1
```
[TestDBcat2] DBALIAS=testdb clischema=odbccat2

### **Beslektede begreper:**

- ["CLI/ODBC"](#page-120-0) på side 113
- v "Justere [CLI/ODBC-applikasjonsytelsen](#page-124-0) med nøkkelordet CLISCHEMA" på side [117](#page-124-0)
- v "Nøkkelordet CLISCHEMA" på side 114

## **Nøkkelordet CLISCHEMA**

DB2 Universal Database har flere CLI/ODBC-klargjøringsnøkkelord som kan brukes for å begrense datamengden som blir returnert av de første API-kallene under innsamlingen av informasjon etter at den databasen er tilkoblet første gang. Du kan definere disse nøkkelordene ved å

- 1. redigere filen db2cli.ini manuelt
- 2. endre ODBC/CLI-innstillingene for databasen ved hjelp av klientkonfigureringsassistenten (på plattformer som støtter det)
- 3. oppdatere CLI-konfigurasjonen for databasen ved hjelp av DBA-kommandolinjegrensesnittet

Nøkkelordene er:

- DBNAME
- TABLETYPE
- SCHEMALIST
- SYSSCHEMA - CLISCHEMA
- 

## **Merknader om bruk:**

CLISCHEMA-alternativet angir et alternativt skjema-, tabell- og indekssett det skal søkes i, i stedet for skjemaet SYSIBM (eller SYSTEM, QSYS2) når det er gitt DB2 CLI- og ODBC-katalogfunksjonskall for å få systemkataloginformasjon.

Hvis du for eksempel oppgir CLISCHEMA='SERGE', refererer de interne API-kallene for CLI/ODBC som vanligvis referer til systemtabellene, til disse brukertabellene i stedet:

- SERGE.TABLES
- SERGE.COLUMNS
- SERGE.SPECIALCOLUMNS
- SERGE.TSTATISTICS
- SERGE.PRIMARYKEYS - SERGE.FOREIGNKEYS
- SERGE.TABLEPRIVILEGES
- SERGE.COLUMNTABLES
- SERGE.PROCEDURES
- SERGE.PROCEDURESCOLUMNS

Disse brukertabellene må bygges av den databaseansvarlige før CLISCHEMA kan brukes.

- **Merk:** DataPropagator gir støtte for CLISCHEMA, slik at den databaseansvarlige kan utføre denne oppgaven
	- 1. ved hjelp av db2cli.exe på klienten
	- 2. automatisk på tjeneren ved hjelp av DataPropagator
	- 3. manuelt på tjeneren

Informasjonen nedenfor forklarer hvordan du kan utføre denne oppgaven på klienten.

## **Beslektede begreper:**

- v "Flere tips om [CLISCHEMA-nøkkelord"](#page-120-0) på side 113
- ["CLI/ODBC"](#page-120-0) på side 113
- v "Justere [CLI/ODBC-applikasjonsytelsen](#page-124-0) med nøkkelordet CLISCHEMA" på side [117](#page-124-0)

# **katalogoptimaliseringsverktøyet db2ocat**

Det nye verktøyet db2ocat for 32-biters Windows-operativsystemer hjelper deg å optimalisere systemkatalogsøkene for ODBC- og JDBC-applikasjoner.

Du kan hente pek-og-klikk-katalogoptimalisatoren db2ocat ved å laste ned db2ocat.exe fra:

ftp://ftp.software.ibm.com/ps/products/db2/tools.

#### **Beslektede begreper:**

- ["CLI/ODBC"](#page-120-0) på side 113
- v "Justere [CLI/ODBC-applikasjonsytelsen](#page-124-0) med nøkkelordet CLISCHEMA" på side [117](#page-124-0)

## **db2cli- og bldschem-funksjoner**

Det finnes en funksjon for å konfigurere brukertabellene som CLISCHEMA trenger, i skjemaet for den tidligere udokumenterte støttekommandoen bldschem for CLI-kommandolinjegrensesnittet, som du finner som: /samples/cli/db2cli.exe.

Hvis du for eksempel skal bygge settet med brukertabeller som er nødvendig for å arbeide med CLISCHEMA='SERGE' for tabellnavnet STAFF som blir eid av skjemaeieren (oppretteren) USERID, i databasen SAMPLE, utfører du denne kommandoen etter at du har utført db2start og registrert databasen i ODBC/CLI:

```
db2cli < addstaff.txt
```
Der ″addstaff.txt″ inneholder dette skriptet:

```
opt callerror on
opt echo on
quickc 1 1 sample userid password
#
# Gjenta den neste linjen for hver enkelt tabell du vil tilføye.
#
bldschem 1 SERGE USERID STAFF
#
# Avslutt
#
killenv 1
```
Dette skriptet resulterer i at tabellsettet SERGE.\* blir opprettet, slik det blir vist ovenfor, med indekser, fylt ut med tabelldata fra tabellen USERID.STAFF i systemkatalogen. SERGE.TABLES blir for eksempel fylt ut med en ny rad for hver post som samsvarer. Ekstra bldschem-kall kan resultere i tilføyninger til de eksisterende SERGE-tabellene, og eksisterende rader blir erstattet.

Her er et sammendrag over syntaksen for støttekommandoen bldschem:

```
bldschem <referansenummer> <verdi_for_CLISCHEMA>
<skjemaeier> <tabellnavn>
```
Der

```
- <referansenummer> skal være 1
```
- <verdi for CLISCHEMA> skal være det samme som skjemanavnet som er oppgitt med nøkkelordet CLISCHEMA
- <skjemaeier> er oppretteren av tabellen
- <tabellnavn> kan være navnet på en brukertabell, et utsnitt, et kallenavn, et synonym

```
eller et systemtabellnavn.
```

```
(Det er tillatt med jokertegn).
```
Hvis du senere kjører det neste eksempelet ved hjelp av db2cli.exe, tilføyer du til brukertabellene SERGE.\* som ble opprettet i det forrige eksempelet. Det blir tilføyd rader som gjenspeiler dataene i systemkatalogtabellene for hver enkelt tabell som FRED og BERT er skjemaeiere for.

```
bldschem 1 SERGE FRED %
bldschem 1 SERGE BERT %
```
Når CLISCHEMA CLI/ODBC-nøkkelordet senere blir satt til SERGE, vil behandling av ODBC/CLI-applikasjoner mot SAMPLE-databasen referere til tabellsettet SERGE.\* i stedet for systemkatalogtabellene.

- ["CLI/ODBC"](#page-120-0) på side 113
- v "Justere CLI/ODBC-applikasjonsytelsen med nøkkelordet CLISCHEMA" på side 117

## <span id="page-124-0"></span>**Justere CLI/ODBC-applikasjonsytelsen med nøkkelordet CLISCHEMA**

Dette avsnittet hjelper deg med å justere ytelsen til ODBC/CLI-applikasjonene ved hjelp av klargjøringsnøkkelordet CLISCHEMA. Det inneholder ikke generell informasjon om hvordan du justerer nettverks- eller databaseytelse.

Denne informasjonen gjelder først og fremst brukere av DB2 UDB for OS/390 og z/OS, og målsystemet består av

- v en CLI/ODBC-applikasjon som kjører på en DB2 Universal Database-klient
- v DB2 Connect versjon 6 eller nyere (Personal Edition eller Enterprise Edition)
- DB2 Universal Database for z/OS og OS/390 versjon 6.1 eller nyere.

I de fleste produksjonsmiljøer kan standardsøket i systemkatalogtabellene returnere veldig store mengder data, slik at hver gang en CLI/ODBC-applikasjon åpner en database, kan det oppstå en stor forsinkelse. Selv i en vanlig testdatabase kan forsinkelsen fort bli på 25 sekunder eller mer.

Mål først hvor stor denne forsinkelsen er, uten å definere noen av CLI-nøkkelordene som er nevnt ovenfor. Husk å trekke fra tilkoblingstiden og spesielt lange forsinkelser som kan oppstå når en DB2-klient oppretter sin aller første tilkobling til en ny database - automatisk binding kan ofte ta flere minutter.

Hva du må gjøre videre, avhenger av strukturen på dataene og organisasjonen. I enkelte tilfeller kan du bruke en kombinasjon av DBNAME, SCHEMALIST og TABLETYPE for å begrense søket for bruk av en bestemt applikasjon eller en gruppe applikasjoner. Hvis DBA-produksjonsklienter vanligvis går inn i tabeller under et bestemt DBNAME og skjema, er dette enkelt å oppgi for eksempel.

CLISCHEMA gir best ytelsesfordeler til flest brukere. Derfor anbefales det vanligvis at du bruker CLISCHEMA i et produksjonsmiljø, siden det er mye enklere å konfigurere og endre brukertabellene til CLISCHEMA ved hjelp av CLI-kommandolinjegrensesnittet (db2cli.exe) og støttekommandoen bldschem.

#### **Beslektede begreper:**

- v "Flere tips om [CLISCHEMA-nøkkelord"](#page-120-0) på side 113
- v ["CLI/ODBC"](#page-120-0) på side 113
- v "Nøkkelordet [CLISCHEMA"](#page-121-0) på side 114

#### **Beslektet referanse:**

v "CLISchema CLI/ODBC configuration keyword" i *CLI Guide and Reference, Volume 1*

# <span id="page-126-0"></span>**Kapittel 12. DB2 Connect Custom Advisor**

Før du installerer DB2 Connect Custom Advisor må Network Dispatcher-maskinen og klyngen med DB2 Connect-tjenere vær e riktig installert og konfigurert. Du kan lese mer om hvordan du setter opp Network Dispatcher-maskinen og tjenerklyngen i *IBM Network Dispatcher User's Guide*.

For hver DB2 Connect-tjener må DB2 Connect Enterprise Edition versjon 6.1 eller nyere være installert, og alle verts- og iSeries-databasetilkoblinger må være konfigurert. For Network Dispatcher-maskinen må IBM Network Dispatcher V2.1.1 eller nyere (inkludert som komponent i IBM WebSphere Edge Server) og DB2 Connect Enterprise Edition versjon 6.1 eller nyere være installert.

# **DB2 Connect Custom Advisor**

DB2 Connect Custom Advisor er en Java-basert utvidelse av IBM Network Dispatcher. I hver syklus kobler DB2 Connect Custom Advisor seg til en av DB2 Connect-tjenerne og tar et øyeblikksbilde av systemovervåkeren. Ut fra øyeblikksbildet beregner DB2 Connect Custom Advisor en nøyaktig belastningsverdi som gir et godt bilde av tjenerens faktiske arbeidsbelastning. Så snart det er hentet inn belastningsverdier fra samtlige tjenere, oppdaterer Network Dispatcher tjenernes vekt med den nye belastningsinformasjonen og fordeler arbeidet i henhold til disse.

### **Beregning av belastningsverdier:**

I hver syklus returnerer DB2 Connect Custom Advisor en belastningsverdi til Dispatcher for hver av tjenerne. Denne belastningsverdien må være mellom 10 og 1000, der 10 representerer en rask tjener og 1000 representerer en tungt belastet tjener. En belastningsverdi på –1 betyr at tjeneren er utilgjengelig. Hvis en tjener er merket som utilgjengelig, sendes det ikke flere nye tilkoblinger til den.

DB2 Connect Custom Advisor beregner tjenerens belastningsverdi ved hjelp av informasjon fra øyeblikksbildet fra systemovervåkeren og informasjon fra konfigurasjonen av DB2-databasesystemet. Disse opplysningene blir hentet fra øyeblikksbildet fra systemovervåkeren:

- v Gjeldende antall tilkoblinger til DB2 Connect
- Antall tilkoblinger som venter på forespørsler fra klienter
- Antall inaktive DRDA-agenter
- Antall ledige agenter
- Antall registrerte agenter
- Antall kommunikasjonsfeil

Disse opplysningene blir hentet fra databasesystemkonfigurasjonen:

- Største antall agenter for tjener
- Største antall koordinerende agenter for tiener
- CPU-hastighet

Beregning av belastningsverdien kontrolleres av følgende faktorer:

1. **Tilkoblinger:** Antallet tilkoblinger for en tjener er den viktigste faktoren ved beregning av tjenerens arbeidsbelastning. Jo flere tilkoblinger en tjener har, jo større er sjansen for at tjeneren har en stor arbeidsbelastning. Under hver Advisor-intervall blir det beregnet en prosentverdi ved å dividere gjeldende antall tilkoblinger med det maksimale antallet tilkoblinger (maksimalt antall koordinerende agenter).

Denne prosentverdien konverteres til en verdi mellom 10 og 1000. En opptatt forbindelse gis dobbel vekting sammenlignet med en ledig. En opptatt forbindelse er definert som en forbindelse som ikke venter på klientinndata. Hvis en tjener for eksempel bruker 10 tilkoblinger av maksimalt 100, hvorav 4 er opptatte, blir den returnerte belastningen fra faktoren Tilkoblinger beregnet slik:

Prosentdel brukt

```
= [Ledige tilkobl. + (Opptatte tilkobl. x 2)]/Maks. tilkobl.
      = [6 + (4 \times 2)] / 100= 0.14Belastn.faktor = belastn.område x % brukt + forskyvning
         = (1000 \times 10) \times 0.14 + 10
```

```
= 149
```
Hvis du ønsker at en tjener skal motta flere tilkoblingsforespørsler, kan du øke parameteren for maksimalt antall koordinerende agenter i databasesystemets  $\kappa$ onfigurasjon<sup>1</sup>.

- 2. **Kommunikasjonsfeil:** DB2-systemovervåkeren rapporterer antallet kommunikasjonsfeil som oppstår mellom hver DCS-database og DB2 Connect-tjeneren. Ved å holde rede på antallet kommunikasjonsfeil som oppstår i hvert Advisor-intervall, kan gjeldende tilkoblingsstatus for hver tjener fastsettes. For hver kommunikasjonsfeil som oppstår i et Advisor-intervall, legger faktoren Kommunikasjonsfeil til en verdi som tilsvarer fem prosent av den totale belastningsverdien. Belastningsområdet er 1000 – 10 = 990 (som nevnt i forrige avsnitt betyr en belastning på 10 en rask tjener, mens 1000 angir en tungt belastet tjener).
- 3. **Inaktive DRDA-agenter:** Opprettelse av en ny DRDA-agent er en kostbar prosess. Hvis to tjenere har omtrent same arbeidsmengde, og en av dem har inaktive DRDA-agenter i pulen, er det bedre å sende flere nye forespørsler til denne tjeneren enn å måtte opprette nye DRDA-agenter på den andre tjeneren. For hver inaktiv DRDA-agent i puljen til en tjener senker faktoren for inaktive DRDA-agenter den totale belastningen med en verdi som tilsvarer fem prosent av belastningsområdet. Det er mulig å øke agentens puljestørrelse (num\_poolagents) slik at flere inaktive DRDA-agenter kan være i en tjeners agentpulje.
- 4. **CPU-hastighet:** Databasesystemet beregner CPU-hastigheten (i millisekunder per instruksjon) til en tjener under installering av DB2 Connect Enterprise Edition. DB2 Connect Custom Advisor fastsetter den gjennomsnittlige CPU-hastigheten til alle tjenere under klargjøring. Hver gang en tjener er raskere enn gjennomsnittet, blir en verdi som tilsvarer fem prosent av belastningsområdet trukket fra totalbelastningen. Tilsvarende skjer hver gang en tjener er langsommere enn gjennomsnittet, da blir totalbelastningen økt med en verdi som tilsvarer fem prosent av belastningsområdet.

<sup>1.</sup> I upartisjonerte databasemiljøer er det maksimale antallet koordinerende agenter (max\_coordagents) alltid lik det maksimale antallet agenter (maxagents), med mindre systemet er konfigurert for intrapartisjonparallellitet.

*Tabell 10. Klyngeegenskaper*

| Tiener         | <b>CPU-hastighet</b><br>(ms/instruksjon) | Største antall tilkoblinger |
|----------------|------------------------------------------|-----------------------------|
| <b>SERVER1</b> | $1,00 \times 10^{-6}$                    | 1000                        |
| <b>SERVER2</b> | $4,00 \times 10^{-6}$                    | 1000                        |
| <b>SERVER3</b> | $1,00 \times 10^{-6}$                    | 500                         |

En klynge kan for eksempel ha følgende egenskaper.

Gjennomsnittlig CPU-hastighet

 $= (1,00 \times 10^{-6} + 4,00 \times 10^{-6} + 1,00 \times 10^{-6})/3$  $= 2.00 \times 10^{-6}$  ms/instruksjon

Siden både SERVER1 og SERVER3 har en CPU-hastighet som er en gang raskere enn gjennomsnittet, blir totalbelastningen til begge tjenerne senket med fem prosent av belastningsområdet.

SERVER1-belastning = SERVER1-belastning – (990  $\times$  5 %) = SERVER1-belastning SERVER– 49,5 (samme for SERVER3)

SERVER2 har en CPU-hastighet som er en gang langsommere enn gjennomsnittet, dermed blir totalbelastningen økt med 5 prosent av belastningsområdet.

SERVER2-belastning = SERVER2-belastning +  $(990 \times 5 \%)$ = SERVER2-belastning + 49,5

Resultatene fra samtlige fire faktorer utgjør samlet tjenerens belastning. Denne belastningsverdien returneres til Dispatcher for beregning av tjenerens vekt.

#### **Failover-beskyttelse:**

DB2 Connect Custom Advisor utvider failover-beskyttelsen til IBM Network Dispatcher ved å tilføye sensorer som oppdager kritiske forhold i DB2 Connect-programkoden. I hvert Advisor-intervall registrerer DB2 Connect Custom Advisor antallet registrerte agenter og antallet ledige agenter fra øyeblikksbildet fra systemovervåkeren.

Hvis antallet registrerte agenter minus antallet ledige agenter er større enn eller lik største antall agenter for en tjener, returneres belastningen –1. Alle nye tilkoblinger blir rutet til de andre OK tjenerne, inntil antallet agenter reduseres eller agenter blir ledige. For å få tilgang til systemovervåkerinformasjon fra hver DB2 Connect-tjener, må DB2 Connect Custom Advisor være tilkoblet tjeneren. Hvis det oppdages en kritisk kommunikasjonsfeil under tilkoblingen eller hentingen av øyeblikksbildet, returneres belastningsverdien –1 til Dispatcher.

#### **Beregning av tjenervekter:**

Dispatcher bestemmer tjenervektene basert interne tellere, belastningsverdier som returneres av Custom Advisor og tilbakemelding fra et systemovervåkingsprogram, for eksempel ISS (Interaction Session Support). Den ansvarlige kan endre proporsjonene når det gjelder de enkelte inndataenes betydning. Proporsjonene må samlet utgjøre 100. Ved bruk av DB2 Connect Custom Advisor skulle de følgende proporsjonen fungere tilfredsstillende for de fleste systemer:

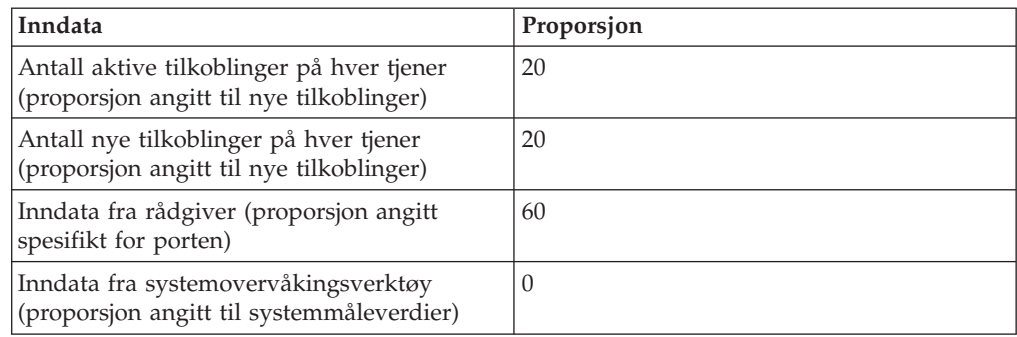

*Tabell 11. DB2 Connect Custom Advisor-proporsjoner*

I henhold til brukerhåndboken for IBM Network Dispatcher anbefales det ikke at de to første verdiene settes lavere enn 20. Dette vil deaktivere belastningsbalanseringen og utjevningen. IBM Network Dispatcher balanserer tjenerne per port. Alle innkommende forespørsler for en port fordeles mellom tjenere basert på deres innbyrdes vektforhold. Hvis for eksempel en tjener har vekten 10 og den andre tjeneren har vekten 5, får tjeneren med vekten 10 dobbelt så mange forespørsler som tjeneren med vekten 5.

### **Manuell belastningsbalansering:**

DB2 Connect Custom Advisor kan kjøres i to modi: normal og manuell. I normal modus beregner DB2 Connect Custom Advisor tjenernes arbeidsbelastning slik det er beskrevet i avsnittene over. I manuell modus gir den systemansvarlige hver tjener en relativ vekt. Belastningsverdien for hver tjener blir beregnet på grunnlag av dette settet med vekter.

En systemansvarlig ønsker kanskje at en større andel av tilkoblingene skal dirigeres til en bestemt tjener fordi den har større ressurser enn de andre. Denne tjeneren kan ha raskere prosessorer, mer minne, raskere nettverkskort eller andre spesielle egenskaper. Hver tjener kan gis en vekt mellom 1 og 10. Vekten 1 gis til den tjeneren som behandler det laveste antallet tilkoblinger. Vektene til de andre tjenerne angis i forhold til denne ″minst ressurssterke″ tjeneren. Hvis en annen tjener skal behandle tre ganger så mange tilkoblinger som den ″minst ressurssterke″ tjeneren, gis den vekten 3.

Eksempelet nedenfor illustrerer hvordan manuell modus fungerer:

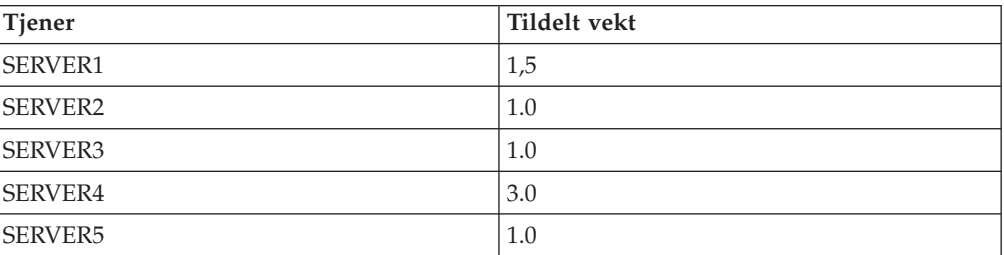

*Tabell 12. Belastningsbalanseringsvekt*

SERVER1-belastning  $= 500 / 1.5 = 333$ SERVER2-belastning =  $500 / 1.0 = 500$  (same for SERVER3 og SERVER5) SERVER4-belastning = 500 / 3,0 = 167

SERVER2, SERVER3 og SERVER5 (belastning på 500) vil se ut som om de har en arbeidsbelastning som er 3 ganger større enn SERVER 4 (belastning 167) og 1,5 ganger større enn SERVER1 (belastning 333). Hvis 15 nye forespørsler kommer til Dispatcher-maskinen, skulle hver av SERVER2, SERVER3 og SERVER5 får omtrent 2 tilkoblinger. SERVER1 ville få omtrent 3 tilkoblinger, og SERVER4 ville få 6.

Failover-beskyttelse blir værende aktivert i manuell modus. Hvis det oppstår en kritisk situasjon på en av tjenerne, blir alle nye forespørsler dirigert bort fra denne.

### **Beslektede oppgaver:**

- v ["Aktivere](#page-133-0) DB2 Connect Custom Advisor" på side 126
- v ["Konfigurere](#page-131-0) DB2 Connect Custom Advisor" på side 124
- v "Installere DB2 Connect Custom Advisor" på side 123
- v ["Konfigurere](#page-132-0) DB2 Connect Custom Advisor" på side 125
- v ["Problemløsing](#page-133-0) i DB2 Connect Custom Advisor" på side 126

## **Beslektet referanse:**

v "Eksempel på oppstartfil for [Dispatcher"](#page-134-0) på side 127

## **Installere DB2 Connect Custom Advisor**

### **Prosedyre (Windows):**

Slik installerer du DB2 Connect Custom Advisor på Windows:

- 1. Pakk ut filen db2cadv.zip i en midlertidig katalog. Det utpakkede innholdet består av:
	- v UsersGuide.pdf en frittstående versjon av dette emnet
	- v db2cadv.dll intern lenkefil for DB2 Connect Custom Advisor
	- db2cadv.ini klargjøringsfil for DB2 Connect Custom Advisor
	- v ADV\_db2cadv.class Java-bytekode for DB2 Connect Custom Advisor
	- v ADV\_db2cadv\$jNode.class Javabyte-kode for DB2 Connect Custom Advisor
- 2. Kopier filene til deres respektive kataloger.

*Tabell 13. MÅlkataloger for filene*

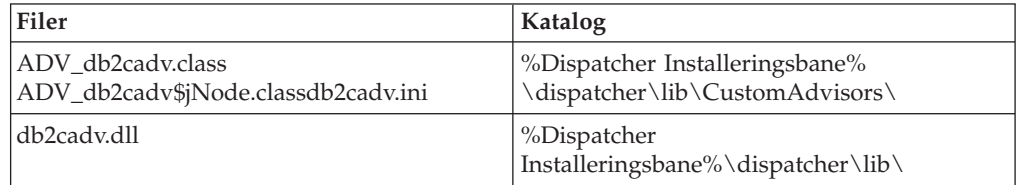

## **Prosedyre (AIX):**

Slik installerer du DB2 Connect Custom Advisor på AIX:

- 1. Pakk ut filen db2cadv.tar i en midlertidig katalog. Det utpakkede innholdet består av:
	- v UsersGuide.pdf en frittstående versjon av dette emnet
	- v libdb2cadv.so fellesbibliotek for DB2 Connect Custom Advisor
	- db2cadv.ini klargjøringsfil for DB2 Connect Custom Advisor
	- v ADV\_db2cadv.class Java-bytekode for DB2 Connect Custom Advisor
- ADV\_db2cadv\$jNode.class Javabyte-kode for DB2 Connect Custom Advisor
- <span id="page-131-0"></span>2. Kopier filene til deres respektive kataloger.

*Tabell 14. Målkataloger for filene*

| Filer                                                    | Katalog                                        |
|----------------------------------------------------------|------------------------------------------------|
| ADV db2cadv.class<br>ADV_db2cadv\$jNode.classdb2cadv.ini | /usr/lpp/nd/dispatcher/lib<br>/CustomAdvisors/ |
| libdb2cadv.so                                            | /usr/lpp/nd/dispatcher/lib/                    |

v "DB2 Connect Custom [Advisor"](#page-126-0) på side 119

### **Beslektede oppgaver:**

v "Konfigurere DB2 Connect Custom Advisor" på side 124

## **Konfigurere DB2 Connect Custom Advisor**

Klargjøringsfilen db2cadv.ini må være konfigurert for at DB2 Connect Custom Advisor skal starte.

#### **Prosedyre:**

DB2 Connect Custom Advisor kan konfigureres til å starte i en av to modi: normal eller manuell.

#### **Konfigurere for normal modus:**

#### **Portkode**

Den første linjen (bortsett fra kommentarer og luft) i klargjøringsfilen er portkoden. Portkoden er portnummeret i hakeparenteser. I eksempelet nedenfor er portkoden [50000], noe som betyr at klyngen med DB2 Connect-tjenere kjører på port nummer 50000. (DB2 Connect kjører vanligvis på port 50000.)

#### **Tjenerlinje**

Hver av linjene etter portkoden kalles en tjenerlinje. Hver tjenerlinje representerer en tjener i klyngen. Tjenerlinjen inneholder informasjon som DB2 Connect Custom Advisor trenger for å koble seg til tjeneren. Hver tjenerlinje har følgende format:

server = tjeneradresse DB2-nodenavn påloggings-ID passord vekt

Tjeneradressen er tjenerens IP-adresse eller tjenernavn. DB2-nodenavnet er navnet tjeneren er gitt i DB2-nodekatalogen. Påloggings-ID er påloggingsnavnet til brukerkontoen som ble definert i trinn 3. Passord er påloggingspassordet for brukerkontoen. Vekt skal alltid settes til 1 i normal modus. Hvis man bruker en annen verdi enn 1 for denne verdien, settes DB2 Connect Custom Advisor i manuell modus. I eksempelet under er det definert to tjenere. Den første tjeneren har adressen 192.168.0.1. Nodenavnet er TJENER1, og påloggings-IDen er DB2NDADV.

Her er et eksempel på en klargjøringsfil for oppsett av normal modus:

- ; DB2CADV konfigurasjonsfil for Custom Adviser
- ; Opprettet: 2002/03/29

```
[50000]
server = 192.168.0.1 TJENER1 DB2NDADV xxxxxxxx 1
server = 192.168.0.11 TJENER2 DB2NDADV xxxxxxxx 1
```
#### <span id="page-132-0"></span>**Konfigurere for manuell modus:**

Konfigurering for manuell modus er identisk med konfigurering for normal modus (som er beskrevet under Konfigurere for normal modus), bortsett fra vektverdiene i tjenerlinjeoppføringene. Her skal man legge inn ønsket vekt for hver tjener. Vektverdien er et desimaltall mellom 1,0 og 10,0. En vekt på 1,0 skal gis til den tjeneren som mottar det laveste antallet tilkoblinger. Hver av de andre tjenerne gis en vekt som står i forhold til tjeneren med vekten 1,0. Vektverdien er nærmere beskrevet under Manuell belastningsbalansering. I eksempelet nedenfor er det fem tjenere i klyngen. TJENER1 har en vekt på 1,5. TJENER4 har en vekt på 3,0. TJENER2, TJENER3 og TJENER5 har hver en vekt på 1,0.

Her er et eksempel på en klargjøringsfil for oppsett av manuell modus:

```
; DB2CADV konfigurasjonsfil for Custom Adviser
; Opprettet: 2002/03/29
```
[50000] server = 192.168.0.1 TJENER1 DB2NDADV xxxxxxxx 1.5 server = 192.168.0.2 TJENER2 DB2NDADV xxxxxxxx 1.0 server = 192.168.0.3 TJENER3 DB2NDADV xxxxxxxx 1.0 server = 192.168.0.4 TJENER4 DB2NDADV xxxxxxxx 3.0 server = 192.168.0.5 TJENER5 DB2NDADV xxxxxxxx 1.0

#### **Beslektede begreper:**

• "DB2 Connect Custom [Advisor"](#page-126-0) på side 119

#### **Beslektede oppgaver:**

v "Konfigurere DB2 Connect Custom Advisor" på side 125

## **Konfigurere DB2 Connect Custom Advisor**

#### **Prosedyre (Windows):**

Slik konfigurerer du DB2 Connect Custom Advisor:

- 1. Opprett en brukerkonto der Dispatcher skal starte. For at DB2 Connect Custom Advisor skal få tilgang til filene i sitt dynamisk lenkede bibliotek, må IBM Network Dispatcher-tjenesten starte i en konto som har brukerautorisasjon.
- 2. Endre oppstartprofilen for IBM Network Dispatcher Service. Angi at IBM Network Dispatcher-tjenesten skal logges på som brukeren som ble opprettet i trinn 1. Du kan endre oppstartprofilen ved å klikke på **Start** og velge **Settings –> Control Panel –> Services**.
- 3. Definer brukerkontoer i DB2 Connect-tjenere. Det må defineres en brukerkonto med autorisasjon som administrator for hver DB2 Connect-tjener. Det kan brukes standard DB2ADMIN-kontoer, eller man kan definere nye kontoer med administratorautorisasjon. Disse kontoene er nødvendige for at DB2 Connect Custom Advisor skal få tilgang til systemovervåkeren.

#### **Prosedyre (AIX):**

Slik konfigurerer du DB2 Connect Custom Advisor:

- <span id="page-133-0"></span>1. Logg deg på Dispatcher-maskinen med en konto med rotautorisasjon. Dispatcher- og Advisor-operasjoner kan bare utføres av en rotbruker.
- 2. Definer brukerkontoer i DB2 Connect-tjenere. Det må defineres en brukerkonto med rotautorisasjon for hver DB2 Connect-tjener. Det kan brukes standard DB2ADMIN-kontoer, eller man kan definere nye kontoer med rotautorisasjon. Disse kontoene er nødvendige for at DB2 Connect Custom Advisor skal få tilgang til systemovervåkeren.

v "DB2 Connect Custom [Advisor"](#page-126-0) på side 119

#### **Beslektede oppgaver:**

v "Aktivere DB2 Connect Custom Advisor" på side 126

## **Aktivere DB2 Connect Custom Advisor**

#### **Prosedyre:**

Etter at Network Dispatcher og Manager har startet, gir du startkommandoen for DB2 Connect Custom Advisor:

ndcontrol advisor start db2cadv 50000

Denne kommandoen starter DB2 Connect Custom Advisor i port 50000. Oppdateringsintervallene til Advisor og Manager samt syklusen for oppdatering av vekt, bør justeres etter at DB2 Connect Custom Advisor er startet. Oppdateringog fornyingsintervaller bør være så korte at Dispatcher får informasjon som er tilstrekkelig oppdatert til at belastningsbalanseringen blir effektiv.

Du kan lese mer om konfigurering av Custom Advisor i *IBM Network Dispatcher User's Guide* – kapittel 8: Advanced Dispatcher and CBR Functions. DB2 Connect Custom Advisor og Dispatcher kan startes samtidig med en skriptfil.

Du kan lese mer om bruk av skriptfiler for IBM Network Dispatcher i *IBM Network Dispatcher User's Guide* – Kapittel 5. Configuring the Dispatcher Component.

#### **Beslektede begreper:**

• "DB2 Connect Custom [Advisor"](#page-126-0) på side 119

### **Beslektede oppgaver:**

- v ["Konfigurere](#page-132-0) DB2 Connect Custom Advisor" på side 125
- v "Problemløsing i DB2 Connect Custom Advisor" på side 126

## **Problemløsing i DB2 Connect Custom Advisor**

Etter at du har startet DB2 Connect Custom Advisor, bør man kontrollere om loggfilen eventuelt inneholder feilmeldinger.

#### **Prosedyre:**

<span id="page-134-0"></span>Loggfilen db2cadv\_50000.log<sup>2</sup> Den ligger i C:\Program Files\ibm\nd\dispatcher\logs\ for Windows (eller der dispatcher\logs\ er plassert) og i /usr/lpp/nd/dispatcher/logs for AIX.

Ved feil som ikke er kritiske, skriver DB2 Connect Custom Advisor en feilmelding til loggfilen og returnerer nøytral innlasting på 500 til Dispatcher. En feil som ikke er kritisk, vil ikke gjøre en tjener utilgjengelig. Belastingen forblir nøytral til den ikke-kritiske feilen blir utbedret og Dispatcher startes på nytt.

#### **Beslektede begreper:**

v "DB2 Connect Custom [Advisor"](#page-126-0) på side 119

#### **Beslektet referanse:**

v "Eksempel på oppstartfil for Dispatcher" på side 127

# **Eksempel på oppstartfil for Dispatcher**

```
@echo off
rem
rem OPPSTARTFIL FOR IBM NETWORK DISPATCHER
rem OG DB2 CONNECT CUSTOM ADVISOR FOR BALANSERT
rem BELASTNING AV EN KLYNGE MED TO DB2 CONNECT-TJENERE
rem
rem filnavn = ndstart.cmd
rem opprettet = 2000/04/13
call ndcontrol executor start
set NFA=192.168.0.10
set CLUSTER=192.168.0.6
echo "Laster inn ikke-videresendingsadresse..."
call ndcontrol executor set nfa %NFA%
call ndcontrol executor set fintimeout 30
call ndcontrol executor set fincount 4000
echo "Laster inn klyngeadresse..."
call ndcontrol cluster add %CLUSTER%
echo "Tildeler port til CLUSTER: %CLUSTER%..."
call ndcontrol port add %CLUSTER%:50000
set SERVER1=192.168.0.1
set SERVER2=192.168.0.11
echo "Legger til tjenermaskiner..."
call ndcontrol server add %CLUSTER%:50000:%SERVER1%+%SERVER2%
echo "Starter manager..."
call ndcontrol manager start
echo "Start DB2 Connect Custom Advisor på port 50000..."
call ndcontrol advisor start db2cadv 50000
echo "Spesifiserer styrerproporsjoner..."
call ndcontrol manager proportions 20 20 60 0
echo "Angir kallenavn for klynge..."
call ndcontrol cluster configure %CLUSTER% en0 255.255.255.0
```
<sup>2.</sup> Hvis du velger å kjøre DB2 Connect-tjenerne på en annen port, blir loggfilnavnet db2cadv\_DinPort.log

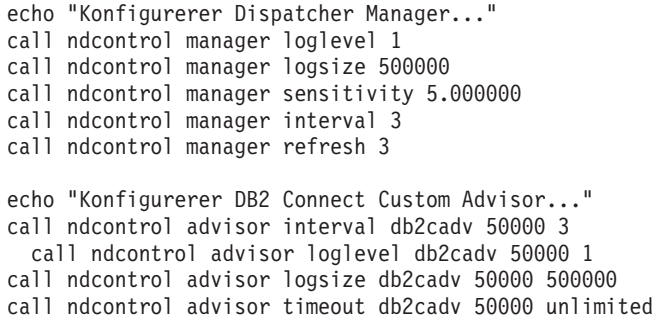

v "DB2 Connect Custom [Advisor"](#page-126-0) på side 119

## **Beslektede oppgaver:**

v ["Problemløsing](#page-133-0) i DB2 Connect Custom Advisor" på side 126

# <span id="page-136-0"></span>**Kapittel 13. Problemløsing**

# **Feilsøking**

DB2 Connect-miljøet omfatter flere programvare-, maskinvare- og kommunikasjonsprodukter. Når du skal utføre feilsøking, er det best å bruke eliminering og bearbeiding av de tilgjengelige dataene for å finne årsaken (hvor feilen ligger).

Når du har samlet inn de relevante opplysningene og valgt et emne som passer, fortsetter du med avsnittet det henvises til.

### **Beslektede begreper:**

- v ["Feilsøkingsverktøy"](#page-137-0) på side 130
- v "Samle relevante opplysninger" på side 129
- v "Den første [tilkoblingen](#page-137-0) mislyktes" på side 130
- v "Problemer som oppstår etter den første [tilkoblingen"](#page-138-0) på side 131
- ["Sporingsfunksjon"](#page-139-0) på side 132
- v "Generere en CS AIX CPIC APPC [API-sporing"](#page-149-0) på side 142

# **Feilsøkingsbegreper**

# **Samle relevante opplysninger**

Ved feilsøking avgrenser du omfanget av problemet og undersøker de mulige årsakene. Først bør du samle inn de relevante opplysningene og fastslå hva du vet, hvilke data som ikke er samlet inn, og hvilke baner du kan eliminere. Som et minimum bør du kunne besvare disse spørsmålene:

- Var den første tilkoblingen vellykket?
- Fungerer maskinvaren slik den skal?
- v Fungerer kommunikasjonsbanene?
- v Er det gjort noen endringer i kommunikasjonsnettverket som kan ha gjort tidligere katalogposter ugyldige?
- v Er databasen startet?
- v Er kommunikasjonsbruddet mellom en klient- og DB2 Connect-arbeidsstasjonen, en DB2 Connect-arbeidsstasjon og verts- eller iSeries-databasetjener, alle klientene, eller én klient?
- v Hva kan du fastslå på grunnlag av meldingen og symbolene som ble returnert i meldingen?
- v Har det noen hensikt å bruke feilsøkingsverktøy på dette tidspunktet?
- Fungerer andre maskiner som utfører liknende oppgaver?
- v Hvis dette er en fjerntliggende oppgave, fungerer den hvis den blir utført lokalt?

### **Beslektede begreper:**

- v ["Feilsøkingsverktøy"](#page-137-0) på side 130
- v "Feilsøking" på side 129

# <span id="page-137-0"></span>**Feilsøkingsverktøy**

Når det oppstår et problem, kan du bruke:

- v Den første feilserviceloggen, der feilsøkingsinformasjon blir konsolidert og lagret i et lesbart format, lagres i administrasjonsvarslingsloggen.
- v Begge loggene er plassert i den spesifiserte banen:

Denne filen er plassert i /u/db2/sqllib/db2dump/notifyloglevel.nfy på UNIX-systemer, der db2 representerer forekomstnavnet.

Denne filen ligger i x:\sqllib\db2\db2diag.log på Windows-systemer, der x: representerer den logiske stasjonen og db2 representerer forekomstnavnet.

- v For Windows NT- og Windows 2000-systemer kan du bruke Hendelsesliste/Hendelseslogg for å vise administrasjonsvarslingsloggen.
- Sporingsfunksjonen
- v Kommandoen **ps** for UNIX-baserte systemer, som returnerer prosesstatusinformasjon om aktive prosesser til standard utdata.
- v Kjernefilen for UNIX-baserte systemer, som blir opprettet i den gjeldende katalogen når det oppstår alvorlige feil. Den inneholder en kopi av den avbrutte prosessen i minnet, og kan brukes til å finne ut hvilken funksjon som forårsaket feilen.

## **Beslektede begreper:**

- v "Problemløsing for DB2 [Connect-ytelse"](#page-103-0) på side 96
- ["Sporingsfunksjon"](#page-139-0) på side 132

# **Den første tilkoblingen mislyktes**

Les spørsmålene nedenfor og kontroller at du fulgte installeringstrinnene.

- 1. *Var installeringen vellykket?*
	- v Er alle de nødvendige programvareproduktene tilgjengelige?
	- Var det nok minne og lagerplass?
	- Er støtten for fjerntliggende klient installert?
	- v Ble installeringen av kommunikasjonsprogramvaren fullført uten noen feil?
- 2. *Ble det opprettet en forekomst av produktet for UNIX-baserte systemer?*
	- v Opprettet du en bruker og en gruppe som skal være forekomsteier og SYSADM-gruppe?
- 3. *Ble eventuelle lisensopplysninger behandlet på en vellykket måte?*
	- v Redigerte du systemlåsfilen og oppgav passordet du fikk av IBM, for UNIX-baserte systemer?
- 4. *Ble verts- eller iSeries-databasetjeneren og arbeidsstasjonskommunikasjon konfigurert på riktig måte?*
	- Det er tre konfigurasjoner du må vurdere:
		- a. Konfigurasjonen av verts- eller iSeries-databasetjeneren identifiserer applikasjonsklienten på tjeneren. Databasesystemet for verts- eller iSeries-tjeneren har systemkatalogposter som definerer klienten ut fra plasseringen, nettverksprotokollen og sikkerheten.
		- b. Konfigurasjonen av DB2 Connect-arbeidsstasjonen definerer klientpopulasjonen for tjeneren og verts- eller iSeries-tjeneren for klienten.
		- c. Konfigurasjonen av klientstasjonen må ha definert navnet på arbeidsstasjonen og kommunikasjonsprotokollen.
- <span id="page-138-0"></span>v Hvis den første tilkoblingen var mislykket, omfatter feilsøkingen for SNA-tilkoblinger å kontrollere at navnet på den logiske enheten (LU) og fysiske enheten (PU) er fullstendige og riktige, og for TCP/IP-tilkoblinger at det riktige portnummeret og vertsnavnet er oppgitt.
- v Både den databaseansvarlige for verts- eller iSeries-tjeneren og de nettverksansvarlige har funksjoner de kan bruke til å feilsøke problemer.
- 5. *Har du autorisasjonsnivået som databasesystemet for verts- eller iSeries-tjeneren krever for å bruke verts- eller iSeries-tjenerdatabasen?*
	- v Kontroller tilgangsautorisasjonen til brukeren, regler for tabellkvalifikatorer og de forventede resultatene.
- 6. *Fungerte et eventuelt forsøk på å kjøre SQL-setninger mot en verts- eller iSeries-databasetjener?*
	- v Fulgte du prosedyren for å binde kommandolinjebehandleren til verts- eller iSeries-databasetjeneren?

- v ["Feilsøking"](#page-136-0) på side 129
- v "Problemer som oppstår etter den første tilkoblingen" på side 131

# **Problemer som oppstår etter den første tilkoblingen**

Disse spørsmålene kan hjelpe deg med å avgrense omfanget av problemet.

- 1. *Har du noen spesielle eller uvanlige driftsforhold?*
	- v Er dette en ny applikasjon?
	- Blir noen nye prosedyrer brukt?
	- v Er det gjort noen endringer i det siste som kan påvirke systemet? Er for eksempel noen av programvareproduktene eller applikasjonene blitt endret siden forrige gang applikasjonen eller scenariet ble vellykket utført?
	- v For applikasjonsprogrammer, hvilket programmeringsgrensesnitt (API) ble brukt til å opprette programmet?
	- v Er andre applikasjoner som bruker programvare- eller kommunikasjons-APIene, blitt kjørt på systemet til brukeren?
	- v Har det nylig blitt installert en PTF? Hvis problemet oppstod da en bruker forsøkte å bruke en funksjon som ikke hadde blitt brukt (eller lastet inn) i operativsystemet siden den ble installert, må du finne det nyeste PTF-nivået til IBM og laste inn dette nivået *etter* at du har installert funksjonen.
- 2. *Har denne feilen oppstått før?*
	- Har du dokumenterte løsninger på tidligere feilsituasjoner?
	- Hvem var deltakere og kan de ha innsikt i hva som bør gjøres?
- 3. *Har du undersøkt ved hjelp av kommandoer for kommunikasjonsprogramvare som returnerer informasjon om nettverket?*
	- Har du et kontrollverktøy tilgjengelig for SNA-programvaren?
	- v Hvis du bruker TCP/IP, kan du hente verdifull informasjon ved hjelp av TCP/IP-kommandoer og -demoner.
- 4. *Blir det returnert informasjon i SQLCA-verdien (SQLCA=SQL Communication Area) som kan være nyttig?*
	- v Prosedyrene for problembehandling bør omfatte trinn for å undersøke innholdet i SQLCODE- og SQLSTATE-feltet.
- <span id="page-139-0"></span>• Ved hjelp av SQLSTATE-verdiene kan applikasjonsprogrammerere lete etter klasser av feil som er vanlige for DB2-familien av databaseprodukter. I et nettverk med distribuert relasjonsdatabase kan dette feltet angi en felles basis.
- 5. *Ble DB2START utført på tjeneren?* Du bør i tillegg kontrollere at DB2COMM-systemvariabelen er riktig definert for klienter som bruker tjeneren fra et fjerntliggende sted.
- 6. *Er andre maskiner som utfører den samme oppgaven, i stand til å koble seg til tjeneren?* Det kan hende at det maksimale antallet klienter som kan koble seg til tjeneren, er nådd. Hvis en annen klient kobler seg fra tjeneren, kan klienten som tidligere ikke klarte å koble seg til, koble seg til nå?
- 7. *Bruker maskinen riktig adressering?* Kontroller at maskinen er entydig i nettverket.
- 8. *Hvis en klient kobler seg til fra et fjerntliggende sted, har den de nødvendige autorisasjonene?* Selv om tilkoblingen til forekomsten er vellykket, er det ikke sikkert at det er gitt autorisasjon på database- eller tabellnivå.
- 9. *Er dette den første maskinen som kobler seg til en fjerndatabase?* I distribuerte miljøer kan rutefordelere eller broer mellom nettverk blokkere kommunikasjon mellom klienten og tjeneren. Når du bruker APPC, må du for eksempel kontrollere at det kan opprettes en sesjon. Når du bruker TCP/IP, må du kontrollere at du kan pinge fjernverten.

- v ["Feilsøking"](#page-136-0) på side 129
- "Sporingsfunksjon" på side 132

# **Sporingsfunksjon**

Funksjonen **db2drdat** registrerer dataene som ble utvekslet mellom DB2 Connect-tjeneren (på vegne av databaseklienten) og verts- eller iSeries-databasetjeneren.

Som databaseansvarlig (eller applikasjonsutvikler) kan det være nyttig å forstå hvordan denne dataflyten fungerer, siden det kan hjelpe deg å finne ut årsaken til et bestemt problem. Tenk deg at du utsteder databasesetningen CONNECT TO for en verts- eller iSeries-databasetjener, men kommandoen mislykkes og du mottar en returkode som indikerer feil. Hvis du forstår nøyaktig hvilken informasjon som ble formidlet til styresystemet for verts- eller iSeries-databasetjeneren, kan du finne årsaken til feilen selv om returkodeinformasjonen er generell. Mange feil skyldes enkle brukerfeil.

Utdata fra db2drdat viser datastrømmene som ble utvekslet mellom DB2 Connect-arbeidsstasjonen og styresystemet for verts- eller iSeries-databasetjeneren. Data som ble sendt til verts- eller iSeries-databasetjeneren, blir kalt SEND BUFFER, og data som blir mottatt fra verts- eller iSeries-databasetjeneren, blir kalt RECEIVE BUFFER.

Hvis en mottaksbuffer inneholder SQLCA-informasjon, blir den etterfulgt av en formatert tolkning av disse dataene og kalt SQLCA. SQLCODE-feltet for en SQLCA-verdi er den *ukonverterte* verdien som blir returnert av verts- eller iSeries-databasetjeneren. Sende- og mottaksbufferne blir sortert fra den eldste til den nyeste i filen. Hver buffer har:

• Prosess-IDen

<span id="page-140-0"></span>v Etiketten SEND BUFFER, RECEIVE BUFFER eller SQLCA. Den første DDM-kommandoen eller det første objektet i en buffer blir kalt DSS TYPE.

Resten av dataene i sende- og mottaksbuffere er delt inn i fem kolonner, som består av:

- En oversikt over antall byte.
- v Kolonnene 2 og 3 representerer DRDA-datastrømmen som blir utvekslet mellom to systemer, i ASCII eller EBCDIC.
- En ASCII-representasjon av kolonnene 2 og 3.
- v En EBCDIC-representasjon av kolonnene 2 og 3.

Du finner flere opplysninger i *DB2 for OS/390 Reference for Remote DRDA Requesters and Servers*, *Distributed Relational Database Reference* og i *Distributed Data Management Architecture Level 3: Reference*.

#### **Beslektede begreper:**

- v "Analyse av [sporingsutdatafil"](#page-141-0) på side 134
- v "Sporingsutdata" på side 133

### **Beslektet referanse:**

v "db2drdat - DRDA Trace Command" i *Command Reference*

# **Opplysninger om sporingsfunksjonen**

## **Sporingsutdata**

**db2drdat**-funksjonen skriver disse opplysningene til *sporingsfil*:

- $\bullet$  -r
	- Type DRDA-svar/objekt
	- Mottaksbuffer
- $\bullet$  -s
	- Type DRDA-forespørsel
	- Sendebuffer
- $\bullet$  -c
	- SQLCA
- Opplysninger om CPI-C-feil
	- Returkode for mottaksfunksjon
	- Alvorsgrad
	- Brukt protokoll
	- Brukt API
	- Funksjon
	- CPI-C-returkode
	- Feilkode
	- Intern returkode
- Opplysninger om SNA-feil
	- Returkode for mottaksfunksjon
	- Alvorsgrad
	- Brukt protokoll
- <span id="page-141-0"></span>– Funksjon
- Partner-LU-navn
- Feilkode
- Opplysninger om TCP/IP-feil
	- Returkode for mottaksfunksjon
	- Alvorsgrad
	- Brukt protokoll
	- Brukt API
	- Funksjon
	- Feilkode

### **Merknader:**

- 1. Verdien null for utgangskoden angir at kommandoen ble fullført på en vellykket måte, og en verdi forskjellig fra null angir at den ikke ble fullført.
- 2. Feltene som ble returnert, varierer på grunnlag av APIen som ble brukt. APIen for SNA blir bare brukt for SPM-tilkoblinger med to PCer.
- 3. Feltene som ble returnert, varierer på grunnlag av plattformen som DB2 Connect kjører på, selv for den samme APIen.
- 4. Hvis **db2drdat** sender utdataene til en fil som allerede finnes, blir den gamle filen slettet med mindre filtillatelsene ikke tillater at den blir slettet.

### **Beslektede begreper:**

- v "Analyse av sporingsutdatafil" på side 134
- ["Sporingsfunksjon"](#page-139-0) på side 132

### **Beslektet referanse:**

v "db2drdat - DRDA Trace Command" i *Command Reference*

# **Analyse av sporingsutdatafil**

Disse opplysningene blir registrert i en **db2drdat**-sporing:

- v Prosess-IDen (PID) for klientapplikasjonen
- RDB\_NAME-verdien som er katalogisert i katalogen for databasetilkoblingstjenester (DCS)
- CCSID(ene) for DB2 Connect
- CCSIDen(e) for verts- eller iSeries-databasetjeneren
- v Styresystemet for verts- eller iSeries-databasetjeneren som DB2 Connect-systemet kommuniserer med.

Den første bufferen inneholder kommandoene EXCSAT (Exchange Server Attributes) og ACCRDB (Access RDB), som ble sendt til styresystemet for vertseller iSeries-databasetjeneren. Disse kommandoene sendes som et resultat av en CONNECT TO-databasekommando. Den neste bufferen inneholder svaret som DB2 Connect mottok fra styresystemet til verts- eller iSeries-databasetjeneren. Det inneholder kommandoen EXCSATRD (Exchange Server Attributes Reply Data) og ACCRDBRM (Access RDB Reply Message).

#### **EXCSAT**

EXCSAT-kommandoen inneholder arbeidsstasjonsnavnet for klienten som ble oppgitt av objektet SRVNAM (Server Name), som i følge DDM-spesifikasjonen er kodeverdien X'116D'. EXCSAT-kommandoen ligger

| | |

i den første bufferen. I EXCSAT-kommandoen blir X'99818398A485A3'' verdiene (kodet i CCSID 500) konvertert til *racquet* når X'116D' blir fjernet.

EXCSAT-kommandoen inneholder også objektet EXTNAM (External Name), som ofte blir tatt med i feilsøkingsinformasjon i styresystemet for verts- eller iSeries-databasetjeneren. Det består av en applikasjons-ID på 20 byte etterfulgt av en prosess-ID på 8 byte (eller prosess-ID på 4 byte og tråd-ID på 4 byte). Den blir representert av kodeverdien X'115E', og i dette eksempelet er verdien db2bp fylt ut med blanktegn og etterfulgt av 0001923E. På en UNIX-basert databaseklient kan denne verdien korreleres med **ps**-kommandoen, som returnerer prosesstatusinformasjon om aktive prosesser til standard utdata.

#### **ACCRDB**

| | | | | | | | | | |

> | | | | | | | | | | | | | | |

| | | | | |

| | | | | | | | | | | |

ACCRDB-kommandoen inneholder RDB\_NAME i RDBNAM-objektet, som er kodeverdi X'2110'. ACCRDB-kommandoen etterfølger EXCSAT-kommandoen i den første bufferen. I ACCRDB-kommandoen blir X'C8C1D4C9D3E3D6D5'-verdiene konvertert til HAMILTON når X'2110' blir fjernet. Dette tilsvarer feltet for navn på måldatabase i DCS-katalogen.

Registreringsverdien har kodeverdien X'2104'.

Kodesettet som er konfigurert for DB2 Connect-arbeidsstasjonen, blir vist ved å finne CCSID-objektet CCSIDSBC (CCSID for enkeltbytetegn) med kodeverdien X'119C' i ACCRDB-kommandoen. I dette eksempelet er CCSIDSBC X'0333', som er 819.

Tilleggsobjektene CCSIDDBC (CCSID for dobbeltbytetegn) og CCSIDMBC (CCSID for tegn med blandede byte), med henholdsvis kodeverdien X'119D' og X'119E', er også til stede i ACCRDB-kommandoen. I dette eksempelet er CCSIDDBC X'04B0', som er 1200, og CCSIDMBC er X'0333', som er 819.

**Merk:** TCP/IP-flyt inneholder to nye kommandoer: ACCSEC som blir brukt til å få tilgang til sikkerhetsstyreren og utveksle støttede sikkerhetsmetoder, og SECCHK, som inneholder autentiseringssymbolene som blir brukt til å autentisere sluttbrukeren for tilkoblingen. ACCSEC og SECCHK blir bare vist i TCP/IP-tilkoblinger, mellom EXCSAT og ACCRDB.

#### **EXCSATRD og ACCRDBRM**

CCSID-verdier blir også returnert fra verts- eller iSeries-databasetjeneren i ACCRDBRM (Access RDB Reply Message) i den andre bufferen. Denne bufferen inneholder EXCSATRD etterfulgt av ACCRDBRM. Eksempelutdatafilen inneholder CCSID-verdien 500 (X'01F4', SBCS CCSID) for verts- eller iSeries-databasetjeneren.

Hvis DB2 Connect ikke gjenkjenner kodesettet som blir returnert fra vertseller iSeries-databasetjeneren, blir SQLCODE -332 returnert til brukeren med kilde- og målkodesettet. Hvis verts- eller iSeries-databasetjeneren ikke gjenkjenner kodesettet som ble sendt fra DB2 Connect, returnerer den VALNSPRM (parameterverdien er ikke støttet, med DDM-kodeverdien X'1252'), som blir konvertert til SQLCODE -332 for brukeren.

ACCRDBRM inneholder også parameteren PRDID (produkt-ID, med kodeverdien X'112E'). Verdien er X'C4E2D5F0F7F0F1F1', som er DSN07011 i EBCDIC. Standardene tilsier at DSN er DB2 Universal Database for z/OS og OS/390. Versjonsnummeret er også angitt. ARI er DB2 Server for VSE & VM, SQL er DB2 Universal Database eller DB2 Connect, og QSQ er DB2 UDB for iSeries.

- v ["Sporingsutdata"](#page-140-0) på side 133
- v ["Sporingsfunksjon"](#page-139-0) på side 132

### **Beslektet referanse:**

- v "db2drdat DRDA Trace Command" i *Command Reference*
- v "Informasjon i påfølgende buffere for [DRDA-sporinger"](#page-148-0) på side 141
- v "Eksempler på sporingsutdata" på side 136

# **Eksempler på sporingsutdata**

Figurene som følger, viser utdataeksempler som illustrerer noen DRDA-datastrømmer som blir utvekslet mellom DB2 Connect- arbeidsstasjoner og en verts- eller iSeries-databasetjener. Fra brukerens synspunkt er det utført en CONNECT TO-databasekommando ved hjelp av kommandolinjebehandleren.

figur 13 bruker DB2 Connect Enterprise Edition versjon 8.2 og DB2 Universal Database for z/OS og OS/390 versjon 7.1.1 over en TCP/IP-tilkobling.

1 data DB2 DRDA Communication Manager sqljcSend fnc (3.3.54.5.0.100) pid 102974 tid 1 cpid -1 node 0 probe 100 bytes 12

Data1 (PD TYPE HEXDUMP, 4) Hexdump:  $0x215DF148$ :  $000001C3$  ....

*Figur 13. Eksempel på sporingsutdata (TCP/IP-tilkobling) (Del 1 av 9)*

| |
data DB2 DRDA Communication Manager sqljcSend fnc (3.3.54.5.0.1177) pid 102974 tid 1 cpid -1 node 0 probe 1177 bytes 464

SEND BUFFER(AR):

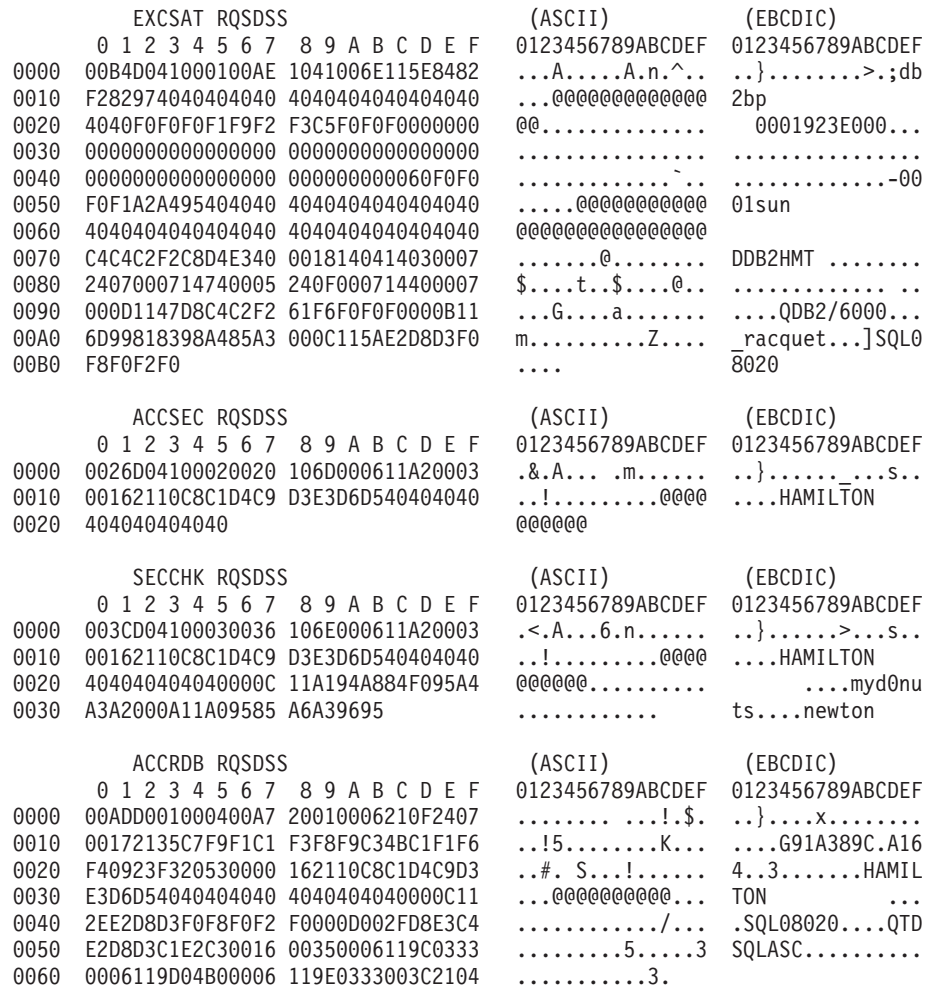

*Figur 13. Eksempel på sporingsutdata (TCP/IP-tilkobling) (Del 2 av 9)*

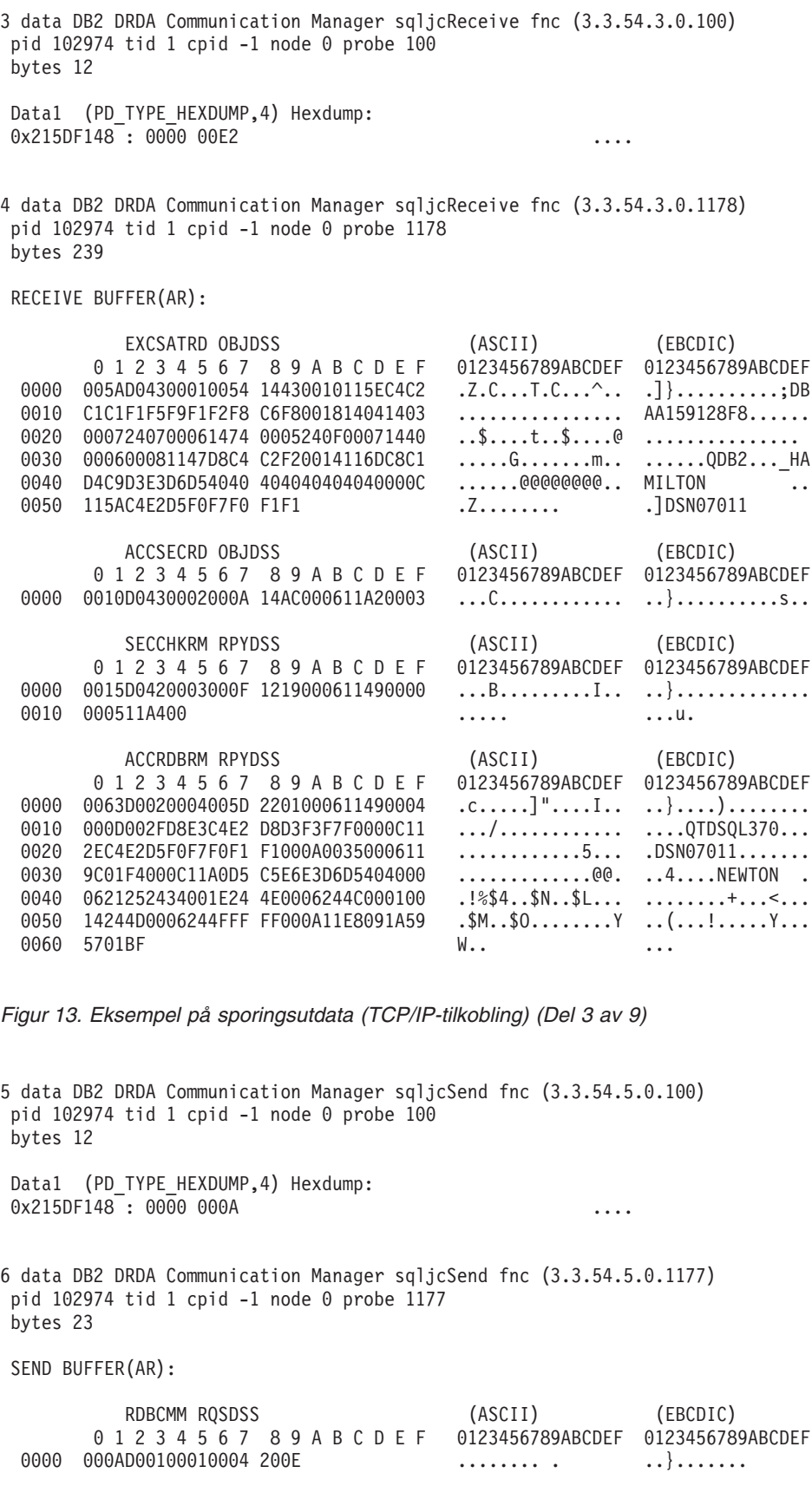

*Figur 13. Eksempel på sporingsutdata (TCP/IP-tilkobling) (Del 4 av 9)*

7 data DB2 DRDA Communication Manager sqljcReceive fnc (3.3.54.3.0.100) pid 102974 tid 1 cpid -1 node 0 probe 100 bytes 12 Data1 (PD\_TYPE\_HEXDUMP,4) Hexdump:  $0x215DF148 : 0000 0036$   $\ldots$ 6 8 data DB2 DRDA Communication Manager sqljcReceive fnc (3.3.54.3.0.1178) pid 102974 tid 1 cpid -1 node 0 probe 1178 bytes 67 RECEIVE BUFFER(AR): ENDUOWRM RPYDSS (ASCII) (EBCDIC) 0 1 2 3 4 5 6 7 8 9 A B C D E F 0123456789ABCDEF 0123456789ABCDEF 0000 002BD05200010025 220C000611490004 .+.R...%"....I.. ..}.............. 0010 00162110C8C1D4C9 D3E3D6D540404040 ...............@@@ ....HAMILTON<br>0020 4040404040400005 211501 ..... @@@@@..!.. 0020 4040404040400005 211501 @@@@@@..!.. ..... SQLCARD OBJDSS (ASCII) (EBCDIC) 0 1 2 3 4 5 6 7 8 9 A B C D E F 0123456789ABCDEF 0123456789ABCDEF 0000 000BD00300010005 2408FF .......\$.. ..}......... *Figur 13. Eksempel på sporingsutdata (TCP/IP-tilkobling) (Del 5 av 9)* 9 data DB2 DRDA Communication Manager sqljcSend fnc (3.3.54.5.0.100) pid 102974 tid 1 cpid -1 node 0 probe 100 bytes 12 Data1 (PD TYPE HEXDUMP, 4) Hexdump:  $0x215DF148 : 0000 007C$  ... 10 data DB2 DRDA Communication Manager sqljcSend fnc (3.3.54.5.0.1177) pid 102974 tid 1 cpid -1 node 0 probe 1177 bytes 137 SEND BUFFER(AR): EXCSQLIMM RQSDSS (ASCII) (EBCDIC) 0 1 2 3 4 5 6 7 8 9 A B C D E F 0123456789ABCDEF 0123456789ABCDEF 0000 0053D0510001004D 200A00442113C8C1 .S.Q...M ..D!... ..}....(......HA 0010 D4C9D3E3D6D54040 4040404040404040 ......@@@@@@@@@@ MILTON 0020 D5E4D3D3C9C44040 4040404040404040 ......@@@@@@@@@@ NULLID 0030 4040E2D8D3C3F2C5 F0F3404040404040 @@........@@@@@@ SQLC2E03 0040 4040404041414141 414A485200CB0005 @@@@AAAAAJHR.... .....[...... 0050 2105F1 !.. ..1 SQLSTT OBJDSS (ASCII) (EBCDIC) 0 1 2 3 4 5 6 7 8 9 A B C D E F 0000 0029D00300010023 2414001B64656C65 .).....#\$...dele ..}...................... 0010 74652066726F6D20 646463737573312E 0020 6D797461626C6500 00 mytable.. \_`./.%...

*Figur 13. Eksempel på sporingsutdata (TCP/IP-tilkobling) (Del 6 av 9)*

11 data DB2 DRDA Communication Manager sqljcReceive fnc (3.3.54.3.0.100) pid 102974 tid 1 cpid -1 node 0 probe 100 bytes 12 Data1 (PD TYPE HEXDUMP, 4) Hexdump: 0x215DF148 : 0000 0065 ...e 12 data DB2 DRDA Communication Manager sqljcReceive fnc (3.3.54.3.0.1178) pid 102974 tid 1 cpid -1 node 0 probe 1178 bytes 114 RECEIVE BUFFER(AR): SQLCARD OBJDSS (ASCII) (EBCDIC) 0 1 2 3 4 5 6 7 8 9 A B C D E F 0123456789ABCDEF 0123456789ABCDEF 0000 0065D0030001005F 240800FFFFFF34F4 .e.....\_\$......4. ..}....^.........4 0010 F2F7F0F4C4E2D5E7 D6E3D34000C8C1D4 ...........@.... 2704DSNXOTL .HAM 0020 C9D3E3D6D5404040 40404040404040FF .....@@@@@@@@@@. ILTON . 0030 FFFE0C0000000000 000000FFFFFFFF00 ................ ................ 0040 00000000000000000E6 404040E640404040 0050 40400000000FC4C4 C3E2E4E2F14BD4E8 @@...........K.. ....DDCSUS1.MY 0060 E3C1C2D3C5 ..... TABLE *Figur 13. Eksempel på sporingsutdata (TCP/IP-tilkobling) (Del 7 av 9)* 13 data DB2 DRDA Communication Manager sqljcSend fnc (3.3.54.5.0.100) pid 102974 tid 1 cpid -1 node 0 probe 100 bytes 12 Data1 (PD\_TYPE\_HEXDUMP,4) Hexdump:  $0x215DF148 : 0000 000A$  .... 14 data DB2 DRDA Communication Manager sqljcSend fnc (3.3.54.5.0.1177) pid 102974 tid 1 cpid -1 node 0 probe 1177 bytes 23 SEND BUFFER(AR): RDBRLLBCK RQSDSS (ASCII) (EBCDIC) 0 1 2 3 4 5 6 7 8 9 A B C D E F 0123456789ABCDEF 0123456789ABCDEF 0000 000AD00100010004 200F ......... . ...}........

*Figur 13. Eksempel på sporingsutdata (TCP/IP-tilkobling) (Del 8 av 9)*

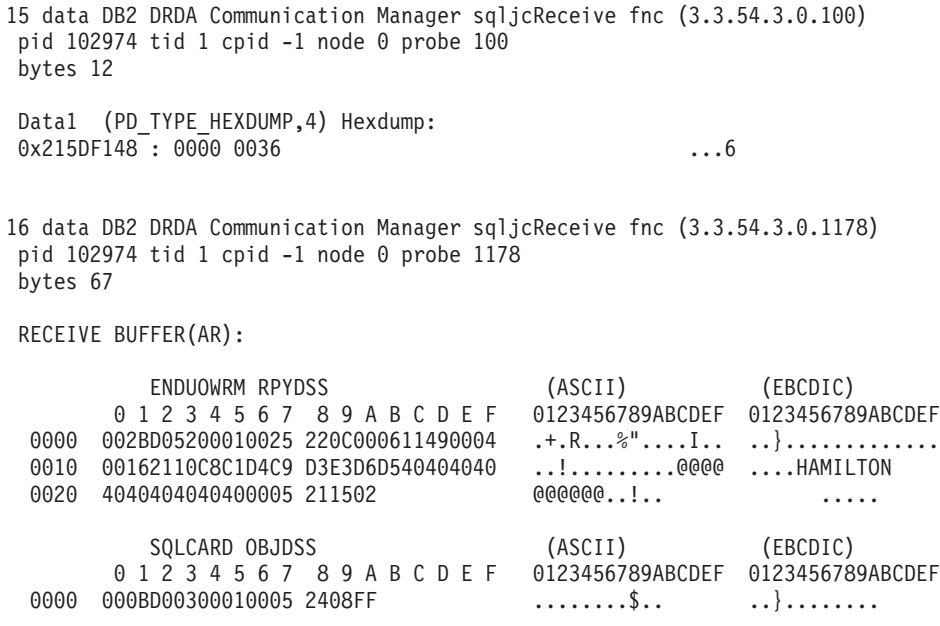

*Figur 13. Eksempel på sporingsutdata (TCP/IP-tilkobling) (Del 9 av 9)*

### **Beslektede begreper:**

v "Analyse av [sporingsutdatafil"](#page-141-0) på side 134

#### **Beslektet referanse:**

v "Informasjon i påfølgende buffere for DRDA-sporinger" på side 141

# **Informasjon i påfølgende buffere for DRDA-sporinger**

Du kan analysere tilleggsinformasjon i påfølgende sende- og mottaksbuffere. Den neste forespørselen gjelder en iverksetting. Kommandoen **commit** ber styresystemet til verts- eller iSeries-databasetjeneren om å iverksette den gjeldende arbeidsenheten (UOW). Den fjerde bufferen blir mottatt fra styresystemet til vertseller iSeries-databasetjeneren som et resultat av en iverksetting eller tilbakestilling. Den inneholder ENDUOWRM (End Unit of Work Reply Message), som angir at den gjeldende arbeidsenheten ble avsluttet.

I dette eksempelet inneholder sporingspost 8 en SQLCA-nullverdi, som blir angitt av DDM-kodeverdien X'2408' ëtterfulgt av X'FF'. En SQLCA-nullverdi (X'2408FF') angir at fullføringen var vellykket (SQLCODE 0).

I [figur](#page-143-0) 13 på side 136 ser du et eksempel på en mottaksbuffer som inneholder en SQLCA-feil ved sporingspost 12.

# **Beslektede begreper:**

| |

v "Analyse av [sporingsutdatafil"](#page-141-0) på side 134

#### **Beslektet referanse:**

v "Eksempler på [sporingsutdata"](#page-143-0) på side 136

# **Generere en CS AIX CPIC APPC API-sporing**

En CS/AIX CPIC/APPC API-sporing kan genereres på to måter.

### **Metode 1:**

```
Tilføy:
SNATRC=/tmp/file1:/tmp/file2:
```
til filen \$HOME/sqllib/cfg/vendor.cfg.

#### **Metode 2:**

export SNATRC=/tmp/file1:/tmp/file2: db2set db2envlist=SNATRC

For begge metodene må du også kjøre følgende kommando:

db2stop db2start

for at DB2-portneren skal plukke opp den nye miljøvariabelen.

### **Beslektede begreper:**

- v ["Feilsøking"](#page-136-0) på side 129
- v ["Sporingsfunksjon"](#page-139-0) på side 132

# **Vanlige DB2 Connect-problemer**

Dette avsnittet beskriver de vanligste symptomene på tilkoblingsproblemer som oppstår når du bruker DB2 Connect. I hvert tilfelle får du:

- v En kombinasjon av et meldingsnummer og en returkode (eller en protokollspesifikk returkode) som er knyttet til meldingen. Hver enkelt meldings- og returkodekombinasjon har en egen overskrift, og overskriftene er sortert etter meldingsnummeret, og deretter returkoden.
- v Et symptom, vanligvis i form av en eksempelmelding.
- v En foreslått løsning som angir den sannsynlige årsaken til feilen. I enkelte tilfeller kan det foreslås flere løsninger.
- **Merk:** For meldings- og returkodekombinasjoner som gjelder APPCkommunikasjon, kan det også bli oppgitt en SNA-referansekode. I øyeblikket må SNA-referansekodeopplysninger som er knyttet til en bestemt melding, hentes fra SNA-delsystemet.

Du kan se på SNA-referansekoder ved å se gjennom systemlogger. Dette avhenger av SNA-delsystemet som blir brukt, og i noen situasjoner må du gjenskape problemet mens en SNA-sporing er aktiv, for å hente referansekodeinformasjonen.

#### **SQL0965 eller SQL0969:**

#### **Symptom**

Meldingene SQL0965 og SQL0969 kan utstedes med flere ulike returkode fra DB2 Universal Database (UDB) for iSeries, DB2 UDB for OS/390 og z/OS, og DB2 for VM & VSE.

Hvis du får en av disse meldingene, leser du om den opprinnelige SQL-koden i dokumentasjonen for databasetjenerproduktet som genererte meldingen.

#### **Løsning**

SQL-koden som ble mottatt fra verts- eller iSeries-databasen, kan ikke konverteres. Løs problemet på grunnlag av feilkoden og send deretter kommandoen som mislyktes, på nytt.

### **SQL1338 under CONNECT:**

#### **Symptom**

Navnet på den symbolsk mottakeren er ikke definert, eller det er ikke riktig definert.

Dette kan for eksempel skje når en APPC-node blir brukt og navnet på den symbolske mottakeren som er oppgitt i DB2-nodekatalogen, ikke samsvarer med en CPI-C-post i konfigurasjonen for det lokale APPCkommunikasjonsdelsystemet.

En annen årsak kan være at det er installert flere SNA-stakker på maskinen. Kontroller PATH og LIBPATH og undersøk at stakken du ønsker å bruke, står oppgitt først.

#### **Løsninger**

- 1. Kontroller at profilnavnet i CPIC-tilleggsinformasjonen som er oppgitt i DB2-nodekatalogposten, samsvarer med SNA-konfigurasjonen (den skiller mellom store og små bokstaver).
- 2. Kontroller PATH og LIBPATH og undersøk at SNA-stakken du ønsker å bruke, står oppgitt først.

#### **SQL5043N:**

#### **Symptom**

Støtten for en eller flere kommunikasjonsprotokoller ble ikke riktig startet. Databasesystemets kjernefunksjonalitet ble imidlertid startet på riktig måte.

Det kan hende at TCP/IP-protokollen ikke ble startet på DB2 Connect-tjeneren. Det kan ha blitt utført en vellykket klienttilkobling tidligere.

Hvis diaglevel = 4, kan db2diag.log inneholde en liknende post, for eksempel:

2001-05-30-14.09.55.321092 Instance:svtdbm5 Node:000 PID:10296(db2tcpcm) Appid:none common communication sqlcctcpconnmgr child Probe:46 DIA3205E Socket address "30090" configured in the TCP/IP services file and required by the TCP/IP server support is being used by another process.

#### **Løsning**

Denne advarselen er et symptom som signaliserer at DB2 Connect, som fungerer som en tjener for fjerntliggende klienter, har problemer med en eller flere kommunikasjonsprotokoller for klienter. Protokollene kan for eksempel være TCP/IP eller APPC, og meldingen angir vanligvis at en av kommunikasjonsprotokollene som er definert for DB2 Connect, ikke er riktig konfigurert.

Ofte kan årsaken være at DB2COMM-profilvariabelen ikke er definert, eller at den er definert feil. Vanligvis skyldes problemet at det ikke er samsvar

mellom DB2COMM-variabelen og navnene som er definert i konfigurasjonen for databasesystemet (for eksempel svcename, nname eller tpname).

Et mulig scenario er at du har hatt en vellykket tilkobling tidligere, og at du senere får feilmeldingen SQL5043, selv om ingen av konfigurasjonene er endret. Dette kan skje hvis du bruker TCP/IP-protokollen og det fjerntliggende systemet avslutter tilkoblingen av en eller annen grunn. Hvis dette skjer, kan det fortsatt finnes en tilkobling på klienten, og noen ganger er det mulig å gjenopprette tilkoblingen uten ytterligere inngrep ved å utføre kommandoene nedenfor.

En av klientene som kobler seg til DB2 Connect-tjeneren, har sannsynligvis fortsatt en referanse til TCP/IP-porten. På hver klientmaskin som er koblet til DB2 Connect-tjeneren, oppgir du følgende kommandoer:

db2 terminate db2stop

#### **SQL30020:**

#### **Symptom**

SQL30020N Utføringen mislyktes på grunn av en distribuert protokollfeil som vil hindre en vellykket utføring av etterfølgende kommandoer og SQL-setninger.

#### **Løsninger**

Du bør kontakte kundeservice hvis du får denne feilen.

Kontroller om du har en ffdc dump (pid.000) i db2dump-katalogen. Deretter formaterer du denne dumpefilen med db2fdump og søker etter ″ERROR″ i resultatfilen.

### **SQL30060:**

#### **Symptom**

SQL30060N ″<autorisasjons-ID>″ har ikke riktig rettighet til å utføre operasjonen ″<operasjon>″.

#### **Løsning**

CDB-tabellene (Communications Database) ble ikke riktig oppdatert under tilkobling til DB2 for OS/390 og z/OS.

## **SQL30061:**

#### **Symptom**

Tilkobling til feil verts- eller iSeries-databasetjenerplassering - finner ikke måldatabasen.

#### **Løsning**

Feil tjenerdatabasenavn kan være oppgitt i DCS-katalogposten. Når dette skjer, blir SQLCODE -30061 returnert til applikasjonen.

Kontroller DB2-noden, -databasen og DCS-katalogpostene. Feltet Navn på måldatabase i DCS-katalogen må tilsvare navnet i databasen, som er basert på plattformen. For en database DB2 Universal Database for z/OS og OS/390-database skal navnet for eksempel være det samme som ble brukt i feltet ″LOCATION=plasseringsnavn″ for BSDS (Boot Strap Data Set), som også blir definert i DSNL004I-meldingen (LOCATION=plassering) når DDF (Distributed Data Facility) blir startet.

De riktige kommandoene for en APPC- eller APPN-node er:

- db2 catalog appc node <nodenavn> remote <sym\_dest\_navn> sikkerhetsprogram
- db2 catalog dcs database <lokalt navn> as <reelt db navn>
- db2 catalog database <lokalt\_navn> as <alias> at node <nodenavn> autentiseringstjener

De riktige kommandoene for en TCP/IP-node er:

- db2 catalog tcpip node <nodenavn> remote <vertsnavn\_eller\_adresse> server <port nr eller tjenestenavn>
- db2 catalog dcs database <lokalt navn> as <reelt db navn>
- db2 catalog database <lokalt navn> as <alias> at node <nodenavn> autentiseringstjener

Hvis du vil koble deg til databasen, utsteder du:

db2 connect to <kallenavn> user <br/>bruker-ID> using <passord>

### **SQL30081N med returkode 1:**

#### **Symptom**

Symptomet består av denne meldingen pluss en SNA-referansekode:

```
db2 connect to <databasenavn> user <br/>bruker-ID>
  Oppgi passord for <br/>bruker-ID>:
SQL30081N Det er oppdaget en kommunikasjonsfeil.
  Kommunikasjonsprotokollen
  som brukes: "APPC". Kommunikasjons-APIen som brukes: "CPI-C".
  Stedet der
  feilen ble oppdaget: "". Kommunikasjonsfunksjonen som oppdaget
  feilen:
  "cmallc". Protokollspesifikk(e) feilkode(r): "1", "*",
  "0x10030021".
  SQLSTATE=08001
```
#### **Løsning(er)**

I dette eksempelet er referansekoden 030021.

De vanligste referansekodene som er knyttet til denne feilmeldingen, og den foreslåtte løsningen i hvert tilfelle er:

```
SQL30081N med returkode 1 og SNA-referansekode 0877002C
       Feil nettverksnavn er oppgitt
```
- **SQL30081N med returkode 1 og SNA-referansekode ffff0003** Feil MAC-adresse er oppgitt eller SNA-linken er ikke aktiv.
- **SQL30081N med returkode 1 og SNA-referansekode 10030021** Det er ikke samsvar mellom LU-typene.
- **SQL30081N med returkode 1 og SNA-referansekode 084B6031** MAXDBAT i DSNZPARM (på en vertsmaskin med DB2 for OS/390 og z/OS) er satt til 0.

Andre løsninger:

- Når du oppretter profilen for den lokale logiske enheten (LU), definerer du LUen som standard LU. På skjermbildet for SNA-funksjonslisten i CM/2 kan du gjøre dette på to måter:
	- 1. Merk valgruten 'Use this local LU as your default local LU alias'.
	- 2. Definer navnet på den lokale logiske enheten i profilen eller systemvariabelen APPCLLU på tjenersystemet DB2 Connect Enterprise Edition. Dette kan du gjøre ved hjelp av kontrollpanelet i Windows.
- Kontroller at SNA er startet på DB2 Connect-tjeneren.

• Hvis du bruker DB2 for OS/390 og z/OS, kontrollerer du at adresseområdet for DDF (Distributed Data Facility) er startet, og at DB2 kjører.

#### **SQL30081N med returkode 2:**

### **Symptom**

Meldingen SQL30081N blir mottatt med returkode 2 og SNA-referansekoden 08120022.

### **Løsning**

NUMILU-parameteren på NCP (vertsmaskin- eller iSeries-enden av linken) kan settes til standardverdien (0). Kontroller denne parameteren. Endre NCP-definisjonen om nødvendig før du prøver på nytt, etter at du har aktivert endringen.

### **SQL30081N med returkode 9:**

### **Symptom**

Symptomet består av denne meldingen (SNA-referansekoden er ikke nødvendig i dette tilfellet):

db2 connect to <database> user <bruker-ID> SQL30081N Det er oppdaget en kommunikasjonsfeil. Kommunikasjonsprotokollen som brukes: "APPC". Kommunikasjons-APIen som brukes: "CPI-C". Stedet der feilen ble oppdaget: "". Kommunikasjonsfunksjonen som oppdaget feilen: "cmsend". Protokollspesifikk(e) feilkode(r): "9", "\*", "0x10086021". SQLSTATE=08001

### **Løsning**

Problemet er at navnet på transaksjonsprogrammet (TPNAME) ikke er riktig definert på DB2 Connect-systemet. Du kan for eksempel ha oppdatert SNA-konfigurasjonen, men ikke kontrollert den på DB2 Connect-tjeneren ennå.

### **SQL30081N med returkode 10:**

#### **Symptom**

Symptomet består av denne meldingen (SNA-referansekoden er ikke nødvendig):

SQL30081N Det er oppdaget en kommunikasjonsfeil. Kommunikasjonsprotokollen som brukes: "APPC". Kommunikasjons-APIen som brukes: "CPI-C". Stedet der feilen ble oppdaget: "". Kommunikasjonsfunksjonen som oppdaget feilen: "cmrcv". Protokollspesifikk(e) feilkode(r): "10", "\*", "\*". SQLSTATE=08001

### **Løsning**

Kontroller at DB2 er riktig installert.

### **SQL30081N med returkode 20:**

#### **Symptom**

SQL30081N Det er oppdaget en kommunikasjonsfeil. Kommunikasjonsprotokollen som brukes: "APPC". Kommunikasjons-APIen som brukes: "CPI-C". Stedet der

```
feilen ble oppdaget: "". Kommunikasjonsfunksjonen som oppdaget
feilen:
"xcstp". Protokollspesifikk(e) feilkode(r): "20", "*", "*".
SQLSTATE=08001
```
#### **Løsning**

Kontroller at SNA-delsystemet er startet på DB2 Connect-systemet.

#### **SQL30081N med returkode 27:**

#### **Symptom**

Meldingen SQL30081N blir mottatt med returkode 27 og SNA-referansekoden 800Axxxx.

#### **Løsning**

VTAM-baneinformasjonsenheten (PIU) er for stor.

#### **SQL30081N med returkode 79:**

#### **Symptom**

```
SQL30081N Det er oppdaget en kommunikasjonsfeil.
Kommunikasjonsprotokollen
som brukes: "TCP/IP". Kommunikasjons-APIen som brukes: "SOCKETS".
Sted
der feilen ble oppdaget: "". Kommunikasjonsfunksjonen som
oppdaget feilen:
"connect". Protokollspesifikk(e) feilkode(r): "79", "*", "*".
SQLSTATE=08001
```
#### **Løsning(er)**

Denne feilen kan oppstå hvis en fjerntliggende klient ikke klarer å koble seg til en DB2 Connect-tjener. Den kan også oppstå når du kobler deg fra en DB2 Connect-tjener til en vertsmaskin- eller iSeries-databasetjener.

- 1. Profilvariabelen DB2COMM kan være definert feil på DB2 Connect-tjeneren. Kontroller dette. Kommandoen db2set db2comm=tcpip skal for eksempel vises i sqllib/db2profile når du kjører DB2 Extended Enterprise Edition på AIX.
- 2. Det kan hende at det ikke er samsvar mellom spesifikasjonene for TCP/IP-tjenestenavn og/eller portnummer på DB2-klienten og DB2 Connect-tjeneren. Kontroller postene i services-filene for TCP/IP på begge maskinene.
- 3. Kontroller at DB2 er startet på DB2 Connect-tjeneren. Sett diaglevel til 4 i konfigurasjonen for databasesystemet ved hjelp av denne kommandoen:

db2 update dbm cfg using diaglevel 4

Når du har startet DB2 og startet det på nytt, ser du i filen db2diag.log for å kontrollere at DB2 TCP/IP-kommunikasjonen er startet. Du får frem utdata som likner på dette:

2001-02-03-12.41.04.861119 Instance:svtdbm2 Node:00 PID:86496(db2sysc) Appid:none common\_communication sqlcctcp\_start\_listen Probe:80 DIA3000I "TCPIP" protocol support was successfully started.

#### **SQL30081N med den protokollspesifikke feilkoden 10032:**

#### **Symptom**

SQL30081N Det er oppdaget en kommunikasjonsfeil. Kommunikasjonsprotokollen som brukes: "TCP/IP". Kommunikasjons-APIen som brukes: "SOCKETS".

```
Sted der feilen ble oppdaget: : "9.21.85.159". Kommunikasjonsfunksjon
som oppdaget feilen: "send". Protokollspesifikk feilkode: "10032",
"\star", "\star".
SQLSTATE=08001
```
#### **Løsning**

Du kan få denne feilmeldingen når du prøver å koble deg fra en maskin der TCP/IP-kommunikasjonen allerede har mislyktes. Løs problemet ved hjelp av TCP/IP-delsystemet.

På de fleste maskiner er det nok å starte TCP/IP-protokollen på nytt for å løse problemet. I enkelte tilfeller må du kanskje starte hele maskinen på nytt.

### **SQL30082 RC=24 under CONNECT:**

# **Symptom**

SQL1403N Bruker-IDen og/eller passordet som ble oppgitt, er ugyldig.

# **Løsning**

Kontroller at riktig passord ble oppgitt i CONNECT-setningen hvis det er nødvendig. Passordet er ikke tilgjengelig og kan ikke sendes til måltjenerdatabasen. Det kan ha blitt sendt et passord fra DB2-klienten til måltjenerdatabasen. På noen plattformer, for eksempel AIX, kan passordet bare hentes hvis det ble oppgitt i CONNECT-setningen.

# **Beslektede begreper:**

- ["Feilsøking"](#page-136-0) på side 129
- v ["Sporingsfunksjon"](#page-139-0) på side 132

**Del 3. Tillegg**

# **Tillegg A. Flytte data med DB2 Connect**

Hvis du arbeider i et komplekst miljø der du må flytte data mellom et vertsdatabasesystem og en arbeidsstasjon, kan du bruke DB2 Connect, portneren for dataoverføring mellom vertsmaskinen og arbeidsstasjonen (se figur 14).

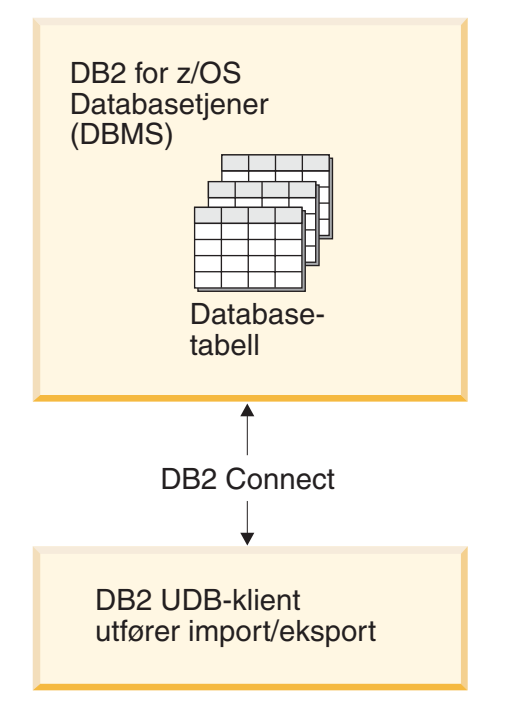

*Figur 14. Import/eksport via DB2 Connect*

Med eksport- og importfunksjonene i DB2 kan du flytte data fra en verts- eller iSeries-tjenerdatabase til en fil på DB2 Connect-arbeidsstasjonen, og motsatt. Deretter kan du bruke disse dataene sammen med en annen applikasjon eller et relasjonsdatabasestyresystem som støtter dette import-/eksportformatet. Du kan for eksempel eksportere data fra en verts- eller iSeries-database til en PC/IXF-fil, og deretter importere den til en DB2 for Windows-database.

Du kan utføre eksport- og importoperasjoner fra en databaseklient eller fra DB2 Connect-arbeidsstasjonen.

## **Merknader:**

- 1. Dataene som skal eksporteres eller importeres, må være i overensstemmelse med størrelses- og datatypebegrensningene til begge databasene.
- 2. Hvis du vil forbedre importytelsen, kan du bruke sammensatt SQL. Spesifiser den sammensatte filtypemodifikatoren i importfunksjonen for å gruppere et bestemt antall SQL-setninger i en blokk. Dette kan redusere nettverksbelastningen og forbedre svartiden.

### **Begrensninger:**

Med DB2 Connect må eksport- og importoperasjonene oppfylle følgende betingelser:

• Filtypen må være PC/IXF.

|

v Det må finnes en måltabell med attributter som er kompatible med attributtene til dataene, før du kan importere data til tabellen. Funksjonen **db2look** kan brukes for å hente attributtene til kildetabellen. Import via DB2 Connect kan ikke opprette en tabell, siden INSERT er det eneste alternativet som støttes.

Hvis noen av disse betingelsene ikke er oppfylt, mislykkes operasjonen, og du mottar en feilmelding.

**Merk:** Indeksdefinisjoner blir ikke lagret under eksport eller brukt under import.

Hvis du eksporterer og importerer blandede data (kolonner med både enkeltbyteog dobbeltbyte-data), bør du vurdere følgende:

- v På systemer som lagrer data i EBCDIC (MVS, OS/390, OS/400, VM og VSE), markerer skiftut- og skiftinntegn begynnelsen og slutten på dobbeltbyte-data. Når du definerer kolonnelengder for databasetabellene, må du gi disse tegnene nok plass.
- v Tegnkolonner med variabel lengde anbefales med mindre kolonnedataene har et konsistent mønster.

### **Flytte data fra en arbeidsstasjon til en vertstjener:**

Slik flytter du data til en database på en vertsmaskin eller AS/400- eller iSeries-tjener:

- 1. Eksporter dataene fra en DB2-tabell til en PC/IXF-fil.
- 2. Importer PC/IXF-filen til en kompatibel tabell i vertstjenerdatabasen ved hjelp av INSERT-alternativet.

Slik flytter du data fra en vertstjenerdatabase til en arbeidsstasjon:

- 1. Eksporter dataene fra vertstjenerdatabasen til en PC/IXF-fil.
- 2. Importer PC/IXF-filen til en DB2-tabell.

#### **Eksempel**

Eksempelet nedenfor illustrerer flytting av data fra en arbeidsstasjon til en database på en verts- eller AS/400- eller iSeries-tjener.

- 1. Eksporter dataene til et eksternt IXF-format med følgende kommando: db2 export to staff.ixf of ixf select \* from userid.staff
- 2. Gi følgende kommando for å opprette en DRDA-tilkobling til DB2 UDB-måltjeneren:

db2 connect to cbc664 user admin using xxx

3. Hvis den ikke finnes allerede, oppretter du måltabellen på DB2 UDB-måltjeneren\_

```
CREATE TABLE mydb.staff (ID SMALLINT NOT NULL, NAME VARCHAR(9), DEPT
SMALLINT, JOB CHAR(5), YEARS SMALLINT, SALARY DECIMAL(7,2), COMM DECIMAL(7,2))
```
4. Du importerer dataene med denne kommandoen:

db2 import from staff.ixf of ixf insert into mydb.staff

Hver rad med data blir lest fra filen i IXF-format, og en SQL INSERT-setning blir utstedt for å sette raden i tabellen mydb.staff. Enkle rader fortsetter å bli satt inn til alle dataene er flyttet til måltabellen.

Du finner nærmere opplysninger i IBM Redbook: Moving Data Across the DB2 Family. Denne boken finner du på følgende URL: http://www.redbooks.ibm.com/redbooks/SG246905.html.

### **Beslektede begreper:**

 $\mid$ |  $\|$ 

> v "Moving data across platforms - file format considerations" i *Data Movement Utilities Guide and Reference*

# **Beslektet referanse:**

- v "EXPORT Command" i *Command Reference*
- v "IMPORT Command" i *Command Reference*

# <span id="page-162-0"></span>**Tillegg B. Teknisk informasjon for DB2 Universal Database**

# **DB2-dokumentasjon og -hjelp**

Teknisk informasjon om DB2 er tilgjengelig med følgende verktøy og metoder:

- DB2 Informasjonssenter
	- Emner
	- Hjelp for DB2-verktøy
	- Programeksempler
	- Veiledninger
- v Nedlastbare PDF-filer, PDF-filer på CD og trykte bøker
	- Veiledninger
	- Referansehåndbøker
- Kommandolinjehjelp
	- Kommandohjelp
	- Meldingshjelp
	- Hjelp til SQL-status
- Installert kildekode
	- Programeksempler

På ibm.com får du tilgang til ytterligere teknisk informasjon om DB2 Universal Database, for eksempel tekniske rapporter og ″redbooks″. Gå inn på nettstedet DB2 Information Management Software Library på [www.ibm.com/software/data/pubs/.](http://www.ibm.com/software/data/pubs/)

| | | | | | | |

| | | |

I

# **Oppdateringer av DB2-dokumentasjon**

IBM kan fra tid til annen publisere opprettingspakker med dokumentasjon og andre dokumentasjonsoppdateringer for DB2 Informasjonssenter. Hvis du besøker DB2 Informasjonssenter på [http://publib.boulder.ibm.com/infocenter/db2help/,](http://publib.boulder.ibm.com/infocenter/db2help/) finnre du alltid den mest oppdaterte informasjonen. Hvis du har installert DB2 Informasjonssenter lokalt, må du installere oppdateringer manuelt før du kan vise dem. Med dokumentasjonsoppdateringer kan du oppdatere informasjonen som du installerte fra CDen med *DB2 Informasjonssenter* når ny informasjon blir tilgjengelig.

Informasjonssenteret oppdateres hyppigere enn PDF-filene eller de trykte bøkene. Hvis du ønsker den siste oppdaterte informasjonen, installerer du dokumentasjonsoppdateringene etter hvert som de blir tilgjengelige, eller går inn på DB2 Informasjonssenter på nettstedet www.ibm.com.

# **DB2 Informasjonssenter**

DB2 Informasjonssenter gir deg tilgang til all den informasjonen du trenger for å få fullt utbytte av produktene i DB2-familien, inkludert DB2 Universal Database, DB2 Connect, DB2 Information Integrator og DB2 Query Patroller. DB2 Informasjonssenter inneholder også informasjon om viktige DB2-funksjoner og -komponenter som replikering, datavarehus og tilleggsmoduler for DB2.

DB2 Informasjonssenter har de følgende egenskapene hvis du viser det med Mozilla 1.0 eller nyere, eller med Microsoft Internet Explorer 5.5 eller nyere. Noen funksjoner krever at du aktiverer støtte for JavaScript™:

#### **Fleksible installeringsalternativer**

Du kan velge å vise DB2-dokumentasjonen med det alternativet som passer best for deg:

- v Du kan være sikker på at dokumentasjonen alltid er oppdatert ved å lese all dokumentasjon direkte fra DB2 Informasjonssenter, på IBMs nettsted <http://publib.boulder.ibm.com/infocenter/db2help/>
- v For å redusere behovet for oppdateringer og holde nettverkstrafikken på intranettet, kan du installere DB2-dokumentasjonen på en enkelt tjener på intranettet.
- v For å få best mulig fleksibilitet og redusere avhengigheten av nettverksforbindelser, kan du installere DB2-dokumentasjonen på din egen maskin.
- **Søk** Du kan søke i alle emnene i DB2 Informasjonssenter ved å oppgi et søkeuttrykk i tekstfeltet **Search**. Du kan få nøyaktige samsvar ved å sette søkeuttrykk i anførselstegn, og du kan forbedre søket med jokertegn (\*, ?) og boolske operatorer (AND, NOT, OR).

#### **Oppgaveorientert innholdsfortegnelse**

Du kan finne emner i DB2-dokumentasjonen fra en enkelt innholdsfortegnelse. Innholdsfortegnelsen er først og fremst organisert etter den typen oppgave du vil utføre, men har også oppføringer for produktoversikter, målsettinger, referanseinformasjon, et stikkordregister og en ordliste.

- v Produktoversikter beskriver forholdet mellom de tilgjengelige produktene i DB2-familien, funksjonene som finnes i hvert av disse produktene, og oppdatert versjonsinformasjon for hvert av produktene.
- Hovedkategorier som installering, administrasjon og utvikling inneholder emner som gjør at du raskt kan fullføre oppgaver, og gir deg en dypere forståelse av bakgrunnsinformasjon for å fullføre disse oppgavene.
- v Referanseelementer gir detaljert informasjon om et emne, inkludert setnings- og kommandosyntaks, meldingshjelp og konfigurasjonsparametere.

#### **Vis gjeldende emne i innholdsfortegnelsen**

Du kan vise hvor det gjeldende emnet hører hjemme i innholdsfortegnelsen ved å klikke på **Forny / Vis gjeldende emne** i innholdsfortegnelsen, eller ved å klikke på **Vis i innholdsfortegnelse** i innholdsrammen. Denne funksjonen er nyttig hvis du har fulgt flere lenker til andre emner i flere filer, eller hvis du har kommet til et emne fra søkeresultater.

#### **Stikkordregister**

Du kan få tilgang til all dokumentasjon fra stikkordregisteret. Oppføringene i stikkordregisteret er ordnet i alfabetisk rekkefølge.

#### **Ordliste**

Du kan bruke ordlisten til å slå opp definisjoner på ord og uttrykk som brukes i DB2-dokumentasjonen. Termene i ordlisten er ordnet i alfabetisk rekkefølge.

#### **Integrert oversatt informasjon**

DB2 Informasjonssenter viser informasjon på det språket som er oppgitt i

| |

| | | |

| | | | | | | | | | | | | | | | | | | | | |

nettleserens innstillinger. Hvis et emne ikke er tilgjengelig på ditt foretrukne språk, viser DB2 Informasjonssenter den engelske versjonen av emnet. | | |

> For teknisk informasjon om iSeries, se informasjonssenteret for IBM eServer iSeries på [www.ibm.com/eserver/iseries/infocenter/.](http://www.ibm.com/eserver/iseries/infocenter/)

### **Beslektede oppgaver:**

| | | | | | | | | | | | | |

|

| | | | || | | | | | | | | |

|

| | | | |

| | | v "Oppdatere DB2 [Informasjonssenter](#page-171-0) som er installert på din maskin eller [intranettjener"](#page-171-0) på side 164

# **Installere DB2 Informasjonssenter i ulike situasjoner**

Forskjellige arbeidsmiljøer kan stille krav til å få tilgang til DB2-informasjon på ulike måter. Du kan få tilgang til DB2 Informasjonssenter på IBMs nettsted, på en tjener på organisasjonens nettverk eller på en versjon som installert på din maskin. I alle tre tilfellene ligger dokumentasjonen i DB2 Informasjonssenter, som er et nettverk med emnebasert informasjon som du kan lese med en nettleser. Som standard henter DB2-produkter informasjon fra DB2 Informasjonssenter på IBMs nettsted. Hvis du ønsker å bruke DB2 Informasjonssenter på en intranettjener eller på din egen maskin, må du installere DB2 Informasjonssenter ved hjelp av CDen med DB2 Informasjonssenter som fulgte med mediepakken for produktet. Bruk oversikten over alternativer for å få tilgang til DB2-dokumentasjonen som følger, sammen med de tre installeringsscenarioene, for å bestemme hvilken tilgangsmetode til DB2 Informasjonssenter som passer best for deg og din arbeidssituasjon, og hva du bør tenke på i forbindelse med installeringen.

### **Oversikt over alternativer for å få tilgang til DB2-dokumentasjon:**

Tabellen nedenfor gir anbefalinger om hvilke alternativer som er mulige i din situasjon for å få tilgang til DB2-produktdokumentasjonen i DB2 Informasjonssenter.

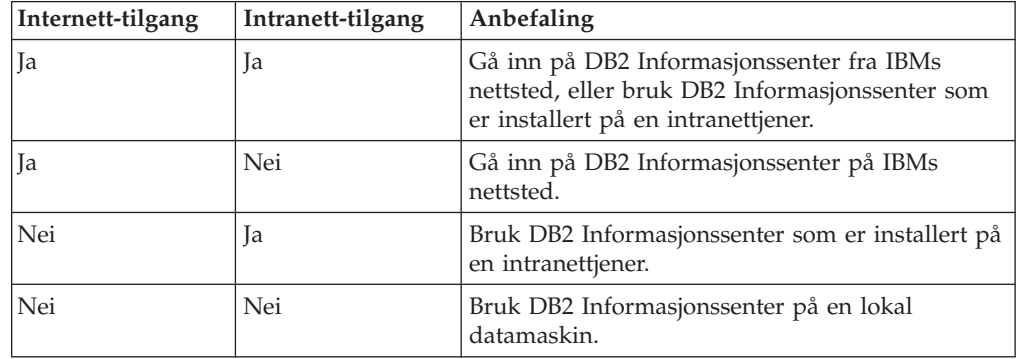

#### **Situasjon: Gå inn på DB2 Informasjonssenter på din egen maskin:**

Tsu-Chen eier en fabrikk i en liten by som ikke har en lokal Internett-formidler som kan tilby Internett-tilgang. Han kjøpte DB2 Universal Database for å administrere lagerlister, produktbestillinger, bankkontoinformasjon og forretningsutgifter. Tsu-Chen har aldri brukt et DB2-produkt før, og må lære dette ved hjelp av DB2-produktdokumentasjonen.

Etter å ha installert DB2 Universal Database på maskinen med installeringsalternativet Vanlig, forsøker Tsu-Chen å få tilgang til DB2-dokumentasjonen. Nettleseren gir ham imidlertid en feilmelding om at siden han forsøkte å åpne, ikke blir funnet. Tsu-Chen ser etter i installeringshåndboken for DB2-produktet og oppdager at han må installere DB2 Informasjonssenter hvis han vil ha tilgang til DB2-dokumentasjonen på maskinen sin. Han finner CDen *DB2 Informasjonssenter* i mediepakken og installerer den. Fra operativsystemets applikasjonsstarter har Tsu-Chen nå tilgang til DB2 Informasjonssenter, og kan lære å bruke DB2-produktet. **Situasjon: Gå inn på DB2 Informasjonssenter på IBMs nettsted:** Colin er IT-konsulent i en opplæringsbedrift. Han har spesialisert seg på databaseteknologi og SQL og avholder seminarer om disse emnene over hele Nord-Amerika ved hjelp av DB2 Universal Database. Noen av Colins seminarer omhandler bruken av DB2-dokumentasjon som opplæringsverktøy. Colin bruker for eksempel DB2-dokumentasjonen om SQL i kursene sine, for å undervise om grunnleggende og avansert syntaks for databasespørringer. De fleste av virksomhetene Colin gir instruksjon til, har Internett-tilgang. Denne situasjonen påvirket Colins beslutning om å konfigurere den bærbare maskinen til å bruke DB2 Informajonssenter på IBMs nettsted da han installerte den nyeste versjonen av DB2 Universal Database. Med denne konfigurasjonen har Colin direkte tilgang til den sist oppdaterte DB2-dokumentasjonen under seminarene. Colin opplever imidlertid av og til at han ikke har tilgang til Internett mens han er ute og reiser. Dette utgjorde et problem, spesielt når han trengte tilgang til DB2-dokumentasjonen for å forberede seg til et seminar. For å unngå slike situasjoner, installerte Colin en kopi av DB2 Informasjonssenter på sin bærbare maskin. Colin liker fleksibiliteten ved alltid å ha tilgjengelig en kopi av DB2-dokumentasjonen. Med kommandoen **db2set** kan han enkelt konfigurere registervariablene på den bærbare maskinen for å bruke DB2 Informasjonssenter på IBMs nettsted eller på den bærbare maskinen, avhengig av situasjonen. **Situasjon: Gå inn på DB2 Informasjonssenter på en intranettjener:** Eva arbeider som databaseadministrator for et livsforsikringsselskap. Administrasjonsoppgavene hennes omfatter installering og konfigurering av den nyeste versjonen av DB2 Universal Database på firmaets UNIX-databasetjenere. Firmaet hennes informerte nylig medarbeiderne om at man av sikkerhetsårsaker ikke ville gi dem Internett-tilgang på arbeidsplassen. Siden firmaet har et nettverksmiljø, bestemmer Eva seg for å installere en kopi av DB2 Informasjonssenter på en intranettjener, slik at alle medarbeiderne i firmaet som bruker datavarehuset regelmessig (selgere, salgssjefer og forretningsanalytikere) har tilgang til DB2-dokumentasjonen. Eva ber databasegruppen om å installere den nyeste versjonen av DB2 Universal Database på alle medarbeidernes datamaskiner ved hjelp av en responsfil, for å være sikker på at alle maskinene er konfigurert for å bruke DB2 Informasjonssenter ved hjelp av vertsnavnet og portnummeret til intranettjeneren. Men på grunn av en misforståelse har Migual, en junior databaseadministrator, installert en kopi av DB2 Informasjonssenter på flere av de ansattes datamaskiner, i stedet for å konfigurere DB2 Universal Database for å gå inn på DB2 Informasjonssenter på intranettjeneren. For å avhjelpe situasjonen ber Eva om at Migual bruker kommandoen **db2set** til å endre registervariablene for DB2

| | | |

| |

|

| | | | | |

| | | | |

| | | | |

| | | |

|

| | | | | | | | |

 $\overline{1}$ 

| | | |

| | | | |

Informasjonssenter (DB2\_DOCHOST for vertsnavnet og DB2\_DOCPORT for portnummeret) på hver av disse maskinene. Nå har alle de aktuelle maskinene i nettverket tilgang til DB2 Informasjonssenter, og medarbeiderne kan finne svar på DB2-spørsmålene i DB2-dokumentasjonen.

#### **Installere DB2 Informasjonssenter ved hjelp av veiviseren for DB2-installering (UNIX)** |  $\vert$

<span id="page-166-0"></span>|  $\vert$  $\vert$ |

 $\vert$ | | | | | |

|

| | | | | | | | | | | | | | | |

| | | | | | | | | | | | | |  $\vert$ 

 $\overline{\phantom{a}}$ 

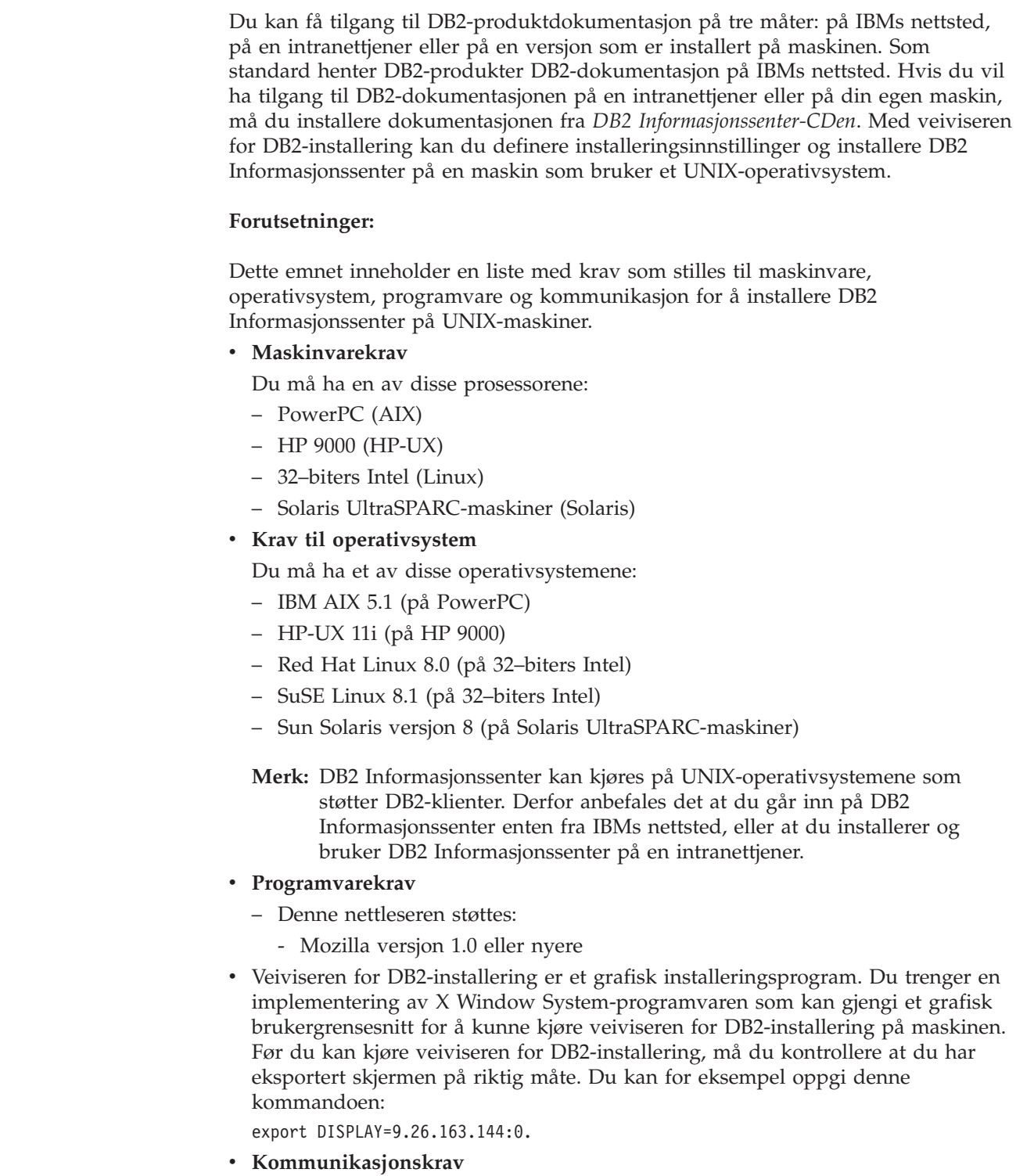

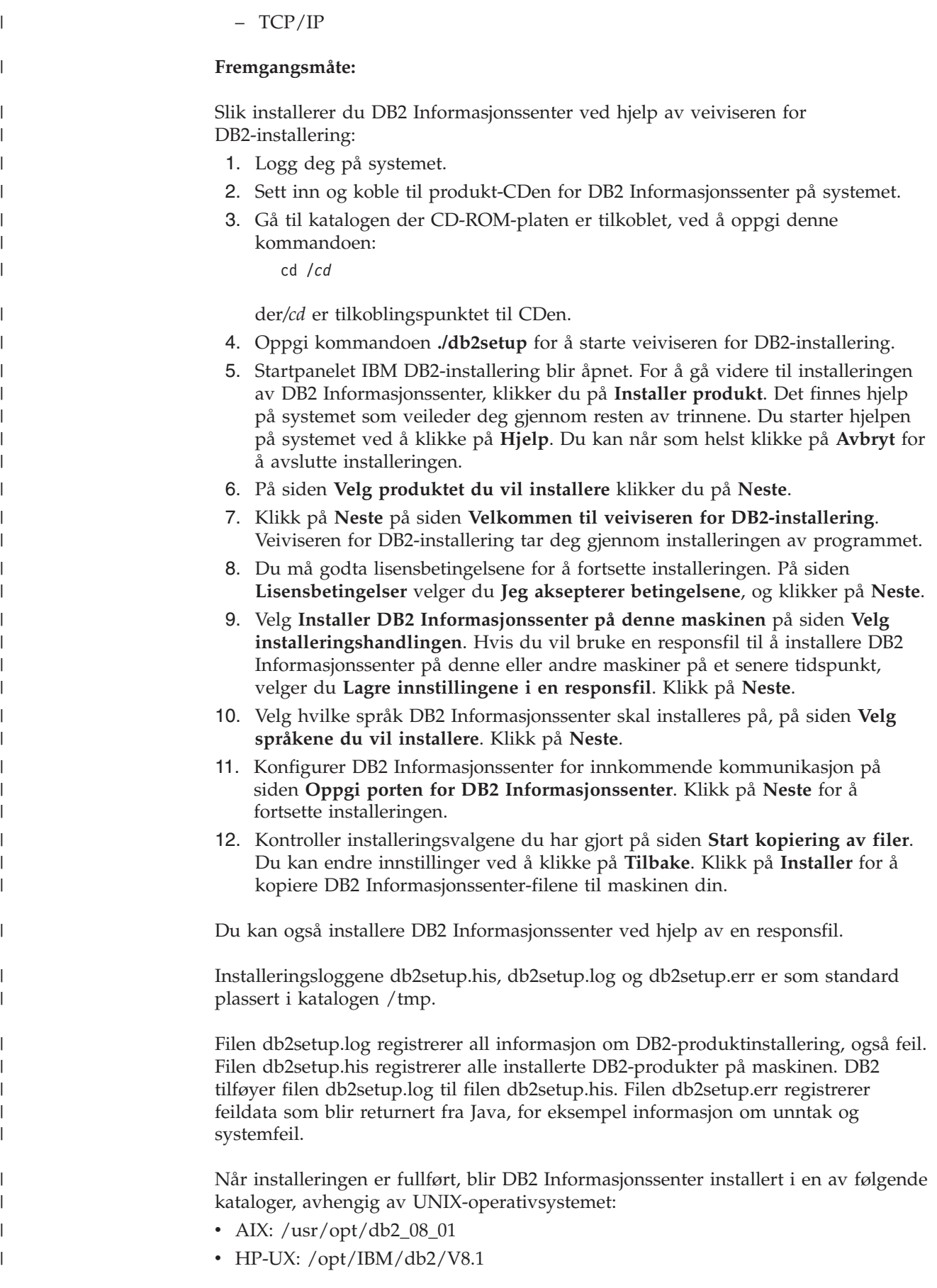

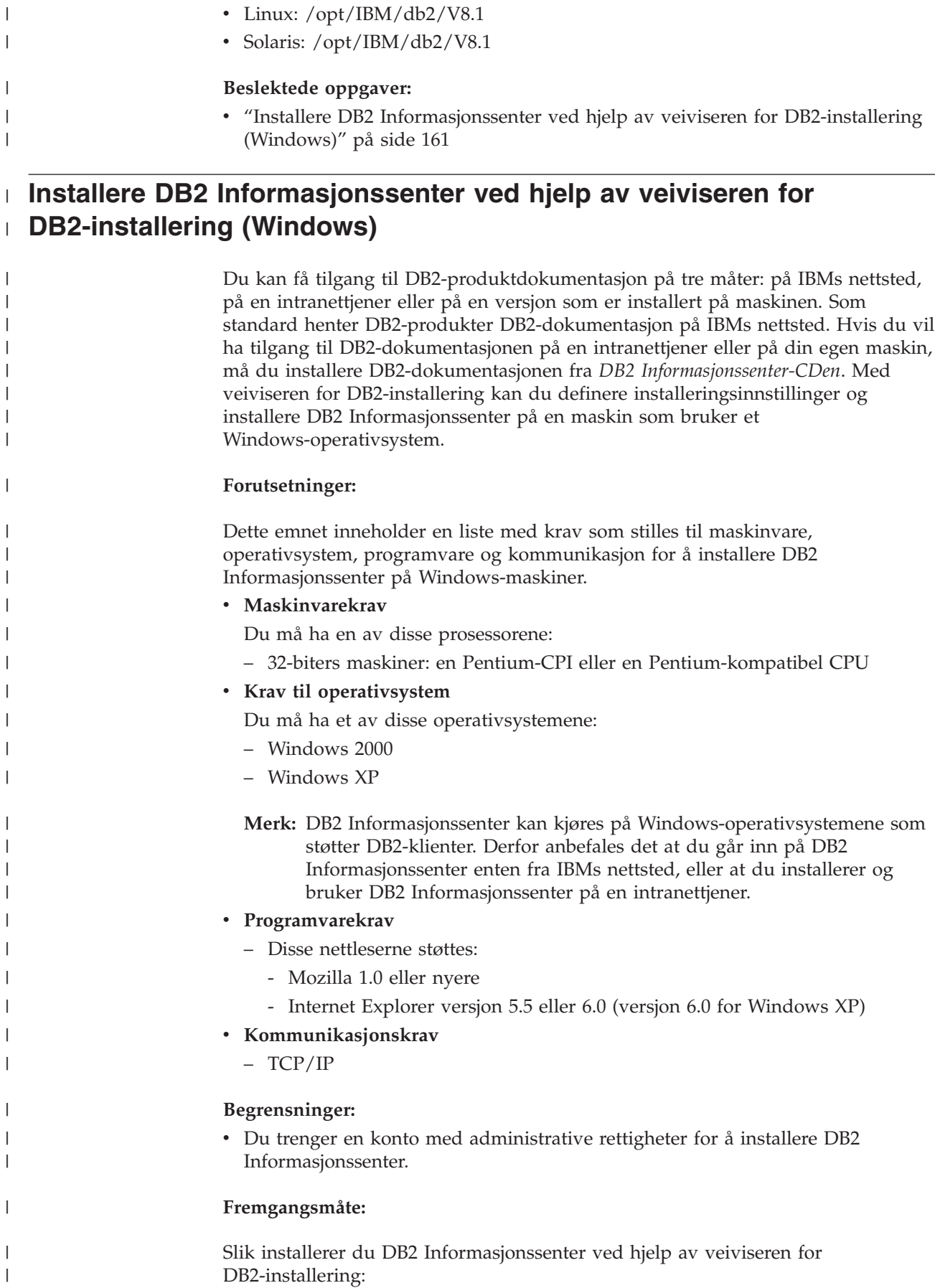

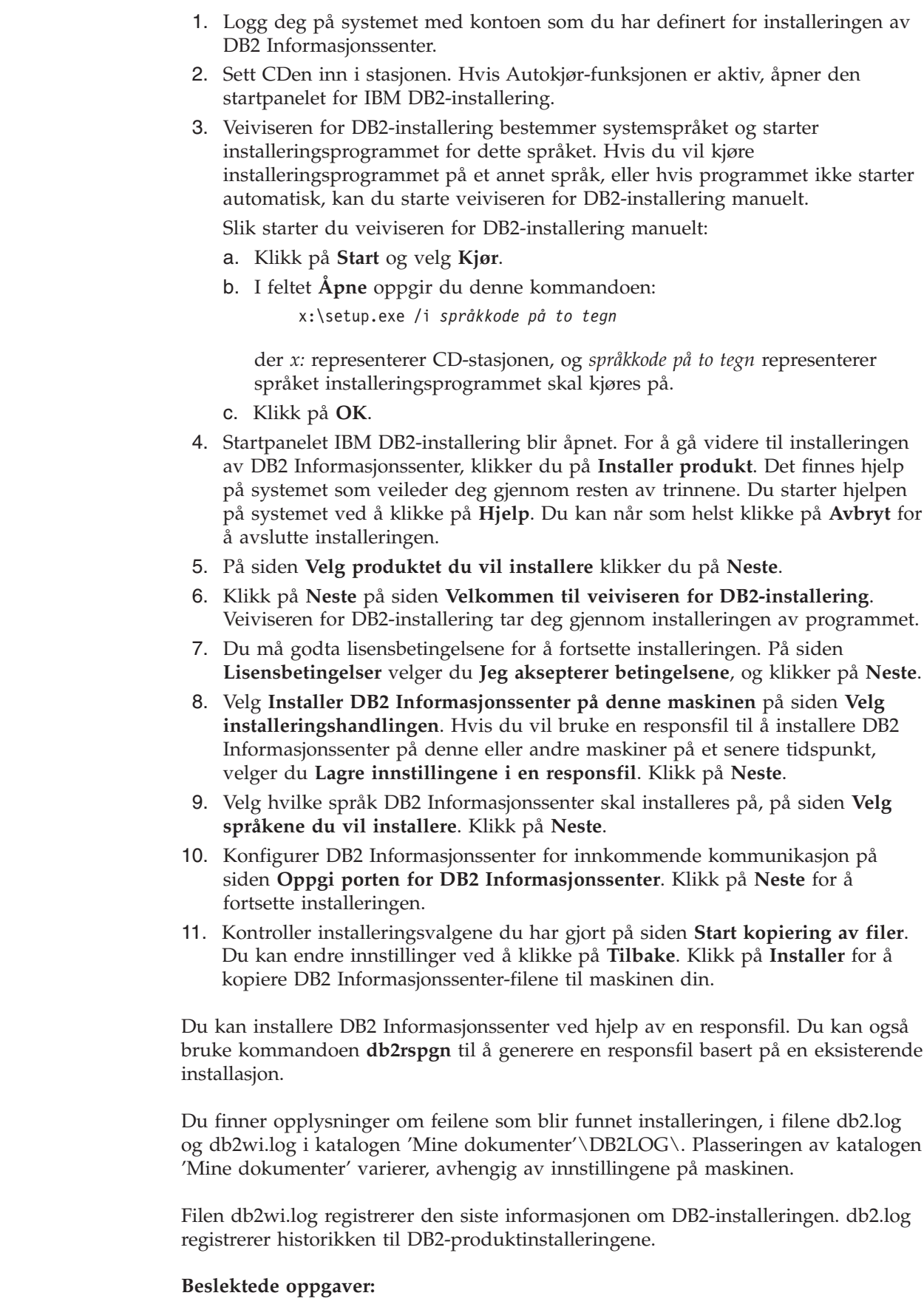

 $\mid$  $\begin{array}{c} \hline \end{array}$ | | | | | | | | | |

> | | | | | | | | | | | | | | | | | | | | | | | |  $\vert$

| | |

 $\overline{1}$ 

 $\vert$ | |

| |

 $\|$ 

v "Installere DB2 [Informasjonssenter](#page-166-0) ved hjelp av veiviseren for DB2-installering [\(UNIX\)"](#page-166-0) på side 159

# **Starte DB2 Informasjonssenter**

<span id="page-170-0"></span>| |

| | |

| | |

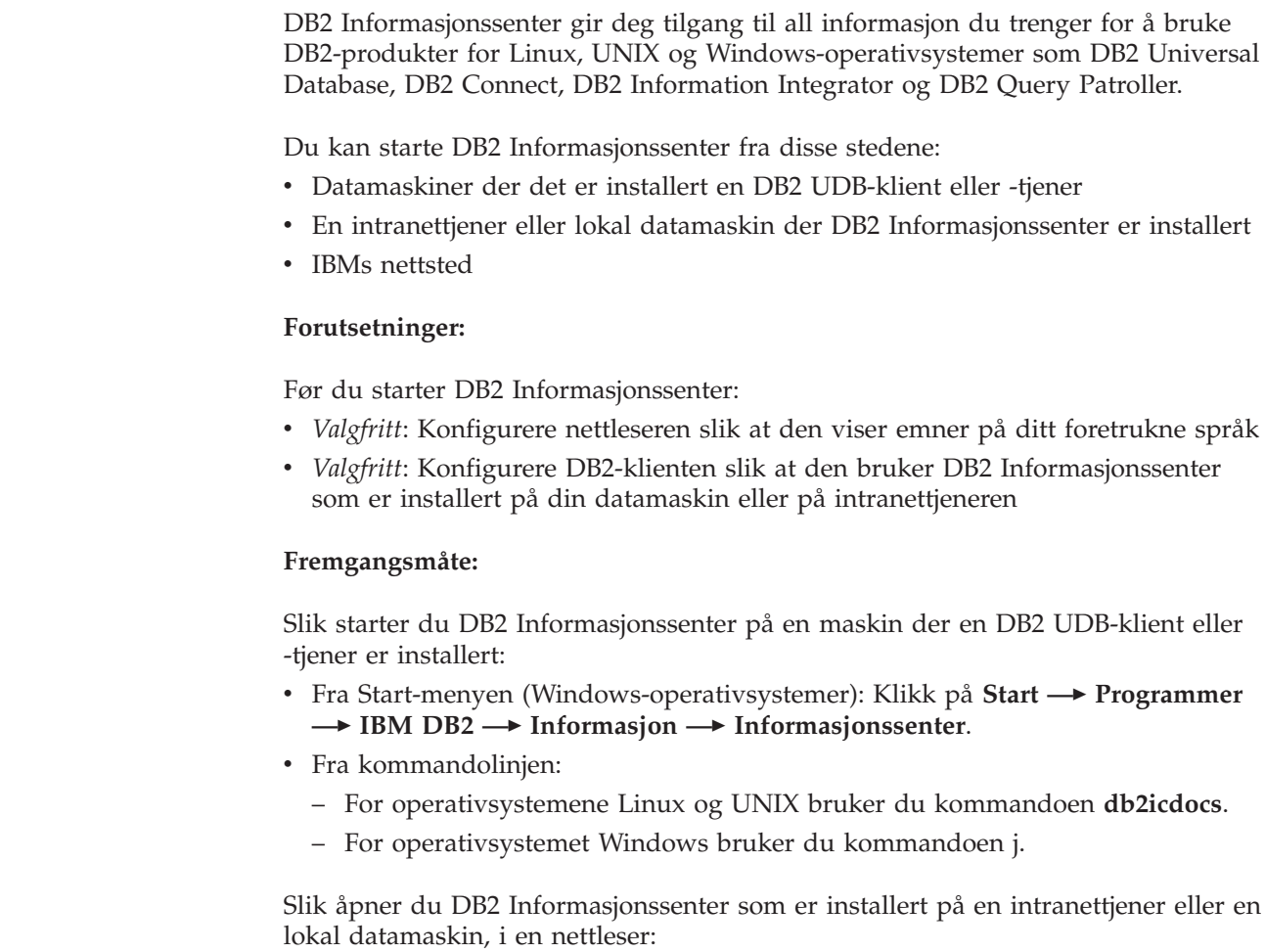

• Åpne nettsiden på http://<vertsnavn>:<portnummer>/, der <vertsnavn> står for vertsnavnet og <portnummer> står for portnummeret der DB2 Informasjonssenter er tilgjengelig.

Slik åpner du DB2 Informasjonssenter på IBMs nettsted i en nettleser:

• Åpne nettsiden [publib.boulder.ibm.com/infocenter/db2help/.](http://publib.boulder.ibm.com/infocenter/db2help/)

## **Beslektede begreper:**

v "DB2 [Informasjonssenter"](#page-162-0) på side 155

## **Beslektede oppgaver:**

- v "Vise emner på ditt foretrukne språk i DB2 [Informasjonssenter"](#page-171-0) på side 164
- v "Starte spesifikk hjelp fra et [DB2-verktøy"](#page-178-0) på side 171
- v "Oppdatere DB2 [Informasjonssenter](#page-171-0) som er installert på din maskin eller [intranettjener"](#page-171-0) på side 164
- v "Starte meldingshjelp fra [kommandolinjebehandleren"](#page-179-0) på side 172
- v "Starte kommandohjelp fra [kommandolinjebehandleren"](#page-179-0) på side 172
- v "Starte SQL-statushjelp fra [kommandolinjebehandleren"](#page-180-0) på side 173

# <span id="page-171-0"></span>**Oppdatere DB2 Informasjonssenter som er installert på din maskin eller intranettjener**

DB2 Informasjonssenter som er tilgjengelig fra

[http://publib.boulder.ibm.com/infocenter/db2help/,](http://publib.boulder.ibm.com/infocenter/db2help/) blir med jevne mellomrom oppdatert med ny eller endret dokumentasjon. IBM kan også gjøre oppdateringer av DB2 Informasjonssenter tilgjengelige for nedlasting og installering på din maskin eller intranettjener. Når du oppdaterer DB2 Informasjonssenter, oppdateres ikke DB2 klient- eller tjenerprodukter.

### **Forutsetninger:**

Du må ha tilgang til en datamaskin som er tilkoblet Internett.

#### **Fremgangsmåte:**

Slik oppdaterer du DB2 Informasjonssenter som er installert på din maskin eller intranettjener:

- 1. Gå til DB2 Informasjonssenter på IBMs nettsted: <http://publib.boulder.ibm.com/infocenter/db2help/>
- 2. I delen Downloads på velkomstsiden, under overskriften Service and Support, klikker du på linken **DB2 Universal Database documentation**.
- 3. Finn ut om din versjon av DB2 Informasjonssenter er foreldet ved å sammenlikne det nyeste dokumentasjonsnivået med dokumentasjonsnivået du har installert. Dokumentasjonsnivået du har installert, er oppgitt på velkomstsiden i DB2 Informasjonssenter.
- 4. Hvis en nyere versjon av DB2 Informasjonssenter er tilgjengelig, laster du ned den sist oppdaterte versjonen av *DB2 Informasjonssenter* for ditt operativsystem.
- 5. Følg instruksjonene på nettsiden for å installere den oppdaterte kopien av *DB2 Informasjonssenter*.

### **Beslektede oppgaver:**

v "Copying files from the DB2 HTML Documentation CD to a Web server" i *Begynnerbok for DB2 Personal Edition*

#### **Beslektet referanse:**

v "PDF-filer og trykt [dokumentasjon](#page-172-0) for DB2" på side 165

#### **Vise emner på ditt foretrukne språk i DB2 Informasjonssenter** |

DB2 Informasjonssenter forsøker å vise emner på det språket som er oppgitt i nettleserens innstillinger. Hvis et emne ikke er oversatt til ditt foretrukne språk, viser DB2 Informasjonssenter emnet på engelsk. **Fremgangsmåte:** Slik viser du emner på ditt foretrukne språk i nettleseren Internet Explorer: 1. I Internet Explorer klikker du på **Tools** —> **Internet Options** —> **Languages...**. Du får frem vinduet Language Preferences. 2. Kontroller at ditt foretrukne språk står øverst på listen over språk. v Du tilføyer et nytt språk på listen ved å klikke på **Add...**.

| | |

|

| | | | |

<span id="page-172-0"></span>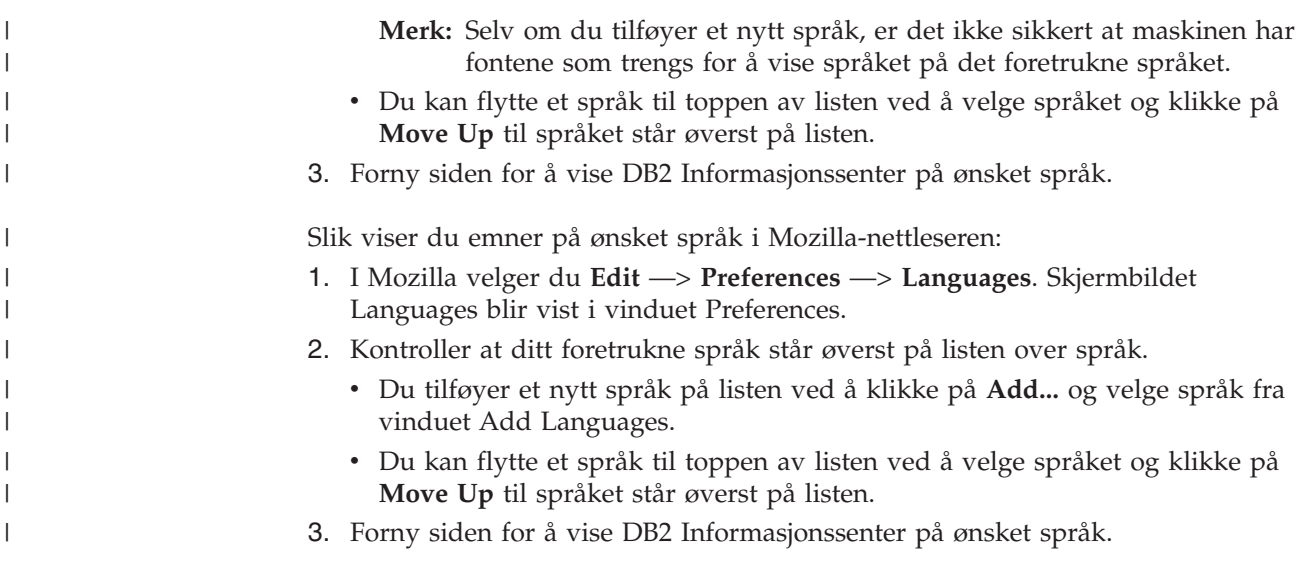

# **PDF-filer og trykt dokumentasjon for DB2**

Tabellene under inneholder offisielle boknavn, formnumre og navn på PDF-filer. Hvis du skal bestille trykte bøker, må du vite bokens offisielle navn. Hvis du skal skrive ut en PDF-fil, må du vite navnet på PDF-filen.

DB2-dokumentasjonen er ordnet under disse overskriftene:

- Grunnleggende DB2-informasjon
- v Informasjon om administrasjon
- Informasjon om applikasjonsutvikling
- Informasjon om Business Intelligence
- v Informasjon om DB2 Connect
- Informasjon for å komme i gang
- Opplæringsinformasjon
- Informasjon om valgfrie komponenter
- Versjonsmerknader

Tabellene nedenfor beskriver, for hver bok i DB2-biblioteket, hvordan du kan bestille bøker, eller skrive ut eller vise PDF-filen for boken. En fullstendig beskrivelse for hver av bøkene i DB2-biblioteket er tilgjengelig fra IBM Publications Center på [www.ibm.com/shop/publications/order](http://www.ibm.com/shop/publications/order)

# **Grunnleggende DB2-informasjon**

| | | | | | | | | |

Informasjonen i disse bøkene er grunnleggende for alle DB2-brukere. Den vil være nyttig enten du er programmerer, databaseadministrator eller du arbeider med DB2 Connect, DB2 Warehouse Manager eller andre DB2-produkter.

*Tabell 15. Grunnleggende DB2-informasjon*

| Navn                                            | Formnummer          | PDF-filnavn |
|-------------------------------------------------|---------------------|-------------|
| IBM DB2 Universal Database<br>Command Reference | SC09-4828           | db2n0x81    |
| IBM DB2 Universal Database<br>Ordliste          | Ikke noe formnummer | db2t0x81    |

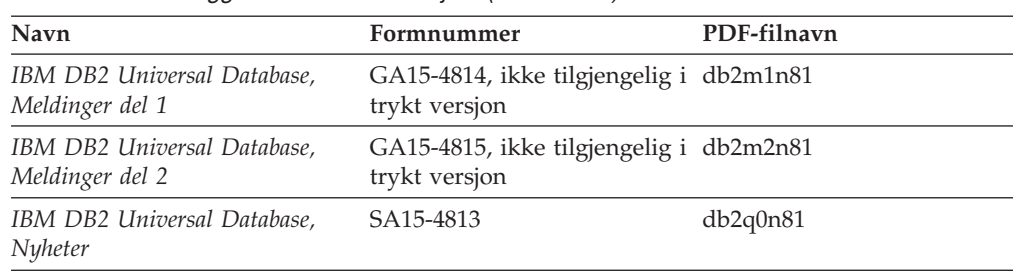

*Tabell 15. Grunnleggende DB2-informasjon (fortsettelse)*

# **Informasjon om administrasjon**

Informasjonen i disse bøkene dekker de emnene du trenger for effektivt å utforme, implementere og vedlikeholde DB2-databaser, datavarehus og forente systemer.

*Tabell 16. Informasjon om administrasjon*

| Navn                                                                                            | Formnummer | PDF-filnavn |
|-------------------------------------------------------------------------------------------------|------------|-------------|
| <b>IBM DB2 Universal Database</b><br>Administration Guide: Planning                             | SC09-4822  | db2d1x81    |
| <b>IBM DB2 Universal Database</b><br>Administration Guide:<br>Implementation                    | SC09-4820  | db2d2x81    |
| <b>IBM DB2 Universal Database</b><br>Administration Guide:<br>Performance                       | SC09-4821  | db2d3x81    |
| <b>IBM DB2 Universal Database</b><br>Administrative API Reference                               | SC09-4824  | db2b0x81    |
| <b>IBM DB2 Universal Database</b><br>Data Movement Utilities Guide<br>and Reference             | SC09-4830  | db2dmx81    |
| <b>IBM DB2 Universal Database</b><br>Data Recovery and High<br>Availability Guide and Reference | SC09-4831  | db2hax81    |
| <b>IBM DB2 Universal Database</b><br>Data Warehouse Center<br>Administration Guide              | SC27-1123  | db2ddx81    |
| <b>IBM DB2 Universal Database</b><br>SQL Reference, Volume 1                                    | SC09-4844  | db2s1x81    |
| <b>IBM DB2 Universal Database</b><br>SQL Reference, Volume 2                                    | SC09-4845  | db2s2x81    |
| <b>IBM DB2 Universal Database</b><br>System Monitor Guide and<br>Reference                      | SC09-4847  | db2f0x81    |

# **Informasjon om applikasjonsutvikling**

Informasjonen i disse bøkene er hovedsakelig for applikasjonsutviklere og programmerere som jobber med DB2 Universal Database (DB2 UDB). Her finner du informasjon om hvilke språk og kompilatorer som støttes, i tillegg til dokumentasjonen som er nødvendig for å få tilgang til DB2 UDB ved hjelp av forskjellige programmeringsgrensesnitt som støttes, for eksempel innfelt SQL, ODBC, JDBC, SQLJ og CLI. Hvis du bruker DB2 Informasjonssenter, kan du også få tilgang til HTML-versjoner av kildekoden for programeksemplene.

| | | | | | | | |

|

*Tabell 17. Informasjon om applikasjonsutvikling*

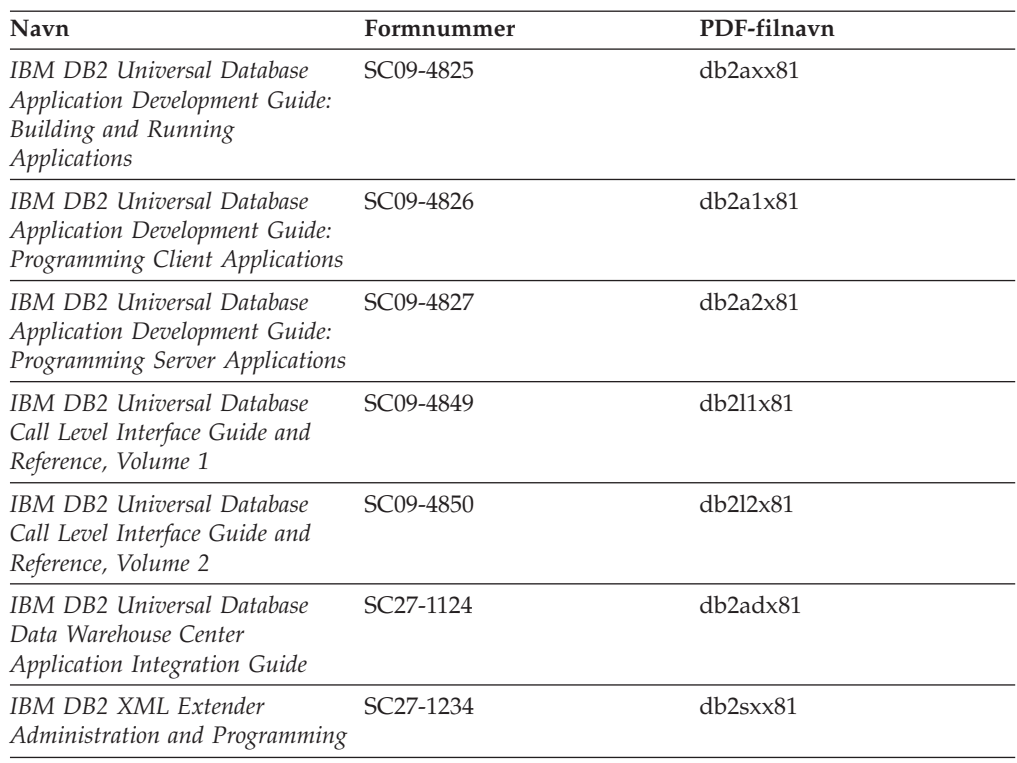

# **Informasjon om Business Intelligence**

Informasjonen i disse bøkene beskriver hvordan du bruker komponenter som utvider funksjonene for datavarehus og analyse i DB2 Universal Database.

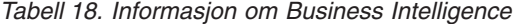

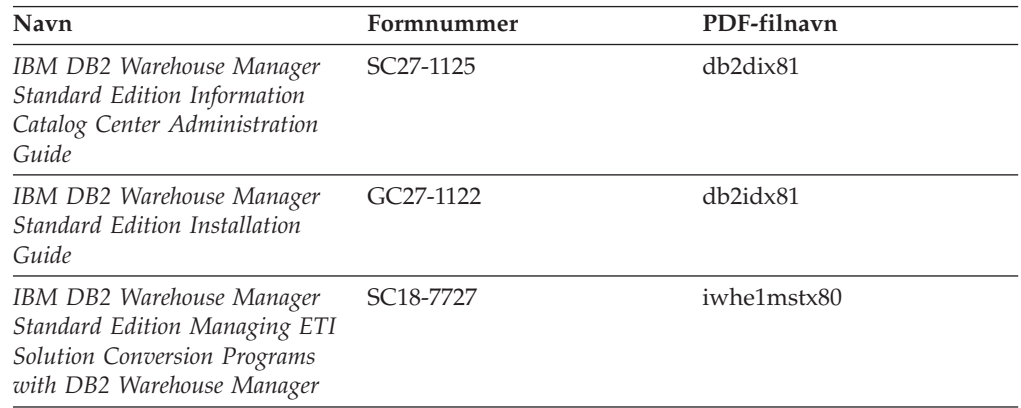

# **Informasjon om DB2 Connect**

Informasjonen i denne kategorien beskriver hvordan du får tilgang til data på store og mellomstore tjenere ved hjelp av DB2 Connect Enterprise Edition eller DB2 Connect Personal Edition.

*Tabell 19. Informasjon om DB2 Connect*

| Navn                        | Formnummer          | PDF-filnavn |
|-----------------------------|---------------------|-------------|
| IBM Connectivity Supplement | Ikke noe formnummer | db2h1x81    |

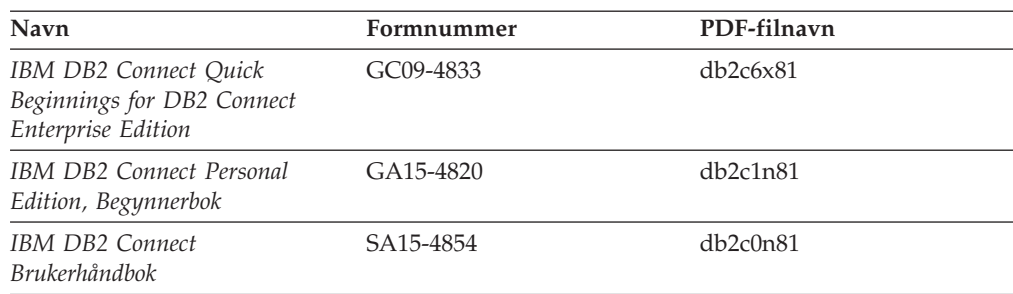

*Tabell 19. Informasjon om DB2 Connect (fortsettelse)*

# **Informasjon for å komme i gang**

Informasjonen i denne kategorien er nyttig når du installerer og konfigurerer tjenere, klienter og andre DB2-produkter.

*Tabell 20. Informasjon for å komme i gang*

| <b>Navn</b>                                                                  | Formnummer                                      | PDF-filnavn |
|------------------------------------------------------------------------------|-------------------------------------------------|-------------|
| IBM DB2 Universal Database<br>Quick Beginnings for DB2<br>Clients            | GC09-4832, ikke tilgjengelig i<br>trykt versjon | db2itx81    |
| <b>IBM DB2 Universal Database</b><br>Begynnerbok for DB2-tjenere             | GA <sub>15</sub> -4821                          | db2isn81    |
| IBM DB2 Universal Database<br>Begynnerbok for DB2 Personal<br>Edition        | GA15-4822                                       | db2i1n81    |
| IBM DB2 Universal Database<br>Installation and Configuration<br>Supplement   | GC09-4837, ikke tilgjengelig i<br>trykt versjon | db2iyx81    |
| IBM DB2 Universal Database<br>Quick Beginnings for DB2 Data<br>Links Manager | GC09-4829                                       | db2z6x81    |

# **Opplæringsinformasjon**

Opplæringsinformasjonen introduserer DB2-funksjoner og forklarer hvordan du utfører forskjellige oppgaver.

*Tabell 21. Opplæringsinformasjon*

| Navn                                                                          | Formnummer          | PDF-filnavn           |
|-------------------------------------------------------------------------------|---------------------|-----------------------|
| Opplæring i Business<br>Intelligence: Innføring i<br>datavarehussenteret      | Ikke noe formnummer | $db2tu \times 81$     |
| Opplæring i Business<br>Intelligence: Videregående<br>leksjoner i datavarehus | Ikke noe formnummer | db2tax81              |
| <b>Information Catalog Center</b><br><b>Tutorial</b>                          | Ikke noe formnummer | db <sub>2aix</sub> 81 |
| Video Central for e-business<br><b>Tutorial</b>                               | Ikke noe formnummer | $db2$ tw $x81$        |
| Opplæring i Visuell forklaring                                                | Ikke noe formnummer | $db2$ tv $x81$        |

# **Informasjon om valgfrie komponenter**

Informasjonen i denne kategorien beskriver hvordan du arbeider med valgfrie DB2-komponenter.

*Tabell 22. Informasjon om valgfrie komponenter*

| Navn                                                                                                    | Formnummer             | PDF-filnavn       |
|----------------------------------------------------------------------------------------------------|------------------------|-------------------|
| IBM DB2 Cube Views Guide and SC18-7298<br>Reference                                                                                                    |                        | db2aax81          |
| IBM DB2 Query Patroller<br>Guide: Installation,<br>Administration and Usage Guide                                                                                                | GC09–7658              | db2dwx81          |
| IBM DB2 Spatial Extender and<br>Geodetic Extender User's Guide<br>and Reference                                                                                                  | SC <sub>27</sub> -1226 | db2sbx81          |
| IBM DB2 Universal Database<br>Data Links Manager<br>Administration Guide and<br>Reference                                                                                        | SC <sub>27</sub> -1221 | db2z0x82          |
| DB2 Net Search Extender<br>Administration and User's Guide<br><b>Merk:</b> HTML-filer for dette<br>dokumentet blir <i>ikke</i> installert<br>fra CDen med<br>HTML-dokumentasjon. | SH12-6740              | Ikke tilgjengelig |

# **Versjonsmerknader**

Versjonsmerknadene gir mer informasjon om den versjonen og opprettingspakken som gjelder for et bestemt produkt. Versjonsmerknadene gir også et sammendrag av dokumentasjonsoppdateringene som er tatt med i de ulike versjonene og opprettingspakkene.

*Tabell 23. Versjonsmerknader*

| Navn                           | Formnummer                            | PDF-filnavn        |
|--------------------------------|---------------------------------------|--------------------|
| Versjonsmerknader for DB2      | Se merknad.                           | Se merknad.        |
| Installeringsmerknader for DB2 | Tilgjengelig bare på<br>produkt-CDen. | Ikke tilgjengelig. |

**Merk:** Versjonsmerknadene er tilgjengelige i:

- XHTML- og tekstformat, på produkt-CDene
- v PDF-format, på PDF-dokumentasjons-CDen

I tillegg finnes også deler av versjonsmerknadene, som *Known Problems and Workarounds* og *Incompatibilities Between Releases* i DB2 Informasjonssenter.

Hvis du vil vise versjonsmerknadene i tekstformat på UNIX-baserte plattformer, kan du lese filen Release.Notes. Denne filen ligger i katalogen DB2DIR/Readme/*%L*, der *%L* står for språkversjonen og DB2DIR står for:

- For AIX-operativsystemer: /usr/opt/db2\_08\_01
- v For alle andre UNIX-baserte operativsystemer: /opt/IBM/db2/V8.1

#### **Beslektede oppgaver:**

- v "Skrive ut DB2-bøker fra PDF-filer" på side 170
- v "Bestille trykte DB2-bøker" på side 170
- v "Starte spesifikk hjelp fra et [DB2-verktøy"](#page-178-0) på side 171

# <span id="page-177-0"></span>**Skrive ut DB2-bøker fra PDF-filer**

Du kan skrive ut DB2-bøker fra PDF-filene på CDen med *DB2 PDF-dokumentasjon*. Ved hjelp av Adobe Acrobat Reader kan du skrive ut hele boken eller utvalgte sider.

### **Krav:**

Kontroller at du har installert Adobe Acrobat Reader. Hvis du må installere Adobe Acrobat Reader, er den tilgjengelig fra Adobes nettsted på [www.adobe.com](http://www.adobe.com/)

#### **Fremgangsmåte:**

Slik skriver du ut en DB2-bok fra en PDF-fil:

- 1. Sett inn CDen med *DB2 PDF-dokumentasjon*. På UNIX-operativsystemer kobler du til (monterer) CDen med DB2 PDF-dokumentasjon. Les i *begynnerboken* hvis du vil ha mer informasjon om hvordan du monterer en CD på UNIX-operativsystemer.
- 2. Åpne index.htm. Filen blir åpnet i et nettleservindu.
- 3. Klikk på tittelen til PDF-filen du vil se. PDF-filen blir åpnet i Acrobat Reader.
- 4. Velg **File** → **Print** hvis du vil skrive ut deler av boken.

### **Beslektede begreper:**

v "DB2 [Informasjonssenter"](#page-162-0) på side 155

#### **Beslektede oppgaver:**

v "Bestille trykte DB2-bøker" på side 170

### **Beslektet referanse:**

v "PDF-filer og trykt [dokumentasjon](#page-172-0) for DB2" på side 165

# **Bestille trykte DB2-bøker**

Hvis du foretrekker å lese bøkene på papir, kan du bestille dem på tre måter.

#### **Fremgangsmåte:**

Trykte bøker kan bestilles i noen land eller områder. Kontroller nettstedet IBM Publications for ditt land eller område for å se om denne tjenesten er tilgjengelig for ditt land eller område. Hvis publikasjonene er tilgjengelige for bestilling, kan du:

- v Ta kontakt med en autorisert IBM-forhandler eller en IBM-representant. Du finner informasjon om IBM-representanter i IBM Worldwide Directory of Contacts på [www.ibm.com/planetwide](http://www.ibm.com/planetwide)
- v Ring 1-800-879-2755 i USA eller 1-800-IBM-4YOU i Canada.
- Besøk IBM Publications Center på [http://www.ibm.com/shop/publications/order.](http://www.ibm.com/shop/publications/order) Muligheten til å bestille bøker fra IBM Publications Center er kanskje ikke tilgjengelig i alle land.

| | | | | | | | | | |

<span id="page-178-0"></span>Når DB2-produktet blir tilgjengelig, er de trykte bøkene de samme som de som er tilgjengelige i PDF-format på CDen med *DB2 PDF-dokumentasjon*. Innholdet i de trykte bøkene du finner i CDen *DB2 Informasjonssenter* er også det samme. Det er imidlertid ekstra innhold tilgjengelig i CDen DB2 Informasjonssenter som ikke finnes andre steder i PDF-bøkene (for eksempel SQL-administrasjonsrutiner og HTML-eksempler). Ikke alle bøkene som er tilgjengelige på CDen med DB2 PDF-dokumentasjon kan bestilles i trykt versjon.

**Merk:** DB2 Informasjonssenter blir oppdatert hyppigere enn PDF-filene eller de trykte bøkene. Hvis du ønsker den sist oppdaterte informasjonen, installerer du dokumentasjonsoppdateringene etter hvert som de blir tilgjengelige, eller går inn på DB2 Informasjonssenter på [http://publib.boulder.ibm.com/infocenter/db2help/.](http://publib.boulder.ibm.com/infocenter/db2help/)

### **Beslektede oppgaver:**

• "Skrive ut [DB2-bøker](#page-177-0) fra PDF-filer" på side 170

#### **Beslektet referanse:**

v "PDF-filer og trykt [dokumentasjon](#page-172-0) for DB2" på side 165

# **Starte spesifikk hjelp fra et DB2-verktøy**

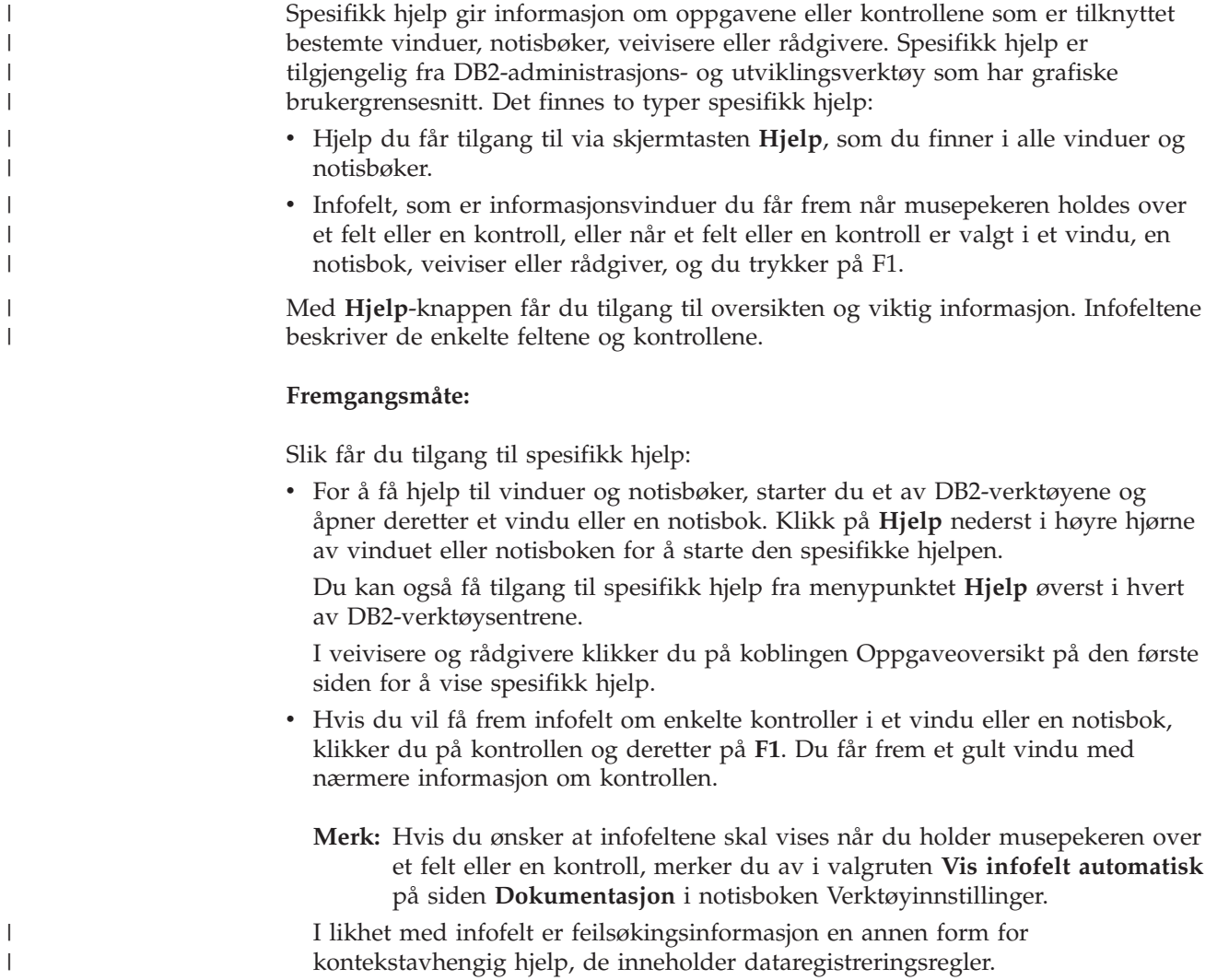

<span id="page-179-0"></span>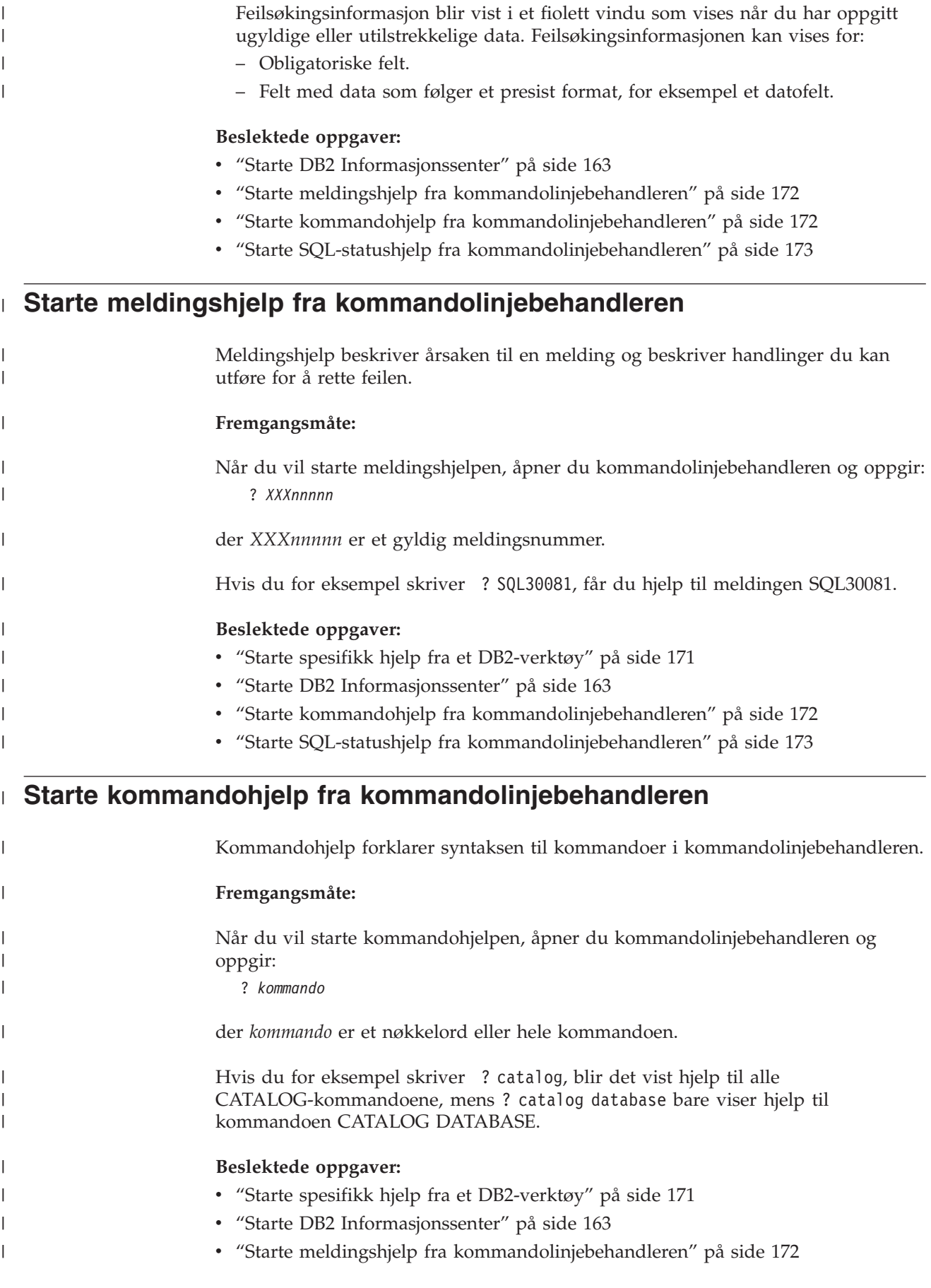
v "Starte SQL-statushjelp fra kommandolinjebehandleren" på side 173

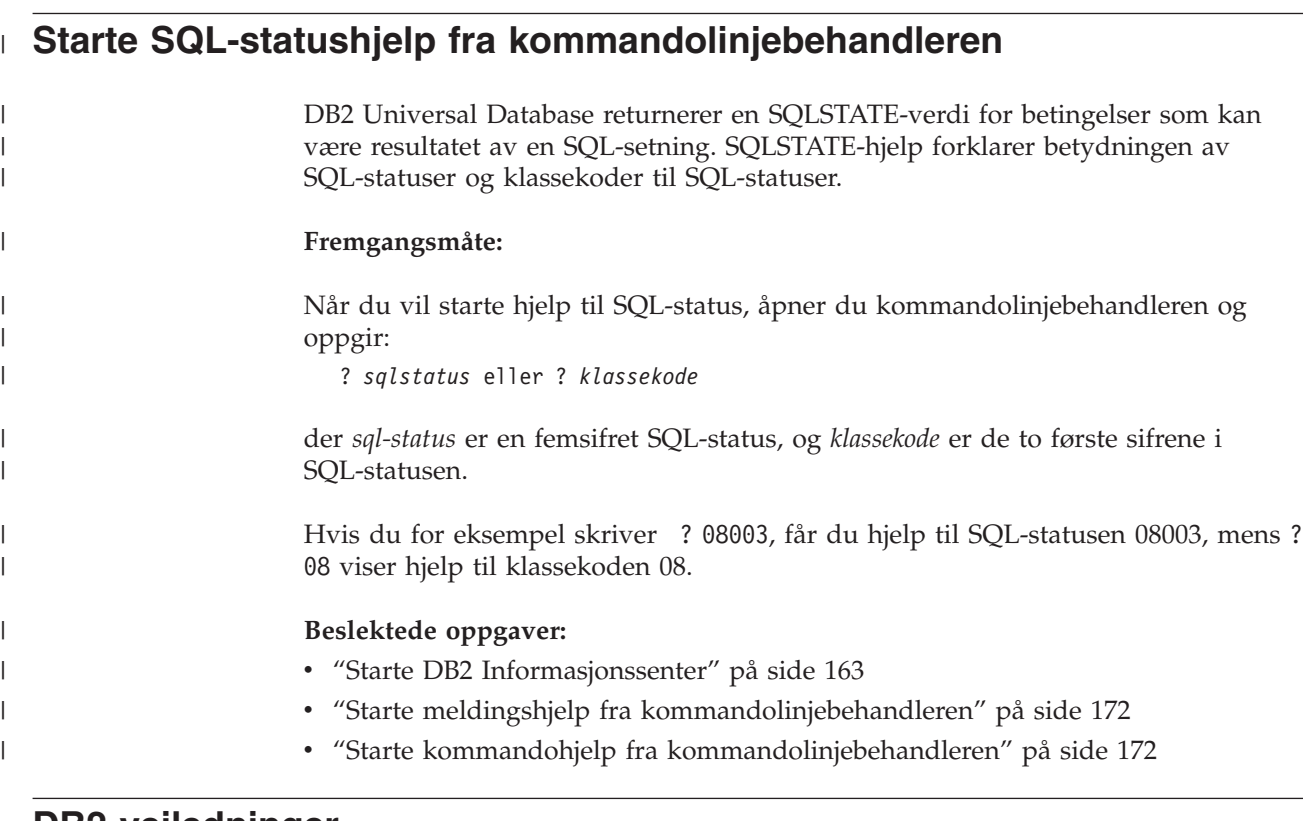

### **DB2-veiledninger**

<span id="page-180-0"></span>|

DB2-veiledningene hjelper deg med å lære om de forskjellige aspektene i DB2 Universal Database. Veiledningene har leksjoner med trinnvise instruksjoner i emnene utvikling av applikasjoner, forbedret ytelse for SQL-spørringer, arbeid med datavarehus, administrasjon av metadata og utvikling av web-tjenester ved hjelp av DB2.

#### **Før du begynner:**

Du kan vise XHTML-versjonene av veiledningene fra Informasjonssenter på [http://publib.boulder.ibm.com/infocenter/db2help/.](http://publib.boulder.ibm.com/infocenter/db2help/)

Noen av leksjonene i veiledningene bruker eksempeldata eller -kode. Se i de enkelte veiledningene for en beskrivelse av eventuelle forhåndskrav for oppgavene.

#### **DB2 Universal Database-veiledninger:**

Klikk på en veiledningsoverskrift på listen nedenfor for å vise en veiledning.

- *Opplæring i Business Intelligence: Innføring i datavarehussenteret* Utføre grunnleggende oppgaver i datavarehussenteret.
- *Opplæring i Business Intelligence: Videregående leksjoner i datavarehus* Utføre avanserte oppgaver i datavarehussenteret.

*Information Catalog Center Tutorial*

Opprette og administrere en informasjonskatalog for å søke etter og bruke metadata ved hjelp av informasjonskatalogsenteret.

*Opplæring i Visuell forklaring*

Analysere, optimalisere og tilpasse SQL-setninger for å få bedre ytelse ved hjelp av Visuell forklaring.

### <span id="page-181-0"></span>**Informasjon om DB2-problemløsing**

Mye informasjon om problemløsing og feilsøking er tilgjengelig for å hjelpe deg i bruken av DB2-produkter.

#### **DB2-dokumentasjon**

Du finner informasjon om problemløsing i DB2 Informasjonssenter, samt i PDF-bøkene som utgjør DB2-biblioteket. Du finner en fullstendig oversikt over problemløsingsinformasjon i DB2, i navigasjonsoversikten i DB2 Informasjonssenter (i venstre rute i nettleservinduet).

#### **Nettsted for DB2 brukerstøtte**

Gå til nettstedet DB2 Technical Support hvis du har problemer og ønsker hjelp til å finne mulige årsaker og løsninger. Nettstedet Technical Support har lenker til de nyeste DB2-publikasjonene, TechNotes, APAR-rapporter (Authorized Program Analysis Reports), opprettingspakker, de nyeste oversiktene over interne DB2-feilkoder og andre ressurser. Du kan søke i denne kunnskapsbasen og finne mulige løsninger på problemene.

Du finner nettstedet DB2 Technical Support på [http://www.ibm.com/software/data/db2/udb/winos2unix/support](http://www.ibm.com/software/data/db2/udb/support.html)

#### **Veiledninger om feilsøking i DB2**

På nettstedet DB2 Problem Determination Tutorial Series finner du opplysninger om hvordan du raskt kan identifisere og løse problemer som oppstår når du arbeider med DB2-produkter. I en av veiledningene blir du kjent med tilgjengelige funksjoner og verktøyer for feilsøking, og lærer å avgjøre når du skal bruke dem. Andre veiledninger omhandler bestemte emner, som ″Database Engine Problem Determination″, ″Performance Problem Determination″ og ″Application Problem Determination″.

Du finner en fullstendig oversikt over veiledninger om feilsøking på nettstedet DB2 Technical Support, på

<http://www.ibm.com/software/data/support/pdm/db2tutorials.html>

#### **Beslektede begreper:**

v "DB2 [Informasjonssenter"](#page-162-0) på side 155

### **Tilgjengelighet**

Tilgjengelighetsfunksjoner hjelper brukere med fysiske handikap, for eksempel nedsatt bevegelighet eller syn, å bruke programvareproduktene. Listen nedenfor inneholder de viktigste tilgjengelighetsfunksjonene i DB2 versjon 8-produkter:

- v Du kan få tilgang til all DB2-funksjonalitet ved å bruke tastbordet i stedet for musen. Du finner flere opplysninger under ["Tastbordkommandoer](#page-182-0) og [navigering"](#page-182-0) på side 175.
- v Du kan tilpasse størrelsen og fargen på fontene i DB2-grensesnittet. Du finner flere opplysninger under ["Tilgjengelig](#page-182-0) visning" på side 175.
- v DB2-produkter har støtte for tilgjengelighetsapplikasjoner som bruker Java-grensesnittet for tilgjengelighet. Du finner flere opplysninger under ["Kompatibilitet](#page-182-0) med andre hjelpemidler" på side 175.

• DB2-dokumentasjonen leveres i et tilgjengelig format. Du finner flere opplysninger under "Tilgjengelig dokumentasjon".

### **Tastbordkommandoer og navigering**

#### **Tastbordkommandoer**

<span id="page-182-0"></span>| | | |

> | |

Du kan bruke DB2-verktøyene ved hjelp av bare tastbordet. Du kan bruke taster eller tastkombinasjoner for å utføre operasjoner som også kan gjøres med en mus. Standard operativsystemtasttrykk brukes for standard operativsystemoperasjoner.

Du finner mer informasjon om å bruke taster eller tastkombinasjoner til å utføre handlinger, under Keyboard shortcuts and accelerators: Common GUI help.

#### **Tastbordnavigering**

Du kan navigere i brukergrensesnittet til DB2-verktøyene ved hjelp av taster eller tastkombinasjoner.

Du finner mer informasjon om å bruke taster eller tastkombinasjoner til å navigere i DB2-verktøyene, under Keyboard shortcuts and accelerators: Common GUI help.

#### **Aktivt vindusområde**

På UNIX-baserte systemer utheves den delen av det aktive vinduet som blir påvirket av tastetrykkene.

#### **Tilgjengelig visning**

DB2-verktøyene har funksjoner som forbedrer tilgjengeligheten for brukere med nedsatt syn. Disse forbedringene omfatter tilpassing av fonter.

#### **Fontinnstillinger**

Du kan velge farge, størrelse og font for teksten i menyer og dialogvinduer ved hjelp av notisboken Verktøyinnstillinger.

Du finner flere opplysninger om hvordan du angir fontinnstillinger i Changing the fonts for menus and text: Common GUI help.

#### **Fargeuavhengighet**

Du trenger ikke å skille mellom farger for å bruke noen av funksjonene i dette produktet.

#### **Kompatibilitet med andre hjelpemidler**

Grensesnittet i DB2-verktøyene støtter Javas tilgjengelighets-API, slik at du kan bruke skjermtolker og andre hjelpeteknologier sammen med DB2-produkter.

### **Tilgjengelig dokumentasjon**

Dokumentasjon for DB2 leveres i XHTML 1.0-format, som kan vises i de fleste nettlesere. XHTML gjør at du kan vise dokumentasjonen med de visningsinnstillingene du har oppgitt i nettleseren. Det gjør også at du kan bruke skjermlesere og andre hjelpemidler.

Syntaksdiagram gjengis i punktumdesimalformat. Dette formatet er bare tilgjengelig hvis du leser dokumentasjonen på skjermen med en skjermtolk.

#### **Beslektede begreper:**

v "Syntaksdiagrammer med [punktumdesimaltall"](#page-183-0) på side 176

### <span id="page-183-0"></span>**Syntaksdiagrammer med punktumdesimaltall** |

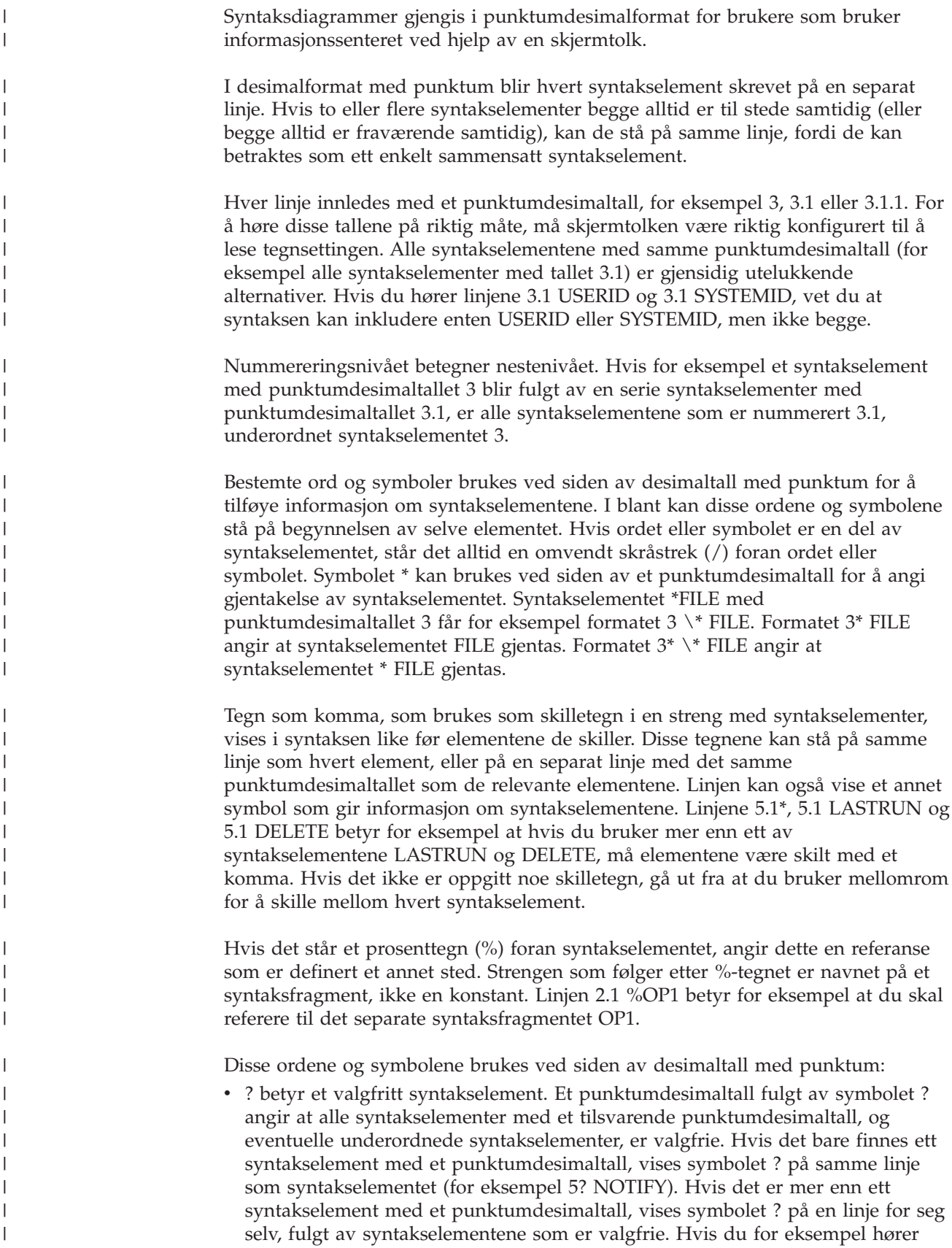

linjene 5 ?, 5 NOTIFY og 5 UPDATE, vet du at syntakselementene NOTIFY og UPDATE er valgfrie, det vil si at du kan velge ett eller ingen av dem. Symbolet ? tilsvarer en bypass i et flytdiagram.

- v ! betyr et standard syntakselement. Et desimaltall med punktum som er fulgt av symbolet ! og et syntakselement, angir at syntakselementet er standardalternativet for alle syntakselementer som deler det samme punktumdesimaltallet. Bare ett av syntakselementene som bruker det samme punktumdesimaltallet, kan angi et !-symbol. Hvis du for eksempel hører linjene 2? FILE, 2.1! (KEEP) og 2.1 (DELETE), vet du at (KEEP) er standardalternativet for nøkkelordet FILE. Hvis du i dette tilfellet tar med nøkkelordet FILE, men ikke oppgir et alternativ, brukes standardalternativet KEEP. Et standardalternativ gjelder også for det neste høyere punktumdesimaltallet. Hvis nøkkelordet FILE er utelatt i dette eksempelet, brukes standardverdien FILE(KEEP). Hvis du imidlertid hører linjene 2? FILE, 2.1, 2.1.1! (KEEP) og 2.1.1 (DELETE), gjelder standardalternativet KEEP bare det neste høyere punktumdesimaltallet, 2.1 (som ikke har noe tilknyttet nøkkelord), og gjelder ikke 2? FILE. Ingenting blir brukt hvis nøkkelordet FILE er utelatt.
- v \* angir et syntakselement som kan gjentas 0 eller flere ganger. Et punktumdesimaltall fulgt av symbolet \* angir at dette syntakselementet kan brukes null eller flere ganger, det vil si at det er valgfritt og kan gjentas. Hvis du for eksempel hører linjen 5.1\* dataområde, vet du at du kan ta med ett dataområde, flere dataområder eller ingen dataområder. Hvis du hører linjene 3\*, 3 HOST og 3 STATE, vet du at du kan ta med HOST, STATE, begge sammen eller ingenting.

#### **Merknader:**

| | | | | | | | | | | | | | | | | | | | | | | | | | | | | | | | | | | | | | | | | | |

> | |

> $\overline{1}$

| | |

- 1. Hvis et punktumdesimaltall har en stjerne (\*) ved siden av seg, og det bare finnes ett element med dette punktumdesimaltallet, kan du gjenta det samme elementet mer enn en gang.
- 2. Hvis et punktumdesimaltall har en stjerne ved siden av seg, og flere elementet har dette punktumdesimaltallet, kan du bruke mer enn ett element fra listen, men du kan ikke bruke elementene mer enn en gang hver. I det forrige eksempelet kunne du skrive HOST STATE, men du kunne ikke skrive HOST HOST.
- 3. Symbolet \* tilsvarer en loopback i et flytdiagram.
- v + angir et syntakselement som må inkluderes en eller flere ganger. Et punktumdesimaltall fulgt av symbolet + angir at dette syntakselementet må inkluderes en eller flere ganger; det vil si at det må inkluderes minst en gang, og det kan gjentas. Hvis du for eksempel hører linjen 6.1+ dataområde, må du ta med minst ett dataområde. Hvis du hører linjene 2+, 2 HOST og 2 STATE, vet du at du må ta med HOST, STATE eller begge deler. På samme måte som med symbolet \*, kan symbolet + bare gjenta et bestemt element hvis det er det eneste elementet med dette punktumdesimaltallet. Symbolet +, på samme måte som symbolet \*, tilsvarer en loopback i et flytdiagram.

#### **Beslektet referanse:**

v "How to read the syntax diagrams" i *SQL Reference, Volume 2*

#### **Common Criteria-sertifisering av DB2 Universal Database-produkter** |

DB2 Universal Database blir evaluert for sertifisering under Common Criteria på Evaluation Assurance Level 4 (EAL4). Du finner mer informasjon om Common Criteria på nettstedet til Common Criteria: [http://niap.nist.gov/cc-scheme/.](http://niap.nist.gov/cc-scheme/)

## **Tillegg C. Merknader**

Henvisninger til IBMs produkter, programmer eller tjenester betyr ikke at IBM har til hensikt å gjøre dem tilgjengelige i alle land der IBM driver virksomhet. Be din lokale IBM-representant om informasjon om hvilke produkter og tjenester som er tilgjengelige i Norge. Henvisninger til IBMs produkter, programmer eller tjenester betyr heller ikke at det bare er de som kan benyttes. Andre produkter, programmer eller tjenester som har tilsvarende funksjoner, kan brukes i stedet, forutsatt at de ikke gjør inngrep i noen av IBMs patent- eller opphavsrettigheter eller andre lovbeskyttede rettigheter. Vurdering og verifisering ved bruk sammen med andre produkter, programmer eller tjenester enn de som uttrykkelig er angitt av IBM, er brukerens ansvar.

IBM kan ha patent på eller patentsøknader til behandling for de produktene som er omtalt i denne publikasjonen. At du har mottatt denne publikasjonen, innebærer ikke at du får lisensrettighet til disse produktene. Du kan sende spørsmål angående lisenser til

Director of Commercial Relations - Europe IBM Deutschland GmbH Schönaicher Str. 220 D - 7030 Böblingen Tyskland

Lisensforespørsler om dobbeltbyteinformasjon (DBCS) kan rettes til IBMs advokat eller til:

IBM World Trade Asia Corporation Licensing 2-31 Roppongi 3-chome, Minato-ku Tokyo 106, Japan

INTERNATIONAL BUSINESS MACHINES CORPORATION LEVERER DENNE BOKEN I DEN STAND DEN BEFINNER SEG ("AS IS"), UTEN FORPLIKTELSER AV NOE SLAG.

Denne boken kan inneholde tekniske unøyaktigheter eller typografiske feil. Opplysninger i denne boken kan bli endret. Slike endringer blir tatt med i nye utgaver av boken. IBM kan uten varsel endre produktene og/eller programmene som er beskrevet i denne boken.

Eventuelle henvisninger i denne informasjonen til nettsteder som ikke tilhører IBM, er bare til orientering og innebærer på ingen måte noen godkjennelse eller støtte til disse nettstedene. Produktene på disse web-stedene er ikke del av dette IBM-produktet og bruk av disse web-stedene er på eget ansvar.

IBM kan bruke eller distribuere informasjonen du gir til IBM på den måten IBM mener er best, uten forpliktelser i noen retning.

Hvis du som lisensinnehaver av dette programmet ønsker informasjon om programmet for å kunne: (i) utveksle informasjon mellom selvstendig utviklede programmer og andre programmer (inkludert dette) og (ii) dra gjensidig nytte av informasjonen som er utvekslet, kan du kontakte:

IBM Norge AS

Software Marketing Postboks 500 1411 Kolbotn

Slik informasjon kan være tilgjengelig under gjeldende betingelser, eventuelt mot betaling.

Det lisensierte programmet som er beskrevet i dette dokumentet, og alt lisensiert materiale som er tilgjengelig for programmet, leveres av IBM i henhold til IBMs generelle betingelser, IBMs internasjonale bruksbetingelser eller en tilsvarende avtale mellom partene.

Alle ytelsesdataene du finner i dette dokumentet, ble hentet i et kontrollert miljø. Resultatene du kan oppnå i andre operativmiljøer, kan variere betraktelig. Noen av målingene er foretatt på systemer som er under utvikling, og det er ikke sikkert at du oppnår samme resultat på alminnelige tilgjengelige systemer. Noen av målingene kan dessuten ha blitt beregnet ved hjelp av ekstrapolasjon. De faktiske resultatene kan variere. Brukerne av dette dokumentet bør bekrefte dataene som brukes i sitt bestemte miljø.

Informasjon om ikke-IBM-produkter er innhentet fra leverandørene av produktene, fra deres annonseringer eller fra andre allment tilgjengelige kilder. IBM har ikke testet produktene, og kan ikke garantere nøyaktigheten av opplysninger om ytelse og kompatibilitet eller andre opplysninger om ikke-IBM-produkter. Spørsmål om funksjonene i ikke-IBM-produkter må rettes til leverandøren av produktet.

Enhver henvisning til IBMs fremtidige planer eller hensikter kan endres eller trekkes tilbake uten varsel. De er kun ment å være en målsetting.

Denne dokumentasjonen kan inneholde eksempler på data og rapporter som brukes i daglige forretningsoperasjoner. For å illustrere eksemplene så godt som mulig blir det brukt navn på personer, firmaer og produkter. Alle disse navnene er fiktive, og enhver likhet med virkelige navn er tilfeldig.

#### RETT TIL KOPIERING:

Denne informasjonen kan inneholde eksempelapplikasjoner i kildespråk, som viser programmeringsteknikker i forskjellige operativsystemer. Du kan kopiere, endre og distribuere disse eksempelprogrammene i en hvilken som helst form uten betaling til IBM, med den hensikt å utvikle, bruke, markedsføre eller distribuere applikasjoner som følger programmeringsgrensesnittet (API) for operativsystemet som eksempelprogrammene er skrevet for. Disse eksemplene er ikke testet inngående under alle forhold. IBM kan derfor ikke garantere eller antyde at disse programmene er pålitelige, at det tilbys service for dem, eller at de virker.

Hver kopi eller del av disse eksempelprogrammene eller utledet arbeid fra dem, må inneholde en slik merknad om opphavsrett:

© (*ditt firmanavn*) (*år*). Deler av denne koden er utledet fra eksempelprogrammer fra IBM Corp. © Copyright IBM Corp. \_*oppgi årstall*\_. All rights reserved.

### **Varemerker**

Navnene nedenfor er varemerker for International Business Machines Corporation, og er brukt i minst ett av dokumentene i dokumentasjonsbiblioteket til DB2 UDB.

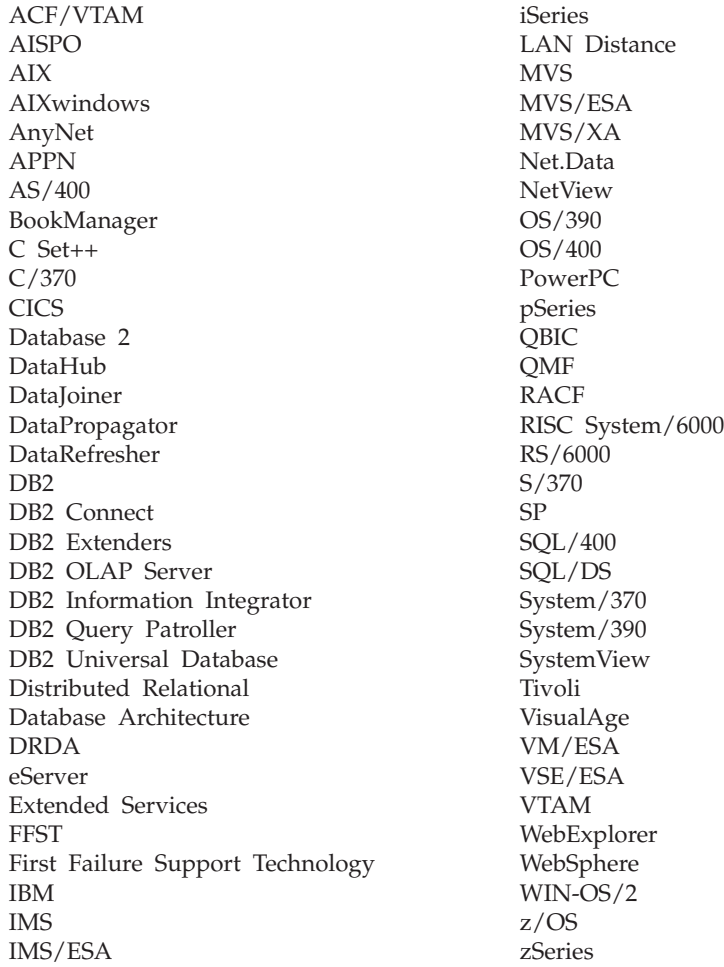

Navnene nedenfor er varemerker eller registrerte varemerker for andre selskaper, og er brukt minst en gang i dokumentene i DB2 UDB-dokumentasjonen:

Microsoft, Windows, Windows NT og Windows-logoen er varemerker for Microsoft Corporation.

Intel og Pentium er varemerker for Intel Corporation.

Java og alle Java-baserte varemerker er varemerker for Sun Microsystems, Inc.

UNIX er et registrert varemerke for The Open Group.

Andre navn på firmaer, produkter eller tjenester kan være varemerker for andre selskaper.

## **Stikkordregister**

# **Andre tegn**

,, (komma komma) i [parameterstreng](#page-44-0) 37 , (komma) i [parameterstreng](#page-44-0) 37

# **A**

[ACCRDB-kommando](#page-141-0) 134 [ACCRDBRM-kommando](#page-141-0) 134 [ACCSEC-kommando](#page-141-0) 134 [administrasjonsfunksjon,](#page-14-0) DB2 Connect 7 [AGENTPRI-parameter](#page-98-0) 91 aktivere DB2 [Connect](#page-133-0) Custom Advisor 126 APPC (Advanced Program-to-Program Communication) navn på [symbolsk](#page-49-0) mottaker 42 [sikkerhetsscenarier](#page-57-0) 50 [sikkerhetstyper](#page-57-0) 50 applikasjoner [binding](#page-60-0) 53 lagrede [prosedyrer](#page-88-0) 81 [sammensatt](#page-88-0) SOL 81 web bruke DB2 [Connect](#page-28-0) 21 [ytelse](#page-88-0) 81 [CLISCHEMA-nøkkelord](#page-124-0) 117 applikasjonsklienter [DRDA-definisjon](#page-19-0) 12 [parametere](#page-49-0) 42 [applikasjonsnavn,](#page-79-0) [overvåkingselement](#page-79-0) 72 applikasjonstjenere 2-lags [modell](#page-33-0) 26 3-lags [modell](#page-33-0) 26 DB2 [Connect](#page-33-0) ESE 26 [distribuering](#page-33-0) 26 [DRDA-definisjon](#page-19-0) 12 [fat-klienter](#page-33-0) 26 [konfigurering](#page-33-0) 26 [oversikt](#page-33-0) 26 støtte for DB2 [Connect](#page-33-0) 26 [applikasjonsutforming](#page-88-0) 81 [applikasjonsutvikling](#page-88-0) 81 DB2 [AD-klient](#page-24-0) 17 [ODBC](#page-24-0) 17 arbeidsenheter (UOW) [definisjon](#page-18-0) 11 [distribuert](#page-64-0) 57 [fjerntliggende](#page-20-0) 13 [autentisering](#page-49-0) 42 [oversikt](#page-54-0) 47 typer [CLIENT](#page-54-0) 47, [49](#page-56-0) [DCE](#page-54-0) 47 [KERBEROS](#page-54-0) 47 [SERVER](#page-54-0) 47 [SERVER\\_ENCRYPT](#page-54-0) 47 [standard](#page-54-0) 47 [validering](#page-54-0) 47 [autentiseringsverdi](#page-42-0) 35

autorisasjoner [binding](#page-60-0) 53 [autorisasjons-ID](#page-79-0) 72

## **B**

begrensninger [tilkoblingskonsentrator](#page-93-0) 86 bestille [DB2-bøker](#page-177-0) 170 BINDADD-rettighet [bindingsautorisasjon](#page-60-0) 53 binding autorisasjon [parametermerker](#page-60-0) med [forskyvning](#page-60-0) 53 funksjoner og [applikasjoner](#page-60-0) 53 [pakkenavn](#page-60-0) 53 [pakker](#page-60-0) 53 [bindingsliste](#page-60-0) 53 [bldschem-kommando](#page-123-0) 116 [blokke](#page-88-0) data 81 [blokkstørrelse](#page-98-0) 91 BSDS (primærlasterdatasett), parametere z/OS og [OS/390](#page-43-0) 36

**C**

CCSID (ID for kodet tegnsett) toveisstøtte [beskrivelse](#page-44-0) 37 CDRA (Character Data [Representation](#page-19-0) [Architecture\)](#page-19-0) 12 CGI-programmering (Common Gateway Interface) [begrensninger](#page-28-0) 21 [fordeler](#page-28-0) 21 CHAR, datatype [beskrivelse](#page-117-0) 110 CLI (call level interface) applikasjoner [CURRENTPACKAGESET](#page-56-0) 49 [funksjoner](#page-123-0) 116 [oversikt](#page-120-0) 113 CLIENT-autentiseringstype DB2 Connect, [vurderinger](#page-54-0) 47 CLISCHEMA-nøkkelord [applikasjonsytelse,](#page-124-0) justering 117 [oversikt](#page-121-0) 114 [støtte](#page-123-0) 116 [syntaks](#page-121-0) 114 [tips](#page-120-0) 113 COMMIT-setning statisk [bundet](#page-88-0) 81 CREATE IN [COLLECTION](#page-60-0) NULLID, [autorisasjon](#page-60-0) 53 CS AIX CPIC APPC [API-sporing](#page-149-0) 142 [CURRENTPACKAGESET,](#page-56-0) [CLI/ODBC-nøkkelord](#page-56-0) 49

### **D**

[D-parameter](#page-44-0) (frakoble) 37 data [blokking](#page-88-0) 81 [flyt](#page-19-0) 12 [ytelse](#page-84-0) 77 kilder distribuert [forespørsel](#page-21-0) 14 konvertering [vertsmaskin](#page-116-0) 109 [overføringshastighet](#page-84-0) 77, [111](#page-118-0) [overføringsytelse](#page-118-0) 111 databasekataloger [databasetilkoblingstjenester](#page-42-0) (DCS) 35 flere [oppføringer](#page-50-0) 43 [node](#page-42-0) 35 [oppdatere](#page-42-0) 35 [systemdatabase](#page-42-0) 35 databaser begreper [MVS](#page-13-0) 6 [OS/390](#page-13-0) 6 [OS/400](#page-13-0) 6 [VM](#page-13-0) 6 [VSE](#page-13-0) 6  $z/OS$  6 gruppere [forespørsler](#page-88-0) 81 [justering](#page-100-0) 93 [kallenavn](#page-42-0) 35, [42](#page-49-0) [navn](#page-42-0) 35, [37,](#page-44-0) [42](#page-49-0) [RDBNAM-objekt](#page-141-0) 134 [ytelsesverktøy](#page-84-0) 77 databasesystemovervåker [beskrivelse](#page-14-0) 7 [fjerntliggende](#page-76-0) klienter 69 databasetilkoblingstjenester (DCS), katalog [oppdatere](#page-42-0) poster 35 dataoverføring mellom [vertsmaskin](#page-158-0) og [arbeidsstasjon](#page-158-0) 151 DataPropagator [CLISCHEMA-støtte](#page-121-0) 114 datatyper [CHAR](#page-117-0) 110 [flytetall](#page-116-0) 109 [INTEGER](#page-116-0) 109 konvertering [innvirkning](#page-116-0) på ytelse 109 pakket [desimal](#page-116-0) 109 sonet [desimal](#page-116-0) 109 [tegndata](#page-117-0) 110 [VARCHAR](#page-117-0) 110 datoer [tidssonestøtte](#page-44-0) 37 DB2-bøker skrive ut [PDF-filer](#page-177-0) 170 DB2 Connect [begreper](#page-15-0) 8 **DCE** [sikkerhet](#page-56-0) 49

DB2 Connect *(fortsettelse)* [forbedringer](#page-12-0) i tidligere versjoner 5 [oversikt](#page-10-0) 3 scenarier [transaksjonsovervåkere](#page-24-0) 17 DB2 Connect Custom Advisor [aktivere](#page-133-0) 126 [belastningsverdier,](#page-126-0) beregning 119 Dispatcher-eksempel [oppstartingsfil](#page-134-0) 127 [failover-beskyttelse](#page-126-0) 119 [feilmeldinger](#page-133-0) 126 [feilsøking](#page-133-0) 126 [installere](#page-130-0) 123 [konfigurere](#page-131-0) 124, [125](#page-132-0) [loggfil](#page-133-0) 126 DB2 Connect Enterprise Edition [APIer](#page-31-0) 24 [JDBC](#page-31-0) 24 [produktbeskrivelse](#page-10-0) 3 [SQLJ](#page-31-0) 24 [tilkoblingstjener](#page-26-0) 19 [tilkoblingstjenere,](#page-24-0) scenarier 17 [transaksjonsovervåkere](#page-36-0) 29 [tuxedo](#page-36-0) 29 [web-applikasjoner](#page-28-0) 21 [web-tjenere](#page-32-0) 25 XA-kompatibel [transaksjonsstyrer](#page-67-0) 60 DB2 Connect Personal Edition [produktbeskrivelse](#page-10-0) 3 DB2 [Informasjonssenter](#page-162-0) 155 [starte](#page-170-0) 163 DB2 [Universal](#page-43-0) Database for OS/390 og [z/OS](#page-43-0) 36 [BSDS-parametere](#page-43-0) 36 [DOMAIN](#page-43-0) 36 [DYNAMICRULES\(BIND\)](#page-56-0) 49 forbedret sikkerhet forbedrede [sikkerhetskoder](#page-56-0) 49 [ODBC-](#page-56-0) og Java[applikasjonssikkerhet](#page-56-0) 49 støtte for [endring](#page-56-0) av passord 49 [TCP/IP-sikkerhet](#page-56-0) allerede [bekreftet](#page-56-0) 49 [primærlasterdatasett](#page-43-0) 36 [RESPORT](#page-43-0) 36 [TCPPORT](#page-43-0) 36 [DB2-veiledninger](#page-180-0) 173 [db2cli.exe-funksjon](#page-123-0) 116 db2cli.ini-fil tilpasse [ODBC/JDBC](#page-121-0)[programytelse](#page-121-0) 114 [DB2CONNECT\\_IN\\_APP\\_PROCESS,](#page-76-0) [registervariabel](#page-76-0) 69, [84](#page-91-0) db2drdat-funksjon [utdatafil](#page-139-0) 132 [db2ocat,](#page-122-0) [katalogoptimalisatorfunksjon](#page-122-0) 115 DBALIAS-nøkkelord [tips](#page-120-0) 113 DCE [autentiseringstype](#page-54-0) 47 [forutsetninger](#page-56-0) 49 DCS-katalog [BIDI-parameter](#page-44-0) 37 [databasenavn](#page-44-0) 37 [innhold](#page-44-0) 37

DCS-katalog *(fortsettelse)* [LOCALDATE-parameter](#page-44-0) 37 [måldatabase](#page-44-0) 37 navn på [AS/400-måldatabase](#page-44-0) 37 oppgi [parameterstrengen](#page-50-0) 43 [SYSPLEX-parameter](#page-44-0) 37 [dcs1ari.map-fil](#page-70-0) 63 [dcs1dsn.map-fil](#page-70-0) 63 [dcs1qsq.map-fil](#page-70-0) 63 [ddcs400.lst-fil](#page-60-0) 53 [ddcsmvs.lst-fil](#page-60-0) 53 ddcstrc-funksjon [utdatafil](#page-140-0) 133 [ddcsvm.lst-fil](#page-60-0) 53 [ddcsvse.lst-fil](#page-60-0) 53 DDM [\(Distributed](#page-19-0) Data [Management\)](#page-19-0) 12, [132](#page-139-0) [DESCRIBE-setning](#page-88-0) 81 [DIRCACHE-parameter](#page-98-0) 91 direkte databasetilgang DB2 [Connect](#page-24-0) PE 17 direktetaster [støtte](#page-181-0) for 174 distribuert arbeidsenhet [egenskaper](#page-18-0) 11 [flerstedsoppdatering](#page-64-0) 57 [tjenere](#page-64-0) som støttes 57 [tofaseiverksetting](#page-64-0) 57 distribuerte forespørsler [definisjon](#page-21-0) 14 forente [databaser](#page-21-0) 14 [kompensasjon](#page-21-0) 14 [plasseringstransparens](#page-21-0) 14 [støtte](#page-21-0) 14 dokumentasjon [vise](#page-170-0) 163 DRDA (Distributed Relational Database Architecture) [applikasjonsklient](#page-19-0) 12 [applikasjonstjener](#page-19-0) 12 [arkitekturer](#page-19-0) 12 [begreper](#page-18-0) 11 CDRA (Character Data [Representation](#page-19-0) [Architecture\)](#page-19-0) 12 [dataflyt](#page-19-0) 12 [datatilgang](#page-18-0) 11 DDM [\(Distributed](#page-19-0) Data [Management\)](#page-19-0) 12 FDOCA [\(Formatted](#page-19-0) Data Object Content [Architecture\)](#page-19-0) 12 MSA [\(Management](#page-19-0) Services [Architecture\)](#page-19-0) 12 [oversikt](#page-18-0) 11 SNA (Systems [Network](#page-19-0) [Architecture\)](#page-19-0) 12 [TCPIP](#page-19-0) 12 DSS (distribuert delseksjon) type, [sporing](#page-139-0) 132 dynamisk SQL [behandlingseffekter](#page-14-0) 7 [CURRENTPACKAGESET](#page-56-0) 49 [ytelseshensyn](#page-88-0) 81

### **E**

eksempler filer [fordeleroppstarting](#page-134-0) 127 [tilkoblingskonsentratorer](#page-93-0) 86 [XA-konsentratorer](#page-93-0) 86 ekstra spørreblokk [CLI/ODBC](#page-111-0) 104 [innfelt](#page-111-0) SQL 104 [JDBC](#page-111-0) 104 [ENDUOWRM](#page-141-0) (End Unit of Work Reply [Message\)](#page-141-0) 134 enhetlig sammensatt SQL ikke støttet i DB2 [Connect](#page-88-0) 81 et-tegn, double () i [SQLCODE](#page-70-0)[konverteringsfil](#page-70-0) 63 Exchange Server [Attributes](#page-141-0)[kommando](#page-141-0) 134 [EXCSAT-kommando](#page-141-0) 134 [EXCSATRD-kommando](#page-141-0) 134 EXECUTE IMMEDIATE-setning [applikasjonsutforming](#page-88-0) 81 EXPORT-funksjonen overføre data mellom [vertsmaskin](#page-158-0) og [arbeidsstasjon](#page-158-0) 151 [EXTNAM-objekt](#page-141-0) 134 EXTRA BLOCKS [SRV-parameter](#page-111-0) 104

# **F**

FDOCA [\(Formatted](#page-19-0) Data Object Content [Architecture\)](#page-19-0) 12 feil [feilsøking](#page-136-0) 129 feilmeldinger DB2 [Connect](#page-149-0) 142 [feilservicelogg](#page-137-0) 130 feilsøking DB2 [Connect](#page-149-0) 142 [feilsøkingsverktøy](#page-137-0) 130 [informasjon](#page-181-0) på systemet 174 [oversikt](#page-136-0) 129 [problemer](#page-138-0) etter tilkobling 131 samle [opplysninger](#page-136-0) 129 [spore](#page-143-0) 136, [141](#page-148-0) [tilkobling](#page-137-0) 130, [131](#page-138-0) [tilkoblingsproblemer](#page-137-0) 130 [ytelse](#page-103-0) 96 feilsøkingsverktøy [feilsøking](#page-137-0) 130 fjernarbeidsenhet [egenskaper](#page-20-0) 13 [eksempel](#page-20-0) 13 [oversikt](#page-20-0) 13 flaskehalser [transaksjoner](#page-84-0) 77 [ytelse](#page-84-0) 77 flerstedsoppdatering [aktivere](#page-64-0) 57 distribuert [arbeidsenhet](#page-64-0) (DUOW) 57 [Kontrollsenter](#page-65-0) 58 [synkroniseringspunktstyrer](#page-66-0) 59 [testing](#page-65-0) 58 flytetall, [datatype](#page-116-0) 109 FOR FETCH ONLY-ledd [SELECT-setning](#page-88-0) 81

FORCE-kommando [agent-ID](#page-79-0) for 72 forente databaser distribuert [forespørsel](#page-21-0) 14 funksjoner [administrasjon,](#page-14-0) DB2 Connect 7 [binding](#page-60-0) 53 [bldschem](#page-123-0) 116 [databasesystemovervåker](#page-14-0) 7 [db2cli](#page-123-0) 116 [db2drdat](#page-139-0) 132 [db2ocat](#page-122-0) 115 [ddcspkgn](#page-60-0) 53 [prosesstatus](#page-141-0) 134 ps [\(prosesstatus\)](#page-137-0) 130, [134](#page-141-0) [sporing](#page-139-0) 132

# **G**

GET [SNAPSHOT-kommandoer](#page-77-0) 70 GRANT-setning [sikkerhet](#page-57-0) 50 gruppere databaseforespørsler [ytelse](#page-88-0) 81

# **H**

[handikap](#page-181-0) 174 hastighet [transaksjoner](#page-84-0) 77 hjelp for kommandoer [starte](#page-179-0) 172 for meldinger [starte](#page-179-0) 172 for SQL-setninger [starte](#page-180-0) 173 [vise](#page-170-0) 163, [164](#page-171-0) Hjelp til SQL-setninger [starte](#page-180-0) 173 HTML-dokumentasjon [oppdatere](#page-171-0) 164

# **I**

i [SQLCODE-konverteringsfil](#page-70-0) 63 IBM Network Dispatcher [oppstartingsfil](#page-134-0) 127 IBM [SQL](#page-14-0) 7 IBM [WebSphere](#page-29-0) 22 Ikke-enhetlig sammensatt SQL [applikasjonsutforming](#page-88-0) 81 IMPORT-funksjonen overføre data mellom [vertsmaskin](#page-158-0) og [arbeidsstasjon](#page-158-0) 151 Informasjonssenter [installere](#page-166-0) 159, [161](#page-168-0) installere DB2 [Connect](#page-130-0) Custom Advisor 123 [Informasjonssenter](#page-166-0) 159, [161](#page-168-0) INTEGER [datatype](#page-116-0) 109 [INTERRUPT\\_ENABLED-parameter](#page-44-0) [\(frakoble\)](#page-44-0) 37 iSeries [DRDA](#page-19-0) 12

[iverksettingskommando,](#page-141-0) i [sporingsutdatabuffere](#page-141-0) 134

## **J**

Java applikasjonstjenere [APIer](#page-31-0) 24 DB2 [Connect](#page-31-0) EE 24 [JDBC](#page-31-0) 24 [SQLJ](#page-31-0) 24 Java Database Connectivity (JDBC) [applikasjonsytelse](#page-124-0) 117 [justering](#page-124-0) 117 [katalogoptimaliseringsfunksjon](#page-122-0) 115 JDBC (Java Database Connectivity) [applikasjonsytelse](#page-124-0) 117 [justering](#page-124-0) 117 [katalogoptimaliseringsfunksjon](#page-122-0) 115 justering [CLI/ODBC-applikasjoner](#page-124-0) 117 DB2 for OS/390 og [z/OSDB2](#page-106-0) 99 [DIRCACHE-parameter](#page-98-0) 91 [MAXAGENTS-parameter](#page-98-0) 91 [MAXDARI-parameter](#page-98-0) 91 [NUMDB-parameter](#page-98-0) 91 [RQRIOBLK-parameter](#page-98-0) 91 ytelse [applikasjon](#page-124-0) 117 [database](#page-100-0) 93 [nettverk](#page-101-0) 94 [SNA](#page-107-0) 100

## **K**

kataloger tilpasse [skjemaer](#page-49-0) 42 kataloghurtigbufring, konfigurasjonsparameter DB2 [Connect,](#page-98-0) justere 91 Kerberos [autentiseringstype](#page-54-0) 47 for [OS/390](#page-55-0) 48 på [z/OS](#page-55-0) 48 kjernefiler [feilsøking](#page-137-0) 130 klient, [DB-kallenavn](#page-79-0) 72 klient [NNAME](#page-79-0) 72 [klientapplikasjons-ID](#page-79-0) 72 [klientprodukt-ID](#page-79-0) 72 [klientsekvensnummer](#page-79-0) 72 [kodesett-ID](#page-79-0) 72 kommandoer [ACCRDB](#page-141-0) 134 [ACCRDBRM](#page-141-0) 134 [ACCSEC](#page-141-0) 134 [commit](#page-141-0) 134 [EXCSAT](#page-141-0) 134 [EXCSATRD](#page-141-0) 134 GET [SNAPSHOT](#page-77-0) 70 [SECCHK](#page-141-0) 134 kommandohjelp [starte](#page-179-0) 172 kommandolinjebehandler (CLP) [SQL-setninger](#page-14-0) 7

kommandolinjebehandler (CLP) *(fortsettelse)* [ytelse](#page-88-0) 81 konfigurasjonsparametere [MAX\\_COORDAGENTS](#page-91-0) 84 [NUM\\_INITAGENTS](#page-91-0) 84 [NUM\\_POOLAGENTS](#page-91-0) 84 konfigurere DB2 [Connect](#page-131-0) Custom Advisor 12[4,](#page-132-0) [125](#page-132-0) hensyn, [endring](#page-56-0) av passord 49 [vertsmaskintilkoblinger](#page-24-0) 17 konflikt, [systemressurser](#page-102-0) 95 Kontrollsenter [flerstedsoppdatering](#page-65-0) 58 konvertere [SQLCODE-verdier](#page-70-0) 63 [NOMAP-parameter](#page-70-0) 63 [tilpasse](#page-70-0) 63 konvertering [vertsdata](#page-116-0) 109

# **L**

lagrede prosedyrer [oversikt](#page-32-0) 25 LIST DCS [APPLICATIONS](#page-79-0)[kommando](#page-79-0) 72 [LOCALDATE-parameter](#page-44-0) 37

# **M**

maskinvare [nettverksytelse](#page-118-0) 111 [MAX\\_COORDAGENTS-parameter](#page-91-0) 8[4,](#page-93-0) [86](#page-93-0) [MAXAGENTS-parameter](#page-93-0) 86, [91](#page-98-0) [MAXDARI-parameter](#page-98-0) 91 meldingshjelp [starte](#page-179-0) 172 Microsoft Windows [applikasjoner](#page-24-0) 17 [mottaksbuffer](#page-139-0) (sporing) 132 måldatabaser [navn](#page-44-0) 37, [42](#page-49-0)

# **N**

navn på [AS/400-måldatabase](#page-44-0) 37 navn på [symbolsk](#page-49-0) mottaker 42 [store/små](#page-43-0) bokstaver 36 Net.Data DB2 [Connect](#page-30-0) 23 [makroer](#page-30-0) 23 nettverk [justering](#page-101-0) 94 [kort](#page-118-0) 111 [maskinvare](#page-118-0) 111 [pålitelighet](#page-118-0) 111 styreenhet for [kommunikasjon](#page-118-0) 111 [tilknytning,](#page-108-0) justere 101 [topologi](#page-118-0) 111 [trafikk](#page-118-0) 111 [ytelsesverktøy](#page-84-0) 77 noder [katalog](#page-42-0) 35, [36](#page-43-0) [navn](#page-42-0) 35, [36,](#page-43-0) [42](#page-49-0)

[NOMAP-parameter](#page-44-0) 37, [63](#page-70-0) [NONE-sikkerhetstyper](#page-57-0) 50 [NULLID](#page-60-0) for OS/400 53 [NUM\\_INITAGENTS-parameter](#page-91-0) 84, [86](#page-93-0) [NUM\\_POOLAGENTS-parameter](#page-91-0) 84, [86](#page-93-0) [NUMDB-parameter](#page-98-0) 91 nøkkelord [CLISCHEMA](#page-120-0) 113, [114,](#page-121-0) [117](#page-124-0) [DBALIAS](#page-120-0) 113

# **O**

ODBC (open database connectivity) applikasjoner [CURRENTPACKAGESET](#page-56-0) 49 [applikasjonsytelse](#page-124-0) 117 [grensesnitt](#page-24-0) 17 [justering](#page-124-0) 117 [katalogoptimaliseringsfunksjon](#page-122-0) 115 [optimalisere](#page-87-0) tilgang 80 [oversikt](#page-120-0) 113 Oppdatere [HMTL-dokumentasjon](#page-171-0) 164 oppdateringer [databasekataloger](#page-42-0) 35 OS/390 [DRDA](#page-19-0) 12 OS/400 [DRDA](#page-19-0) 12 [OSA-2-forbedringer](#page-108-0) 101 oversikt DB2 [Connect](#page-10-0) 3 overvåke tilkoblinger DB2 [Connect-tjener](#page-76-0) 69 Windows, [Ytelsesovervåker](#page-76-0) 69

# **P**

pakker [opprettet](#page-60-0) på verts- eller [iSeries-databasetjener](#page-60-0) 53 pakket desimal, [datatype](#page-116-0) 109 parametere [AGENTPRI](#page-98-0) 91 [BIDI](#page-44-0) 37 D [\(frakoble\)](#page-44-0) 37 [DIRCACHE](#page-98-0) 91 EXTRA [BLOCKS](#page-111-0) SRV 104 [INTERRUPT\\_ENABLED](#page-44-0) [\(frakoble\)](#page-44-0) 37 [LOCALDATE](#page-44-0) 37 [MAX\\_COORDAGENTS](#page-93-0) 86 [MAXAGENTS](#page-93-0) 86, [91](#page-98-0) [MAXDARI](#page-98-0) 91 [NOMAP](#page-44-0) 37 [NUM\\_INITAGENTS](#page-93-0) 86 [NUM\\_POOLAGENTS](#page-93-0) 86 [NUMDB](#page-98-0) 91 [PRDID](#page-141-0) 134 [RQRIOBLK](#page-98-0) 91 [SYSPLEX](#page-44-0) 37 [parameterstreng](#page-49-0) 42 [komma](#page-44-0) i 37 [spesifisere](#page-50-0) 43

passord støtte for endring [\(OS/390](#page-56-0) og [z/OS\)](#page-56-0) 49 [PIU](#page-103-0) 96 [PRDID-parameter](#page-141-0) 134 predikater ytelse for [logikk](#page-88-0) 81 PREPARE-setning i [applikasjonsutforming](#page-88-0) 81 [innvirkning](#page-88-0) på ytelse 81 [produktpakking](#page-10-0) 3 [PROGRAM-sikkerhetstype](#page-57-0) 50 [prosesstatusfunksjon](#page-137-0) 130, [134](#page-141-0) ps-funksjon [\(prosesstatus\)](#page-137-0) 130, [134](#page-141-0) [punktumdesimaler,](#page-183-0) [syntaksdiagrammer](#page-183-0) 176

## **R**

RACF (Resource Access Control Facility) [sikkerhet](#page-57-0) 50 referanser definere flere [databaseposter](#page-50-0) 43 Relational Connect [produktbeskrivelse](#page-15-0) 8 REVOKE-setning [sikkerhet](#page-57-0) 50 ROLLBACK-setning statisk [bundet](#page-88-0) 81 RQRIOBLK-parameter [justering](#page-98-0) 91 [størrelse](#page-103-0) 96 RU-størrelse justere [tilkoblinger](#page-103-0) 96

# **S**

[SAME-sikkerhetstype](#page-57-0) 50 sammensatt SQL [ikke-enhetlig](#page-88-0) 81 scenarier [APPC-sikkerhet](#page-57-0) 50 [TCP/IP-sikkerhet](#page-57-0) 50 [SECCHK-kommando](#page-141-0) 134 SELECT-setning FOR [FETCH](#page-88-0) ONLY på 81 i [applikasjonsutforming](#page-88-0) 81 [oppdaterbar](#page-88-0) 81 [sendebuffer,](#page-139-0) spore data 132 [SERVER-autentiseringstype](#page-54-0) 47 [SERVER\\_ENCRYPT](#page-54-0)[autentiseringstype](#page-54-0) 47 SET CURRENT [PACKAGESET](#page-56-0)[setningen](#page-56-0) 49 setninger [COMMIT](#page-88-0) 81 [DESCRIBE](#page-88-0) 81 EXECUTE [IMMEDIATE](#page-88-0) 81 FOR [FETCH](#page-88-0) ONLY 81 [PREPARE](#page-88-0) 81 ROLLBACK [applikasjonsutforming](#page-88-0) 81 [SELECT](#page-88-0) 81 SHOW [DETAIL-overvåkeralternativ](#page-79-0) 72 sideveksling, [blokkstørrelse](#page-98-0) 91

sikkerhet DB2 Connect, [vurderinger](#page-56-0) 49 for APPC-tilkoblinger [NONE-type](#page-57-0) 50 [PROGRAM-type](#page-57-0) 50 [SAME-type](#page-57-0) 50 [GRANT-setning](#page-57-0) 50 [Kerberos](#page-55-0) 48 [REVOKE-setning](#page-57-0) 50 [tips](#page-56-0) 49 typer [APPC](#page-57-0) 50 [beskrivelse](#page-49-0) 42 [nodekatalogverdier](#page-43-0) 36 støttet med DB2 [Connect](#page-57-0) 50 [TCP/IP](#page-57-0) 50 utvidede koder [OS/390](#page-56-0) og z/OS 49 [skiftetegn](#page-50-0) 43 skjemaer [katalogtilpasning](#page-49-0) 42 skrive ut [PDF-filer](#page-177-0) 170 SNA (Systems Network Architecture) **ESCON** [kanalstøtte](#page-117-0) 110 MSA [\(Management](#page-19-0) Services [Architecture\)](#page-19-0) 12 [ytelsesjusteringtips](#page-107-0) 100 SOCKS-node obligatoriske [systemvariabler](#page-43-0) 36 sonet desimal, [datatype](#page-116-0) 109 spore [bufferinformaskjon](#page-148-0) for [DRDA-sporinger](#page-148-0) 141 [utdatafileksempler](#page-143-0) 136 sporinger data mellom DB2 [Connect](#page-139-0) og [tjeneren](#page-139-0) 132 generere for CS/AIX [CPIC/APPC](#page-149-0) [API](#page-149-0) 142 [utdatafil](#page-139-0) 132, [133](#page-140-0) [spørreblokker,](#page-110-0) øke [dataoverføringshastigheter](#page-110-0) for DB2 [Connect](#page-110-0) 103 SQL (Structured Query Language) [dynamisk](#page-88-0) 81 [statisk](#page-88-0) 81 SQL/DS [DRDA](#page-19-0) 12 [SQL0965,](#page-149-0) feilkode 142 [SQL0969,](#page-149-0) feilkode 142 [SQL1338,](#page-43-0) feilkode 36, [142](#page-149-0) [SQL30020,](#page-149-0) feilkode 142 [SQL30060,](#page-149-0) feilkode 142 [SQL30061,](#page-149-0) feilkode 142 [SQL30073,](#page-149-0) feilkode 142 [SQL30081N,](#page-149-0) feilkode 142 [SQL30082,](#page-149-0) feilkode 142 [SQL5043N,](#page-149-0) feilkode 142 SQLCA (SQL Communication Area) [buffere](#page-139-0) av data 132 [SQLCODE-felt](#page-139-0) 132 **SQLCODE** felt i [SQLCA](#page-139-0) 132 [konvertering](#page-70-0) 63 [konverteringsfil](#page-70-0) 63

SQLDA (SQL Descriptor Area) [tildelingsstørrelse](#page-88-0) 81 **SOLSTATE** [klassekoder](#page-70-0) 63 [SRVNAM-objekt](#page-141-0) 134 starte Hjelp til [SQL-setninger](#page-180-0) 173 [kommandohjelp](#page-179-0) 172 [meldingshjelp](#page-179-0) 172 statisk SQL [behandlingseffekter](#page-14-0) 7 [ytelse](#page-88-0) 81 støtte for toveis ID for kodet tegnsett (CCSID) [BIDI-parameter](#page-44-0) 37 støttede [XA-transaksjon](#page-93-0) 86 [svartid](#page-84-0) 77 symboler [SQLCODE](#page-70-0) 63 synkroniseringspunktstyrer (SPM) [scenarier](#page-66-0)<sup>59</sup> [standardparametere](#page-67-0) 60 syntaks [bldschem](#page-123-0) 116 Sysplex [parameter](#page-44-0) 37 systemets databasekatalog [autentisering](#page-42-0) 35 [databasekallenavn](#page-42-0) 35 [databasenavn](#page-42-0) 35 før [oppdatering](#page-42-0) 35 [nodenavn](#page-42-0) 35 [verdier](#page-42-0) 35 [systemressurser,](#page-102-0) konflikt 95 [systemstatus,](#page-77-0) GET SNAPSHOT[kommando](#page-77-0) 70

# **T**

TCP/IP [ACCSEC-kommando](#page-141-0) 134 [DOMAIN](#page-43-0) 36 navn på [fjernverter](#page-43-0) 36, [42](#page-49-0) [portnumre](#page-49-0) 42 [RESPORT](#page-43-0) 36 [resynkroniseringsport](#page-43-0) 36 RFC-1323-utvidelser [vindusskalering](#page-112-0) 105 [SECCHK-kommando](#page-141-0) 134 sikkerhet [kontrollert](#page-56-0) 49 [scenarier](#page-57-0) 50 [TCPPORT](#page-43-0) 36 [tjenestenavn](#page-43-0) 36 [vertsnavn](#page-49-0) 42 [tegndatatyper](#page-117-0) 110 testing [flerstedsoppdatering](#page-65-0) 58 [tidssoner](#page-44-0) 37 tilgjengelighet [funksjoner](#page-181-0) 174 [punktumdesimaler,](#page-183-0) [syntaksdiagrammer](#page-183-0) 176 tilkoblet hjelp, [tilgang](#page-178-0) 171

tilkoblinger DB2 Connect [Enterprise](#page-26-0) Edition 19 direkte til [vertsmaskin](#page-24-0) 17 gruppering [fordeler](#page-93-0) 86 [oversikt](#page-91-0) 84 [tilkoblingskonsentratorer](#page-93-0) 86 [justere](#page-103-0) NCP 96 [konsentratorer,](#page-93-0) se [tilkoblingskonsentratorer](#page-93-0) 86 opprette på nytt DB2 Connect [Enterprise](#page-26-0) [Edition](#page-26-0) 19 direkte til [vertsmaskin](#page-24-0) 17 [tilkoblingsgrupper](#page-91-0) 84 [oversikt](#page-91-0) 84 [sammenliknet](#page-98-0) med [tilkoblingskonsentrator](#page-98-0) 91 tilkoblingskonsentratorer [arbeidsagenter](#page-93-0) 86 [begrensninger](#page-93-0) 86 [behandling](#page-93-0) 86 [eksempler](#page-93-0) 86 [gruppering](#page-93-0) 86 [implementering](#page-93-0) 86 [konfigurasjonsparametere](#page-93-0) 86 logisk [agentplanlegger](#page-93-0) 86 logiske [agenter](#page-93-0) 86 [MAX\\_COORDAGENTS,](#page-93-0) [konfigurasjonsparameter](#page-93-0) 86 [MAXAGENTS,](#page-93-0) [konfigurasjonsparameter](#page-93-0) 86 [NUM\\_INITAGENTS,](#page-93-0) [konfigurasjonsparameter](#page-93-0) 86 [NUM\\_POOLAGENTS,](#page-93-0) [konfigurasjonsparameter](#page-93-0) 86 [oversikt](#page-91-0) 84 [sammenliknet](#page-98-0) med [tilkoblingsgruppering](#page-98-0) 91 [XA-transaksjonsstøtte](#page-93-0) 86 tilkoblingsmulighet tjenere, DB2 Connect [Enterprise](#page-26-0) [Edition](#page-26-0) 19 tilpasse [kataloger,](#page-49-0) regneark for 42 tjenere applikasjon DB2 [Connect](#page-33-0) EE 26 tofaseiverksetting [aktivere](#page-64-0) 57 [resynkroniseringsport](#page-43-0) for [TCP/IP-tilkoblinger](#page-43-0) 36 transaksjoner [arbeidsenhet](#page-18-0) (UOW) 11 DB2 Connect [Enterprise](#page-36-0) Edition 29 distribuert [tjenere](#page-64-0) som støttes 57 [flerstedsoppdatering](#page-18-0) 11, [57](#page-64-0) [hastighet](#page-84-0) 77 [støtte](#page-68-0) 61 [tofaseiverksetting](#page-18-0) 11 [transaksjonsovervåkere](#page-36-0) 29 XA, distribuerte [applikasjoner](#page-68-0) 61

transaksjonsovervåkere [bruksegenskaper](#page-36-0) 29 [eksempler](#page-36-0) 29

[flerstedsoppdatering](#page-64-0) 57

transaksjonsovervåkere *(fortsettelse)* [OLTP](#page-36-0) 29 [transaksjoner](#page-36-0) 29 [Tuxedo](#page-36-0) 29 trykte bøker, [bestille](#page-177-0) 170 Tuxedo DB2 Connect [Enterprise](#page-36-0) Edition 29

## **U**

utgående [sekvensnummer](#page-79-0) 72

## **V**

VALIDATE RUN, [parameterverdi](#page-141-0) 134 VARCHAR, datatype [beskrivelse](#page-117-0) 110 [veiledninger](#page-180-0) 173 veivisere [Flerstedsoppdatering](#page-65-0) 58 Veiviseren [Flerstedsoppdatering](#page-65-0) 58 verktøy [CPU-bruk](#page-84-0) 77 [feilsøking](#page-137-0) 130 [minnebruk](#page-84-0) 77 [ytelse](#page-84-0) 77 verktøy for [CPU-bruk](#page-84-0) 77 verktøy for [minnebruk](#page-84-0) 77 [versjonsforbedringer](#page-12-0) 5 [vertsapplikasjons-ID](#page-79-0) 72 [vertsdatabasenavn,](#page-79-0) [overvåkingselement](#page-79-0) 72 vertsdatabasetilkobling [belastningsbalansering](#page-113-0) 106 høy [tilgjengelighet](#page-113-0) 106 [vertsprodukt-ID](#page-79-0) 72 [vindusskalering,](#page-112-0) RFC-1323 [utvidelser](#page-112-0) 105 VM DRDA og DB2 [Connect](#page-19-0) 12 VSE, [DRDA](#page-19-0) 12 VTAM (Virtual [Telecommunications](#page-57-0) Access [Method\)](#page-57-0) 50

### **W**

web-applikasjoner DB2 Connect [Enterprise](#page-28-0) Edition 21 lagrede [prosedyrer](#page-32-0) 25 web-tjenere DB2 Connect [Enterprise](#page-32-0) Edition 25 WebSphere [avansert](#page-29-0) utgave 22 [bedriftsutgave](#page-29-0) 22 [funksjoner](#page-29-0) 22 [oversikt](#page-29-0) 22 [standardutgave](#page-29-0) 22 Windows [ytelsesovervåker](#page-76-0) 69

# **X**

X/Open Distributed [Transaction](#page-36-0) Processing [\(DTP\)-modell](#page-36-0) 29

[XA-konsentrator,](#page-93-0) eksempler 86 [XA-ressursstyrere](#page-36-0) 29 XA-transaksjonsstyrere [beskrivelse](#page-36-0) 29 [tilkoblingskonsentratorer](#page-93-0) 86

# **Y**

ytelse applikasjoner [datablokking](#page-88-0) 81 gruppere [forespørsler](#page-88-0) 81 lagrede [prosedyrer](#page-88-0) 81 [predikatlogikk](#page-88-0) 81 [sammensatt](#page-88-0) SQL 81 [utforming](#page-88-0) 81 [begreper](#page-84-0) 77 [CLI-applikasjoner](#page-124-0) 117 [CLISCHEMA-nøkkelord](#page-124-0) 117 [dataflyt](#page-84-0) 77 DB2 for OS/390 og [z/OSDB2](#page-106-0) 99 [feilsøking](#page-103-0) 96 [flaskehalser](#page-84-0) 77 [JDBC-applikasjonsytelse,](#page-124-0) justere 117 [justering](#page-106-0) 99 [Kommandolinjebehandler](#page-88-0) 81 [måleverdier](#page-84-0) 77 [nettverksmaskinvare](#page-118-0) 111 [nettverksverktøy](#page-84-0) 77 [ODBC-applikasjonsytelse,](#page-124-0) justere 117 optimalisere [ODBC-tilgang](#page-87-0) 80 [PIU-størrelse](#page-103-0) 96 [RU-størrelse](#page-103-0) 96 [SNA-justeringskriterier](#page-103-0) 96 [SQL-hensyn](#page-88-0) 81 [systemressurser](#page-102-0) 95 [tilkoblingsgrupper](#page-98-0) 91 [tilkoblingskonsentrator](#page-98-0) 91 tips om [SNA-justering](#page-107-0) 100, [101](#page-108-0) [verktøy](#page-84-0) 77 [ytelsestesting](#page-84-0) 77 øke [overføringshastigheter](#page-110-0) 103 ytelsestesting [ytelse](#page-84-0) 77

### **Z**

z/OS [DRDA](#page-19-0) 12

## **Kontakte IBM**

I USA kan du ringe et av disse numrene:

- 1-800-IBM-SERV (1-800-426-7378) for kundeservice
- 1-888-426-4343 hvis du vil vite mer om tilleggstjenester
- v 1-800-IBM-4YOU (426-4968) for DB2-markedsføring og -salg

I Canada kan du ringe et av disse numrene:

- 1-800-IBM-SERV (1-800-426-7378) for kundeservice
- 1-800-465-9600 for å få vite mer om tilgjengelige tilleggstjenester
- v 1-800-IBM-4YOU (1-800-426-4968) for DB2-markedsføring og -salg

Når du skal finne et IBM-kontor i nærheten av der du bor, kan du se i IBMs oversikt over kontakter over hele verden på World Wide Web på <http://www.ibm.com/planetwide>

### **Om programmet**

Informasjon om DB2 Universal Database-produkter er tilgjengelig på telefon eller på World Wide Web på http://www.ibm.com/software/data/db2/udb

Dette nettstedet inneholder den nyeste informasjonen om det tekniske biblioteket, bestilling av bøker, produktnedlastinger, nyhetsgrupper, opprettingspakker, nyheter og koblinger til web-ressurser.

Hvis du er i USA, kan du ringe et av disse numrene:

- v 1-800-IBM-CALL (1-800-426-2255) for å bestille produkter eller få generell informasjon.
- 1-800-879-2755 for å bestille publikasjoner.

Du finner ut hvordan du kontakter IBM utenfor USA på siden IBM Worldwide på [www.ibm.com/planetwide](http://www.ibm.com/planetwide)

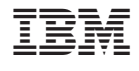

SA15-4812-01

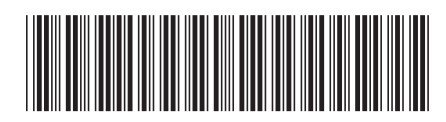

Spine information: Spine information:

Versjon $8.2\,$ 

 $\Xi \equiv$  IBM<sup>®</sup> DB2<sup>®</sup> Connect Brukerhåndbok  $\text{IBM}^{\circ}\text{DB2}^{\circ}$  Connect

||:||||<br>||····||

البرراا<br>ا<sup>اااا</sup>اا

Brukerhåndbok